## **Team Redmond**

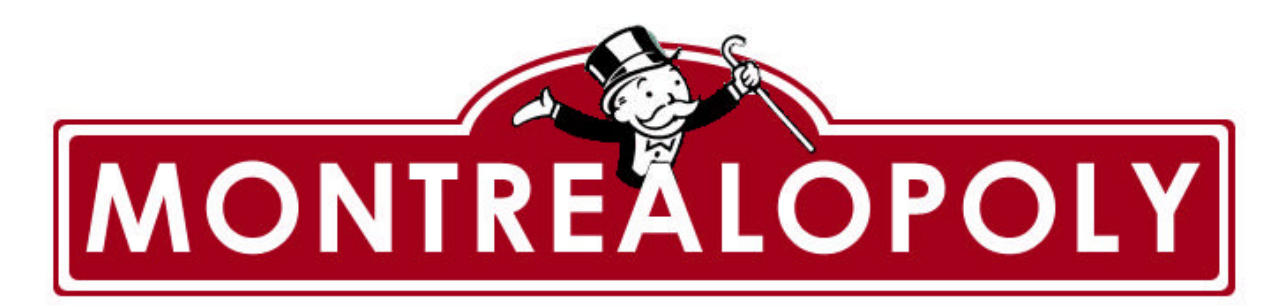

**Master Test Plan Version 1.2**

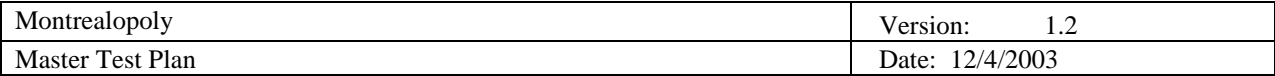

## **Revision History**

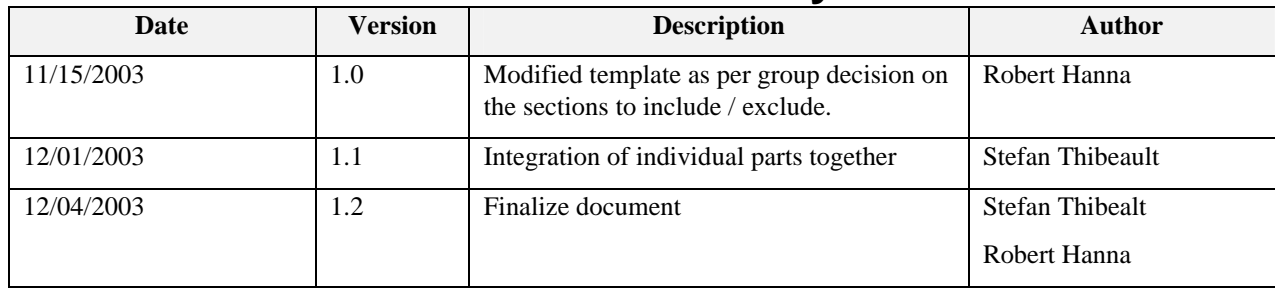

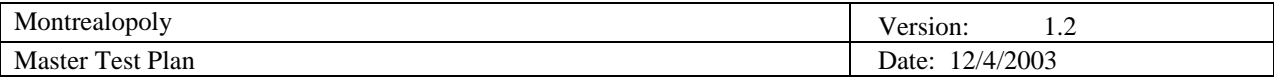

# **Table of Contents**

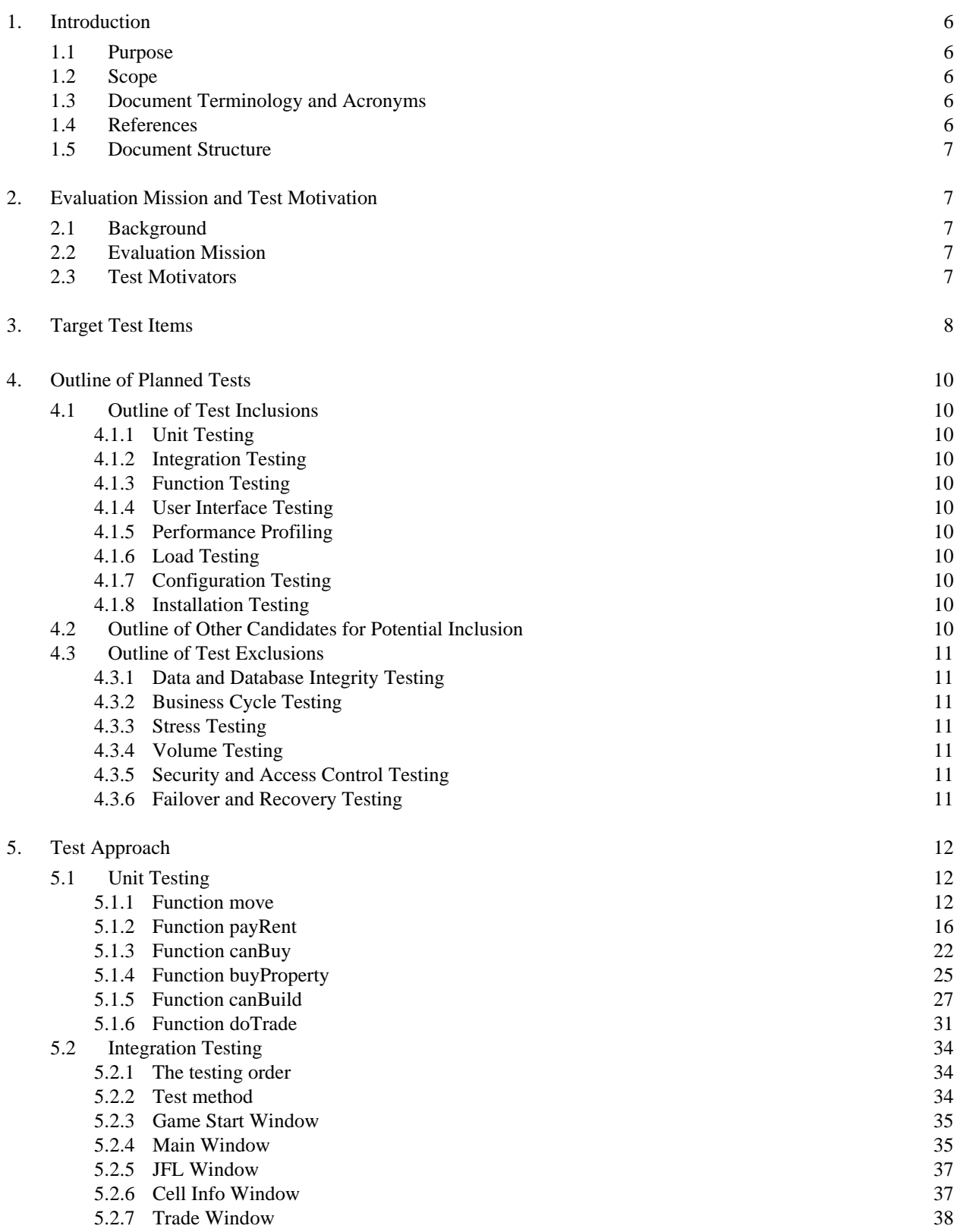

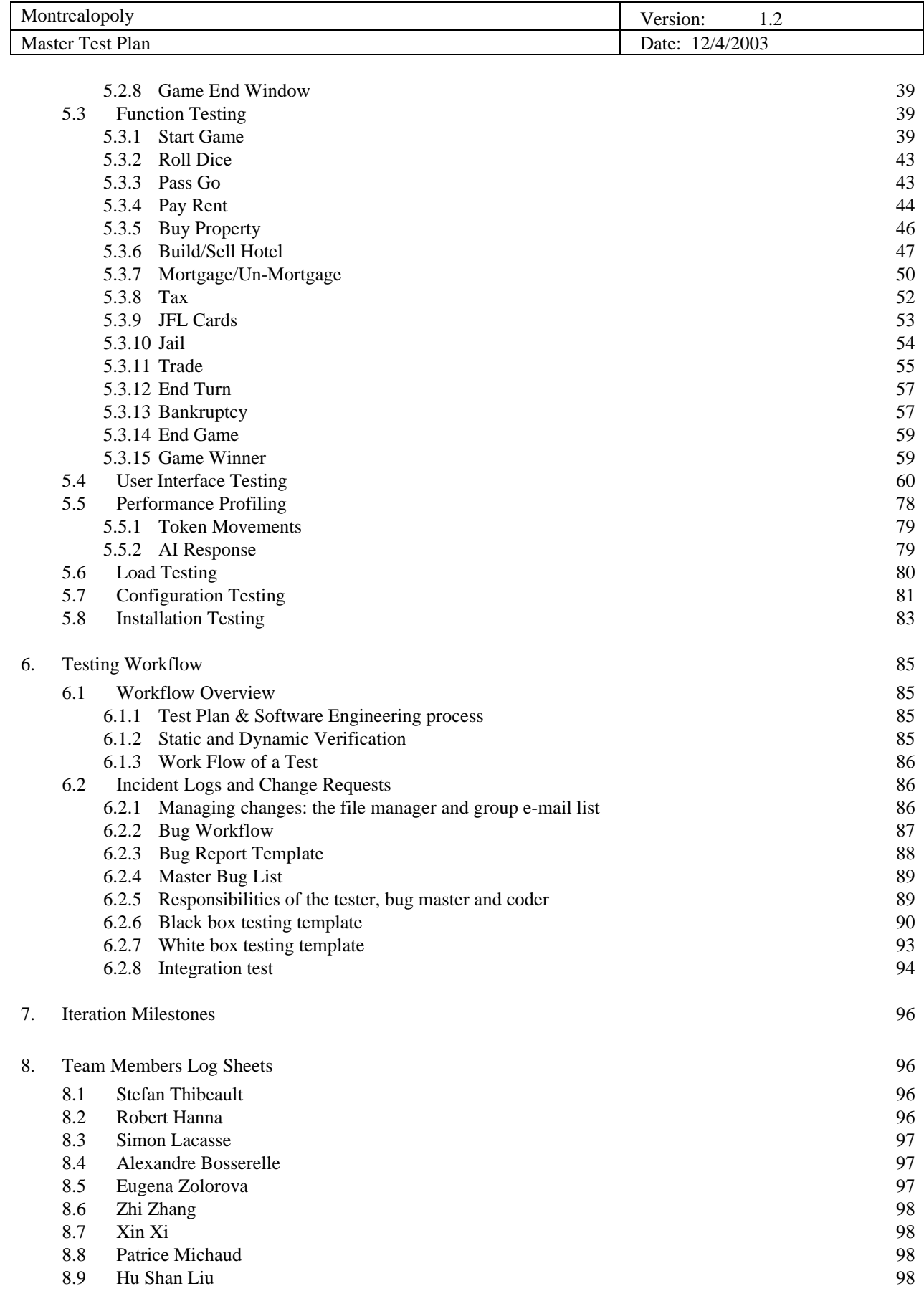

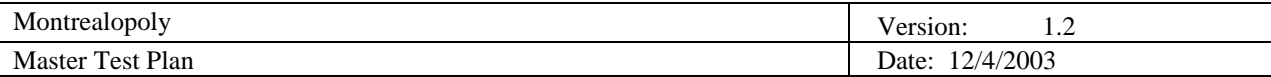

### 8.10 Jens Witkowski 99

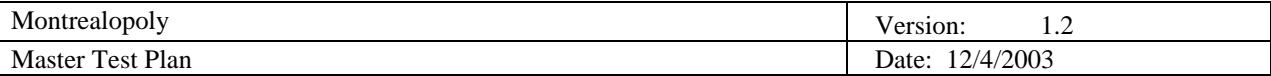

## **Master Test Plan**

## **1. Introduction**

The primary goal of this project is to develop the Montrealopoly game. This game is based on the original Monopoly© game, with some modifications. Some of the original rules of the game have been changed. Further, the game board and cell names have been modified to a Montreal-based theme. This is the final phase of the project, which includes the test plan and the implementation of the game. This test plan contains a comprehensive list of tests that will be performed along with a workflow of how the tests will be executed.

#### **1.1 Purpose**

The purpose of the Iteration Test Plan is to gather all of the information necessary to plan and control the test effort for this phase.

This Test Plan for the Montrealopoly game supports the following objectives:

- Identify the requirements that are to be tested.
- Outline the testing approach that will be used.
- Describe the workflow of the testing process that must be executed.
- Provide a timeline with milestones for the testing phase.

#### **1.2 Scope**

This document is intended to provide a test plan to test the Montrealopoly game, which Team Redmond developed. The test plan will consist of unit, integration, function, user interface, performance profiling, load, configuration and installation testing. Testing techniques that will be performed include white box and black box testing, boundary testing and basis path testing. Some tests that were omitted in the test plan include: Data and Database Integrity, Business Cycle, Stress, Volume, Security and Access Control, Failover and Recovery testing. A test plan workflow will also be included along with milestones that have been set for this phase.

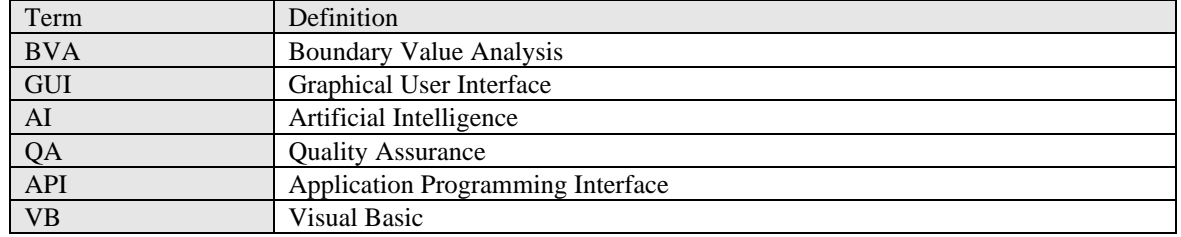

#### **1.3 Document Terminology and Acronyms**

#### **1.4 References**

- Pressman, Roger S. Software Engineering: A Practitioner's Approach. 5th ed. Toronto: McGraw-Hill, 2001.
- Dr. Joey Paquet, "COMP 354 Course Notes" http://newton.cs.concordia.ca/~paquet/teaching/354/notes/COMP354F2003notesAll.pdf (Current December 1, 2003)
- Paula Bo Lu, "COMP 354 Tutorial 3" http://www.cs.concordia.ca/~grad/blu/comp354-2.ppt (Current December 1, 2003)
- Microsoft, "Virtual PC", http://www.microsoft.com/windowsxp/virtualpc/ (Current December 1, 2003)

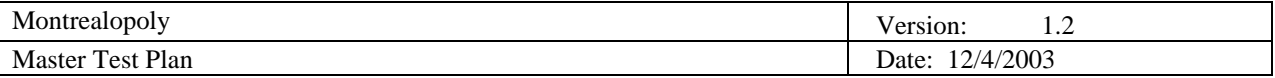

#### **1.5 Document Structure**

The remainder of this document is divided into following major parts: evaluation mission and test motivation, target test items, outline of planned tests, test approach and testing workflow, iteration milestones. The evaluation mission and test motivation contains a brief background on this project, its objectives and motivators for testing. The target test items and outline of planned tests include what will be tested and what tests will not be performed. The test approach contains the actual tests that were performed and how the tests were carried out. The testing workflow contains the workflow that Team Redmond followed in this phase. The last two sections contain the milestones of this phase and the team member's log sheets.

## **2. Evaluation Mission and Test Motivation**

The goal of this test plan is to ensure that the Montrealopoly game meets the specifications and design criteria of the two previous phases. Moreover, the test plan will provide a methodology on what the implementation team should test and the types of tests they will perform. Finally, the test plan will enable Team Redmond to release a stable and bug-free Montrealopoly game.

#### **2.1 Background**

The third phase of the COMP 354 project involves creating the actual Montrealopoly game based on the requirements and design documents of the two previous phases. The game will be developed by the implementation using Visual Basic. A comprehensive test plan has been developed to ensure that the game conforms to the specifications, design and to perform quality assurance on the final product. This will enable Team Redmond to release a complete and bug free Montrealopoly game and minimize the risk of software failure.

The requirements document outlines the game's specifications and high-level requirements along with an analysis model with use cases, class diagrams, sequence diagrams and state transition diagrams of the game. The design document contains architectural, software interface and internal module designs, which is a foundation that the implementation team can create Montrealopoly. The test plan will allow Team Redmond to verify if the final product successfully meets these specifications with a variety of testing techniques. The plan will also help in fault detection with the test cases that have been designed.

The requirements and design documents are available at http://montrealopoly.maverick.to

#### **2.2 Evaluation Mission**

The three main objectives of the third phase are:

- Ensuring that the specifications of the requirements document have been achieved.
- Ensuring that the specifications of the design document have been achieved.
- Ensuring that the risk of software failure is reduced to a minimum.

To achieve these objectives, Team Redmond has developed a test plan to verify that these objectives have been met. Meeting these objectives will enable Team Redmond to release a stable version on Montrealopoly.

#### **2.3 Test Motivators**

The targeted test items listed below will be the motivation for testing in this phase.

Unit Testing: A select number of methods will be tested in a couple of classes with black and white box testing to ensure that they function correctly.

Integration Testing: Units will be integrated with other units to see if they work correctly together. Function Testing: Will ensure that the use cases have been met.

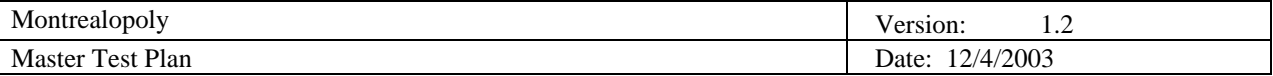

User Interface Testing: Will verify if the requirements of the GUI have been implemented as specified. Performance Profiling: Ensure that the game's performance is at an acceptable playable level. Load Testing: See how the game performs when being played at its limits.

Configuration Testing: Ensure that the game works correctly under different environment configurations. Installation Testing: Verify that the game installs itself correctly under different environment configurations.

## **3. Target Test Items**

In this section, we will list the target test items. These are the items that should be tested. Due to time restrictions, we were not able to document and generate test cases for all the target test items; therefore, although we list all the target test items, we only provide a detailed test plan for a few of the major test items. For ease of reference, we have categorized the test items by motivation.

#### **Unit Testing**

Unit testing consists of testing all the different units of the system, in isolation. In essence, we must therefore test each class in isolation, and each method in isolation using white box and black box techniques. The list of test items for unit testing consists of all the classes and all their methods, as per the design document. For a complete list of the classes and methods, please refer to the design document - section 4 – Internal Module Design. Below is a list of the test items for which test cases have been generated and included in this document:

- Function move
- Function payRent
- Function canBuy
- Function buyProperty
- Function canBuild
- Function doTrade

#### **Integration Testing**

During integration testing, we will be testing components separately, and then integrating them together one by one, and testing them again. Due to time restrictions, we have not included full test cases for all the integration tests that are to be done. Below is a list of the test items for which integration tests were documented and tested:

- Game Start Window
- Main Window
- JFL Window
- Cell Info Window
- Trade Window
- Game End Window

#### **Function Testing**

Function testing consists of testing all the requirements and specifications, as per the requirements and specifications document. In essence, the list of functions to test corresponds to the list of use cases and requirements in the requirements document. Due to the importance of function testing, we have included detailed test cases for all the product functions. Below is the list of functions that were tested:

- **Start Game**
- Roll Dice
- Pass Go
- Pay Rent
- Buy Property
- Build/Sell Hotel
- Mortgage/Un-Mortgage
- Tax
- JFL Cards

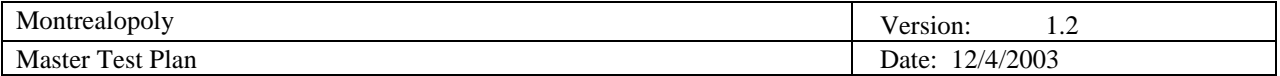

- Jail
- Trade
- End Turn
- Bankruptcy
- End Game
- Game Winner

#### **User Interface testing**

User interface testing is concerned with making sure that each functionality concerning the user interface is works as per the requirements defined in the design document. For the user interface, the possible interactions with the game will be tested in great detail. During the test, the objective will be to compare and check the validity of an implemented functionality with the expected functionality elaborated and described in previous phases. Below is a list of the User Interface items that were tested:

- Start Panel
- Game board
- Title deed cards
- Metro / Utility cards (as the title deed cards)
- Trading cards
- JFL cards
- Income / Luxury tax cards
- Winner interface

#### **Performance Profiling**

Performance profiling is concerned with testing the different response times of the software. In these types of tests, we have focused mainly on the following test items:

- Token Movements
- AI Response Time

#### **Load Testing**

Load Testing is concerned with testing the system beyond the limits it was designed for. In this type of test, we have focused mainly on testing the game when the board is fully loaded. This will be described in detail in section 5.5. Below are the test items that were identified:

- Functionality of Game with Fully Loaded Board
- AI Response Time with Fully Loaded Board

#### **Configuration Testing**

Configuration testing is concerned with testing the system under different environment configurations. In this type of test, we have focused on testing the game under different versions of the Windows ™ operating system. Below is a list of the operating systems the game will be tested under:

- Windows 95
- Windows 98
- Windows Me
- Windows 2K
- Windows XP

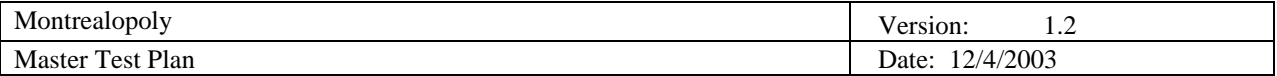

#### **Installation Testing**

During installation testing, we will focus on testing the packaged installation program that will be produced once the implementation is completed. For more details on this, refer to section 5.7. Below is a list of the test items that were identified:

- **Installer**
- Un-Installer

## **4. Outline of Planned Tests**

Team Redmond will perform the following test: unit testing, integration testing, function testing, user interface testing, performance profiling, load testing, configuration testing and installation testing. The following tests will not be performed: data and database integrity testing, business cycle testing, stress testing, volume testing, security and access control testing and failover and recovery testing. A list of other candidates for potential inclusion is also provided.

#### **4.1 Outline of Test Inclusions**

The following tests will be performed to test the Montrealopoly game.

#### *4.1.1 Unit Testing*

Unit testing will be performed with black box and white box testing. Black box testing will include boundary value analysis and equivalence partitioning. White box testing will include basis path testing.

#### *4.1.2 Integration Testing*

Integration testing will allow testing of all the individually tested units together as a whole. Sandwich testing will be performed in the integration testing.

#### *4.1.3 Function Testing*

Function testing will ensure that the use cases have been implemented correctly by verifying if they are present in the game.

#### *4.1.4 User Interface Testing*

The GUI will be tested by comparing the requirements in the design document and with the actual implementation of the game.

#### *4.1.5 Performance Profiling*

Performance profiling will verify that the game's performance is at an acceptable playable level. The speed of the game's AI will be monitored to see whether the rate that it plays the game at is acceptable.

#### *4.1.6 Load Testing*

Load testing will see how the game performs when being played at its limits. This will be achieved by testing the game with the maximum allowable players, with all the properties owned and with hotels built on all streets.

#### *4.1.7 Configuration Testing*

Configuration testing is concerned with testing the application under different environment configurations the users may have.

#### *4.1.8 Installation Testing*

Installation testing will verify that the game installs itself correctly under different environment configurations the users may have.

#### **4.2 Outline of Other Candidates for Potential Inclusion**

Team Redmond's test plan contains a comprehensive amount of tests to help reduce the risk of software failure. However, with the extensive use of AI, several potential tests could be developed to test the effectiveness of the game's AI. These tests were not developed, as Team Redmond's knowledge of AI is limited and these tests are

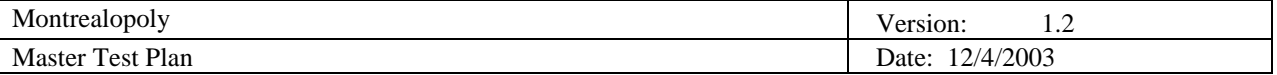

complex and time consuming.

Playing the game with many computer players at the same time is difficult to test as there are many different paths that the computer player may take, depending on the state of the game. The more computer players a game has, the greater the difficulty in testing the different paths that any computer player can take. For example, trading performed between a couple of computers may execute correctly, but what if several computer players are interested in the same streets in a district? A property "fight" may break out and the computer players may keep trading the same streets back and forth. This could result in an endless loop or bankrupt players early on in the game.

The game's AI has been designed based on a decision tree which a computer player follows each time it plays it's turn. Each computer player uses the same decision tree and it never changes or adapts to the state of the game. As a result, someone playing the game often enough may start to notices patterns on how the computer reacts to certain situations. The game will then become less challenging, as human players will be able to predict what the computer player will do next. Another possibility is that weaknesses in the computer's decision-making abilities may be discovered. Human players who notice these patterns and weaknesses may use them to their advantages and trick the computer into performing poor moves. This will result in problems with game playability.

Game playability will be poor if the AI turns out to be ineffective as mention above. If the game's AI ends up in semi-infinite loops or makes poor decisions, the fun factor will quickly disappear. This will lead to a game that has no challenge if the computer player's decisions can be predicted or very difficult to play if property "fights" break out between computer players. Perfecting AI and testing it properly is difficult and is beyond the scope of this project and has been left out by Team Redmond.

#### **4.3 Outline of Test Exclusions**

Due to the nature of Montrealopoly's implementation, certain tests will be excluded, which are listed below.

#### *4.3.1 Data and Database Integrity Testing*

Montrealopoly does not use a database system, as no information is saved or retrieved. Any data that needs to be saved during game play is stored in main memory and is released when the game has ended.

#### *4.3.2 Business Cycle Testing*

Business cycle testing is not applicable to Montrealopoly as the game is not design to be played over long periods of time. It also is not time/date-sensitive and has been designed to be played within a maximum of several hours.

#### *4.3.3 Stress Testing*

Montrealopoly has been designed to be played with a maximum of eight players and be able to function correctly. Since the game cannot be played with any more players, stress testing cannot be applied. Furthermore, Team Redmond does not have the capabilities to simulate low system resources to test Montrealopoly. However, Team Redmond will conduct load testing to ensure that the game can be played at its designed limits.

#### *4.3.4 Volume Testing*

Volume testing will not be performed, as the game does not process large amounts of data. Besides mouse clicks, the only data that will be inputted into the game are the players' names and dollar amounts.

#### *4.3.5 Security and Access Control Testing*

No security testing will be performed as the game does not contain or manipulate any sensitive data. The game can be played by all and no sensitive information can be revealed while playing the game. All users playing the game are assumed to be allowed to use the computer that they are playing the game on.

#### *4.3.6 Failover and Recovery Testing*

Team Redmond does not have sufficient resources to perform failover and recovery testing. Moreover, the nature of Montrealopoly does not warrant these types of testing as there is little benefit of such testing as Montrealopoly is not a mission critical application.

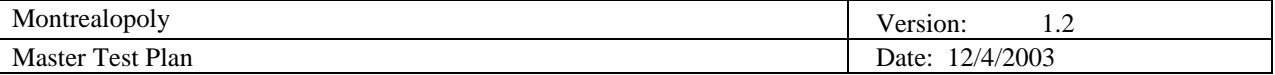

## **5. Test Approach**

The Test Approach describes the recommended strategy for designing and implementing the required tests. In this section, we will be describing the details of the tests that need to be performed for each target test item that was identified. These tests will be organized into the following sub-sections:

- Unit Testing
- Integration Testing
- Function Testing
- User Interface Testing
- Performance Profiling
- Load Testing
- Configuration Testing
- **Installation Testing**

Moreover, for each of these test motivators, test cases will be described in detail. For each test case, we will provide a description of the test case, the inputs (or steps to reproduce) of the test case, and the outputs (the expected results) of the test case.

#### **5.1 Unit Testing**

Unit testing will test individual components along with their functions in isolation. This low level form of testing will include black box testing and white box testing. In black box testing, the function's boundaries will be tested to see if any errors occur there. White box testing will verify that all the paths in the function are correct through basis path testing.

#### *5.1.1 Function move*

Tests will be conducted on the move function which is suppose to move the player from a starting position (x) to it's expected final destination (y). The movement is defined by the argument numCells so that ( $y = x + numCells$ ). The function move takes a second argument beside numCells, which is penalty. Penalty is a Boolean argument. When the penalty is set too false the player collect 200\$ when it passes go. When penalty is set to true, the player doesn't collect 200\$ when it passes go.

#### 5.1.1.1 Black Box Testing

Every test case will be tested starting from position 0, which is the GO cell. Moreover, the penalty argument will be set to false.

Test Case 1: Pass an argument that is under the lower bound for the variable numCells.  $(numCells = -1)$ 

Test Case 2: Pass an argument that is on the lower bound for the variable numCells.  $(numCells = 0)$ 

Test Case 3: Pass an argument that is between the bound.  $(numCells = 10)$ 

Test Case 4: Pass an argument that is exactly one lap around the board, there are 40 cells  $(numCells = 40)$ 

Test Case 5: Pass an argument that is more than one lap around the board, there are 40 cells.  $(numCells = 45)$ 

The expected result is the new player position or y as defined before.

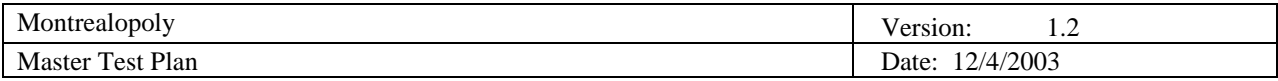

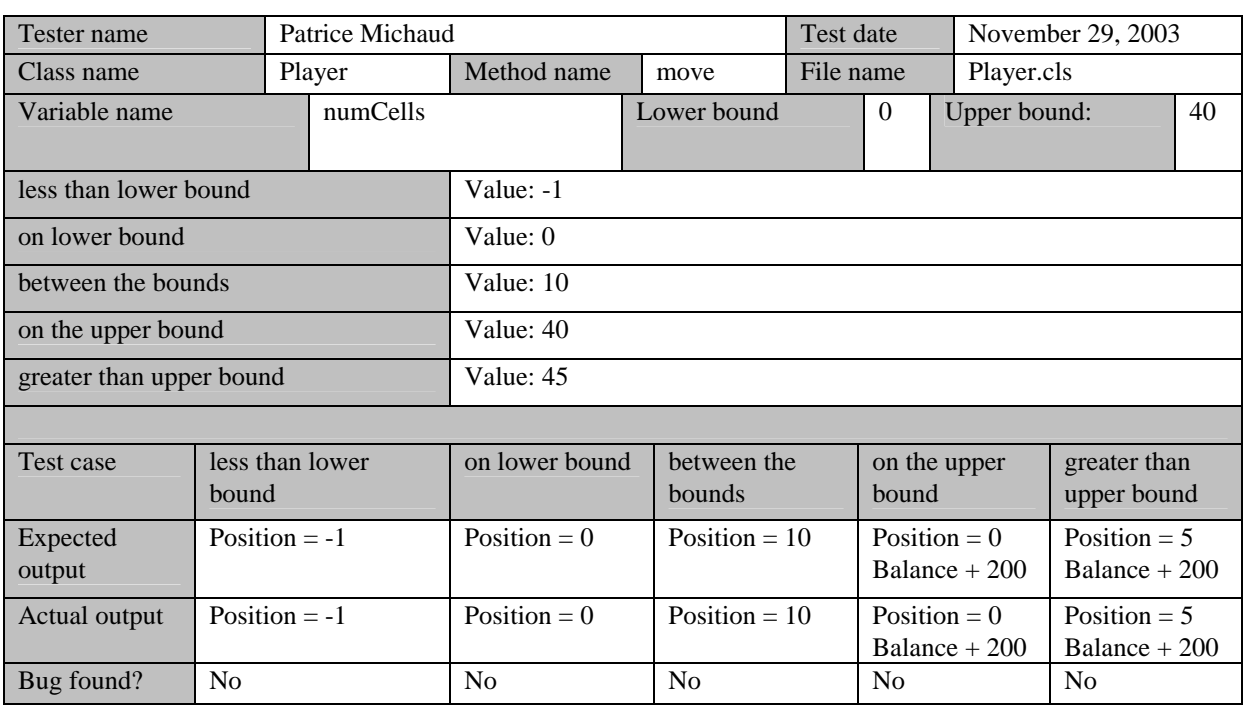

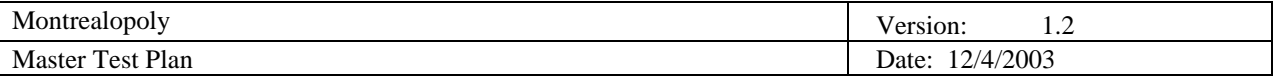

#### 5.1.1.2 White Box Testing

#### **Basis Path Testing**

Private position As Integer 'Actual Position Of The Player Public Sub move(numCells As Integer, penalty As Boolean) 'Move the player by the number of cells passed 'Update the balance if you pass go and penalty is 'equal to false

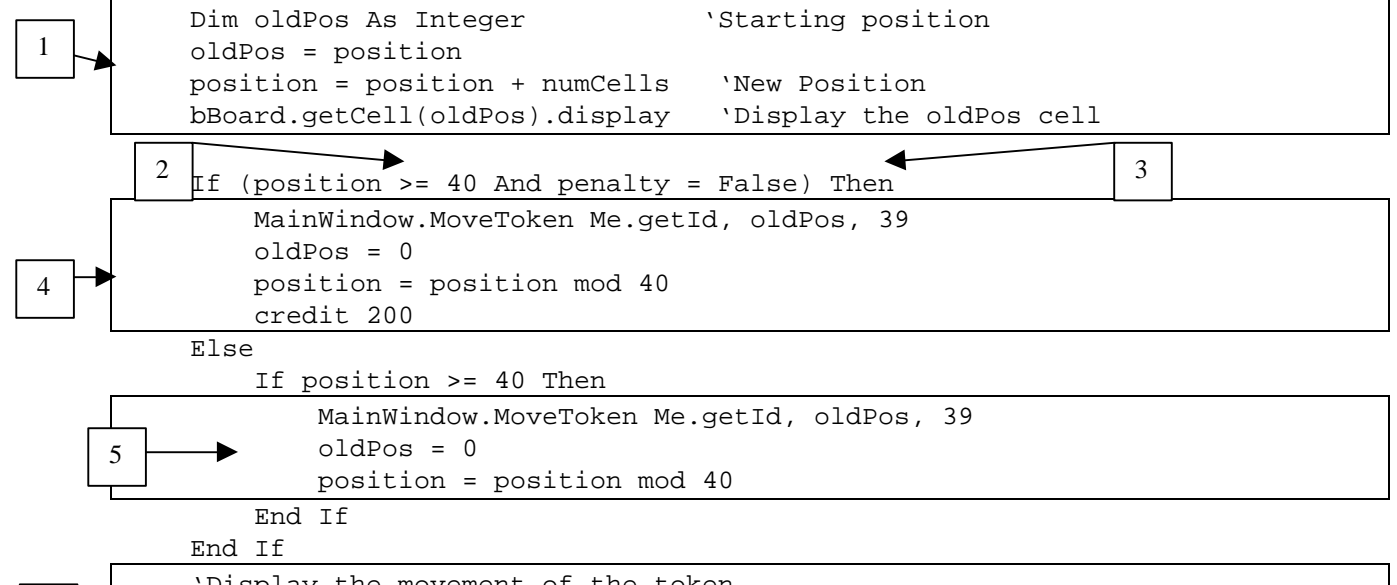

6

 'Display the movement of the token MainWindow.MoveToken Me.getId, oldPos, position

End Sub

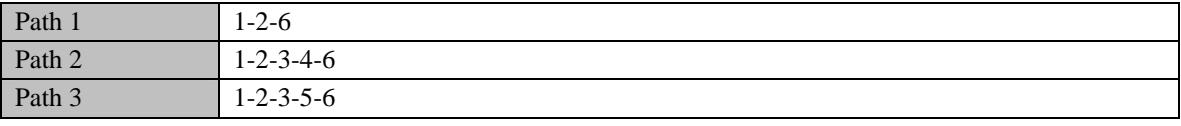

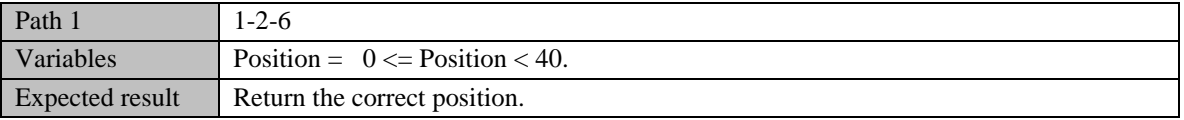

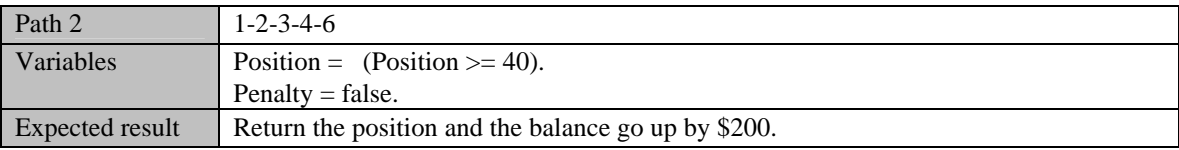

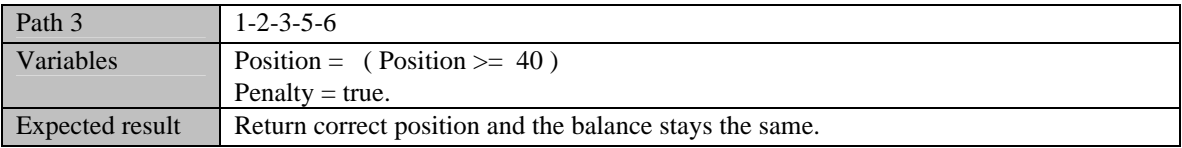

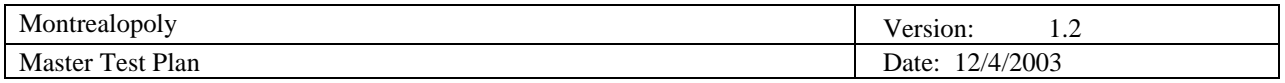

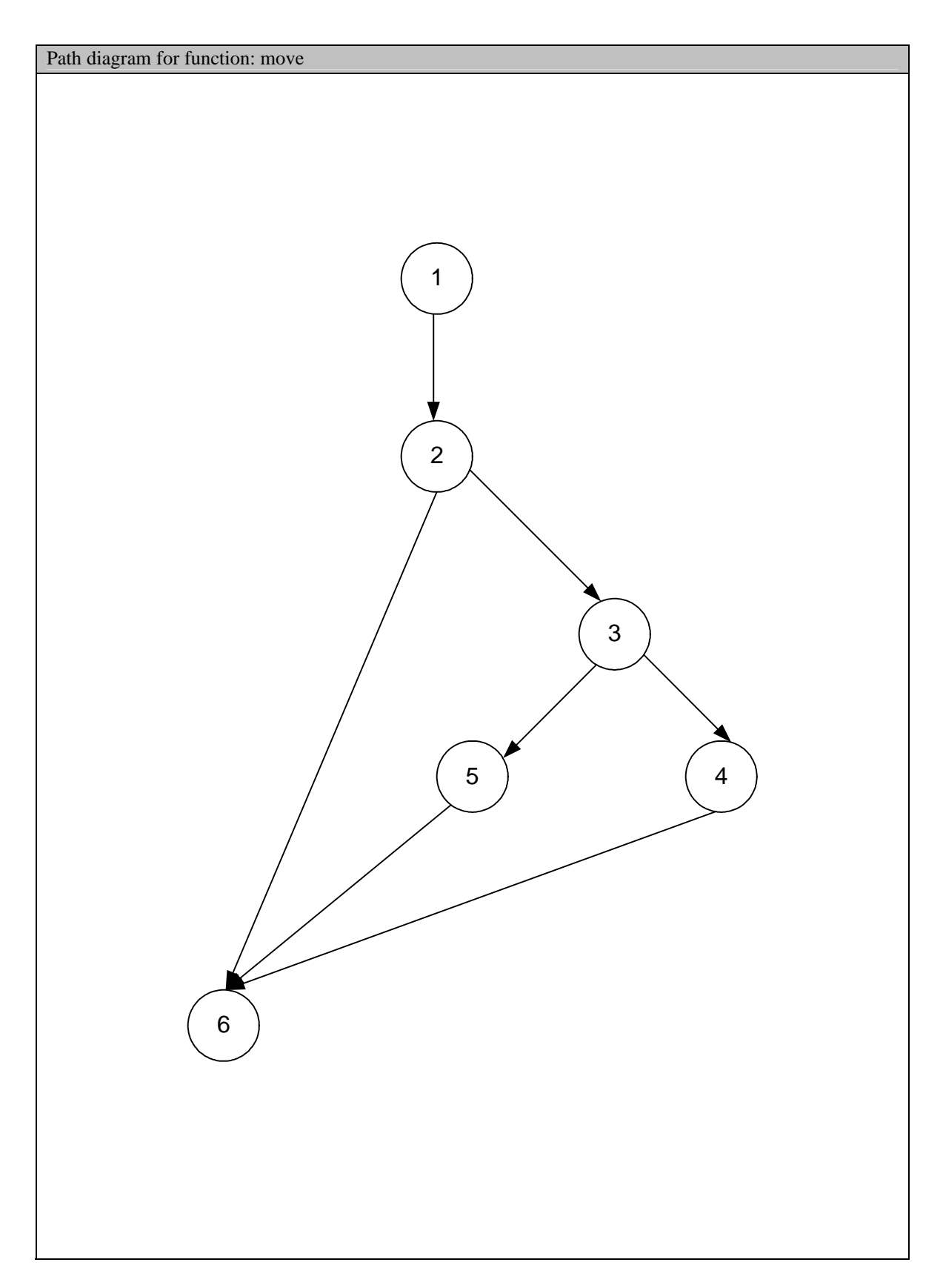

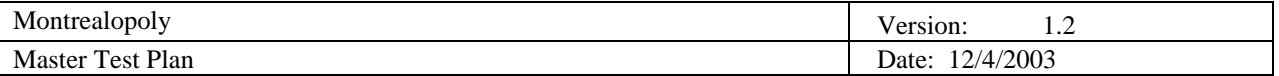

#### *5.1.2 Function payRent*

Tests will be conducted on the payRent function, which is suppose to make a player pay if he lands on land owned by someone else, or if the player landed on a tax cell. When called, the function takes the current position of the player and makes the player pay, if required, by the amount X. The function payRent does not take any argument.

#### 5.1.2.1 Black Box Testing

Every test case will be tested using different player positions.

Test Case 1: Call the function when the player is on a negative position.  $(Position = -1)$ 

Test Case 2: Call the function when the player is on position 0.  $(Position = 0)$ 

Test Case 3: Call the function when the player is on a property.  $(Position = 1)$ 

Test Case 4: Call the function when the player is on the last property  $(Position = 39)$ 

Test Case 5: Call the function when the player is above the last possible position.  $(Position = 40)$ 

The expected result is the balance changed depending on the rent they have to pay. The rent is of 0 if a player land on a cell he owns a cell not owned or a mortgaged cell. It is important to notice that the function is only called if the player as enough money to pay the rent.

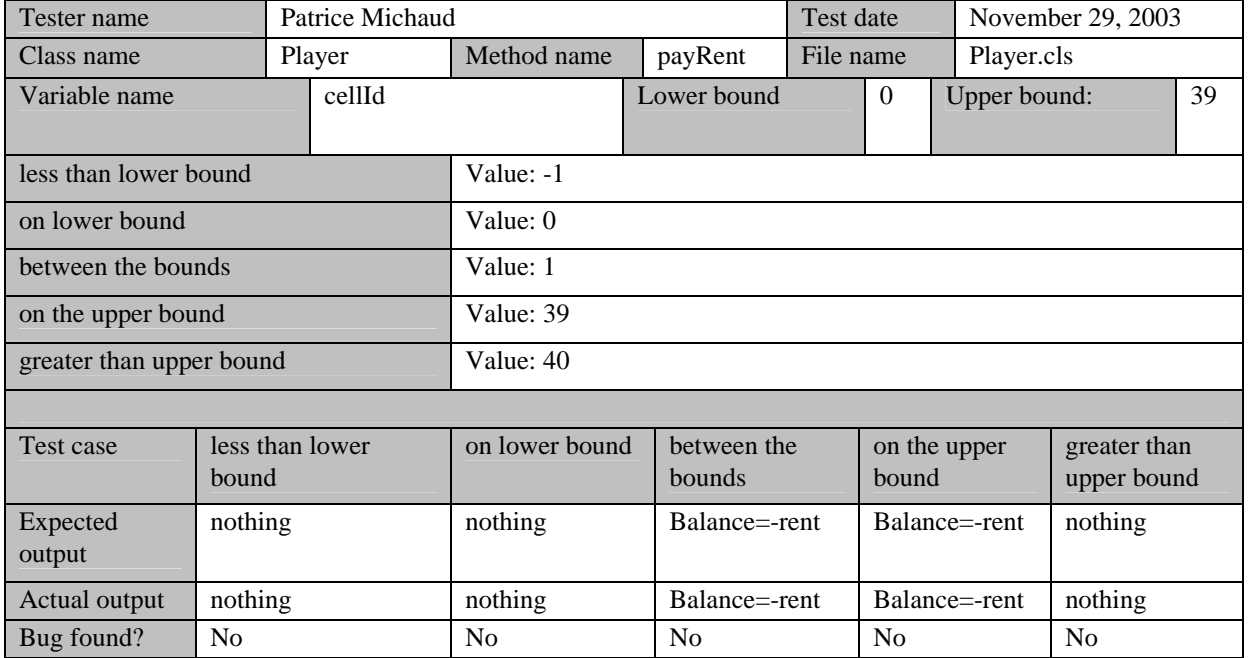

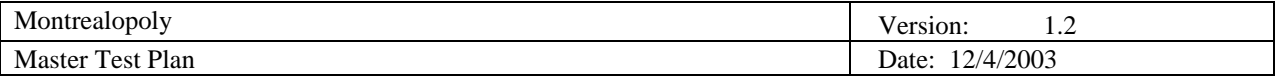

#### 5.1.2.2 White Box Testing

#### **Basis Path Testing**

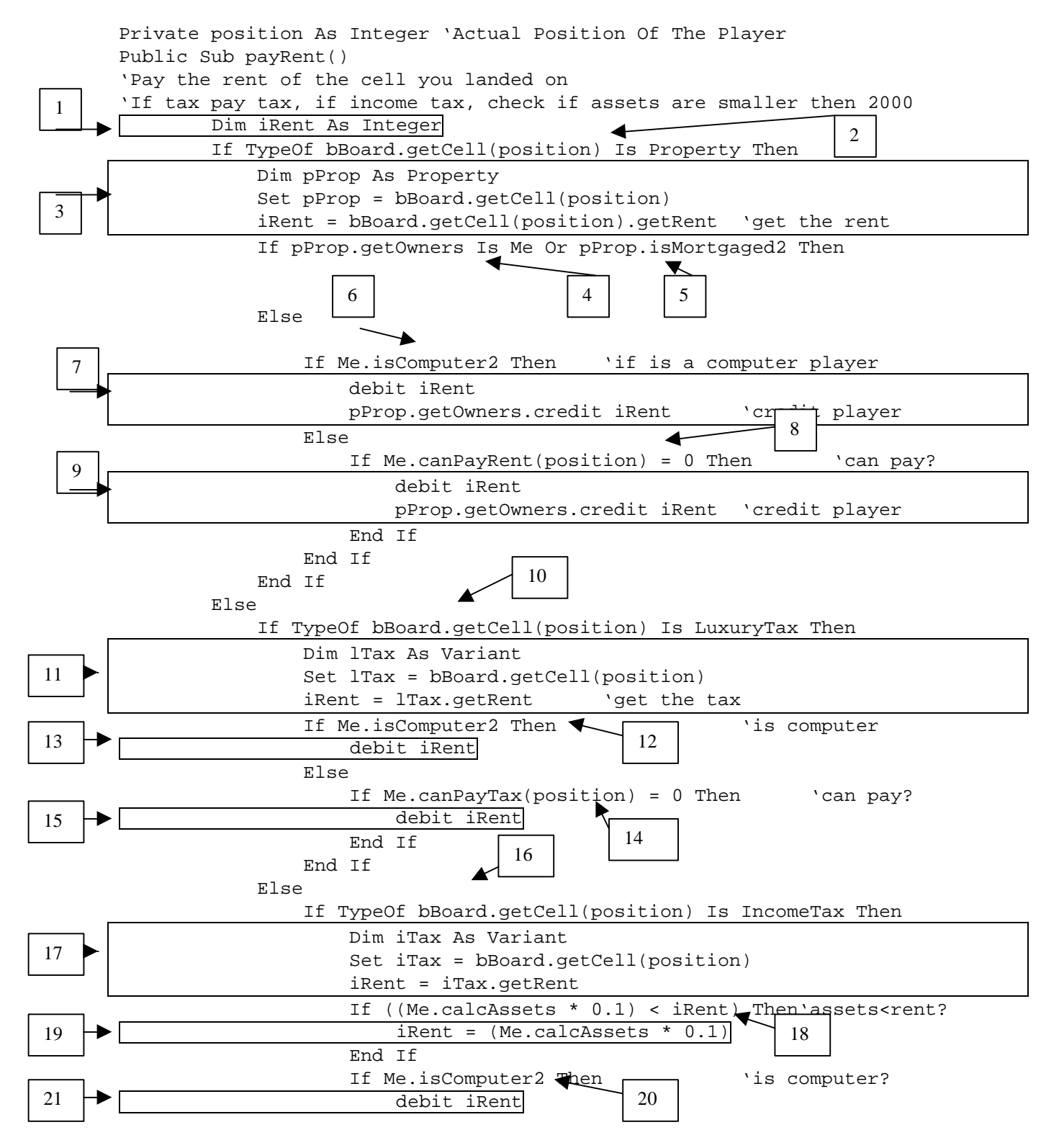

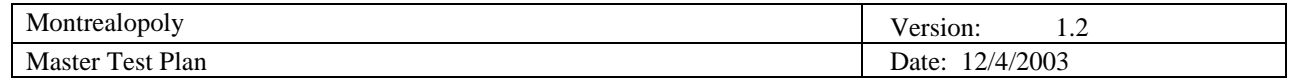

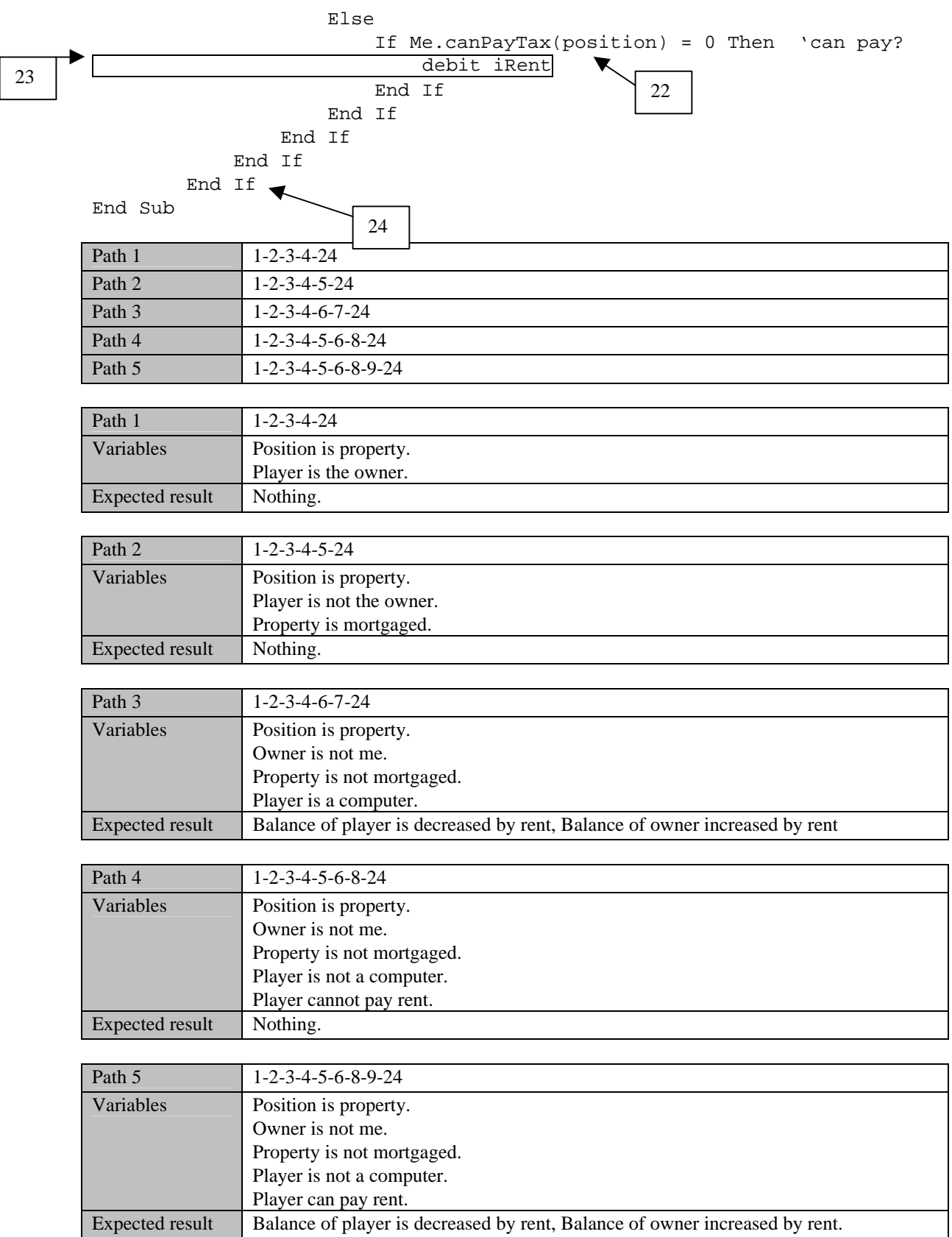

H

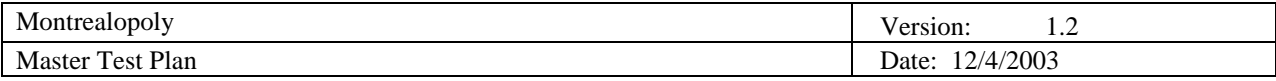

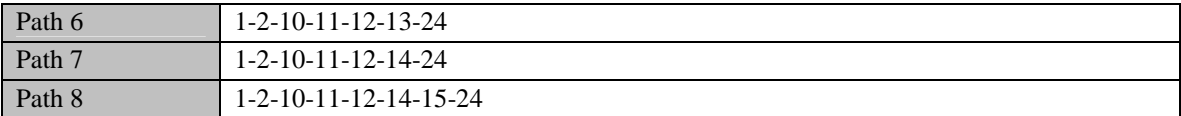

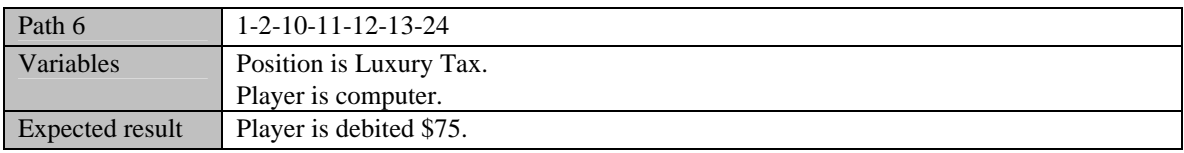

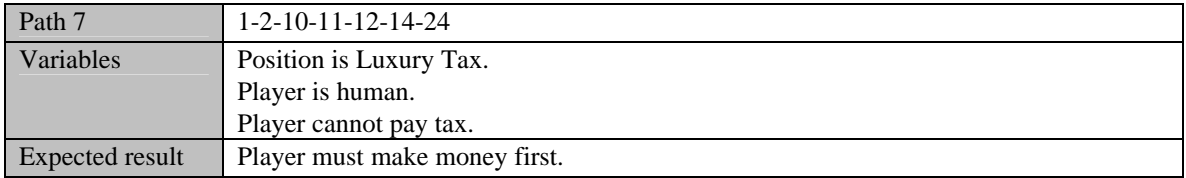

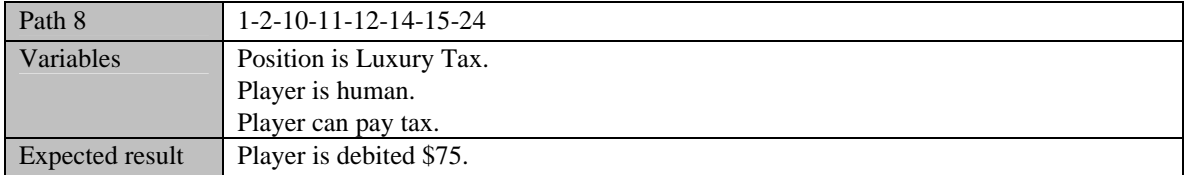

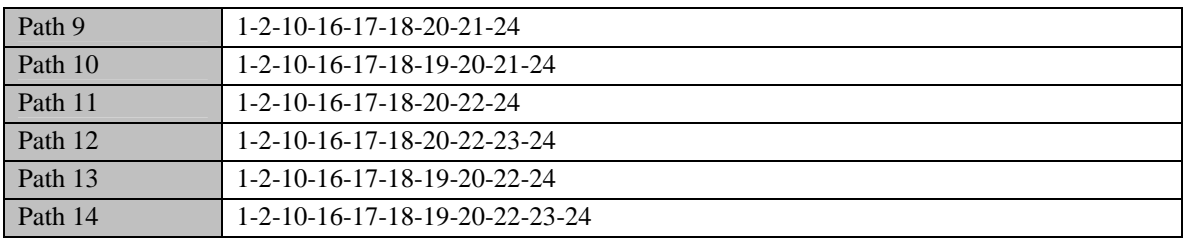

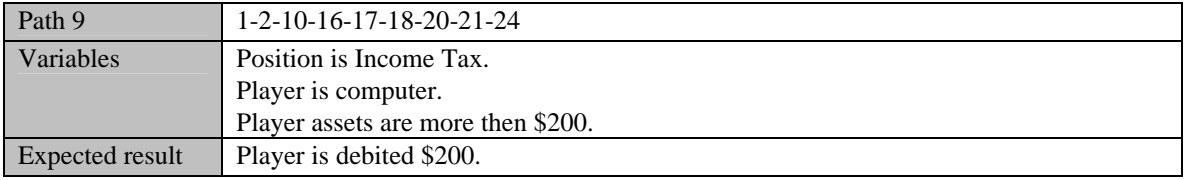

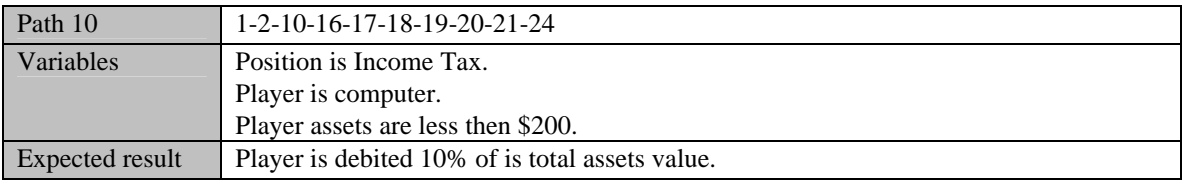

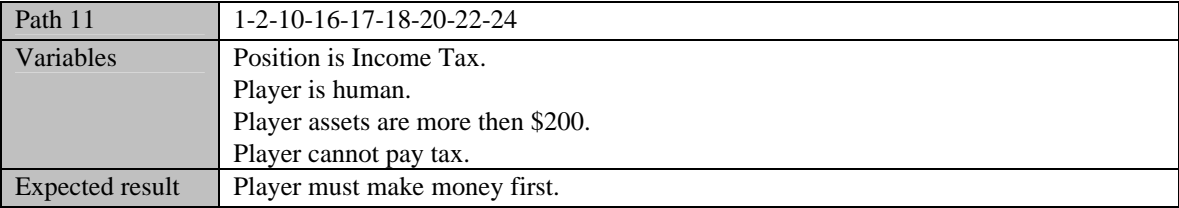

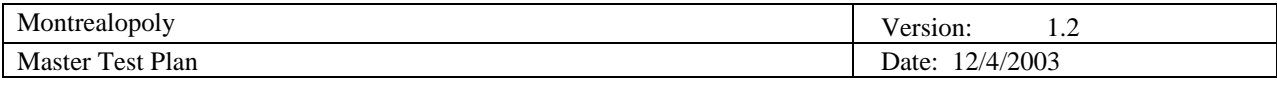

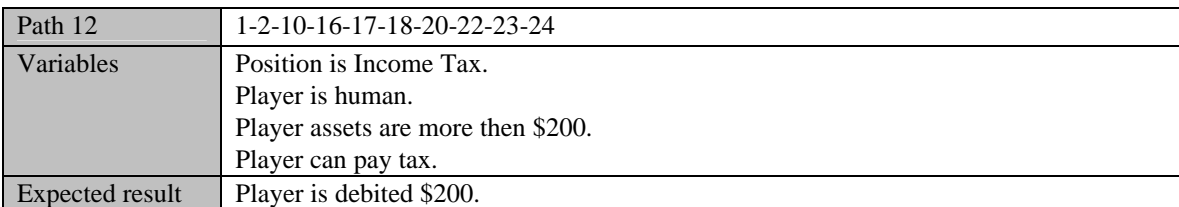

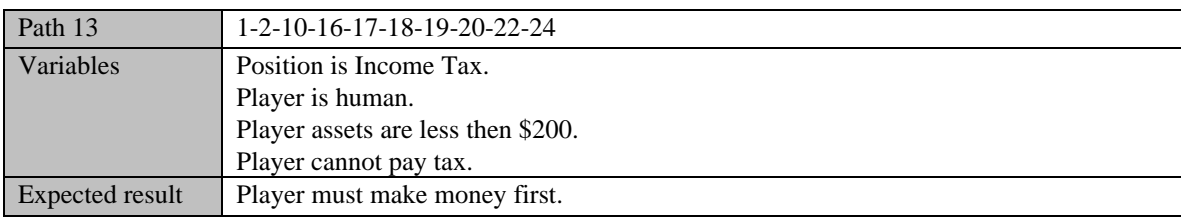

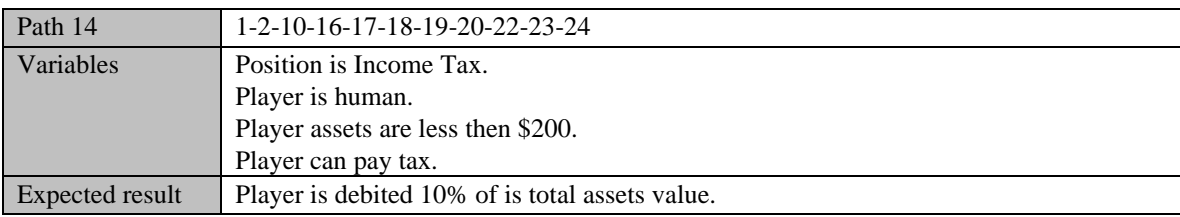

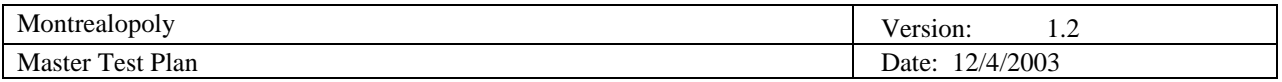

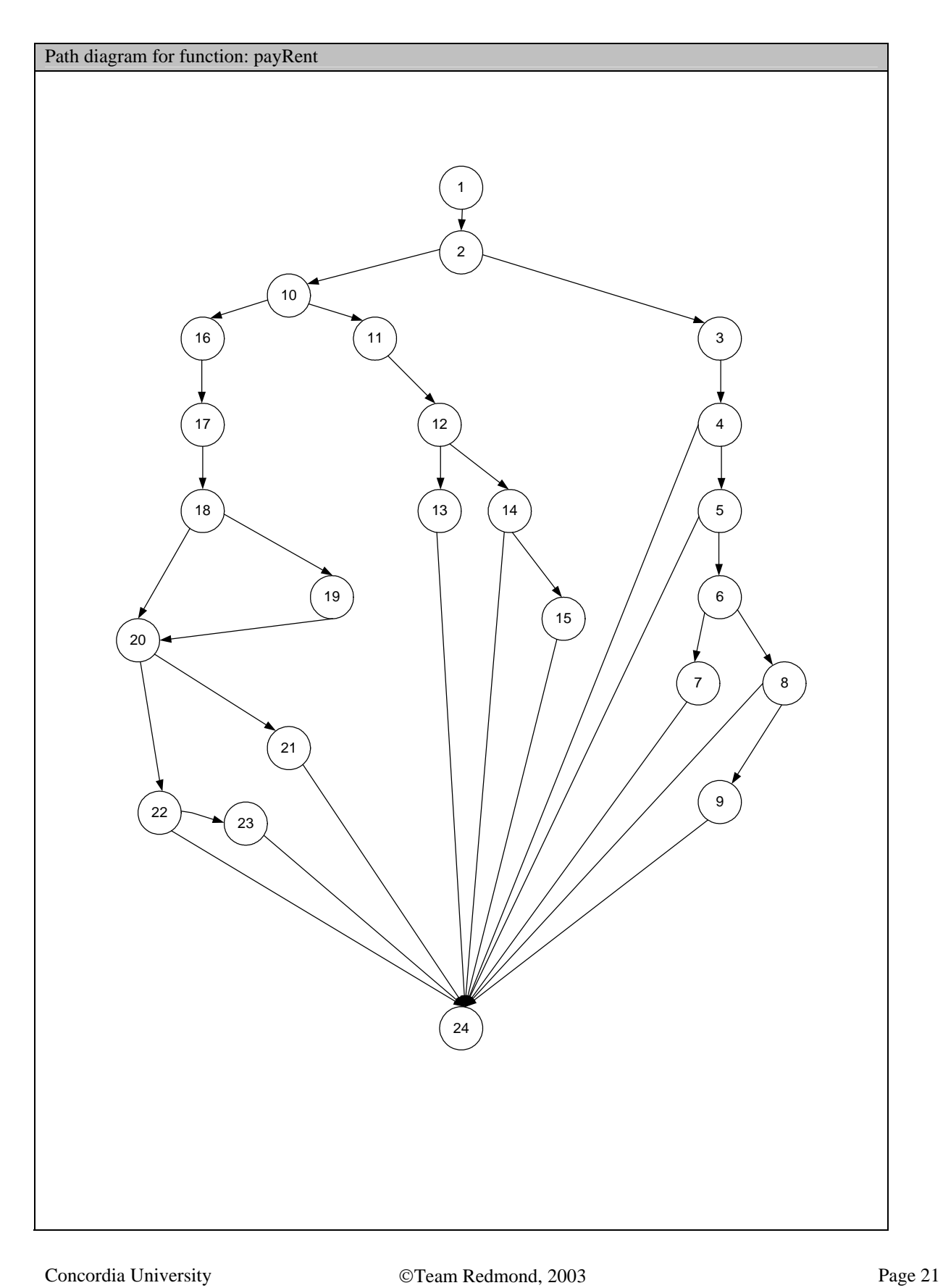

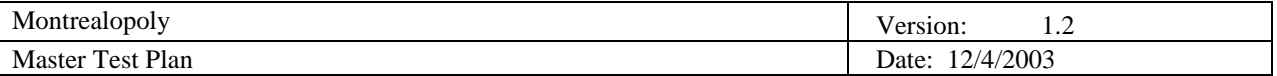

#### *5.1.3 Function canBuy*

Tests will be conducted on the canBuy function which is suppose to return true if the player can buy a specified property X, and false if cannot buy a specified property X. The function takes the cellId argument, which is the cell id of the cell the player is interested in.

#### 5.1.3.1 Black Box Testing

Every test case will be on a cell, and if the cell is a property then the owner is set to nothing and the balance is sufficient. If those conditions are false, every test case result will be false.

Test Case 1: Pass an argument that is under the lower bound for the variable cellId.  $\text{(cellId} = -1)$ 

Test Case 2: Pass an argument that is on the lower bound for the variable cellId.  $(cellId = 0)$ 

Test Case 3: Pass an argument that is between the bound.  $\text{(cellId} = 1)$ 

Test Case 4: Pass an argument that is exactly on the upper bound of cellId.  $\text{(cellId} = 39)$ 

Test Case 5: Pass an argument that is more than the upper bound of cellId.  $\text{(cellId} = 40$ )

The expected result is the answers to the question can the player buy this property.

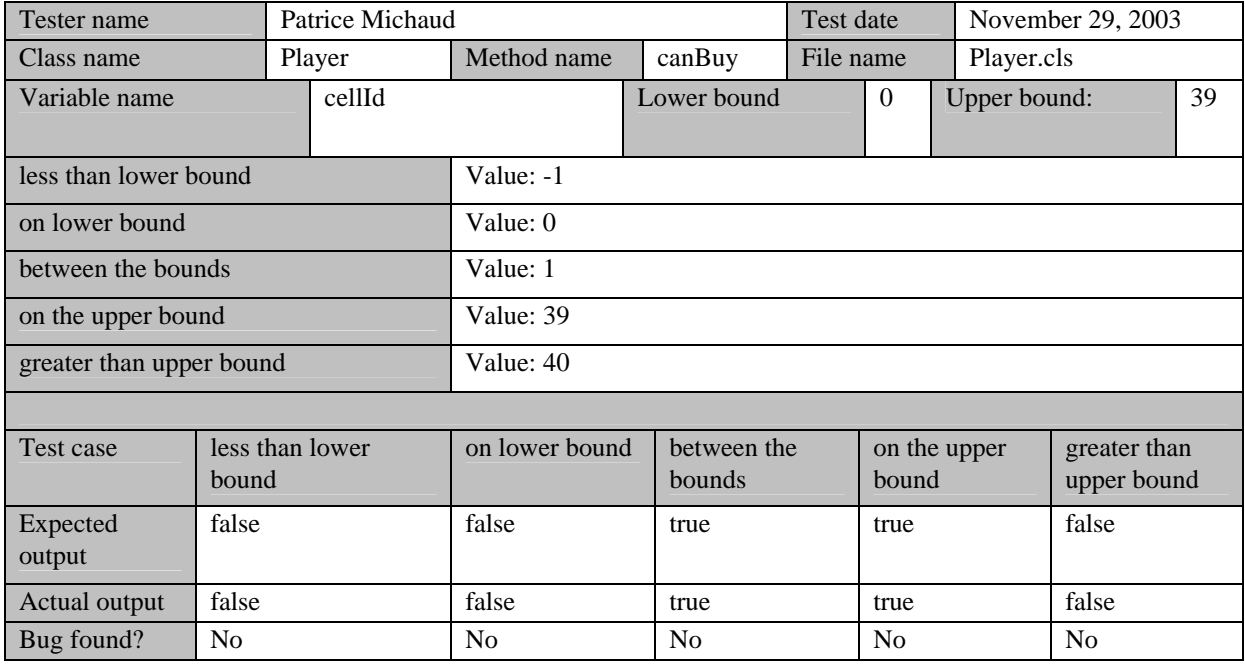

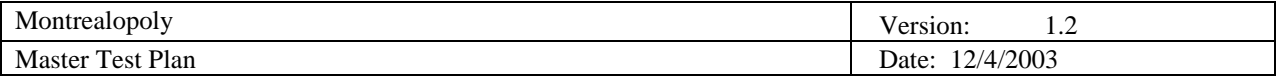

#### 5.1.3.2 White Box Testing

#### **Basis Path Testing**

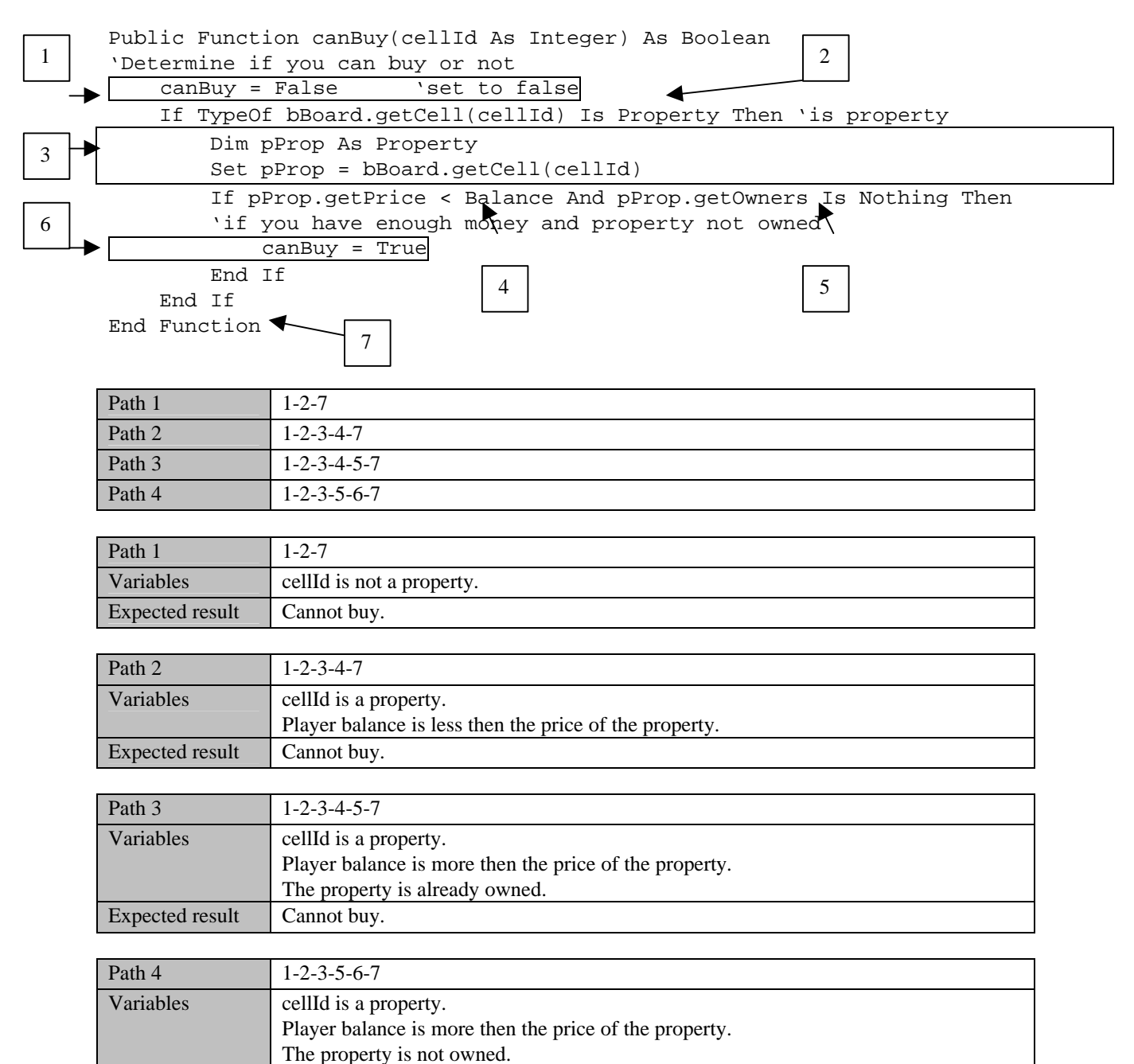

Expected result Can buy the property.

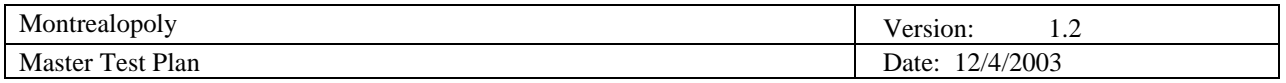

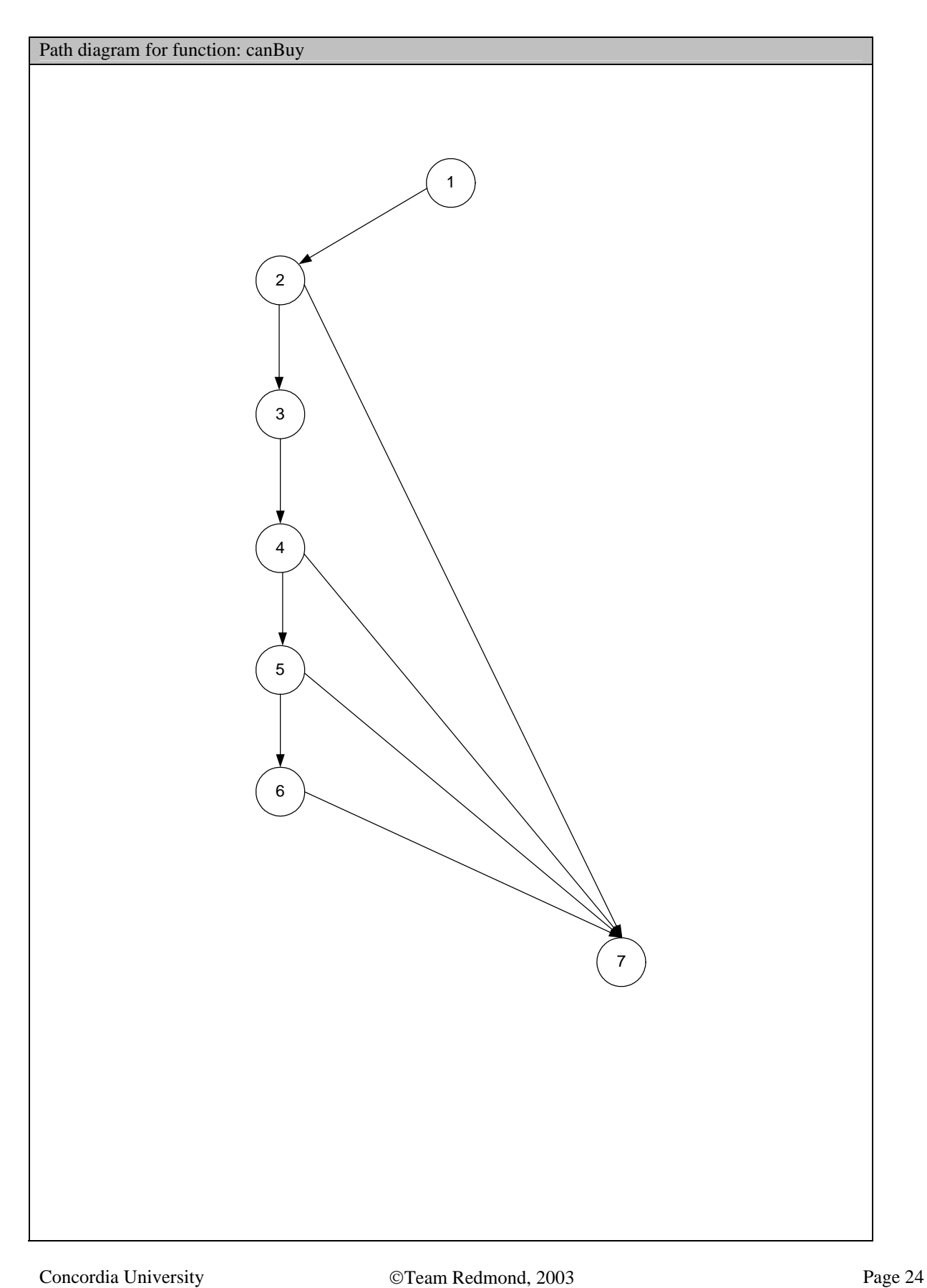

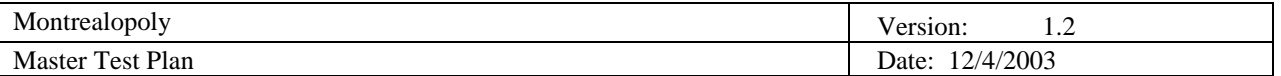

#### *5.1.4 Function buyProperty*

Test will be conduct on the buyProperty function, which is supposed to do the necessary transaction to buy a property. The function takes no argument, because it uses the current position of the player. There is an integration of the previously tested function canBuy.

#### 5.1.4.1 White Box Testing

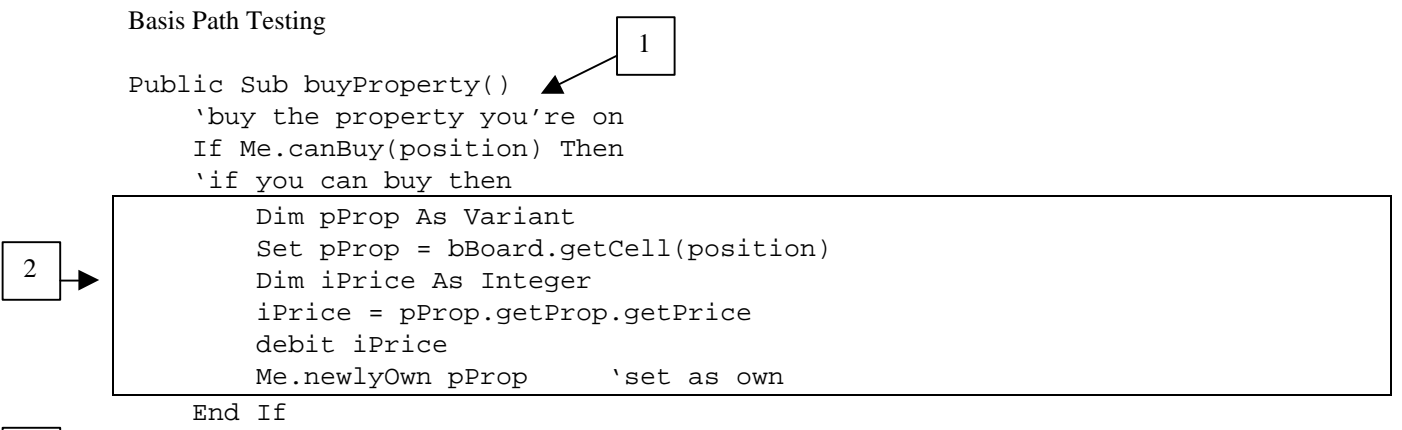

End Sub

 $3<sup>1</sup>$ 

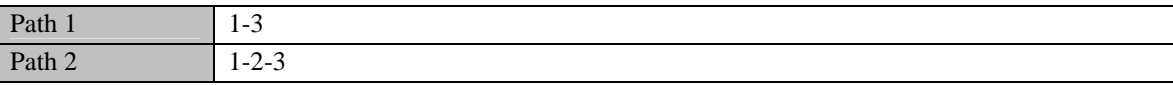

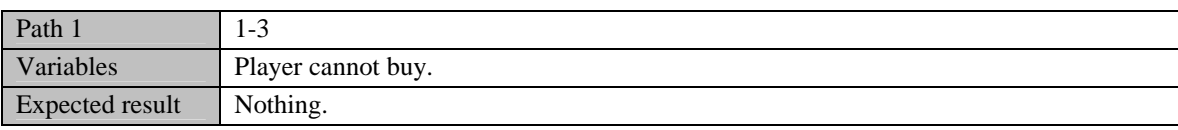

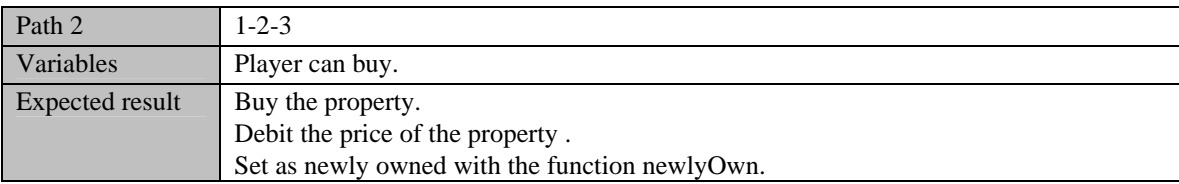

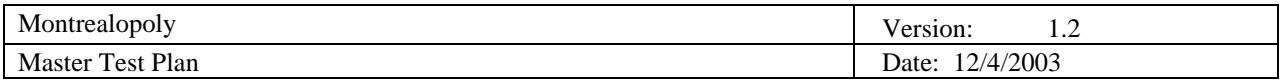

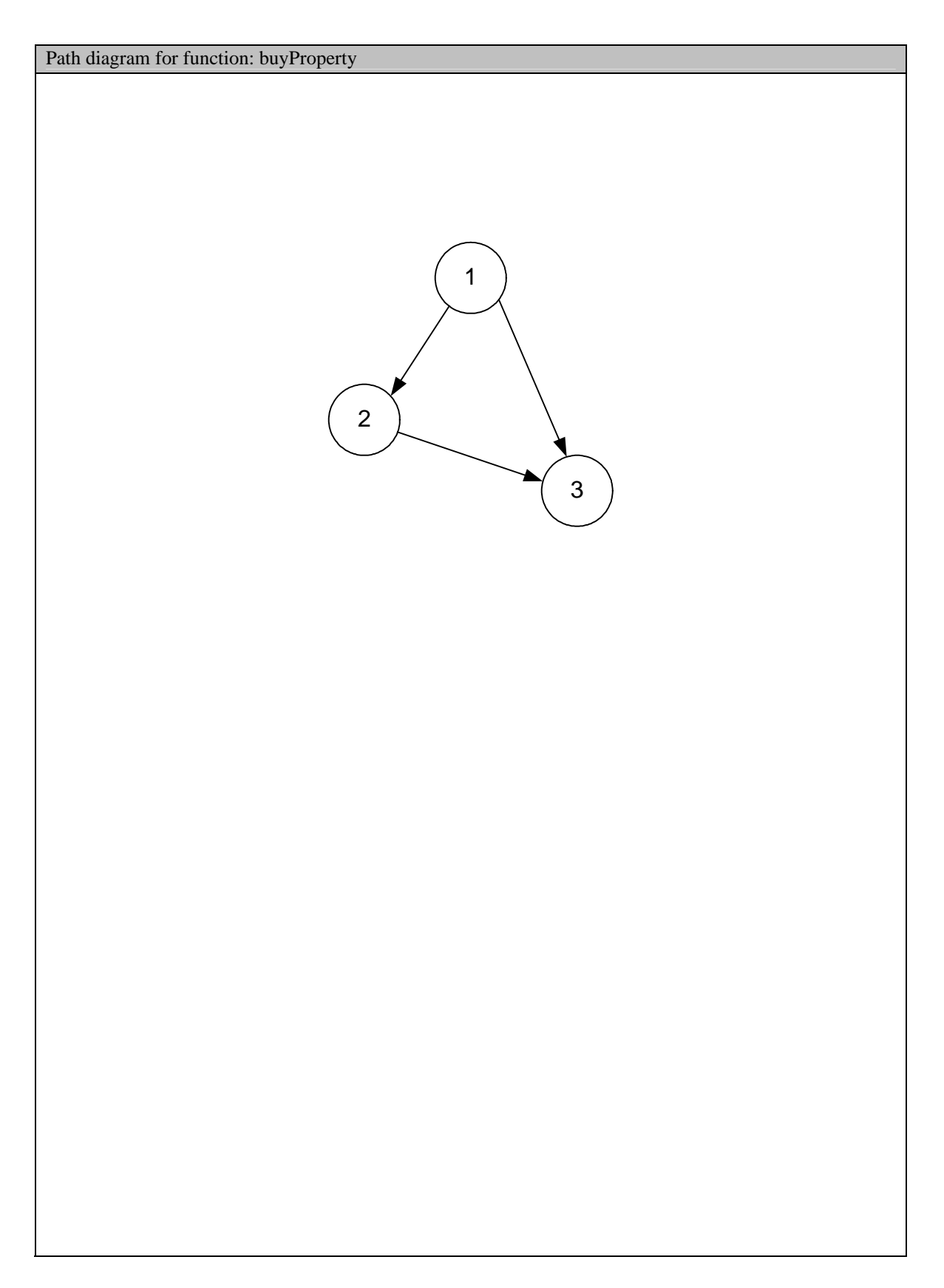

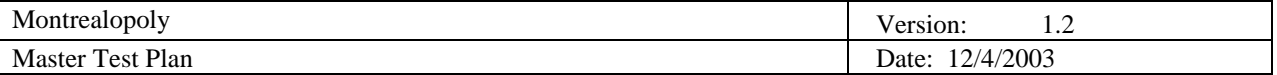

#### *5.1.5 Function canBuild*

Tests will be conducted on the canBuild function, which is supposed to return true if the player can build on a specified property, and false if cannot build on a specified property. The function take a cellId argument, which is the cell id of the cell the player is interested in building on.

#### 5.1.5.1 Black Box Testing

Every test case will be on a cell, and if the cell is a street then the player is the owner, the balance is sufficient, there are less then four hotels, the player own the whole district and the property is not mortgaged. If one of those conditions is false, then every tests cases are supposed to be false.

Test Case 1: Pass an argument that is under the lower bound for the variable cellId.  $\text{(cellId} = -1)$ 

Test Case 2: Pass an argument that is on the lower bound for the variable cellId.  $(cellId = 0)$ 

Test Case 3: Pass an argument that is between the bound.  $\text{(cellId} = 1)$ 

Test Case 4: Pass an argument that is exactly on the upper bound of cellId.  $\text{(cellId} = 39)$ 

Test Case 5: Pass an argument that is more than the upper bound of cellId.  $\text{(cellId} = 40$ )

The expected result is the answer to the question cans the player build on this property.

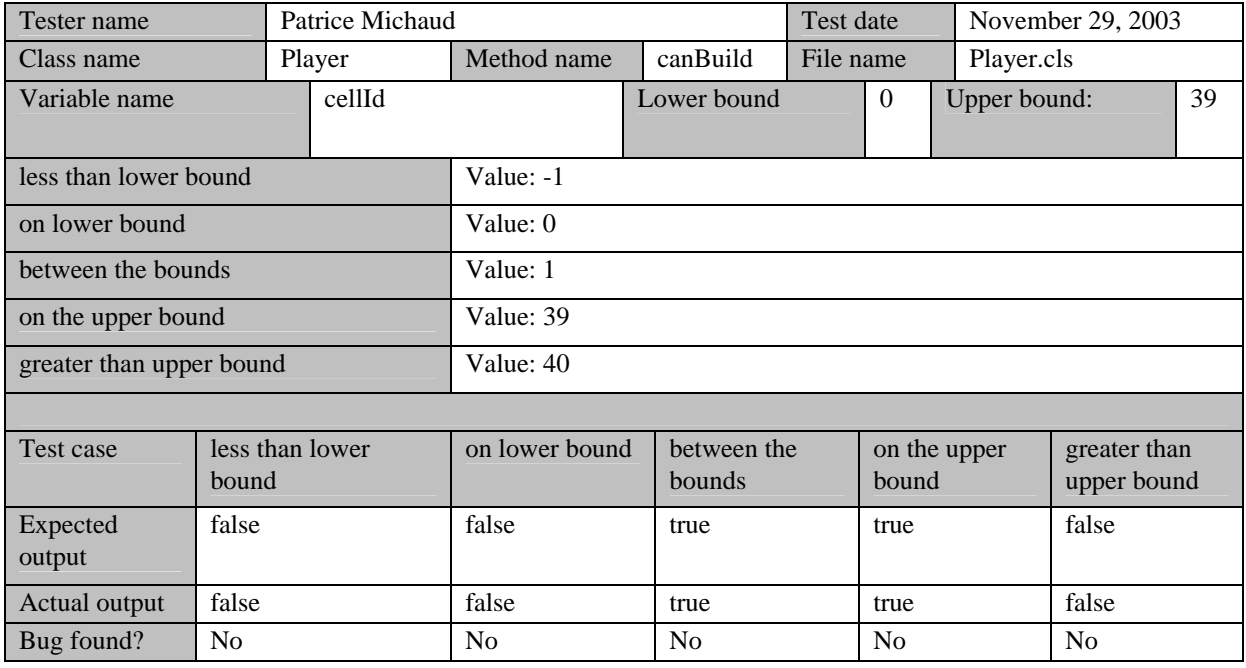

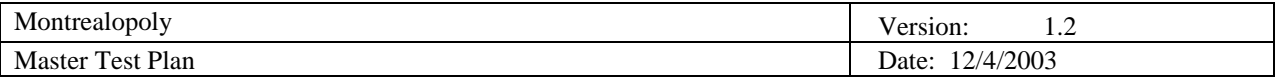

#### 5.1.5.2 White Box Testing

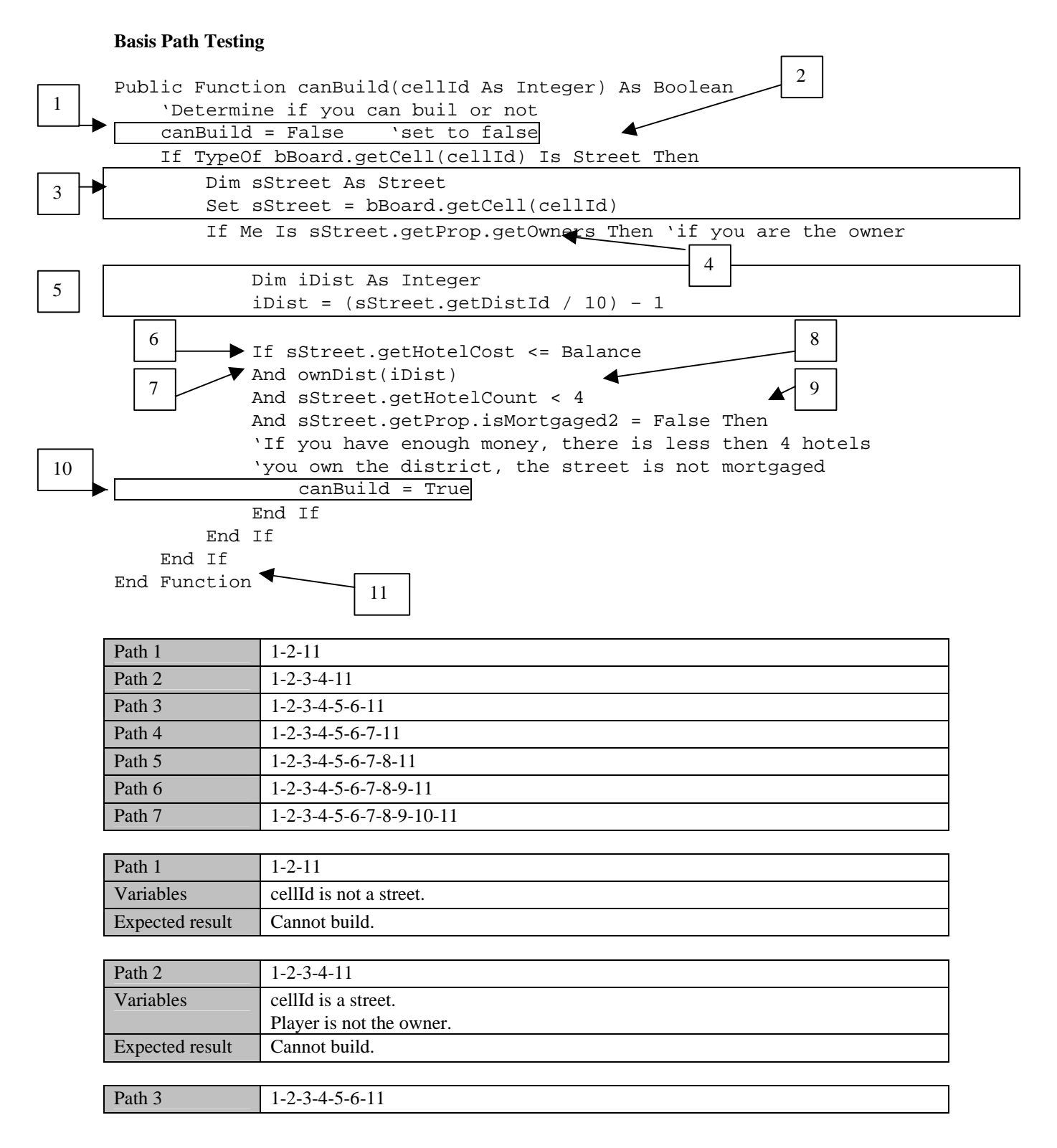

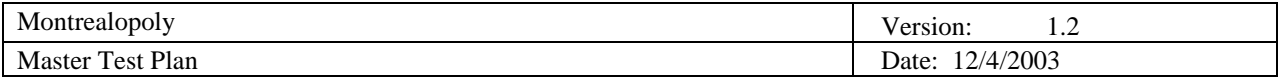

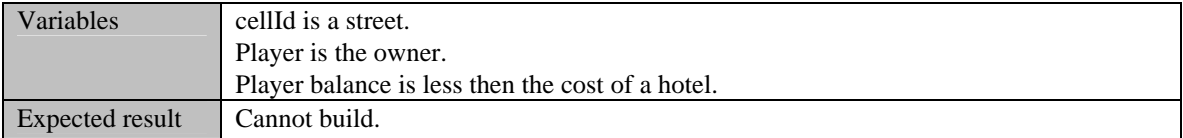

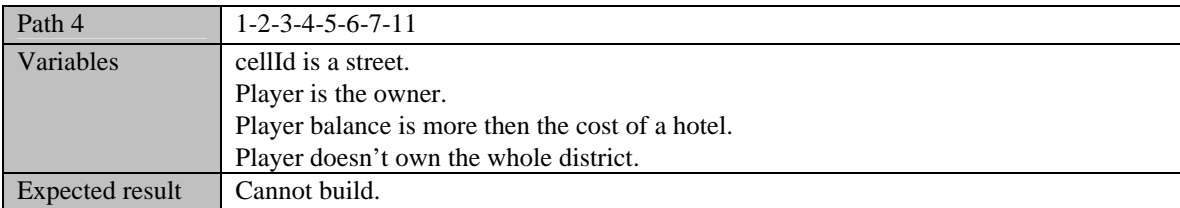

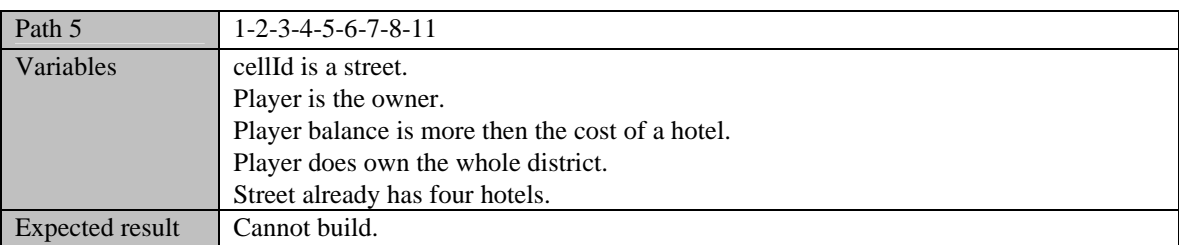

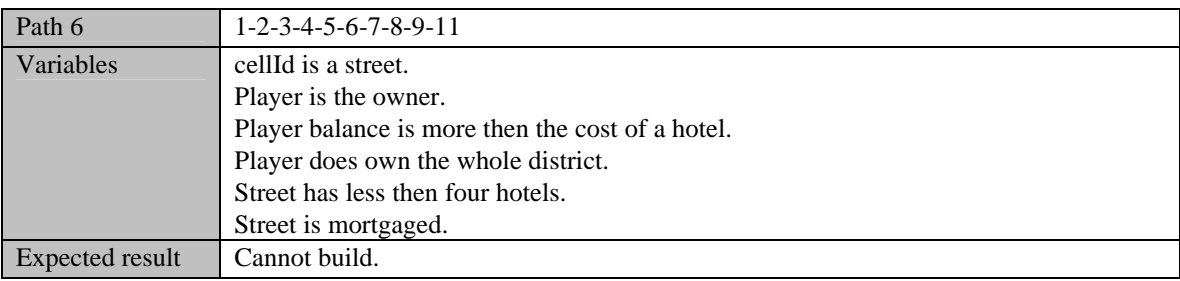

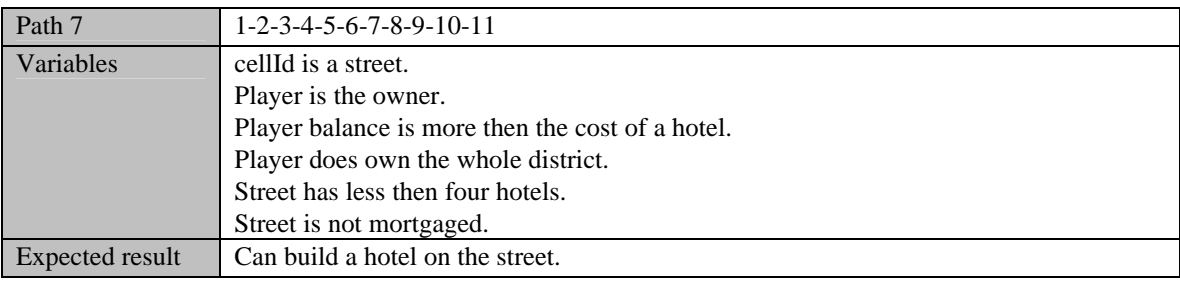

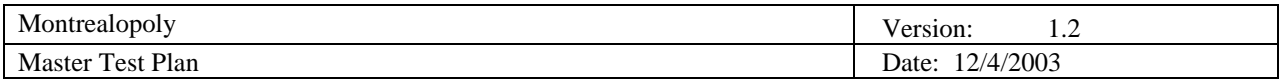

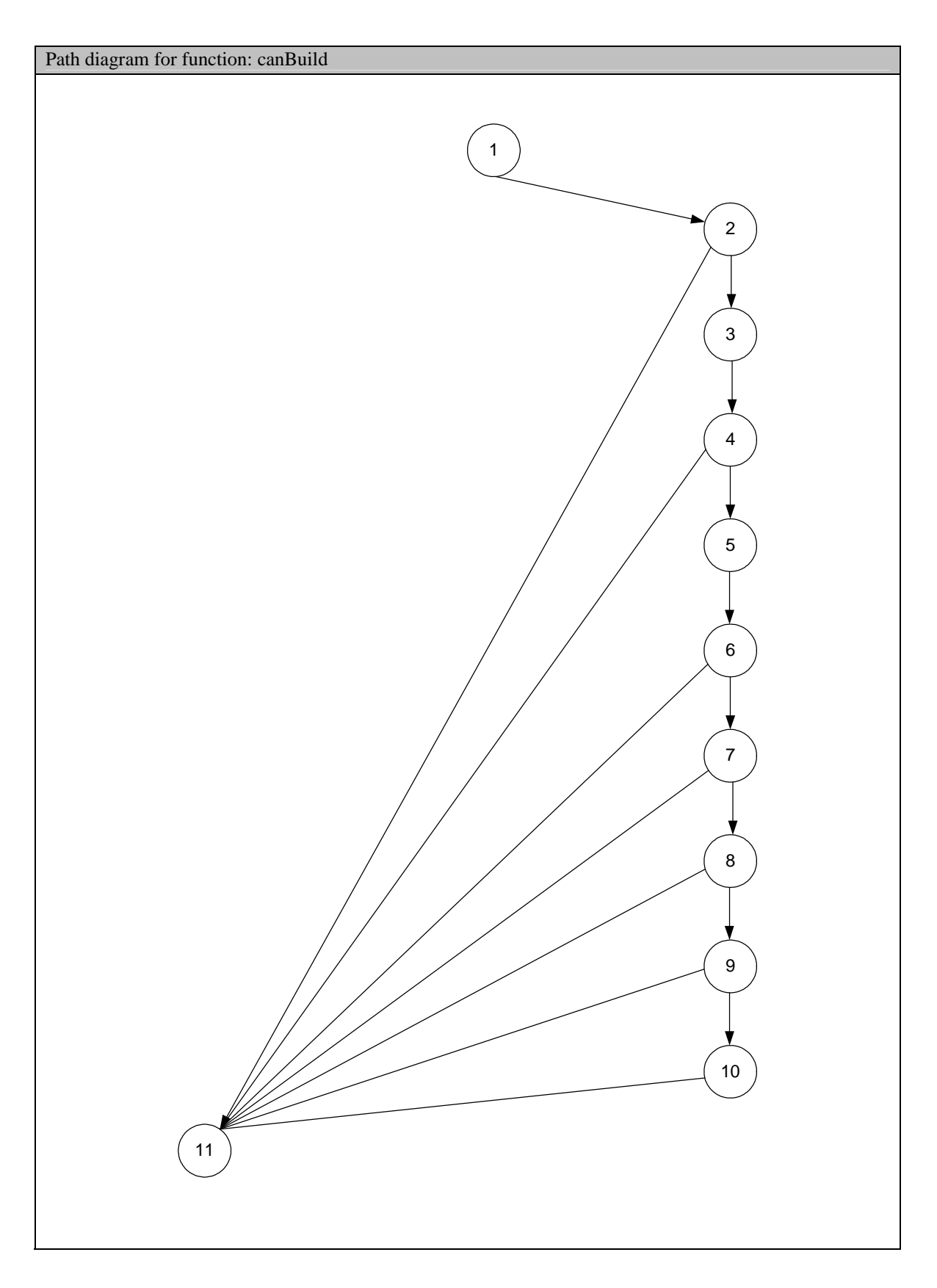

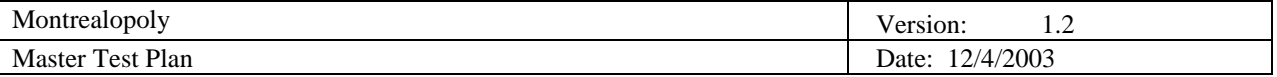

#### *5.1.6 Function doTrade*

Test will be conduct on the doTrade function, which is supposed to trade a property for a certain amount of money. The function takes a cellId argument, which is the cell id of the cell the player is interested in trading for. The function also takes an amount argument, which is the amount the players agreed on for the property.

#### 5.1.6.1 Black Box Testing

Every test case takes cellId and amount as arguments.

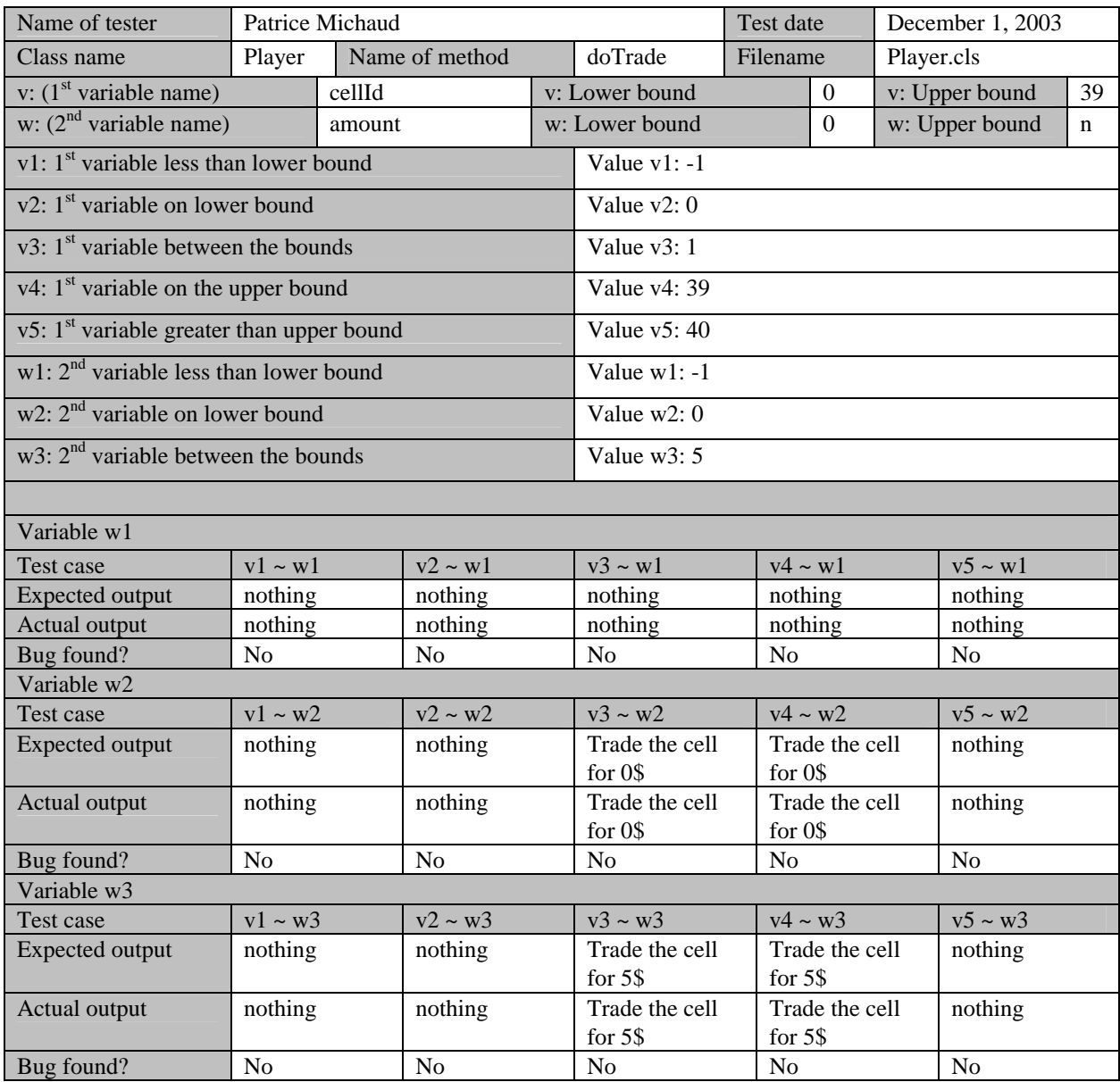

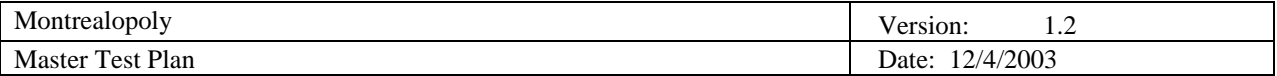

### 5.1.6.2 White Box Testing

## **Basis Path Testing**

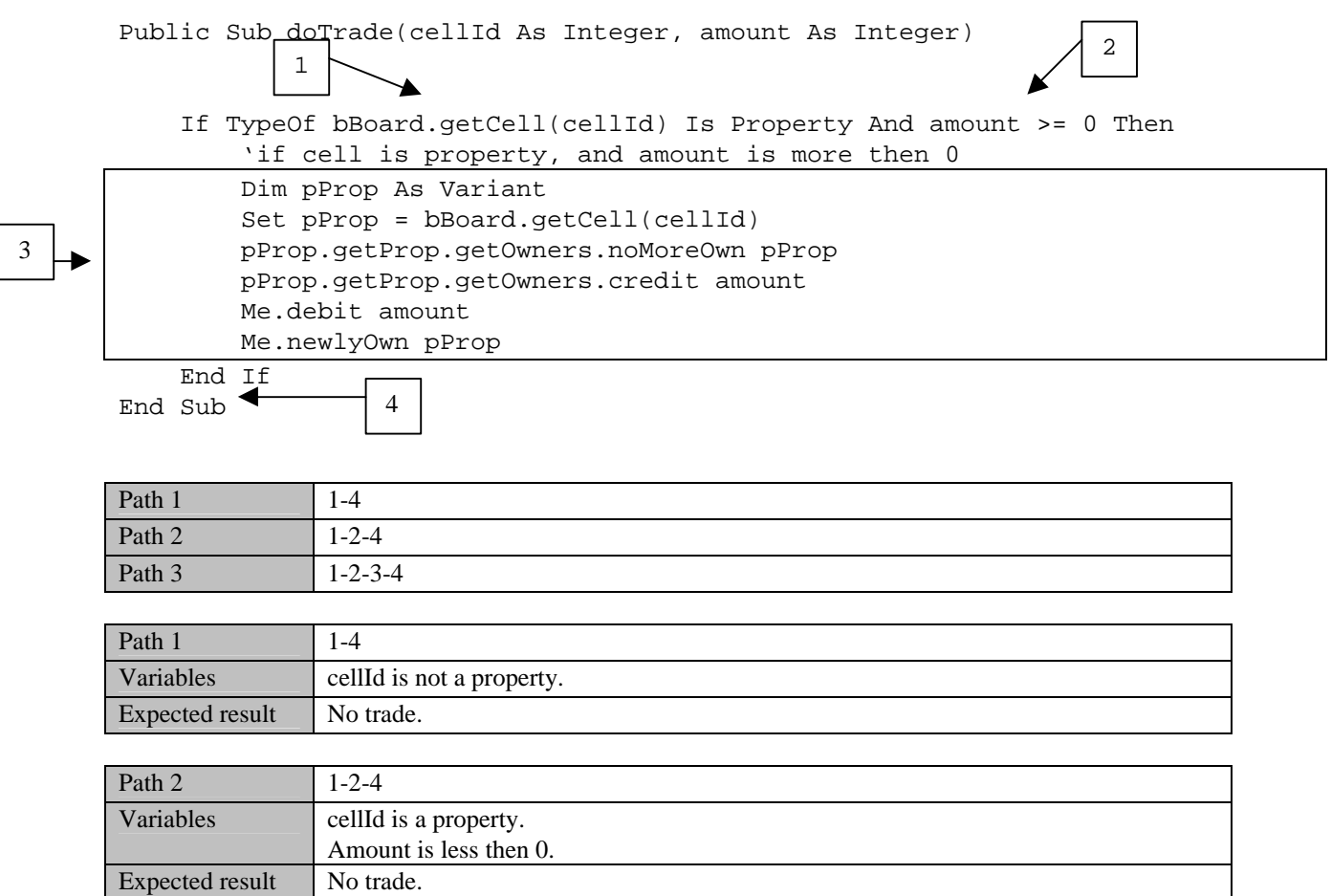

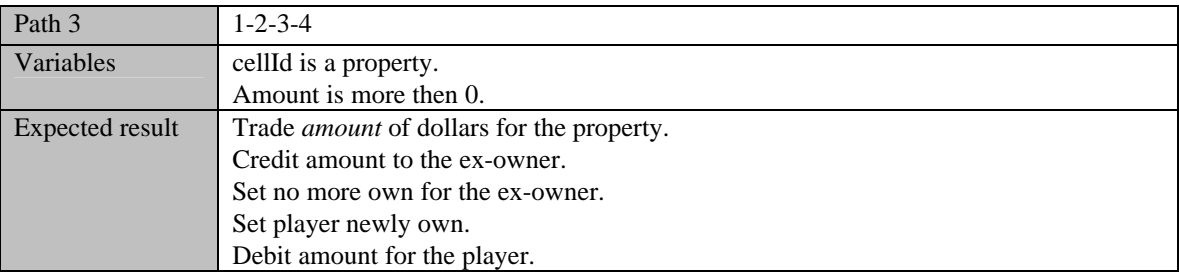

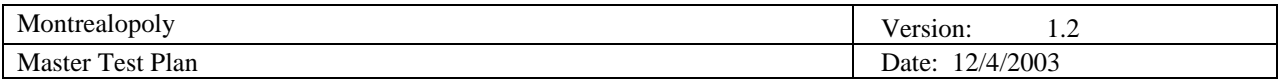

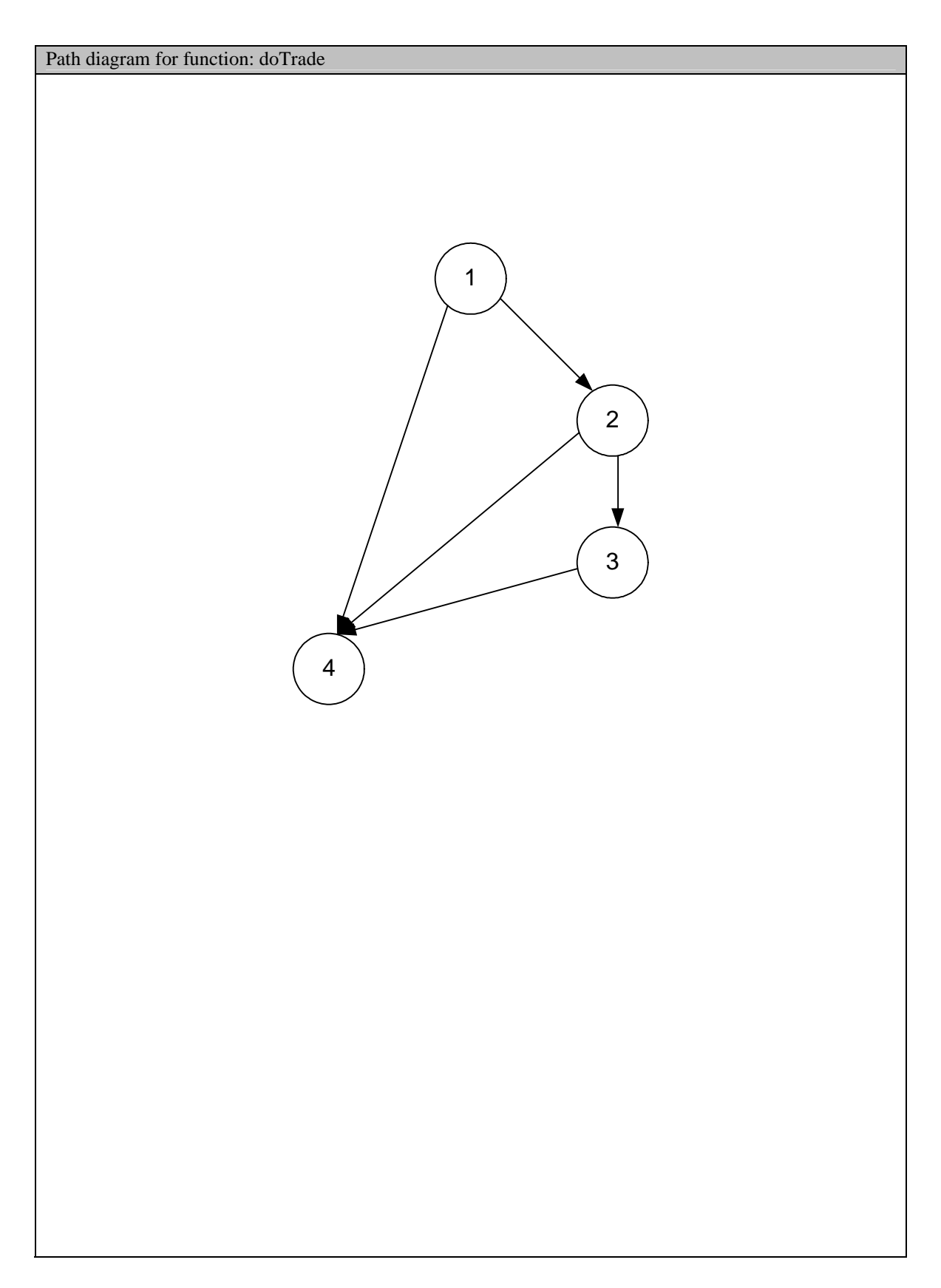

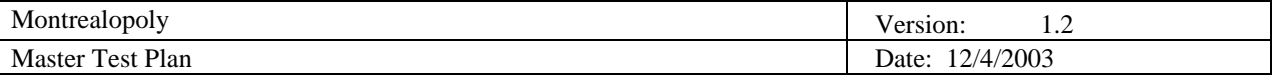

#### **5.2 Integration Testing**

Integration Testing is a type of testing in which software is combined and tested to confirm that they interact according to their requirements. Integration testing can continue progressively until the entire system has been integrated.

#### *5.2.1 The testing order*

Integration testing begins after each unit is tested individually. To save time, we do integration testing in the following order:

- Firstly, we divide the integration into several steps, and we call each of them a specific integration test.
- Secondly, for each integration test, we design several test cases. In each test case, exactly one new component is analyzed.
- Thirdly, for each required component we test the integration between one and another.

For example, we first test the player class followed by the Game Start window.

#### 5.2.1.1 Integration test component and order

Consider the implementation and unit testing order below. We divide the integration testing into the following six components:

- Game Start Window;
- Main Window;
- JFL Window;
- Cell Info Window;
- Trade Window;
- Game End Window.

#### 5.2.1.2 Prerequisite unit testing for each integration test

Integration testing has to be done after a sufficient amount of unit tests have been performed. For each integration test, we list the prerequisite unit tests.

- 1. Game Start Window
	- Player

For the game start window we do not test all the functions of the player class, only the constructors require testing.

- 2. Main Window
	- Board, Player, Dice, JFLDeck, JFLCard, Cell, Go, Go to jail, Olympic park, Jail, JFL, Income Tax, Luxury Tax, Property, Street, Utility, and Metro.

All the components should be tested before doing main window testing.

- 3. JFL Window
	- JFLDeck and JFLCard

The functions of both these classes should be tested.

- 4. Cell Info Window
	- Street, Utility, and Metro.

All functions of these property cells should be tested before doing "cell info window", since cell info window does not only display cell information. It also displays some other functions like trade, build hotel.

- 5. Trade Window
	- Player, board, Street, Utility, Metro.
- 6. Game End Window

Note, for the end game testing, there is no prerequisite unit testing. Logically, it should be done after all other integration testing is done.

#### *5.2.2 Test method*

We will perform the integration testing by using the Sandwich method because this method is a combination of

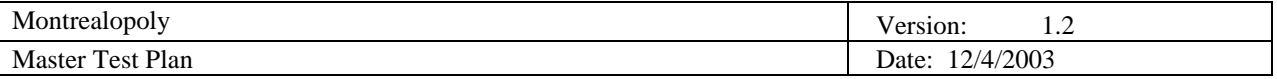

bottom-up and top-down integration testing. We can start integration as early as possible in the software development phase.

For integration testing, the only way of testing integration for each case is to add one component and test it to see if it works with other existing components.

#### *5.2.3 Game Start Window*

Only two cases are designed for the game-starting window.

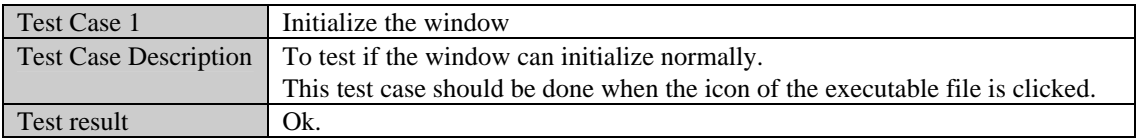

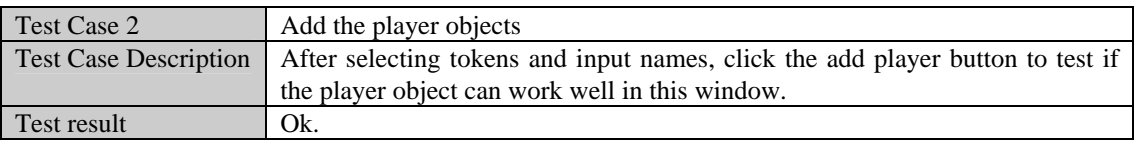

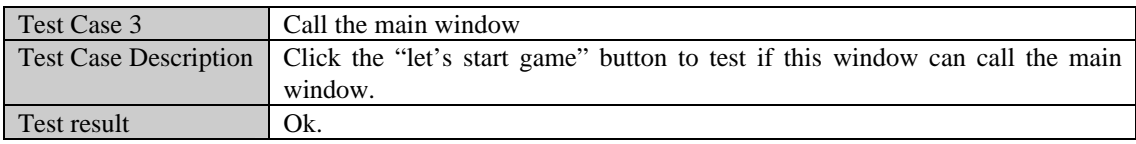

#### *5.2.4 Main Window*

There are three types of the test cases. Type one is an integrated class object. The second type is to call the other windows. The third type is closing the window. In all, there are 22 test cases for the main window test, which is the main playing area or board.

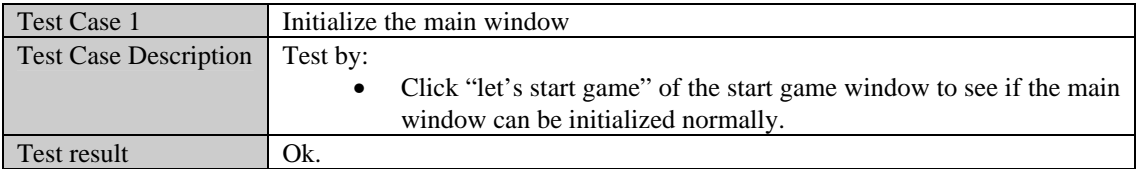

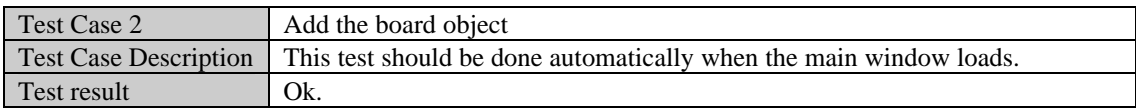

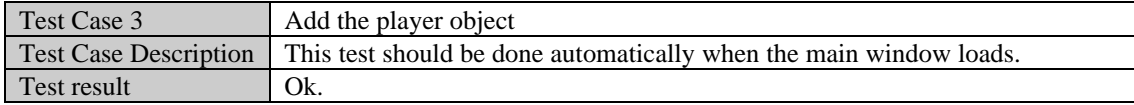

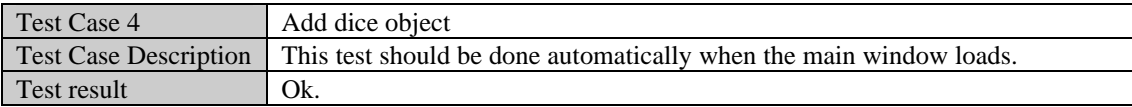

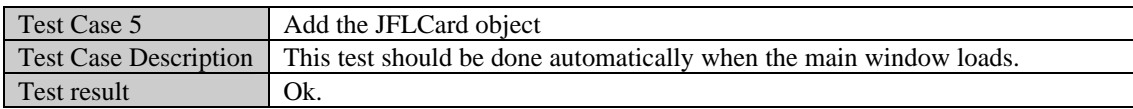

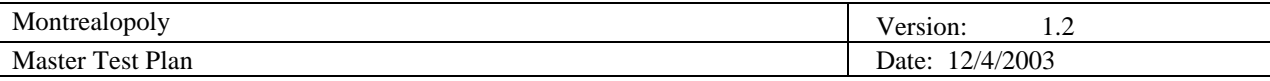

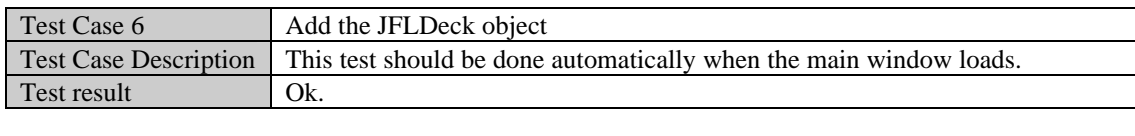

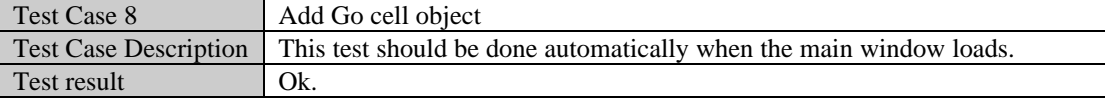

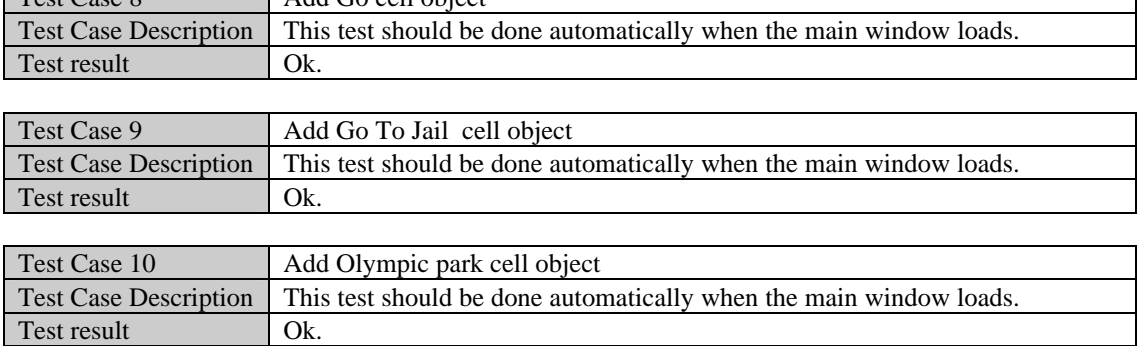

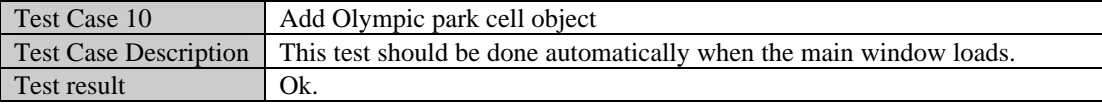

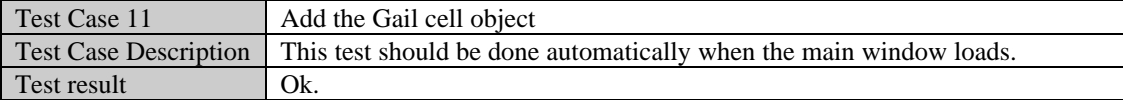

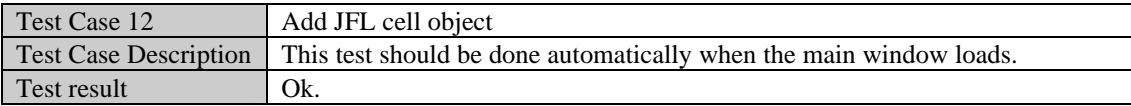

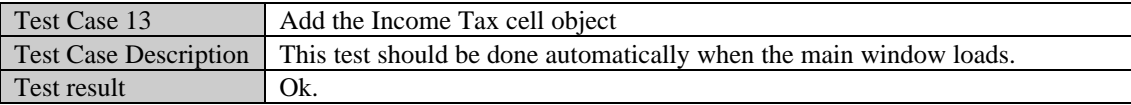

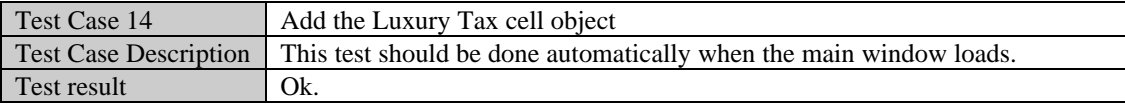

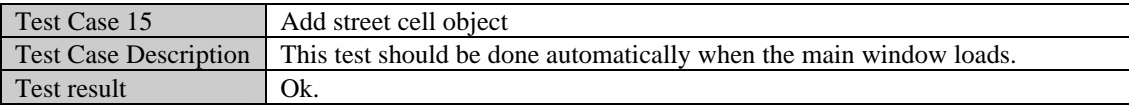

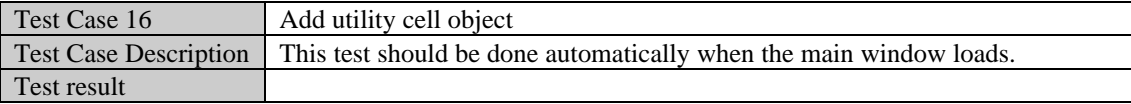

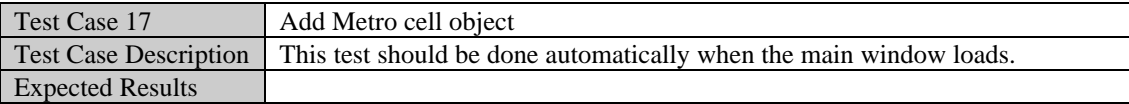

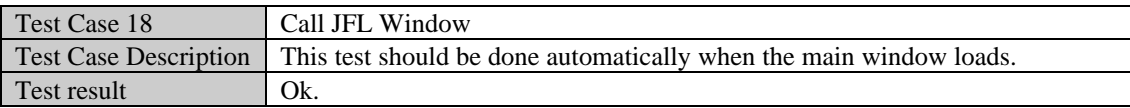

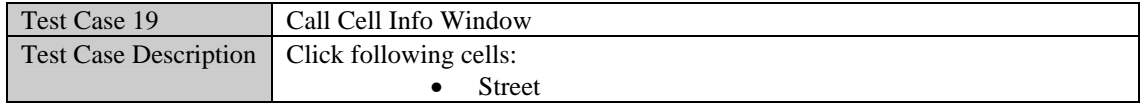
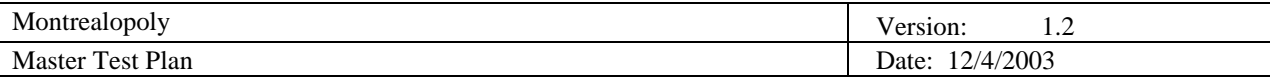

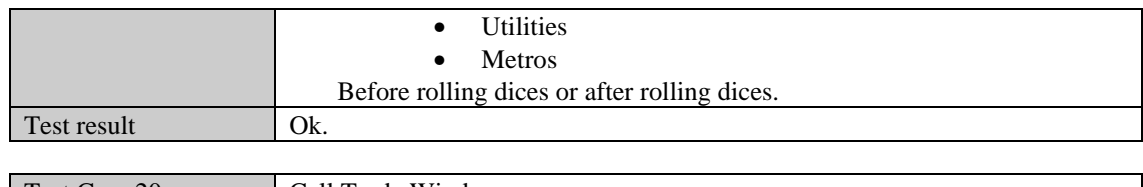

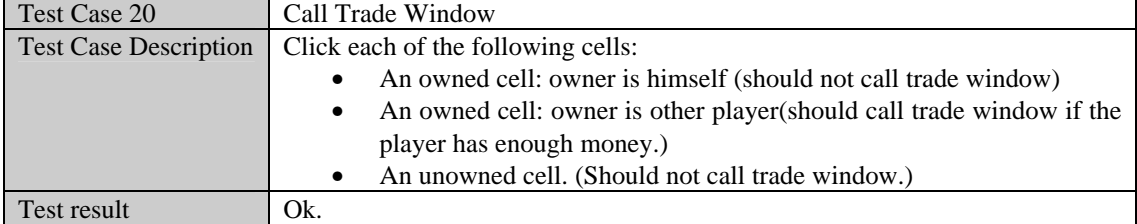

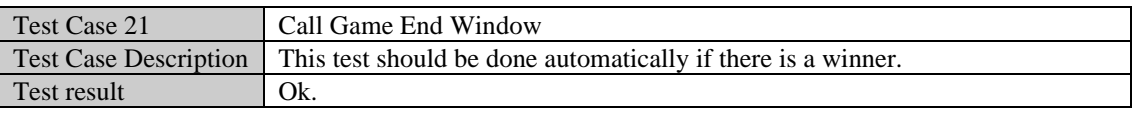

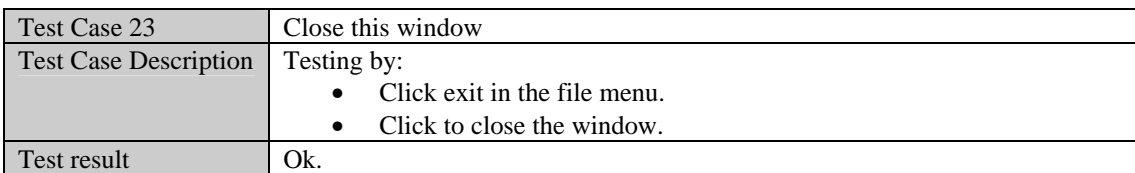

### *5.2.5 JFL Window*

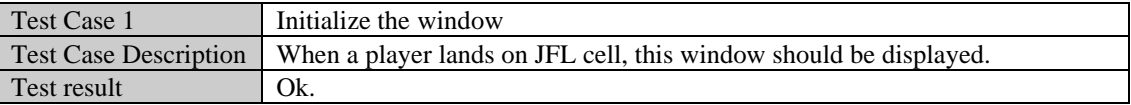

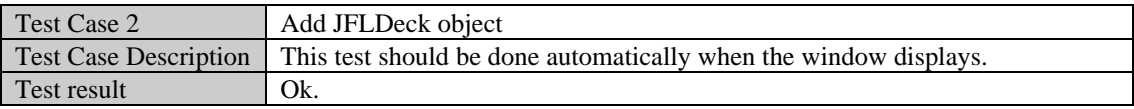

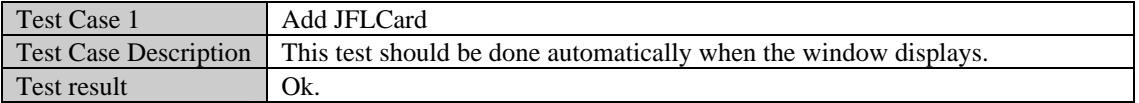

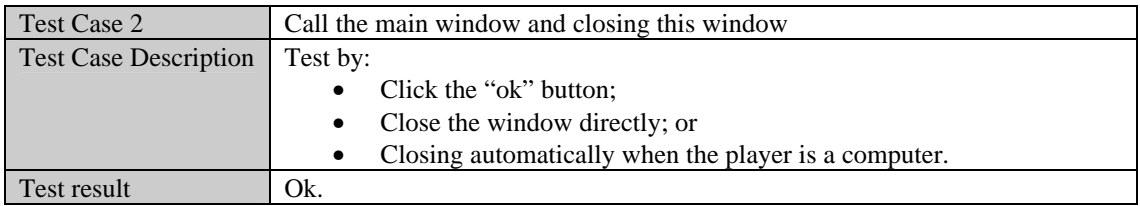

#### *5.2.6 Cell Info Window*

Note that only one cell object can be added once.

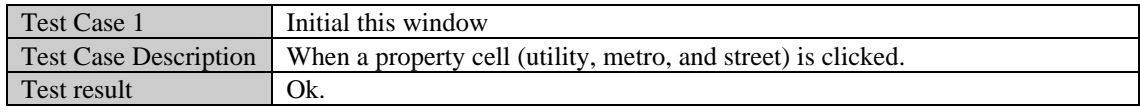

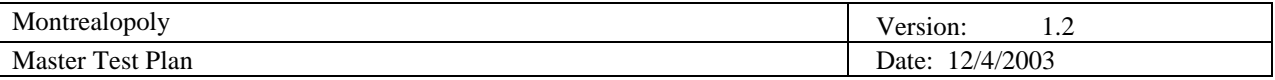

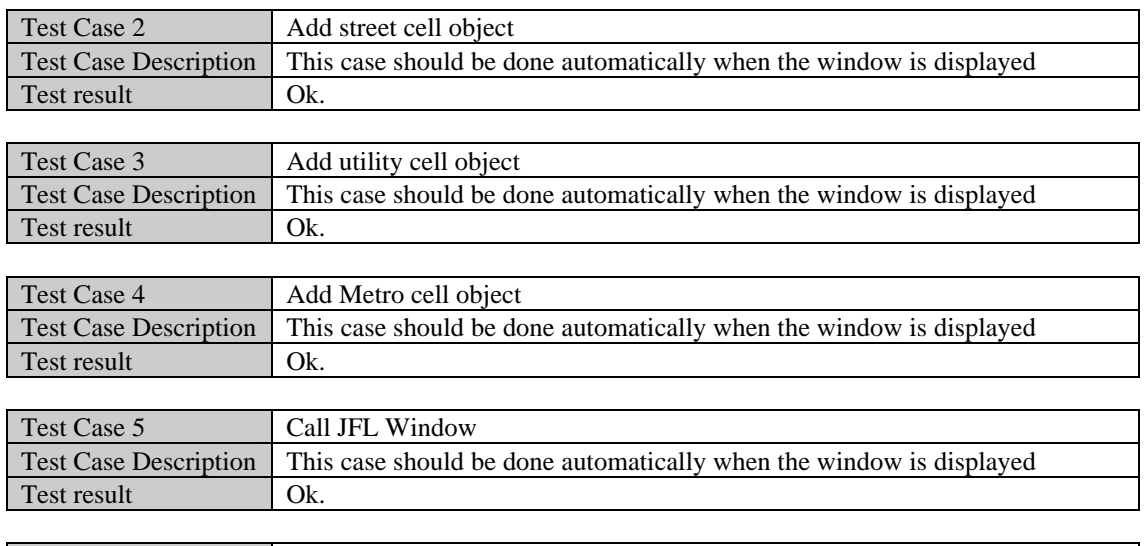

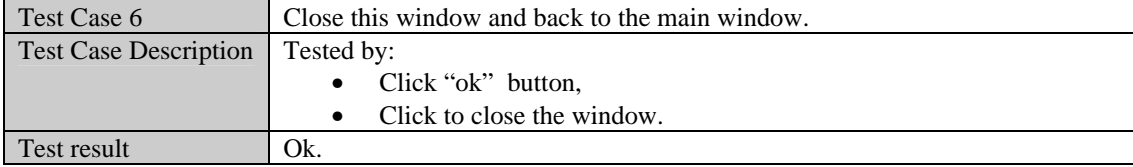

#### *5.2.7 Trade Window*

This window is initialized with the player object and the object that is being traded, either a street, metro or utility. Once the trade has been completed, the window is closed and control is returned to main window. Only one type of object can be traded at a time.

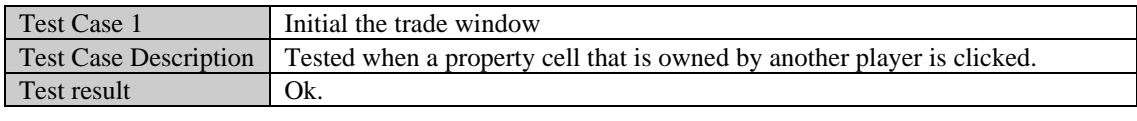

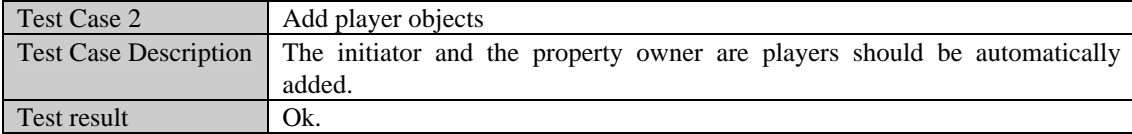

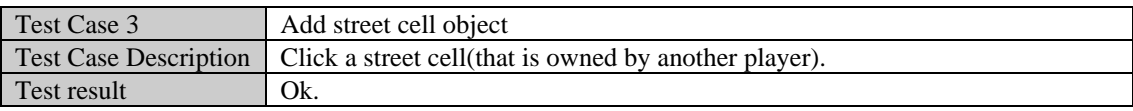

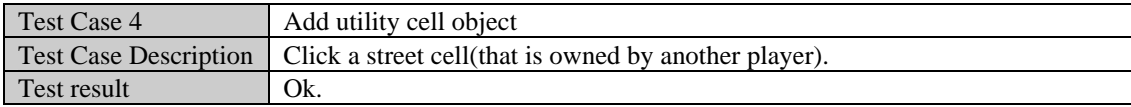

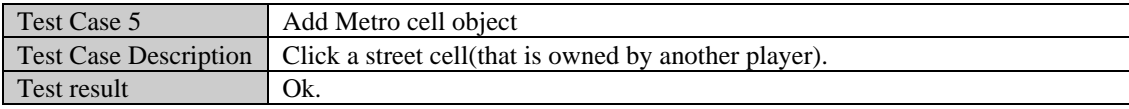

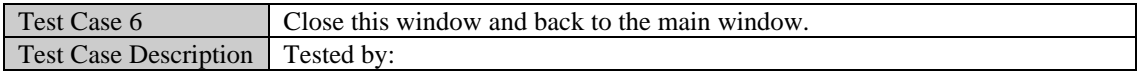

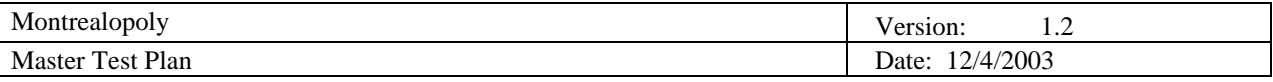

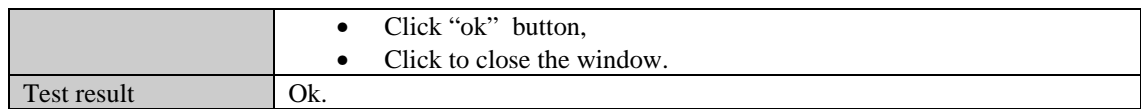

#### *5.2.8 Game End Window*

To test the game end window, the only option that can be selected is the "start another game", which starts a new game. The end game window closes and the start game window opens.

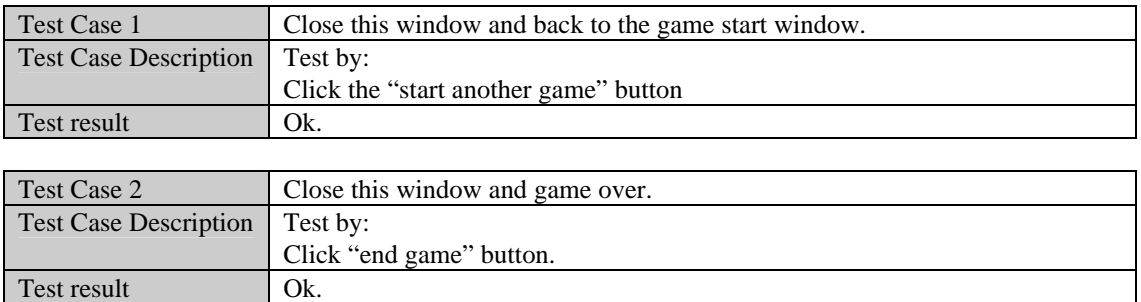

#### **5.3 Function Testing**

This section is concerned with testing the functions (or requirements) of the software. This is a critical aspect of the testing effort, as it ensures that the software meets the requirements, and thus ensures acceptance by the users. For completeness, each requirement should be associated with a set of test cases, some with valid data, and some with invalid data. Despite time restrictions, we have included all the major product functions as well as test cases for each one. In fact, one of the benefits of having this section as complete as possible is that the implementation team can consult this list of test cases to ensure that they have properly implemented the functions, and that the software works both in the normal cases and exceptional cases.

The following sections are devoted to the major functions that were selected as testing targets. Each section lists and describes the different test cases that are important to check.

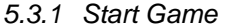

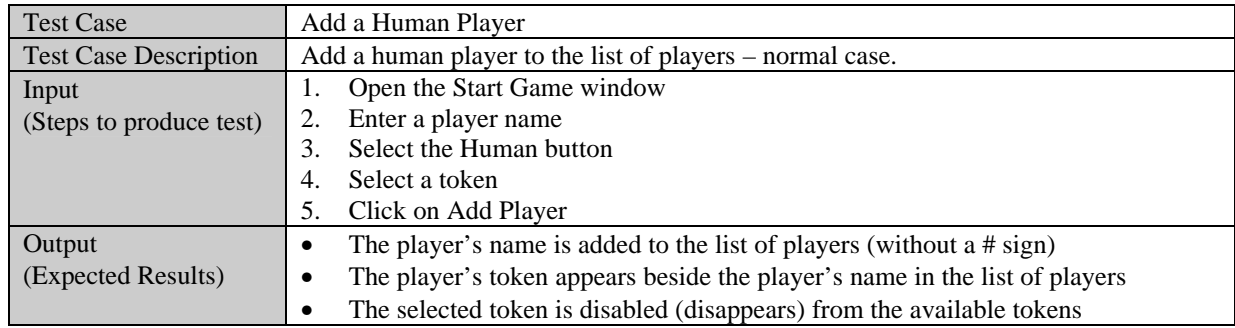

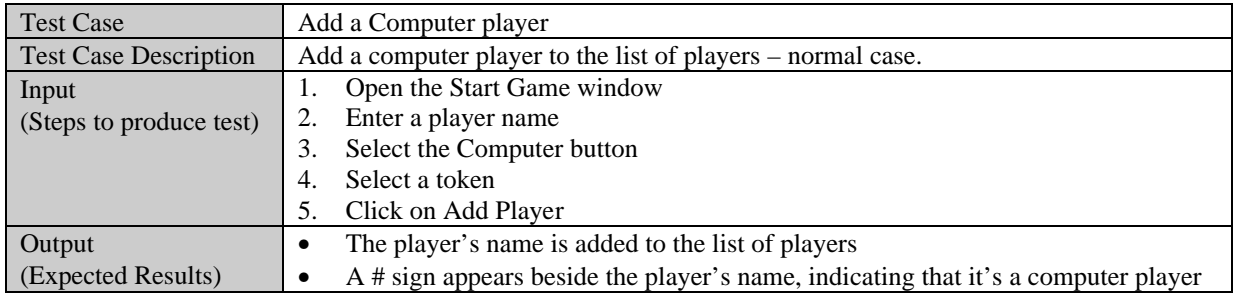

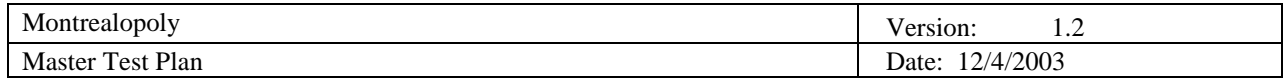

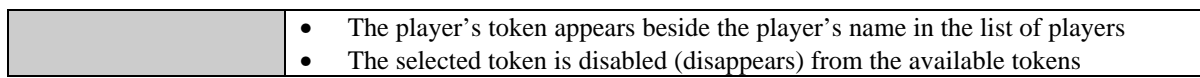

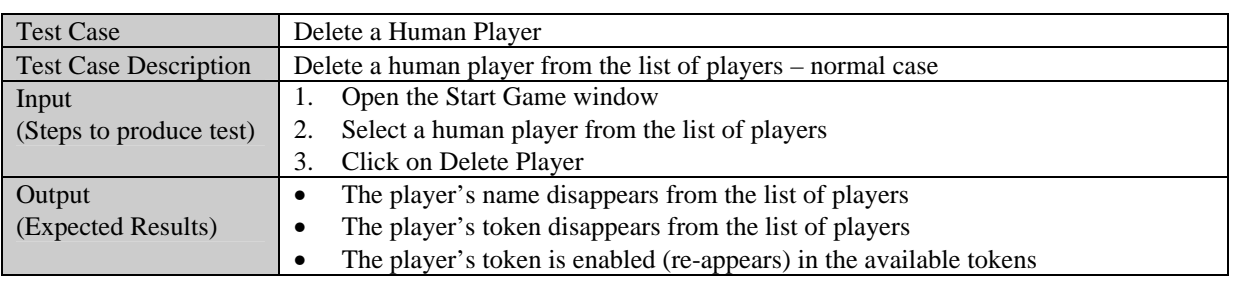

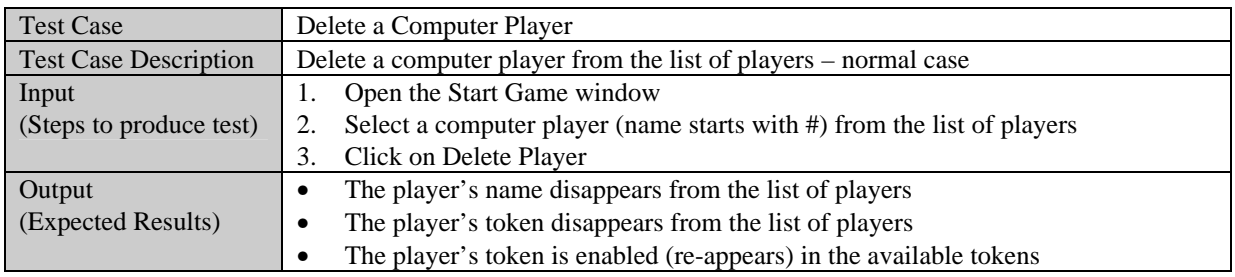

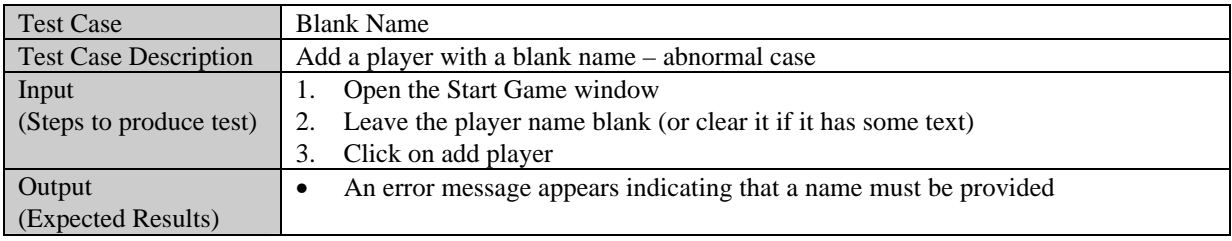

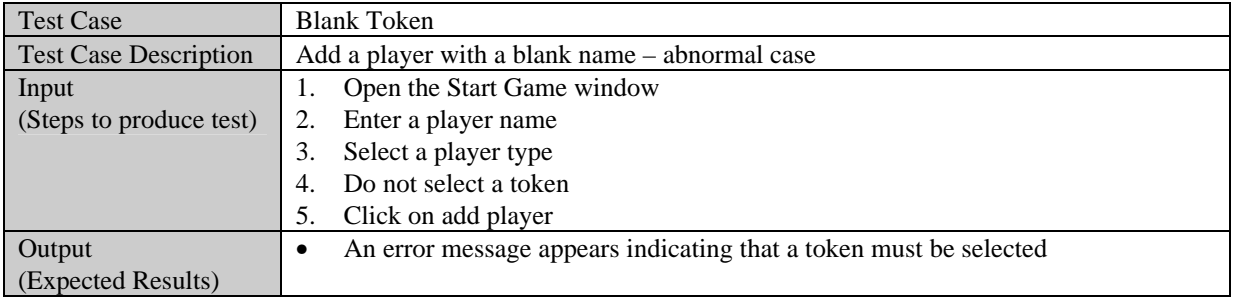

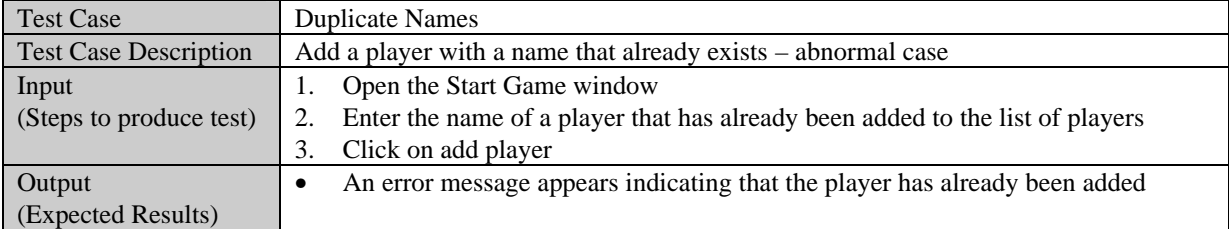

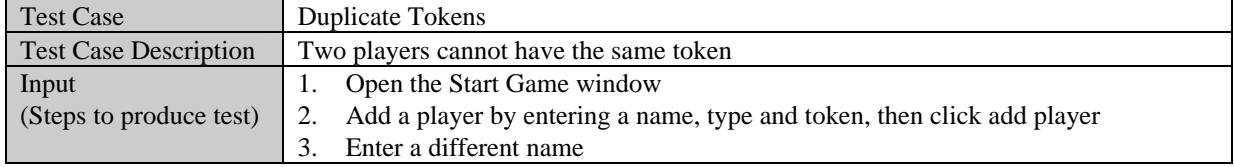

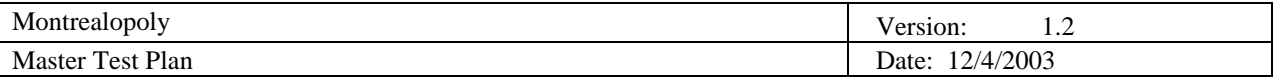

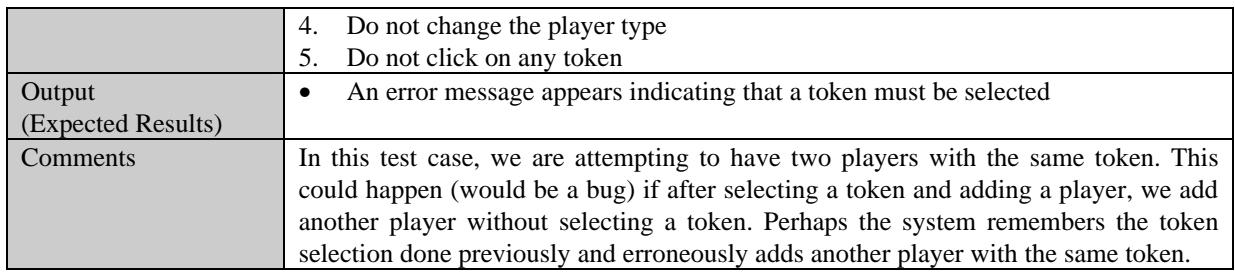

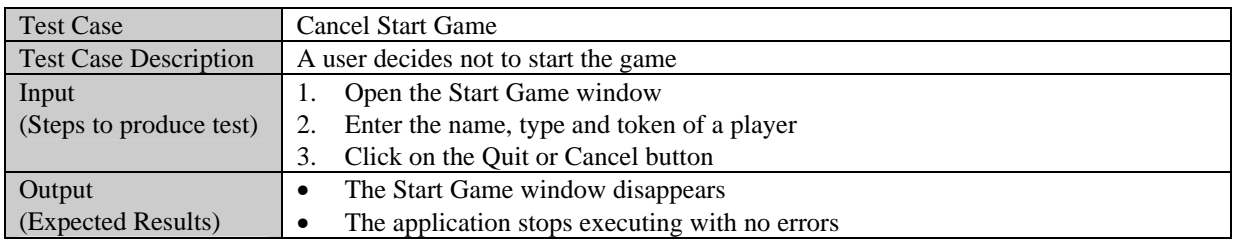

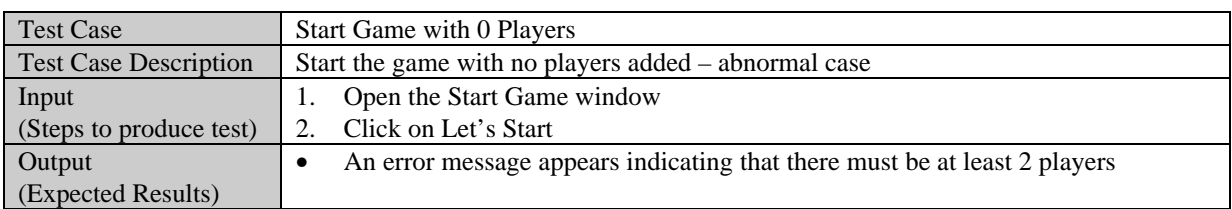

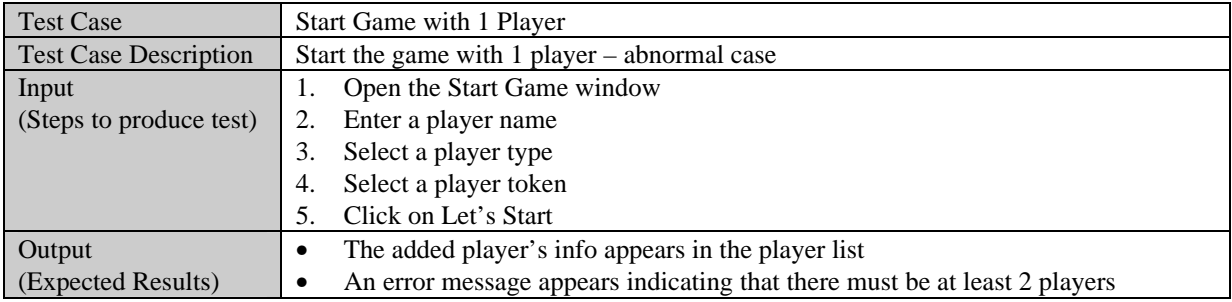

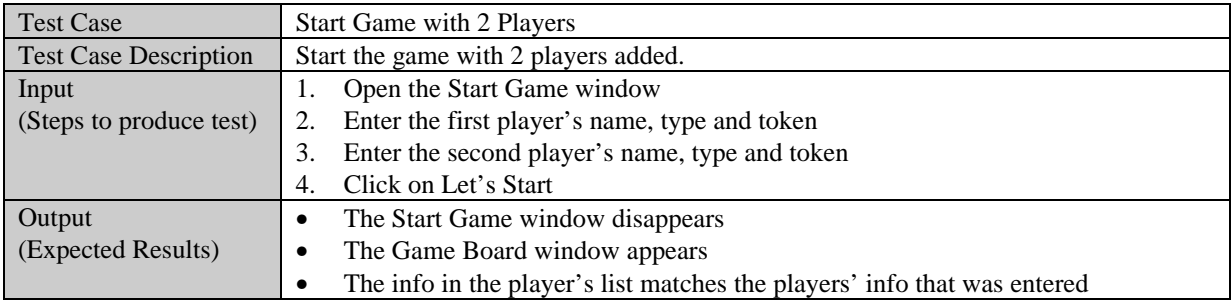

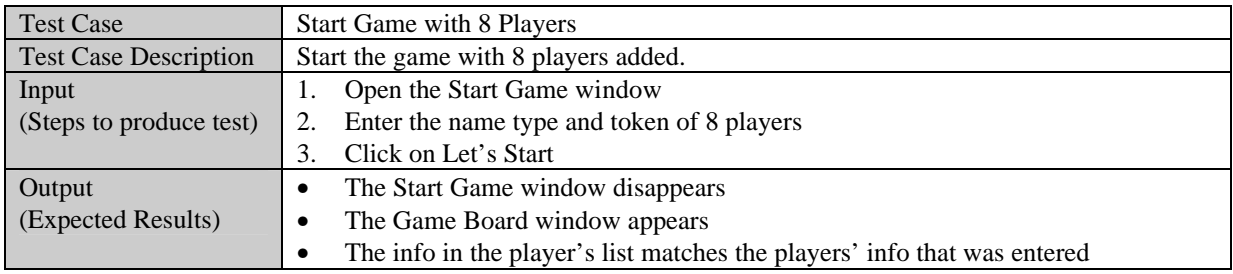

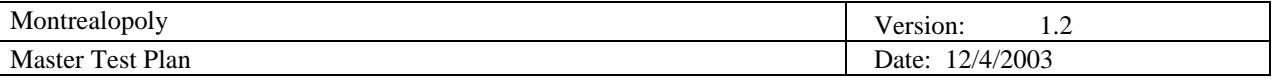

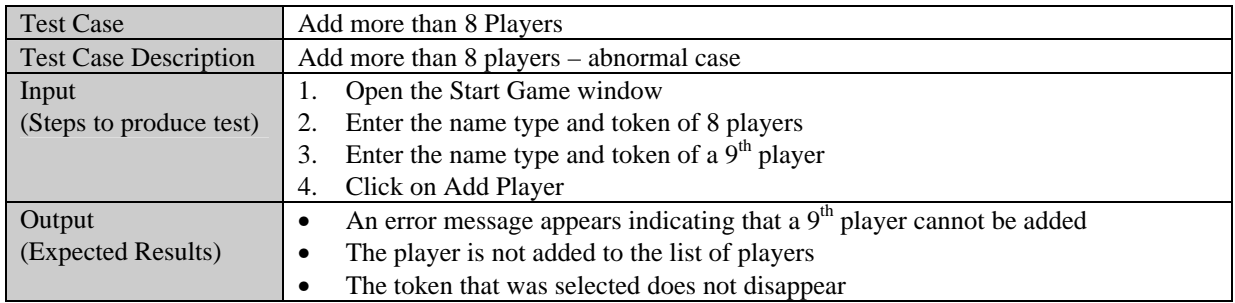

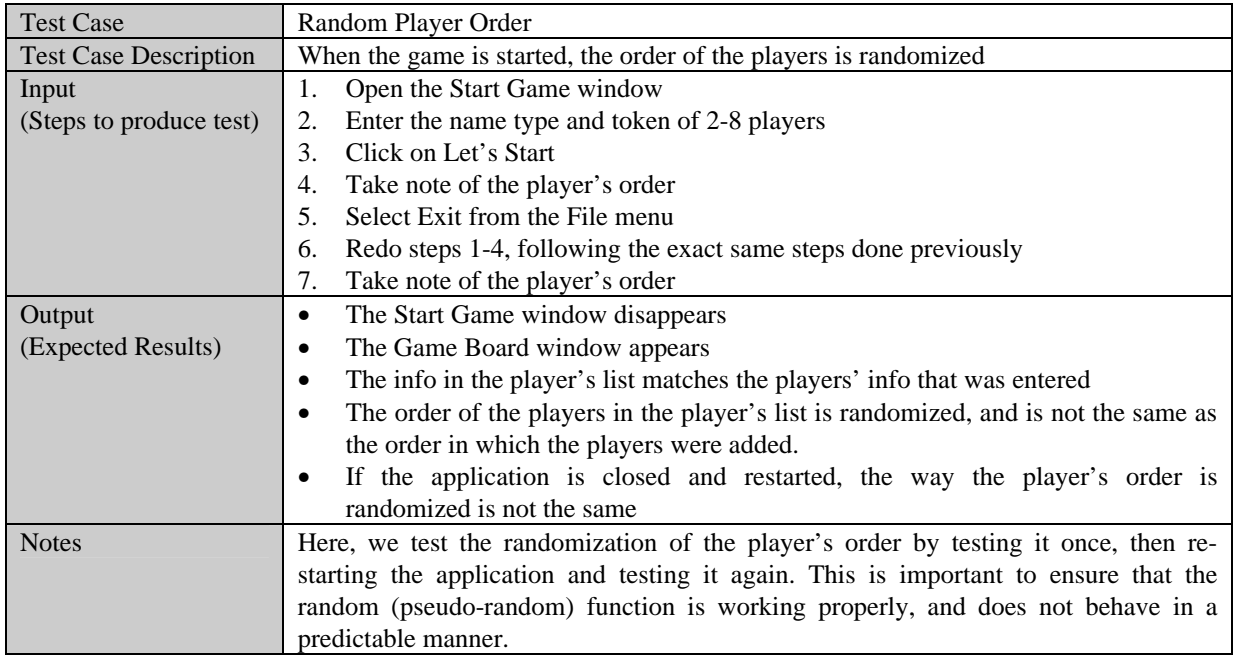

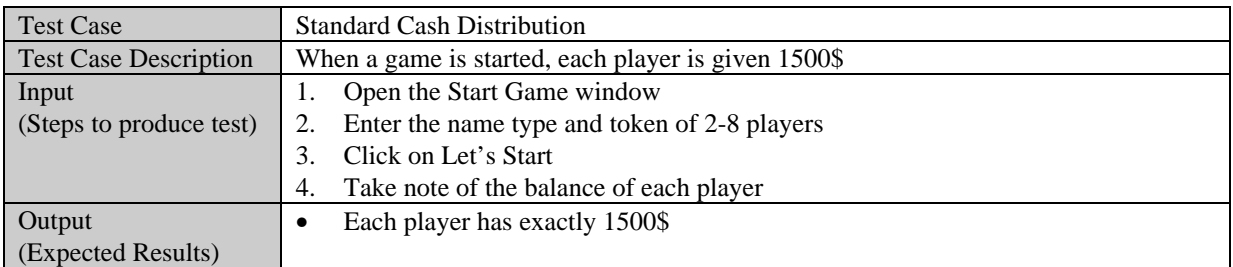

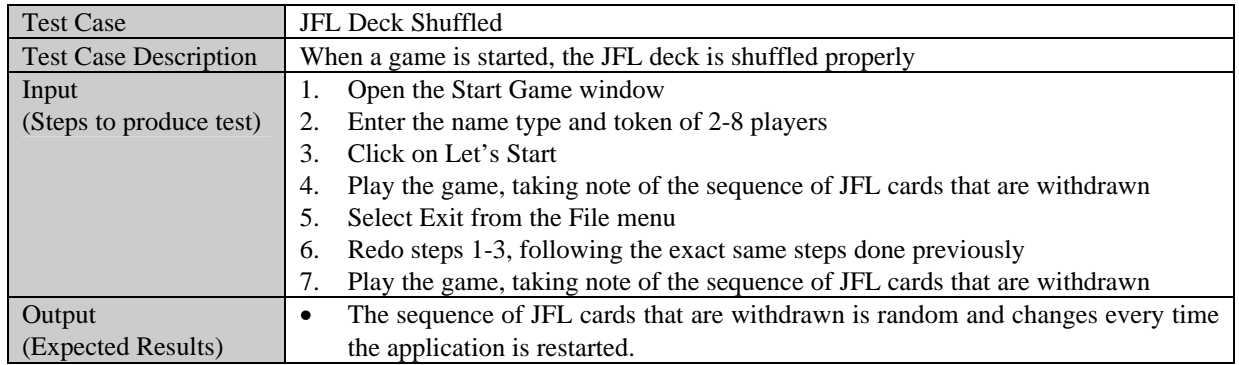

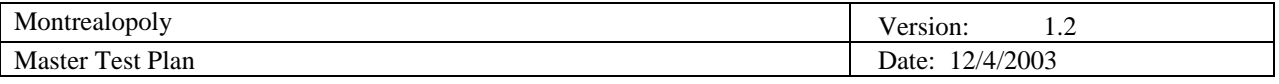

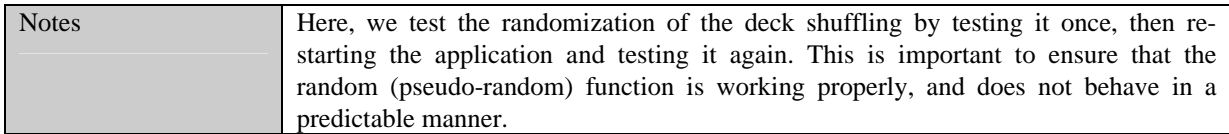

### *5.3.2 Roll Dice*

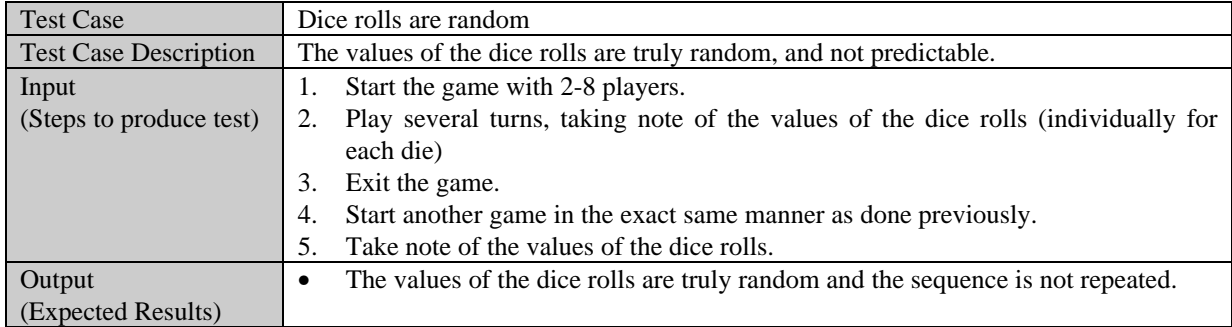

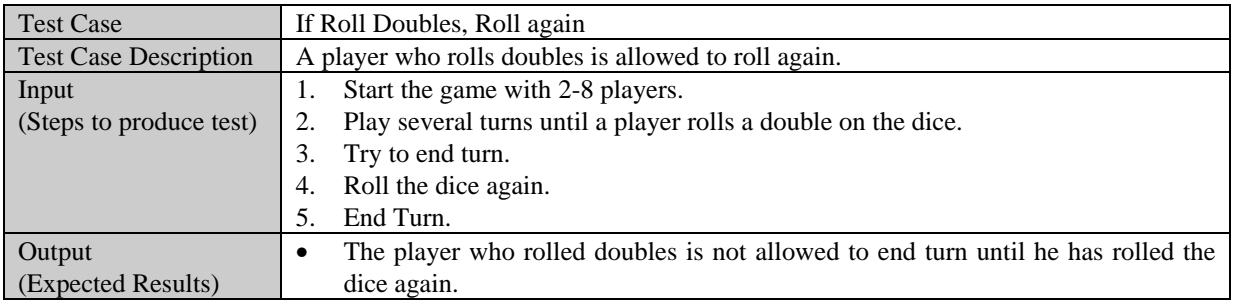

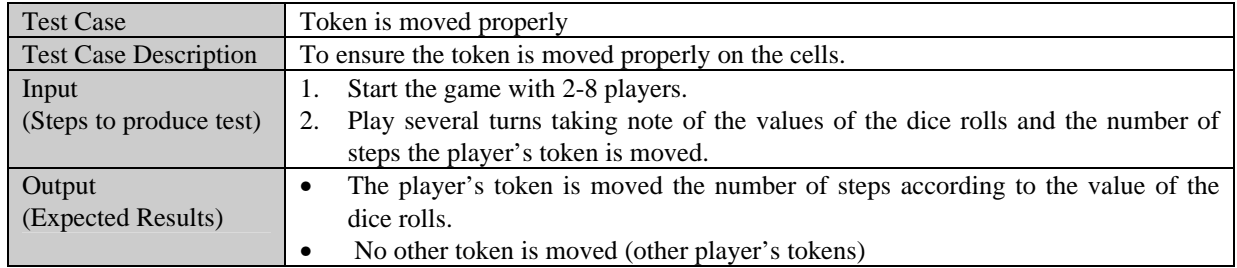

## *5.3.3 Pass Go*

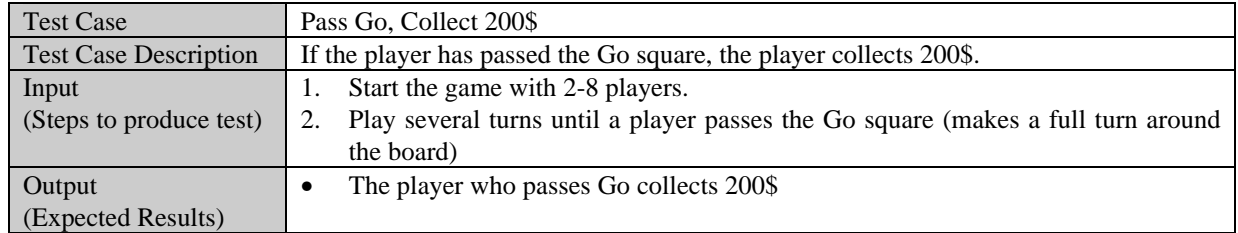

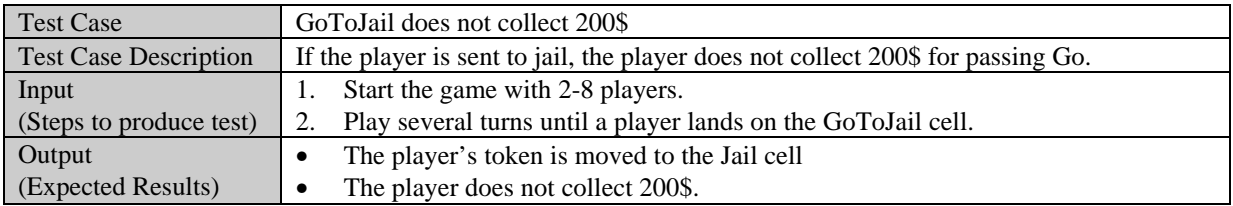

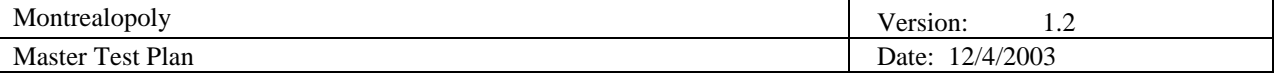

## *5.3.4 Pay Rent*

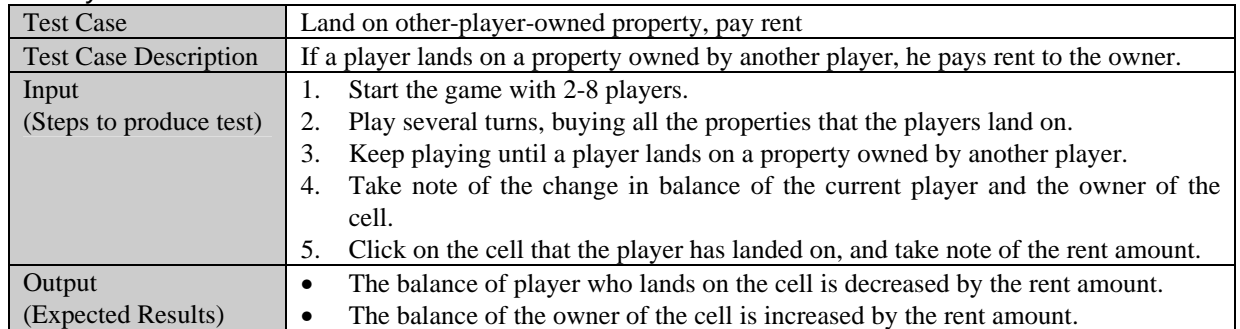

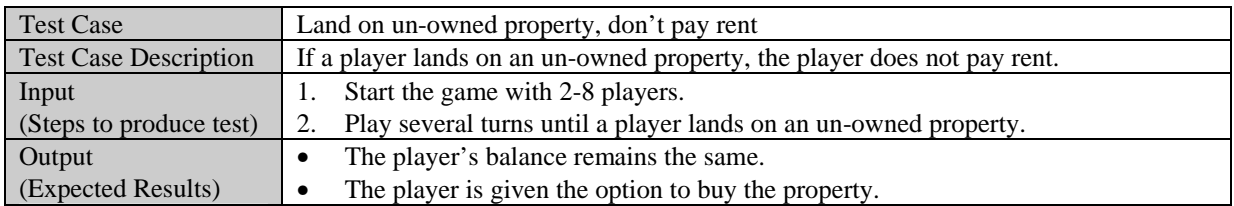

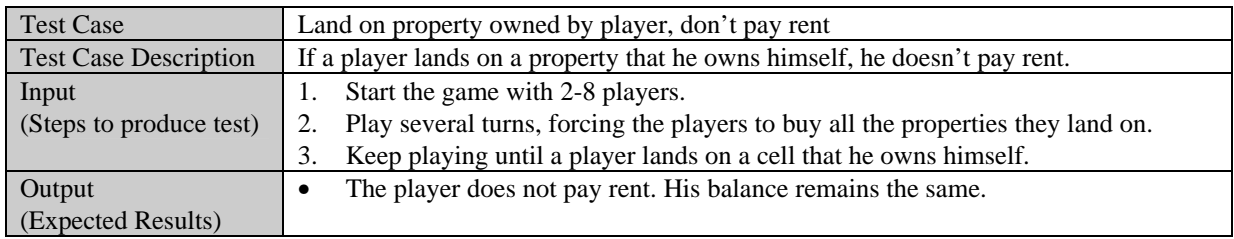

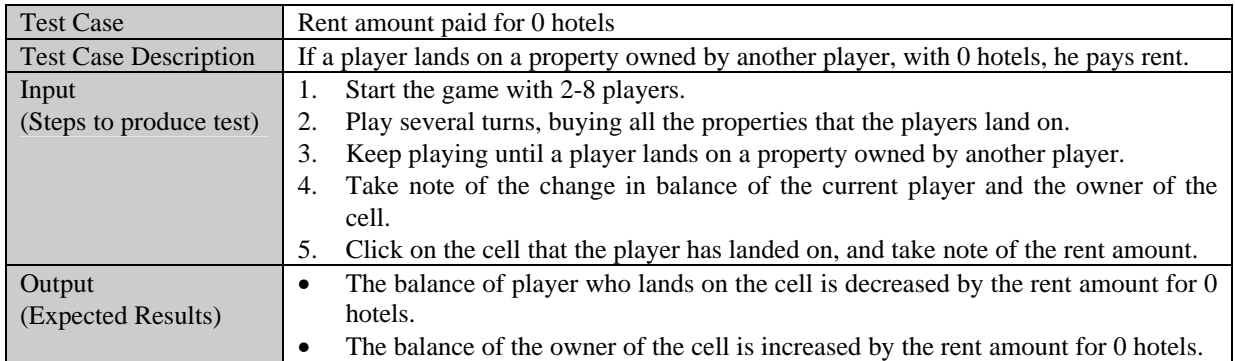

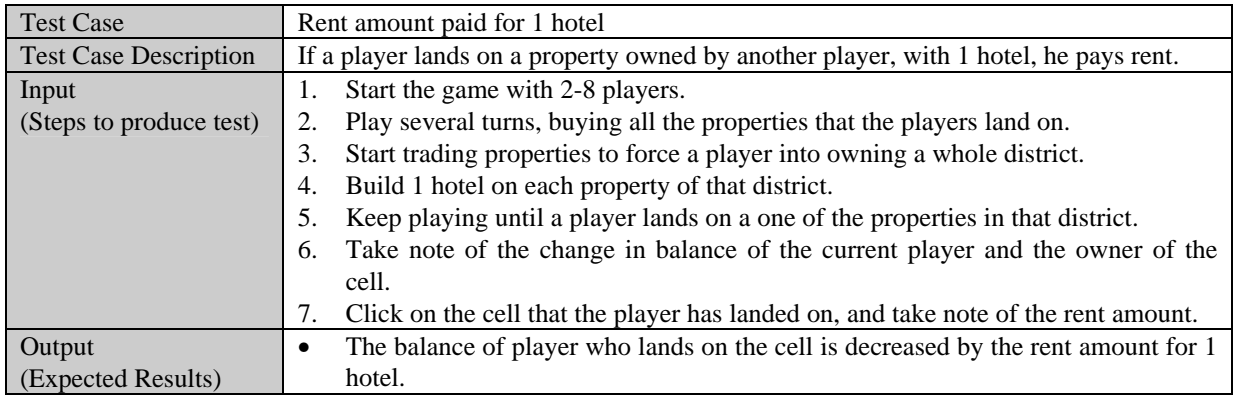

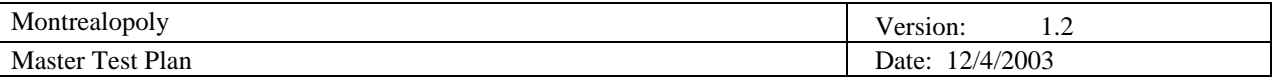

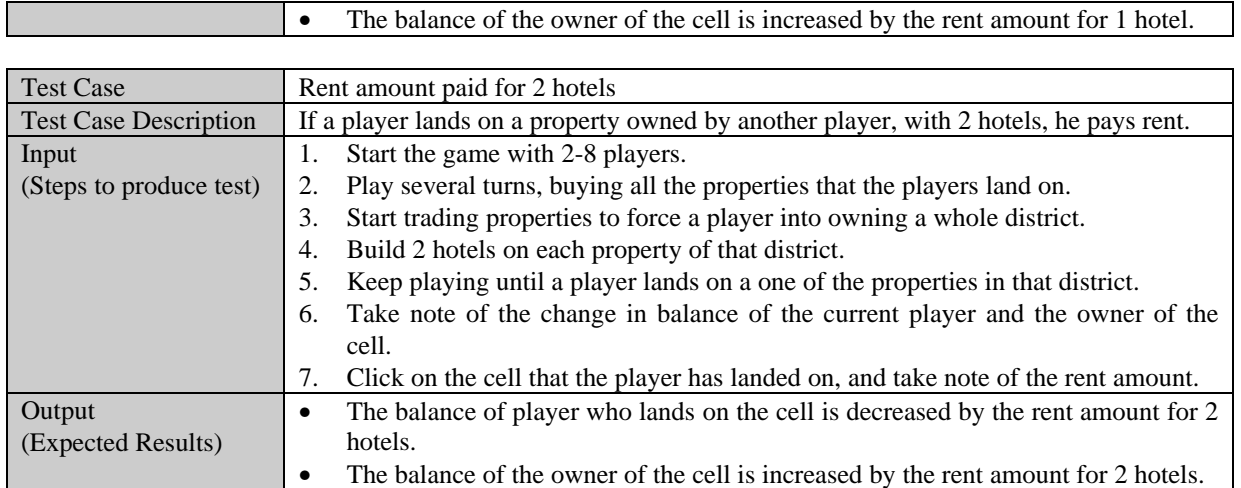

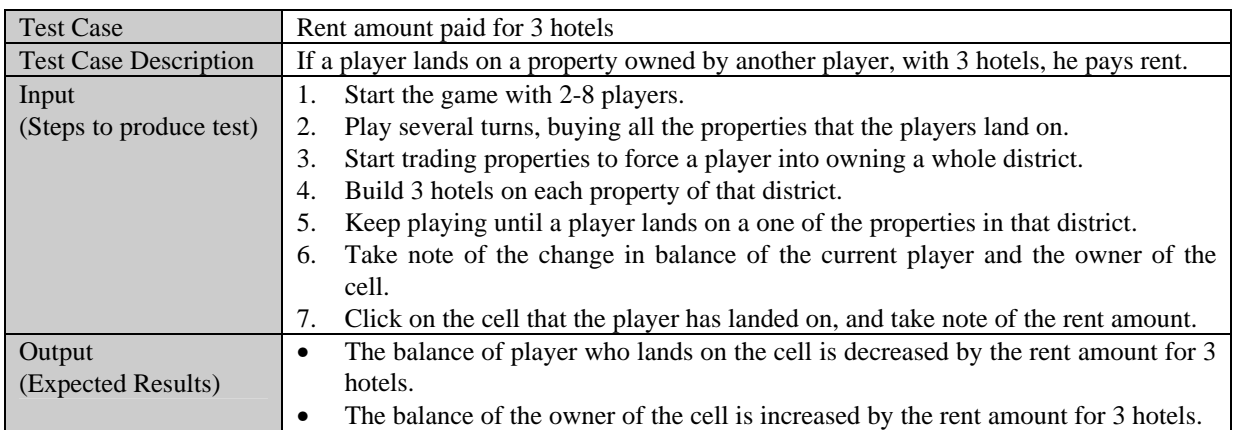

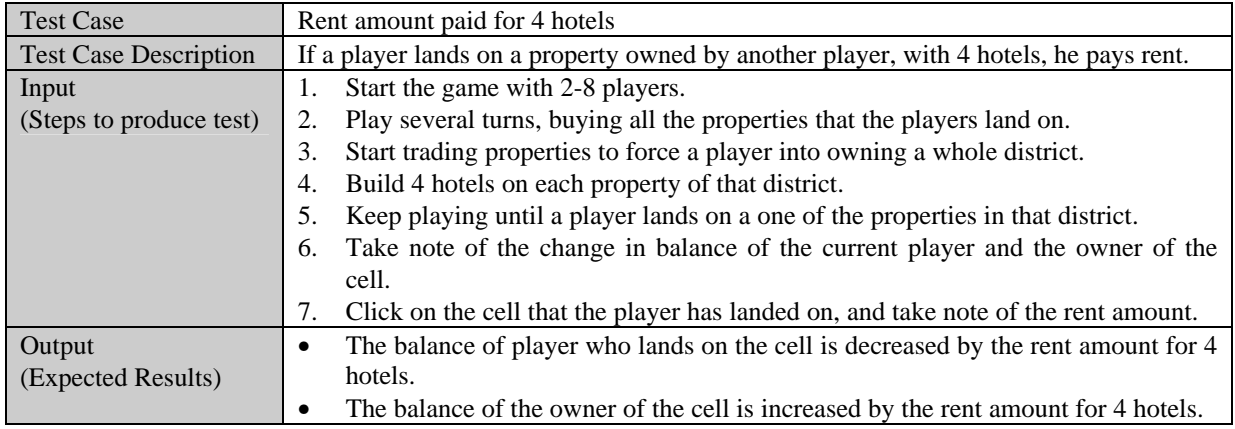

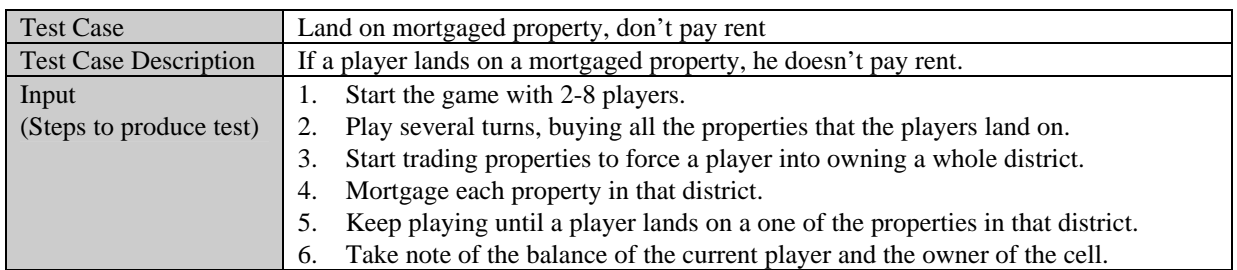

Г

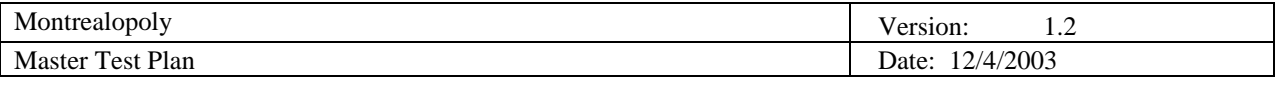

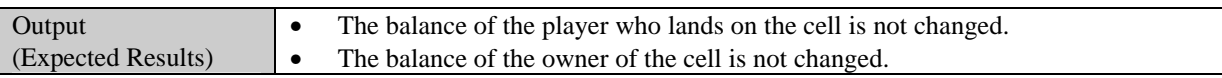

#### *5.3.5 Buy Property*

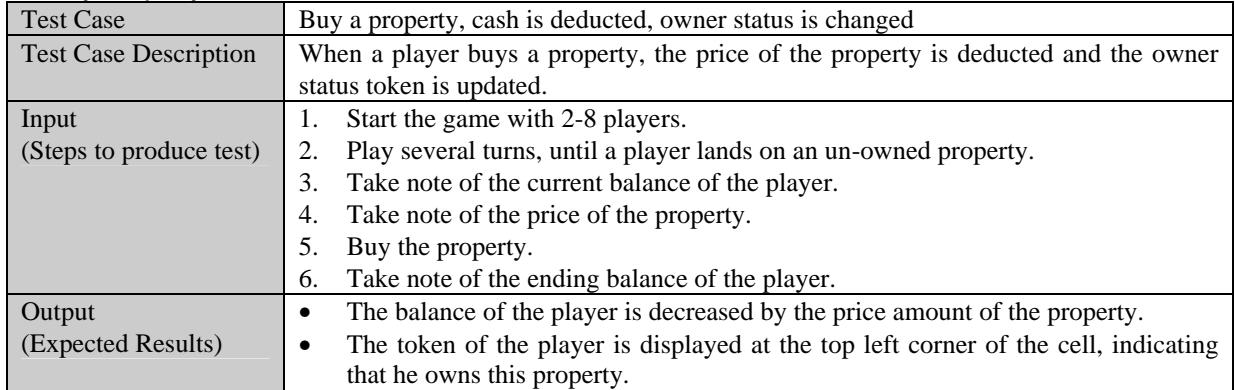

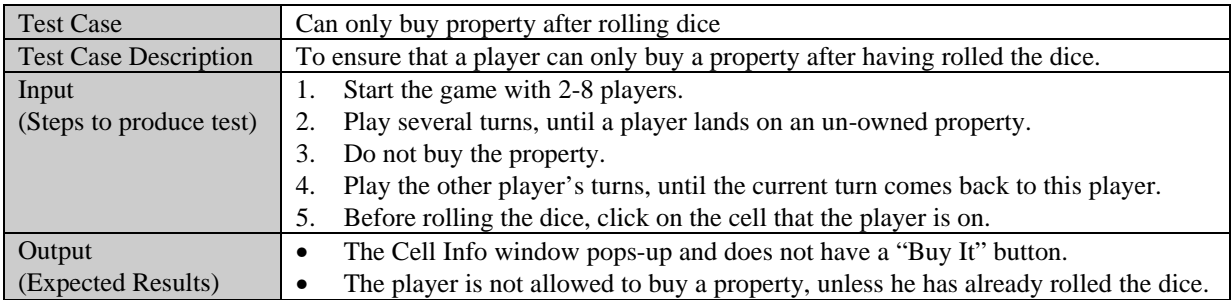

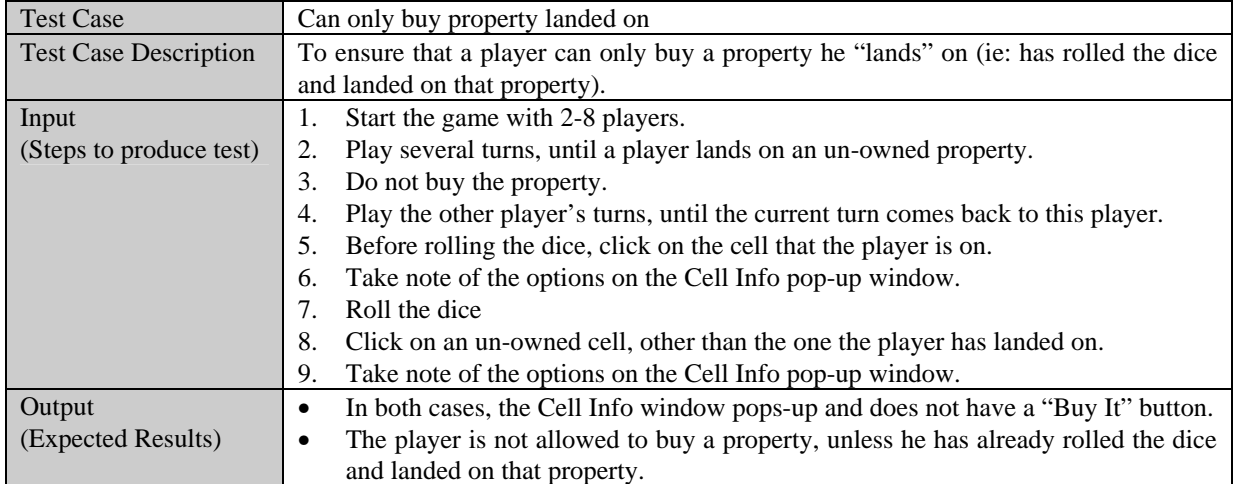

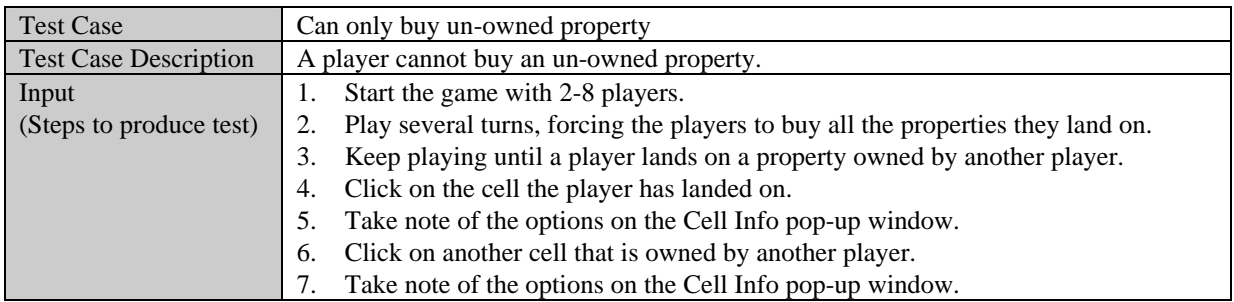

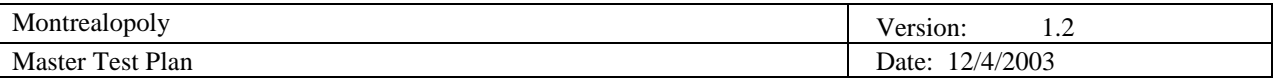

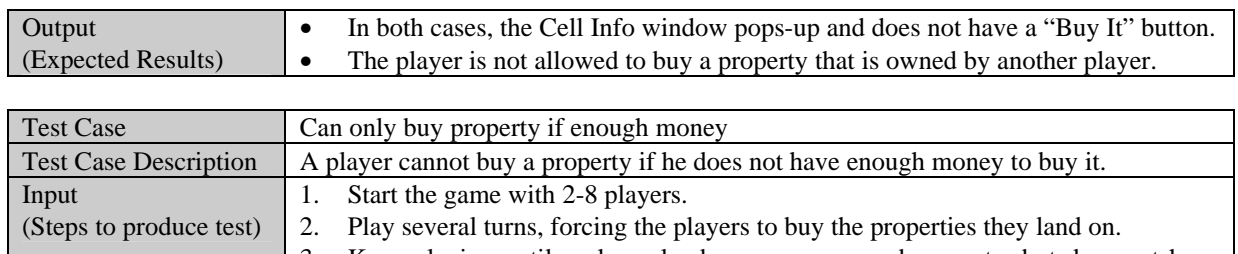

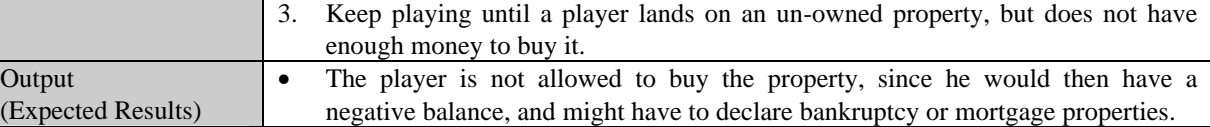

#### *5.3.6 Build/Sell Hotel*

 $\mathcal{C}$ 

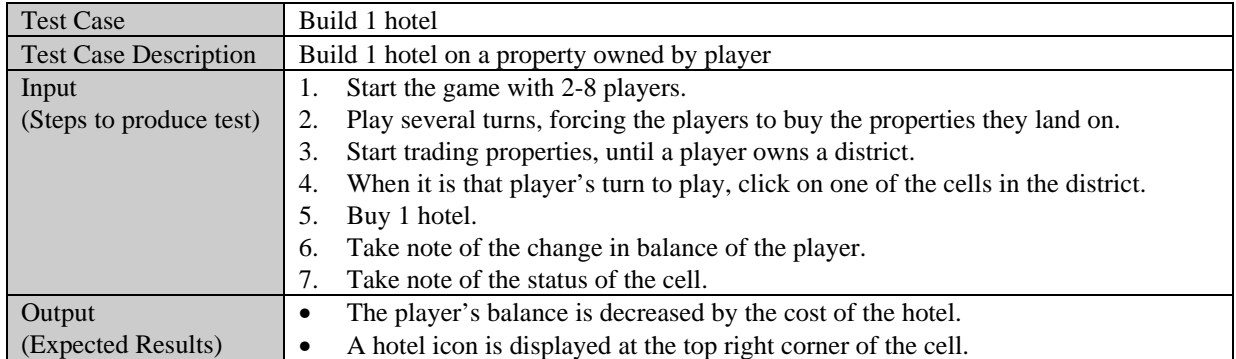

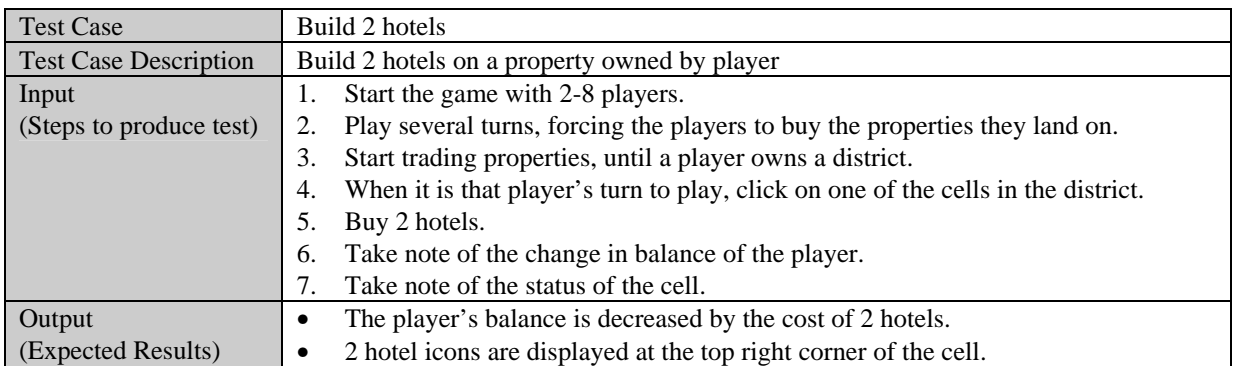

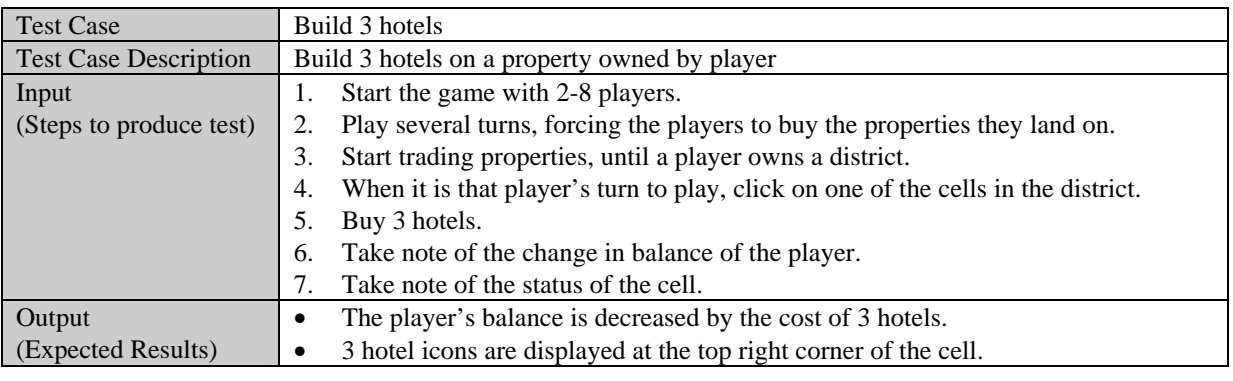

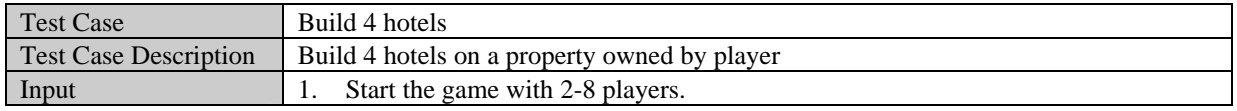

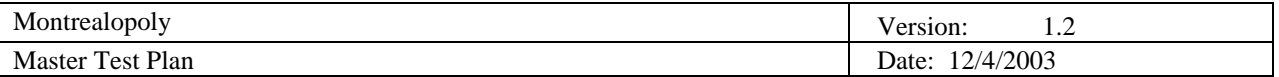

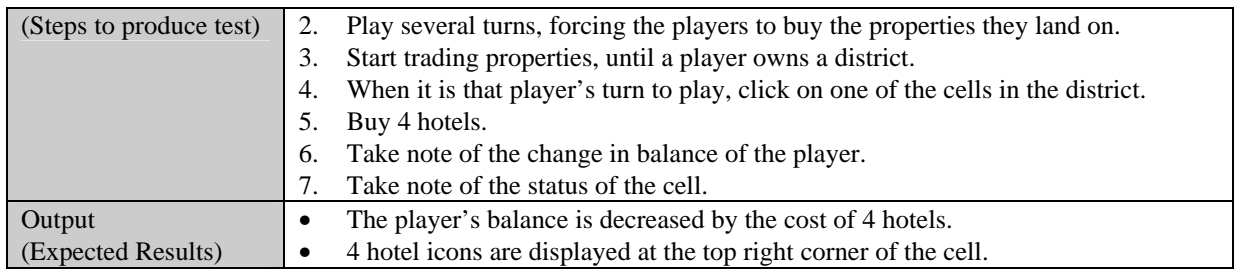

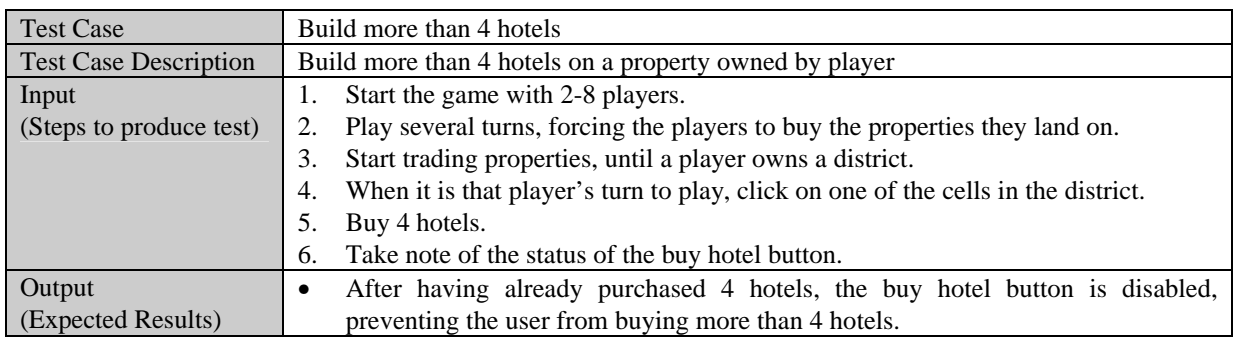

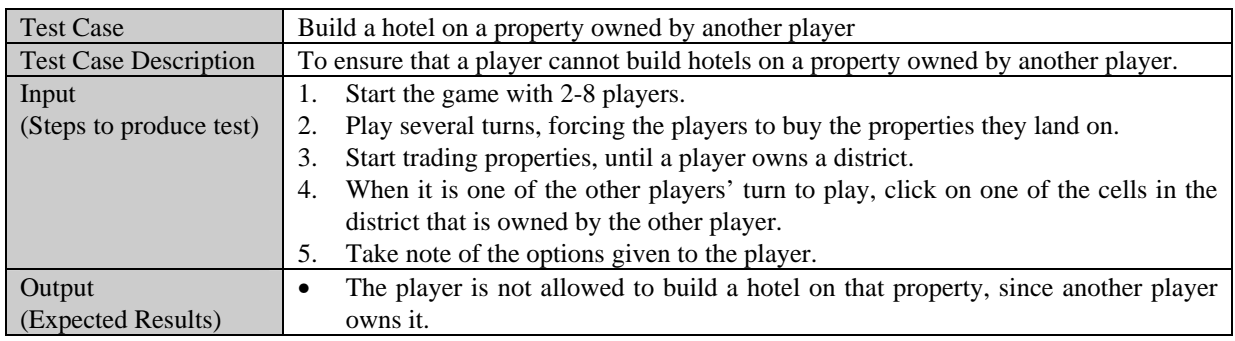

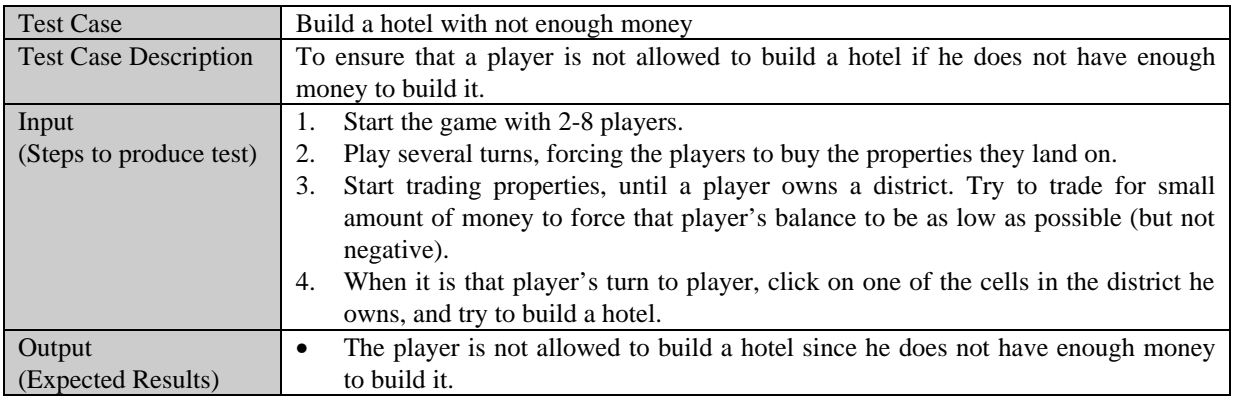

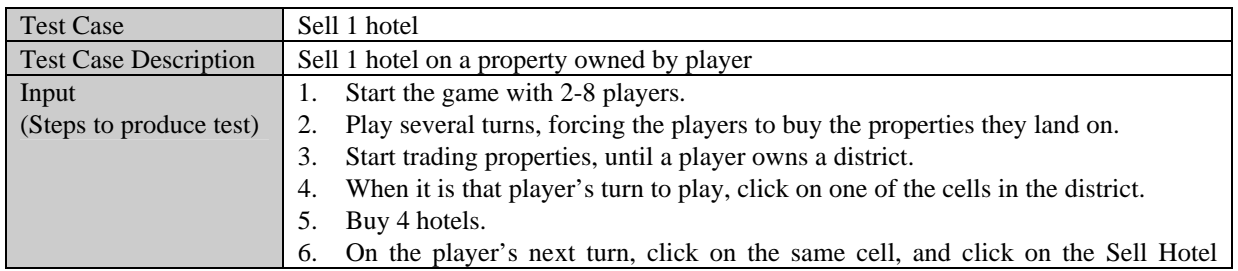

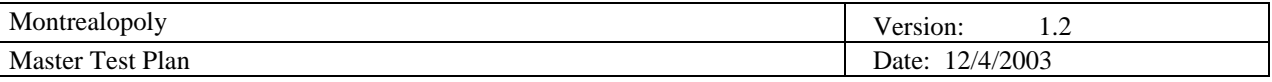

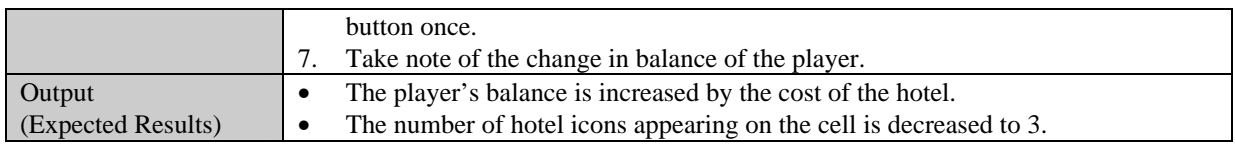

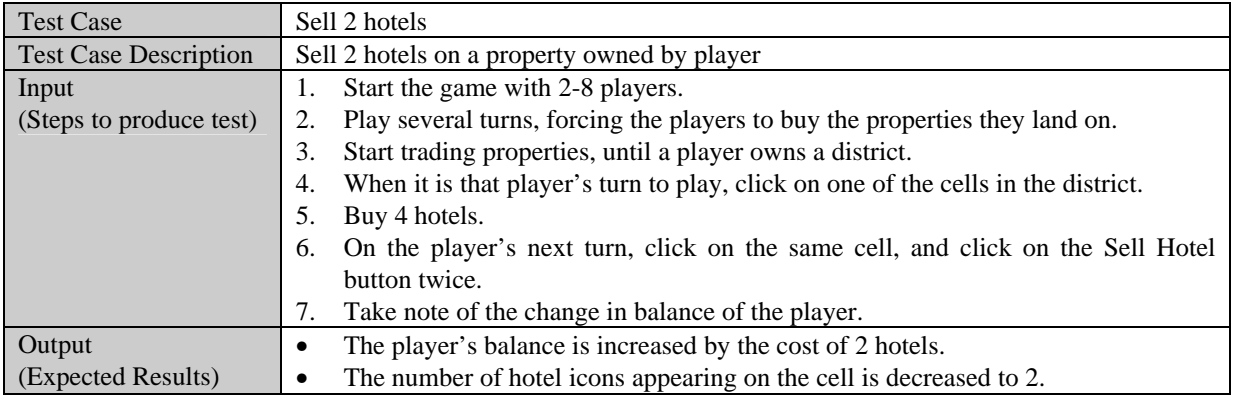

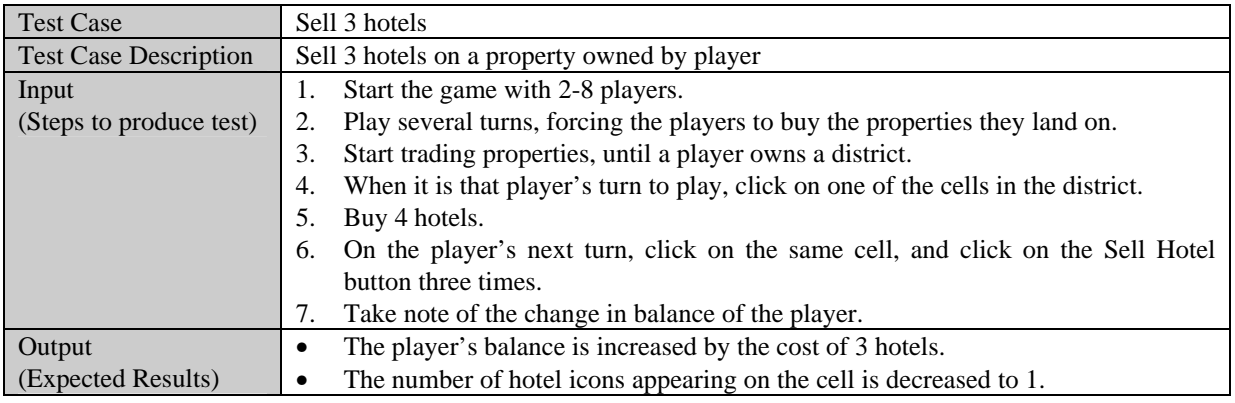

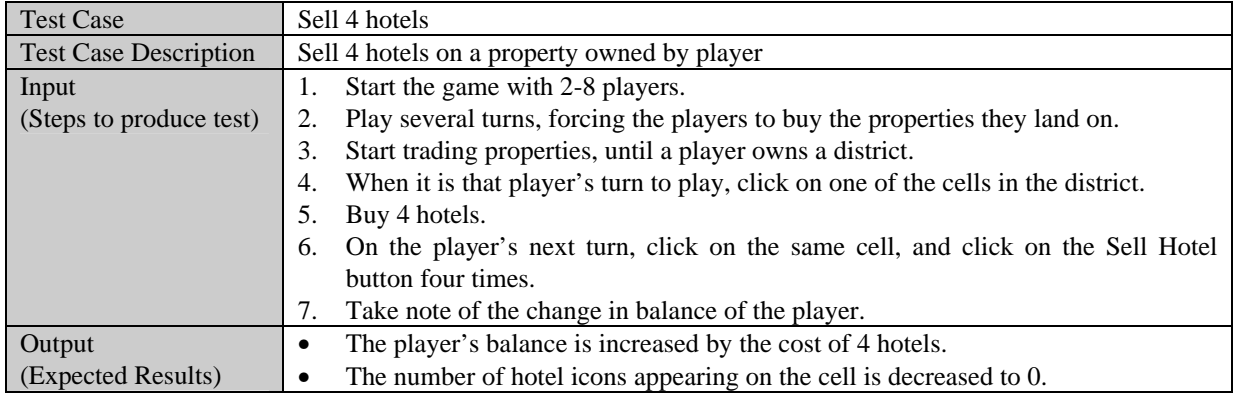

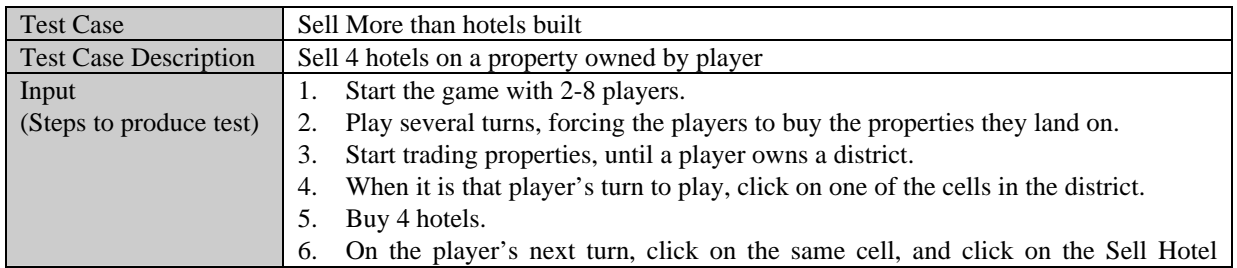

Г

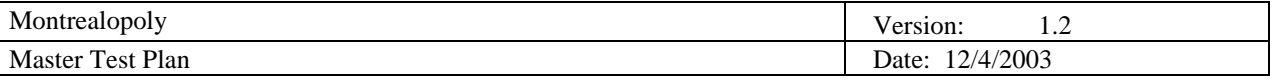

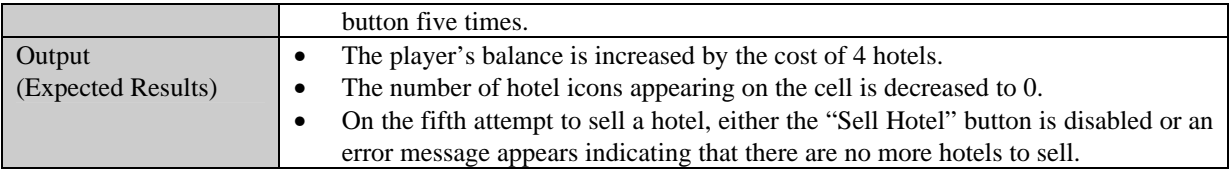

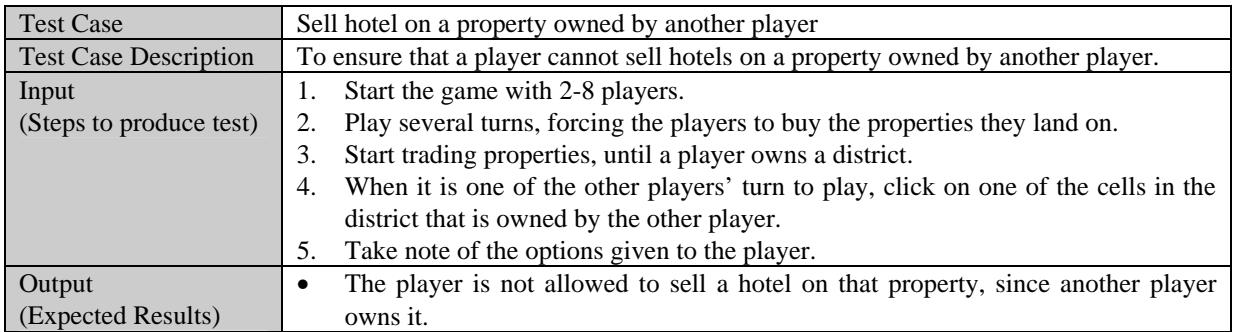

### *5.3.7 Mortgage/Un-Mortgage*

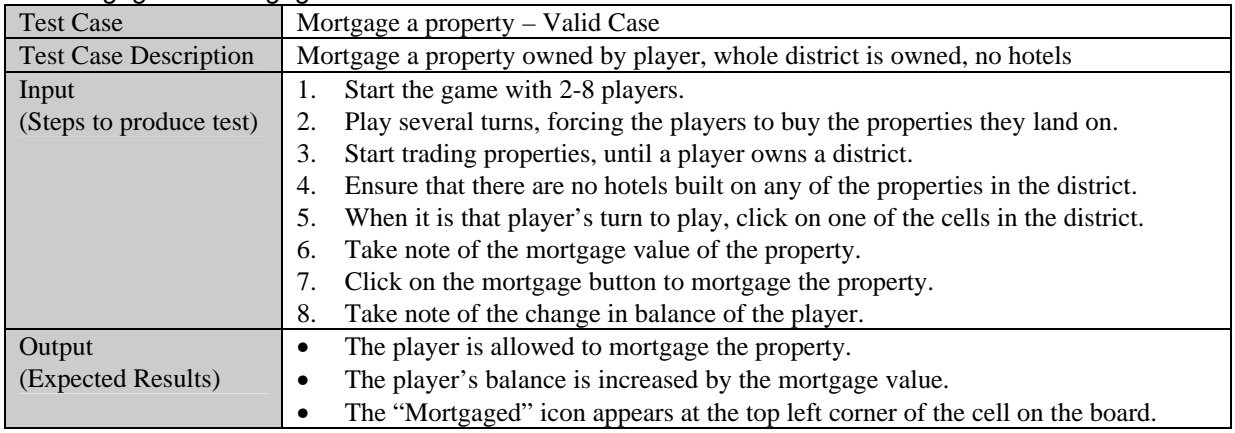

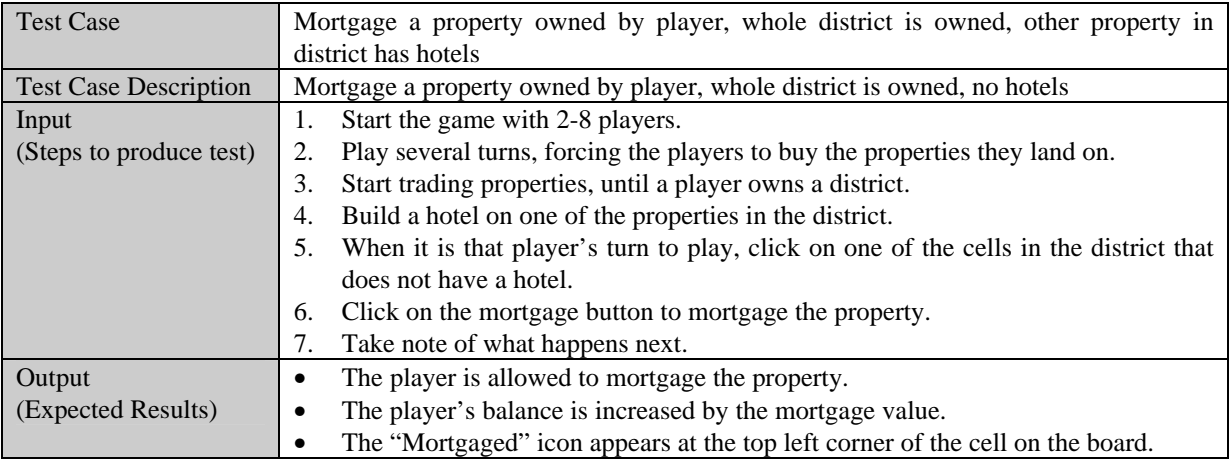

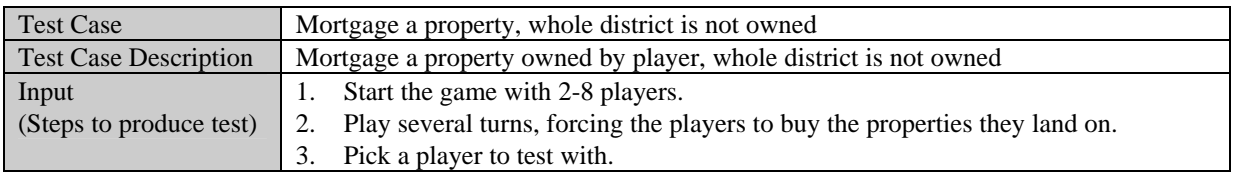

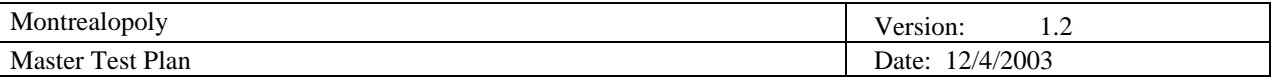

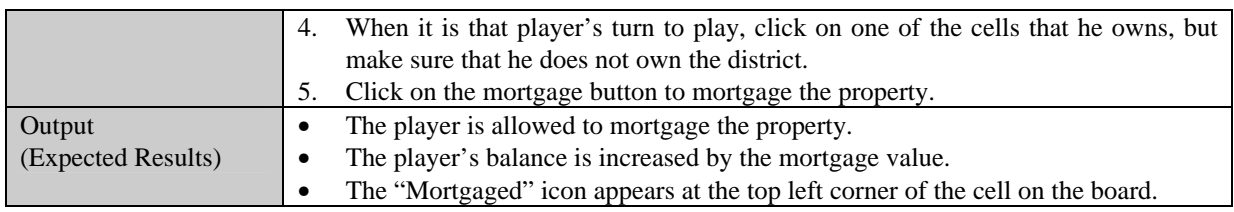

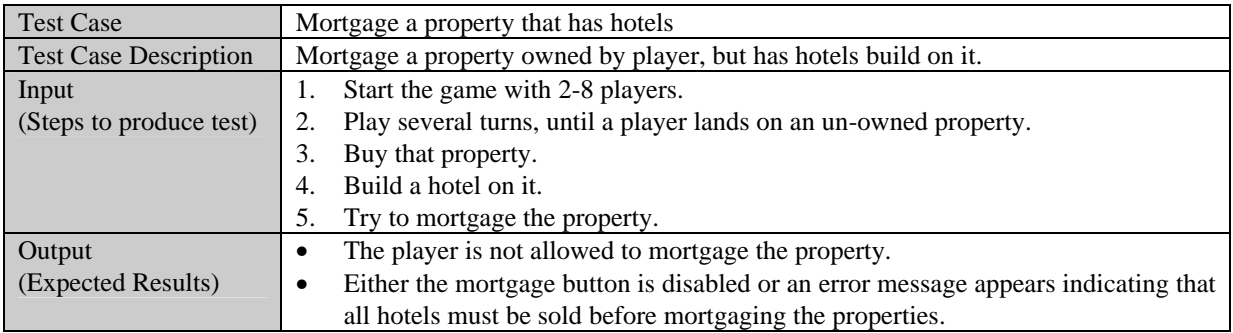

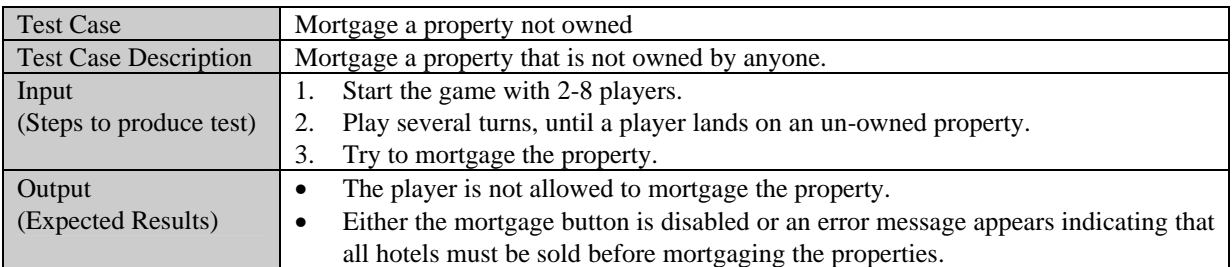

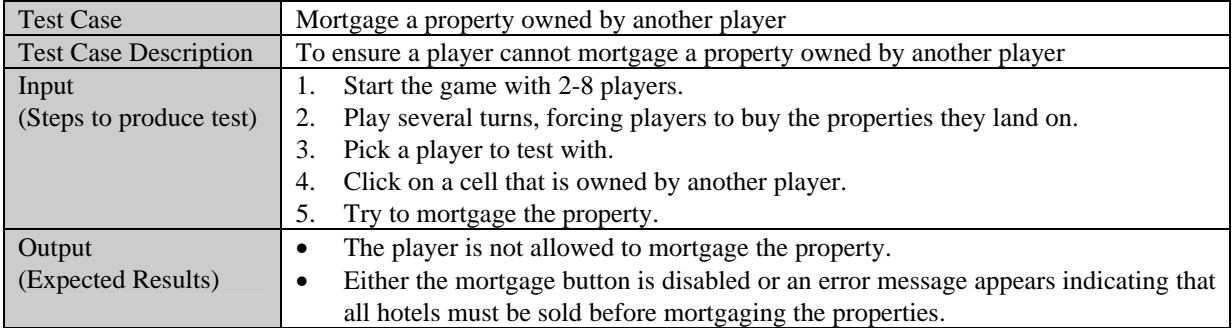

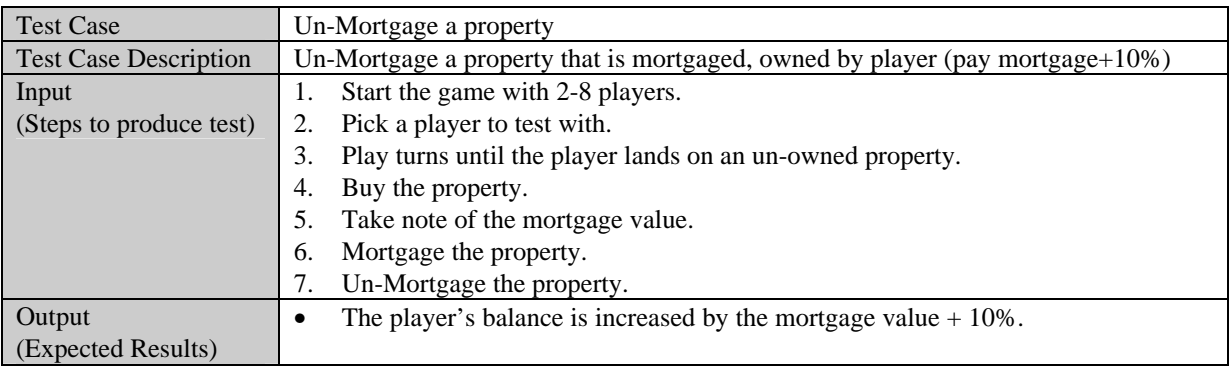

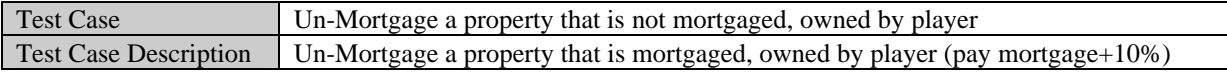

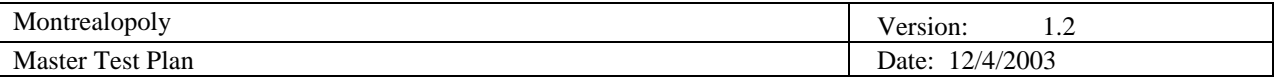

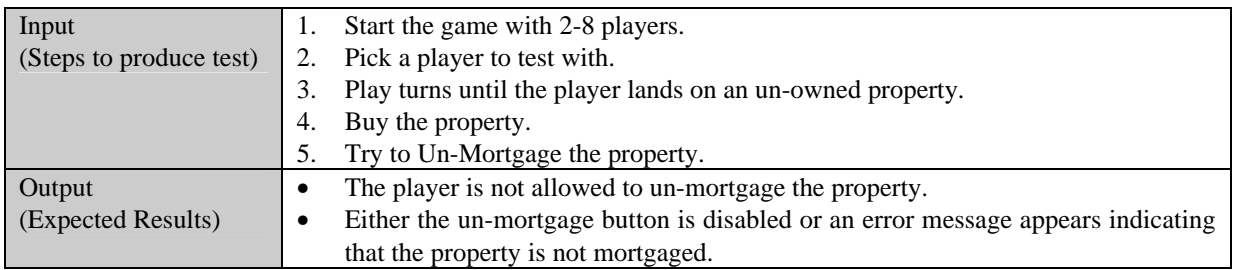

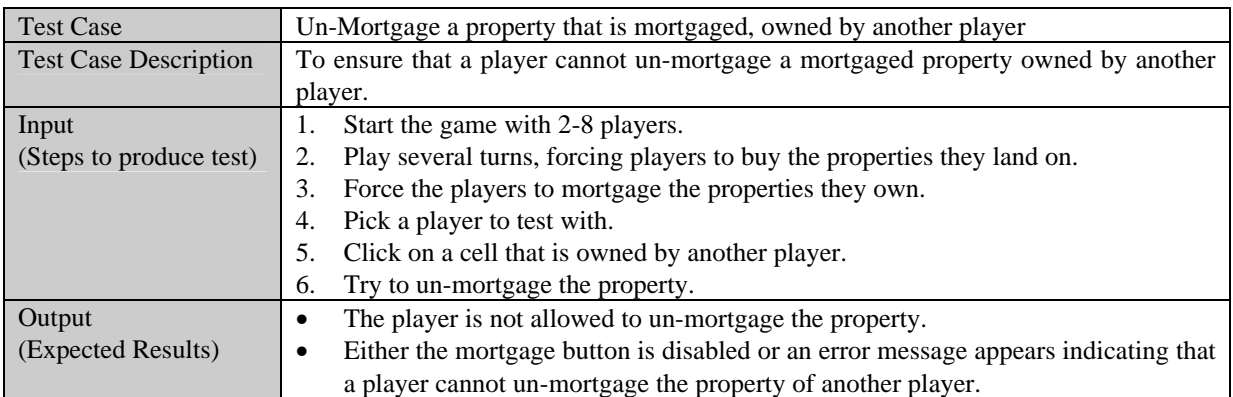

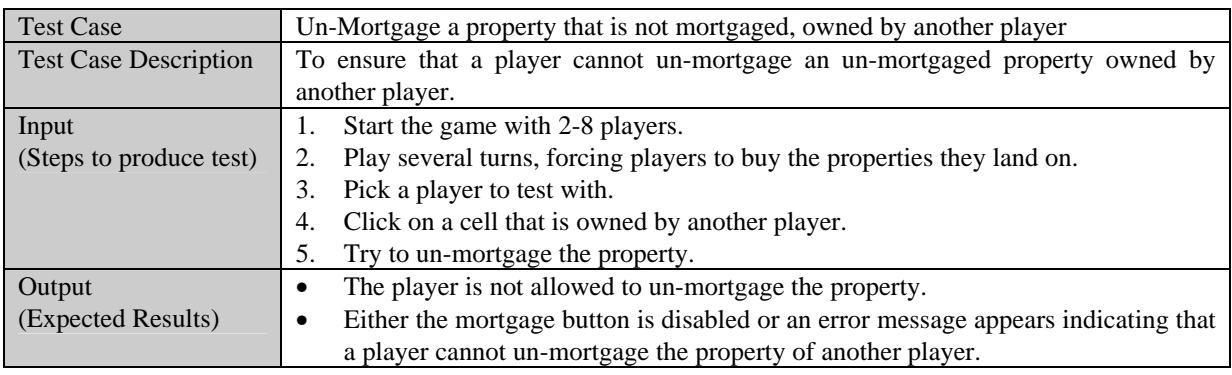

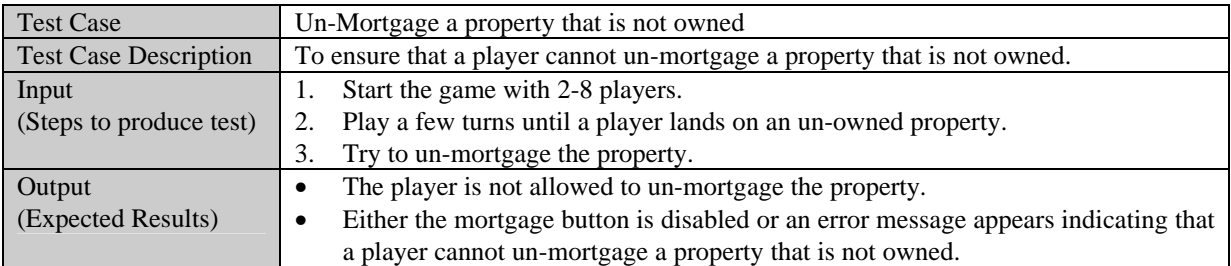

## *5.3.8 Tax*

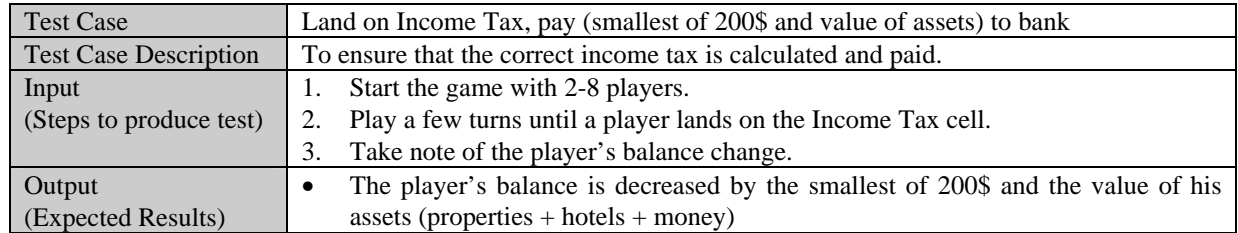

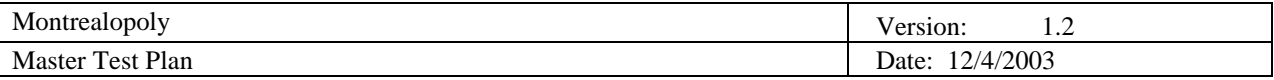

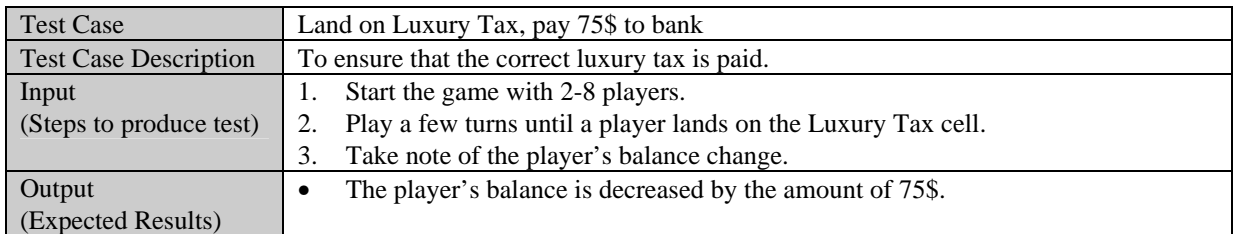

### *5.3.9 JFL Cards*

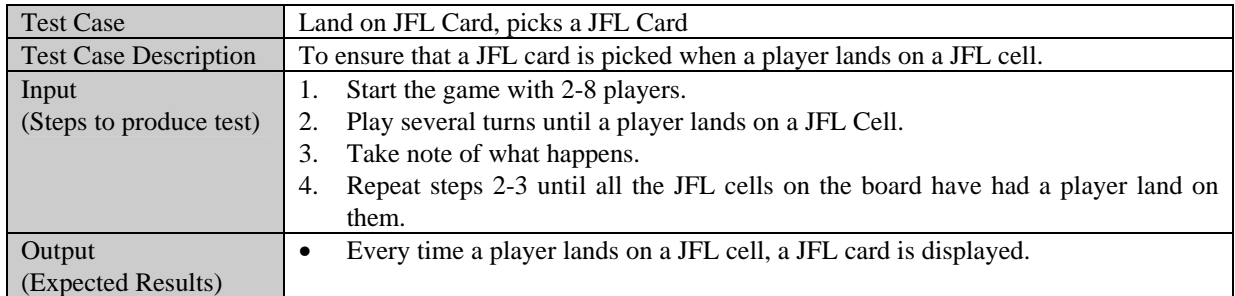

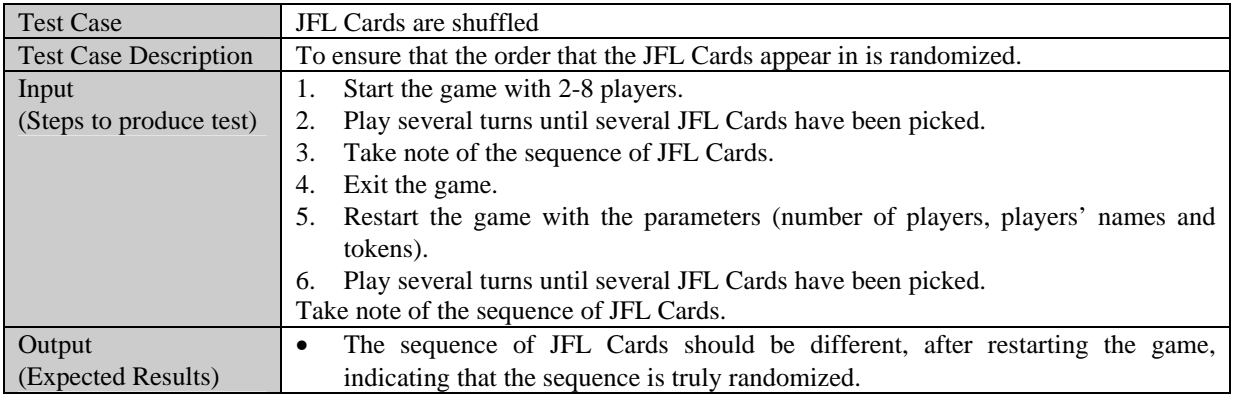

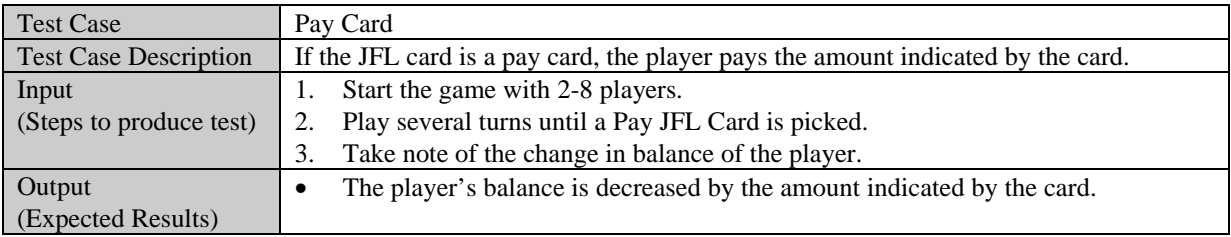

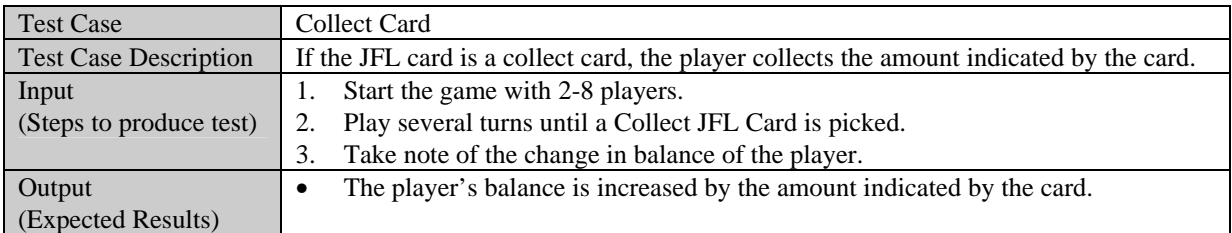

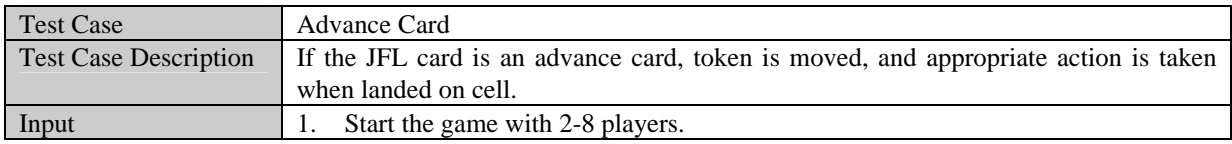

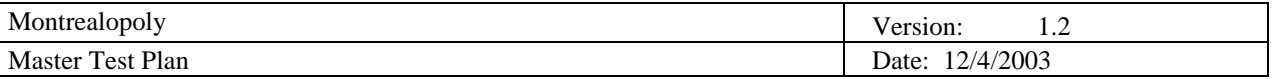

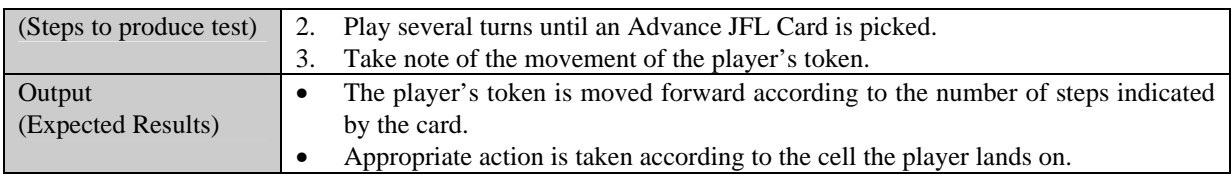

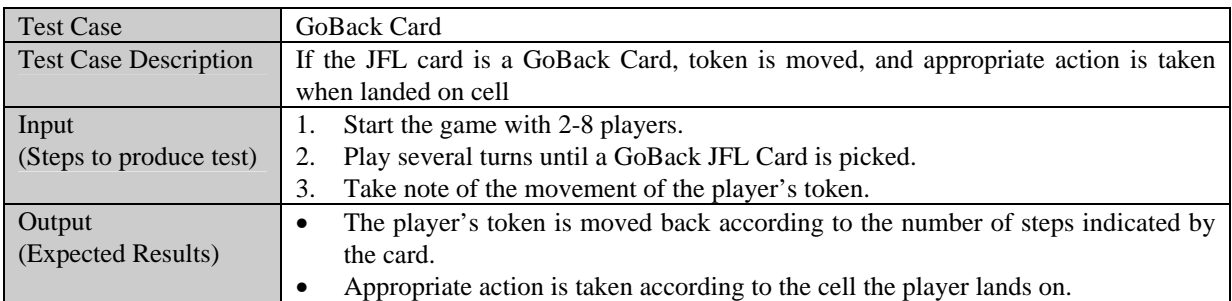

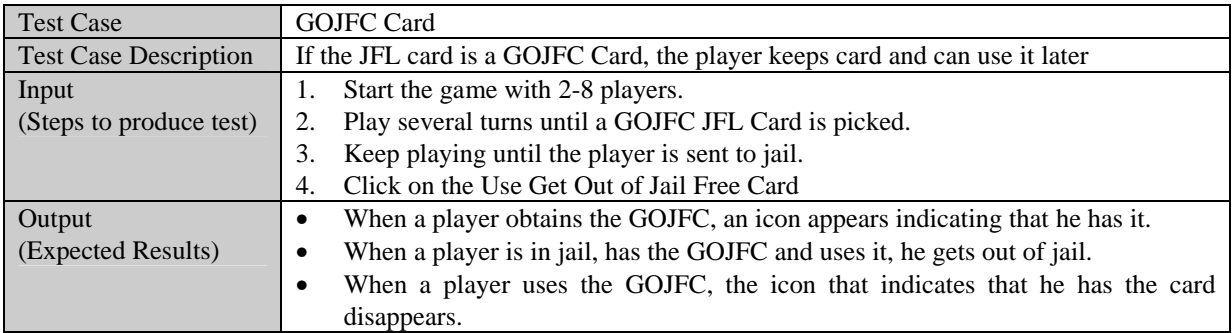

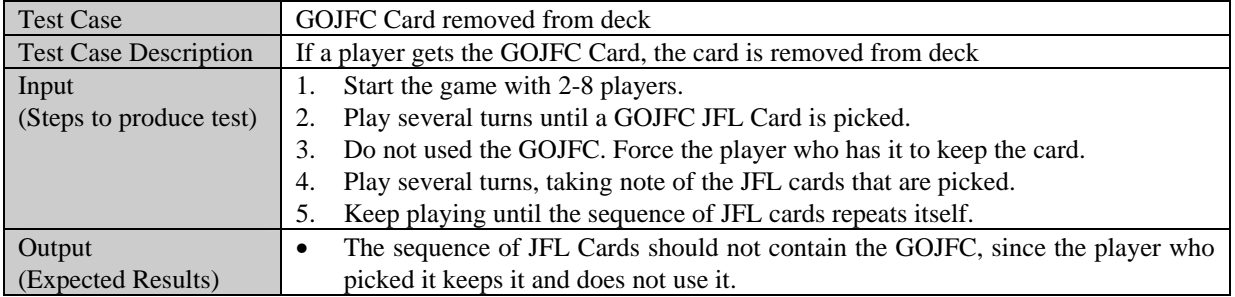

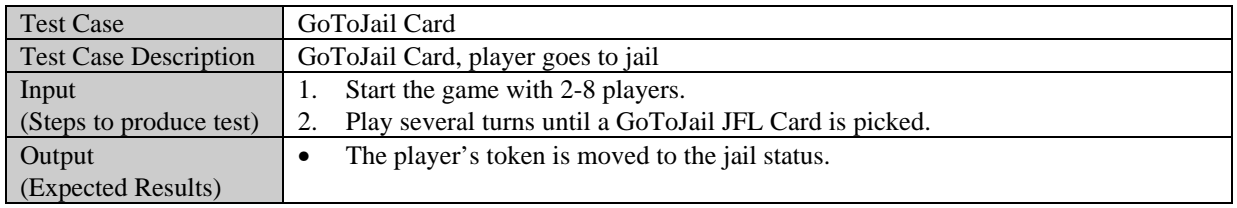

# *5.3.10 Jail*

 $\mathsf I$ 

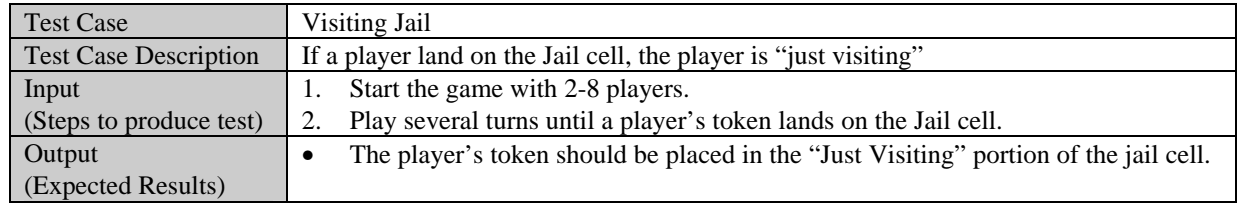

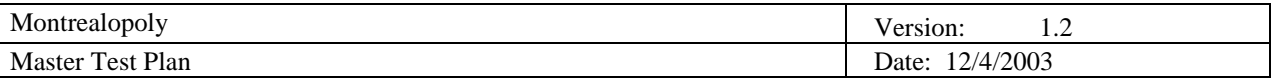

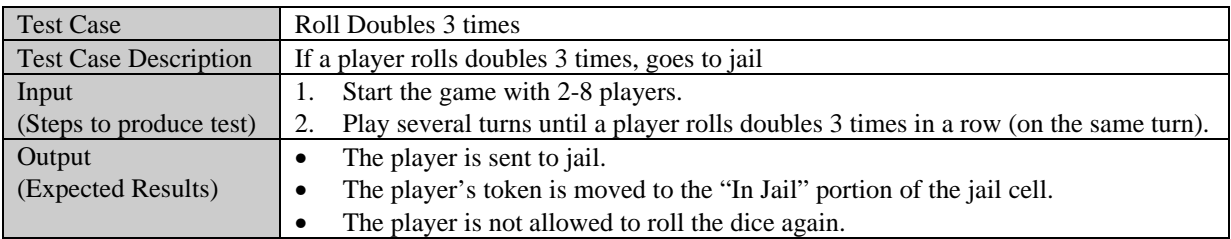

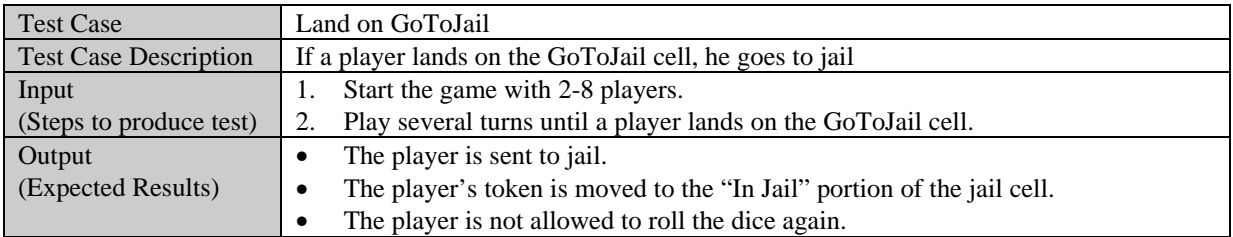

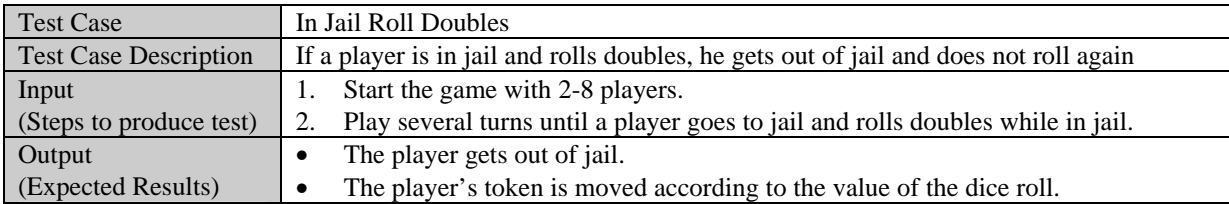

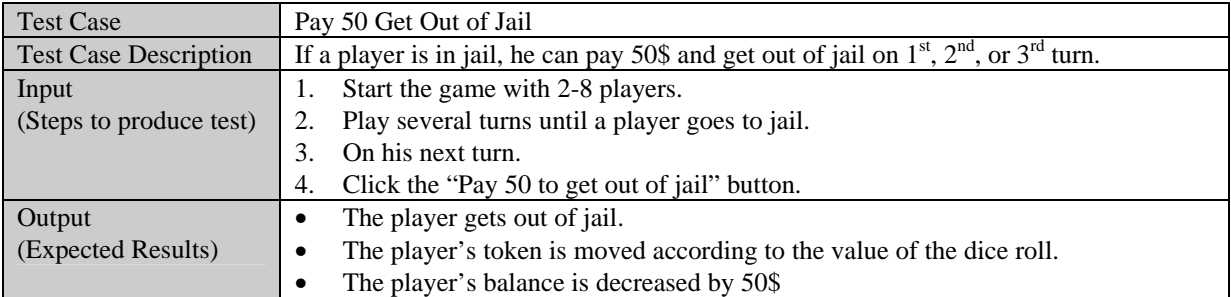

## *5.3.11 Trade*

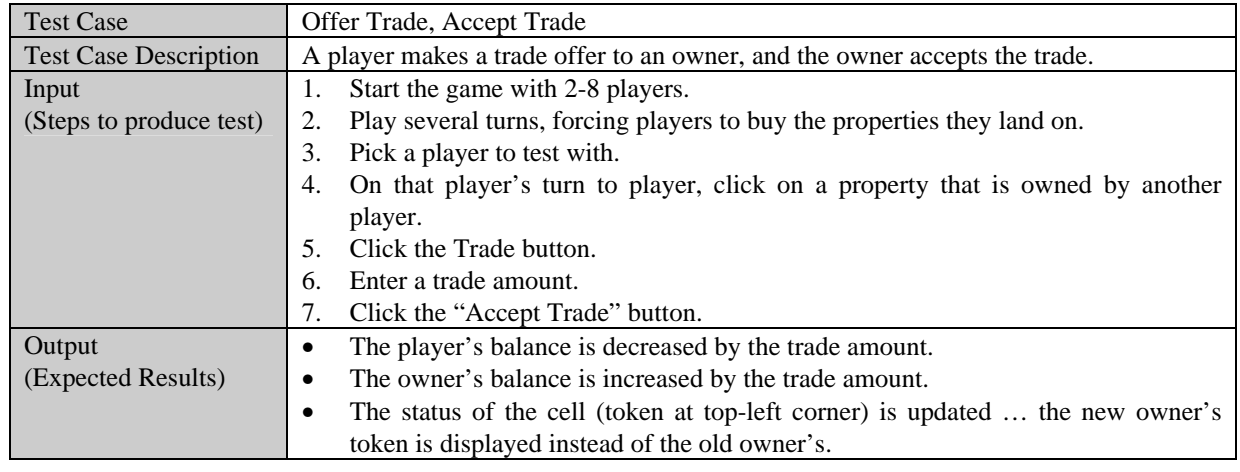

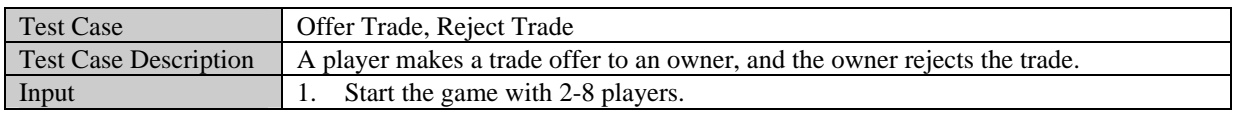

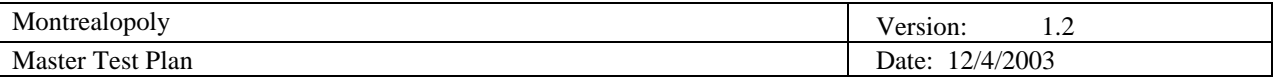

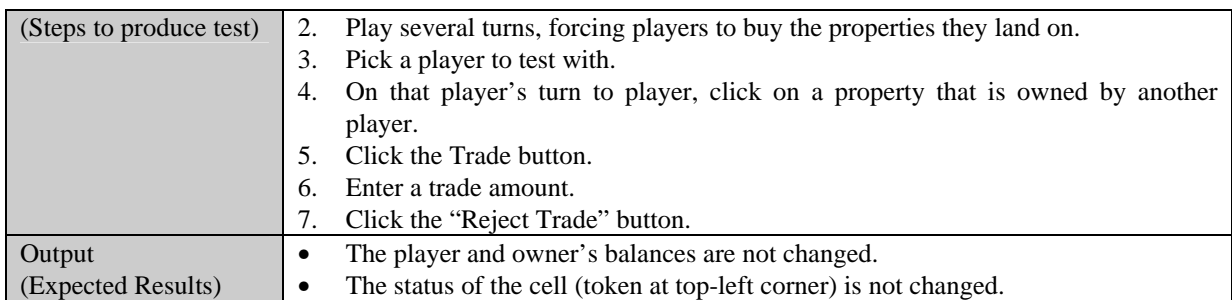

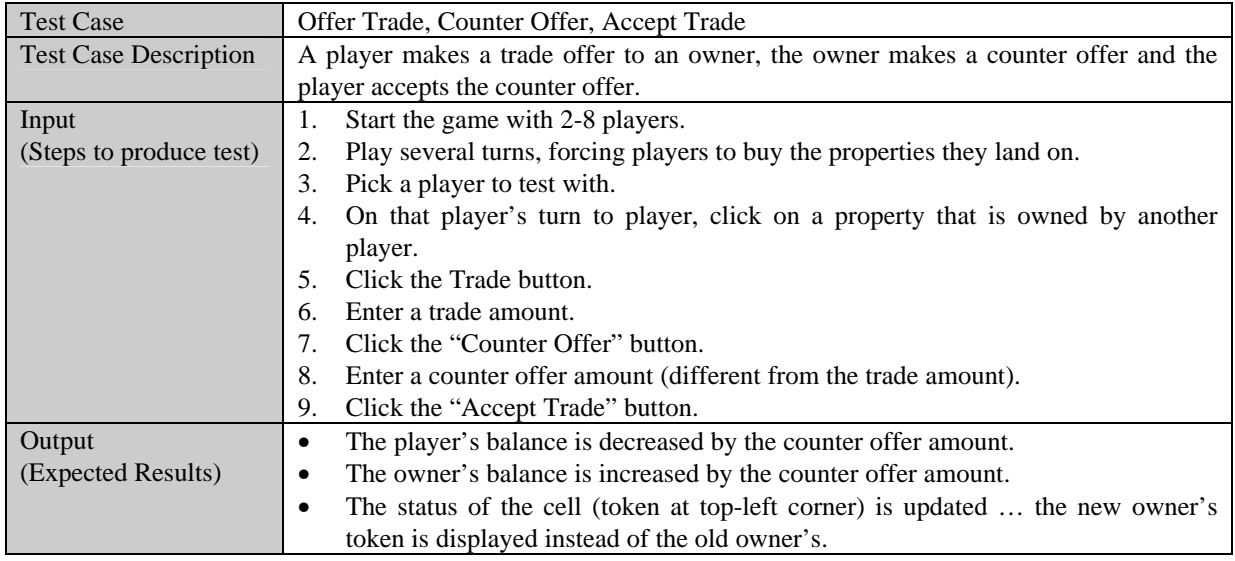

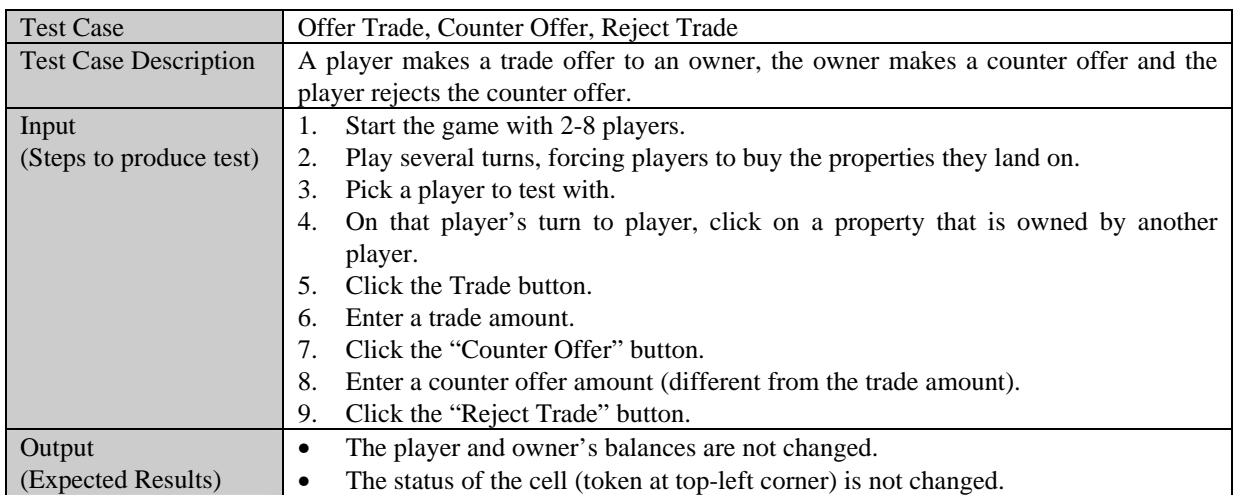

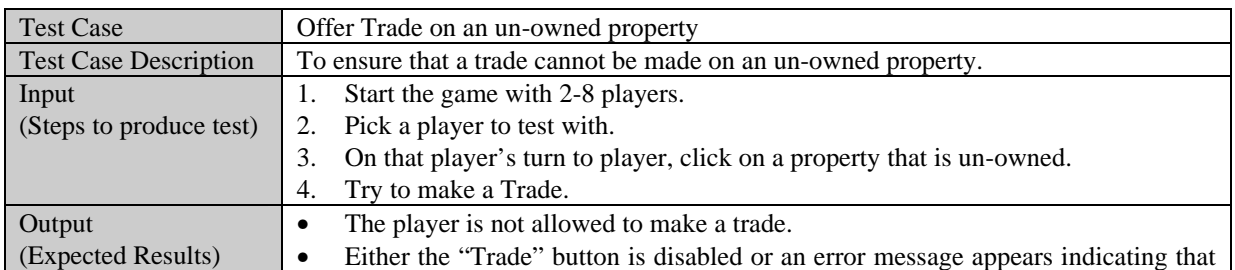

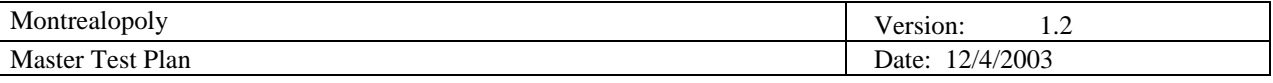

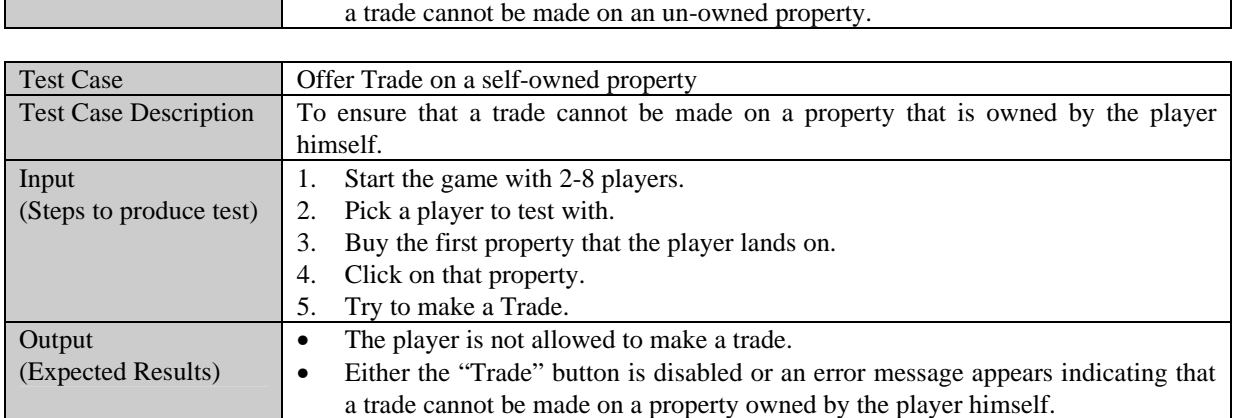

### *5.3.12 End Turn*

г

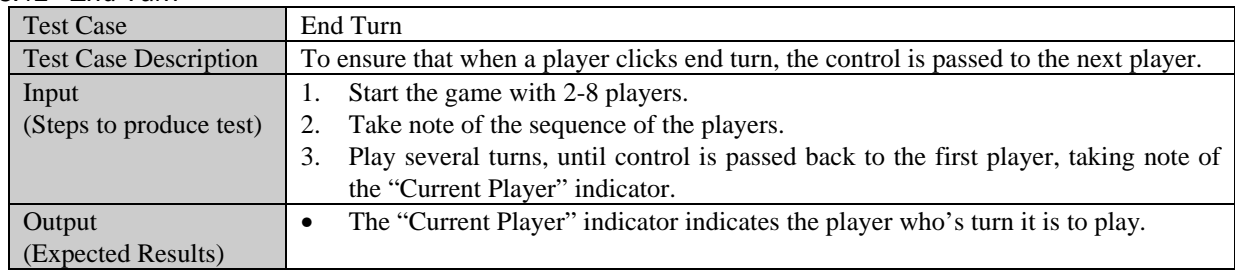

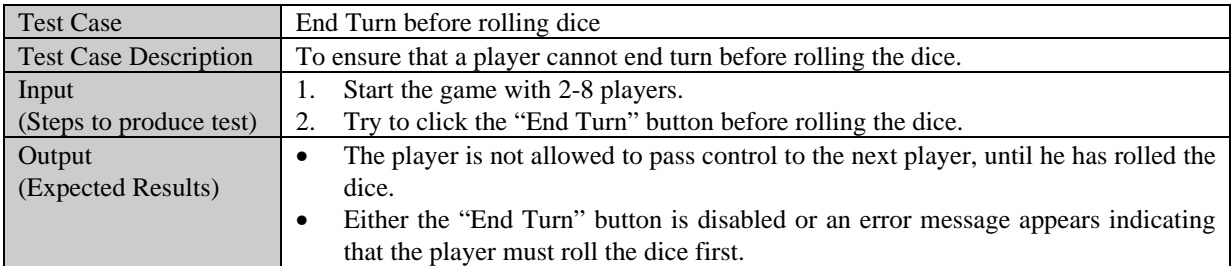

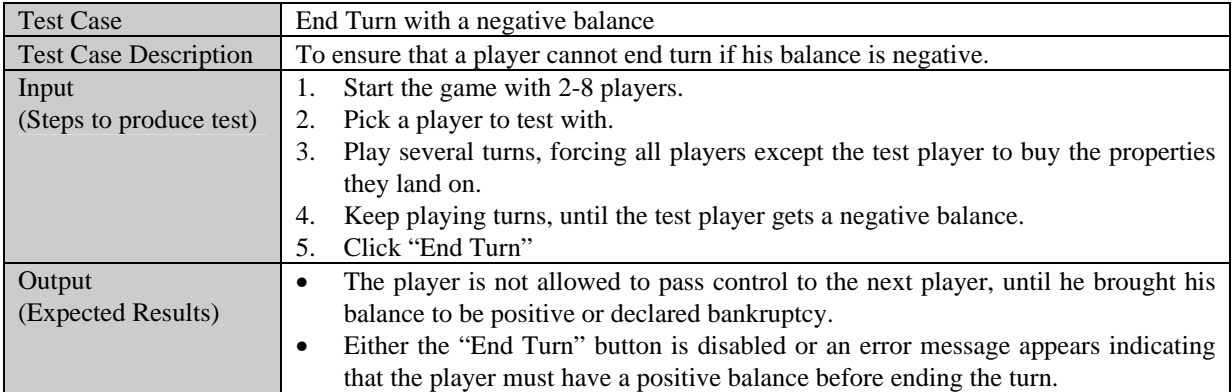

## *5.3.13 Bankruptcy*

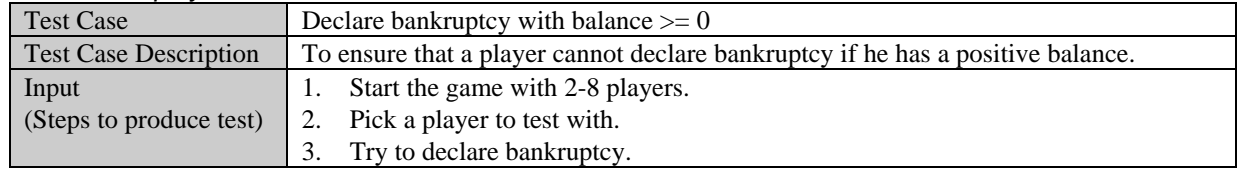

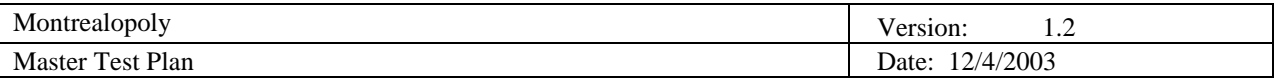

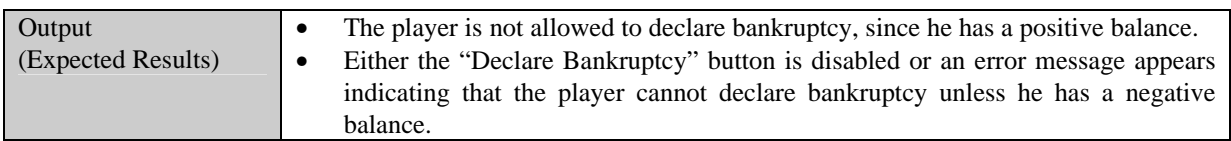

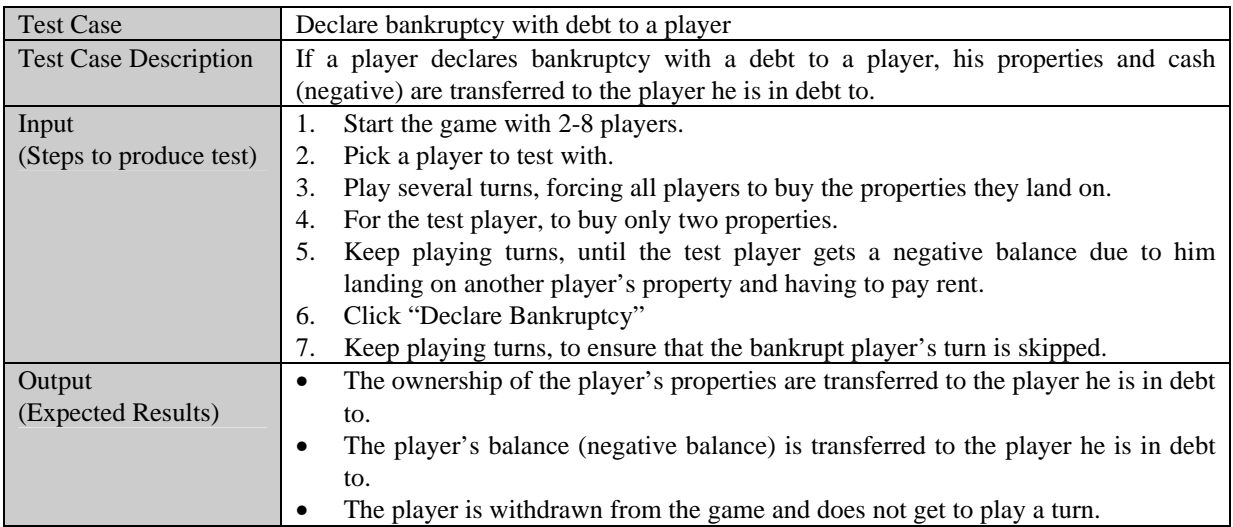

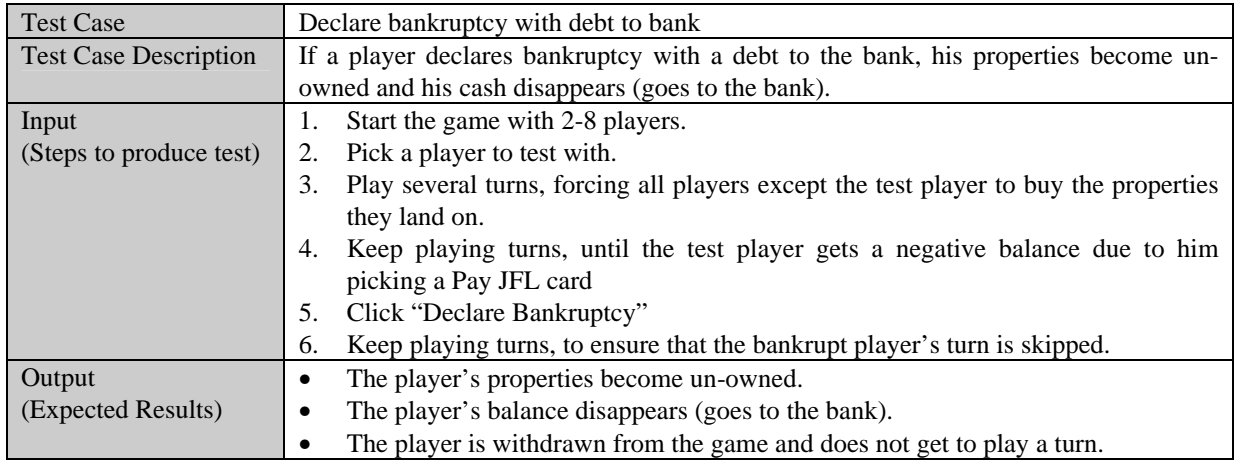

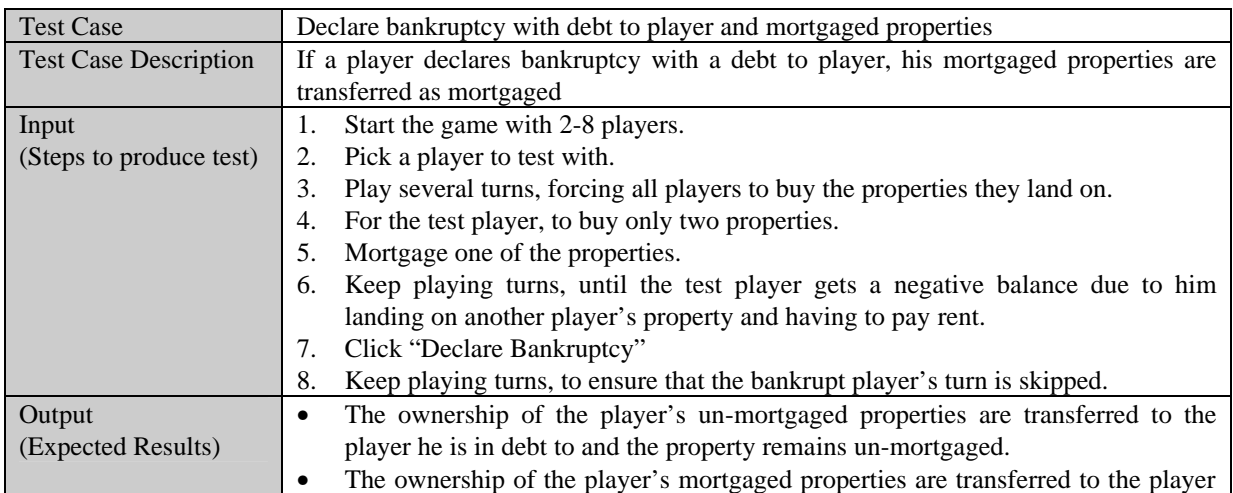

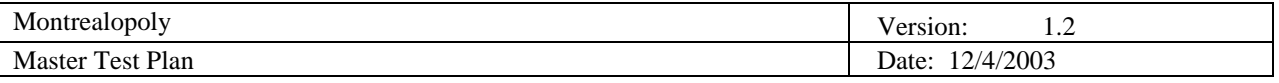

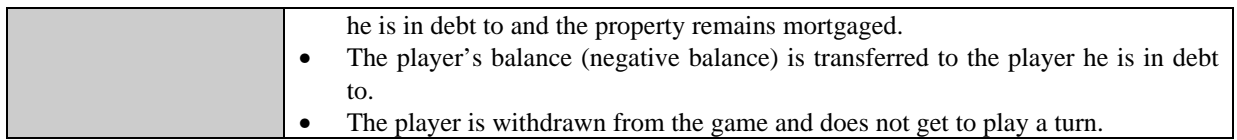

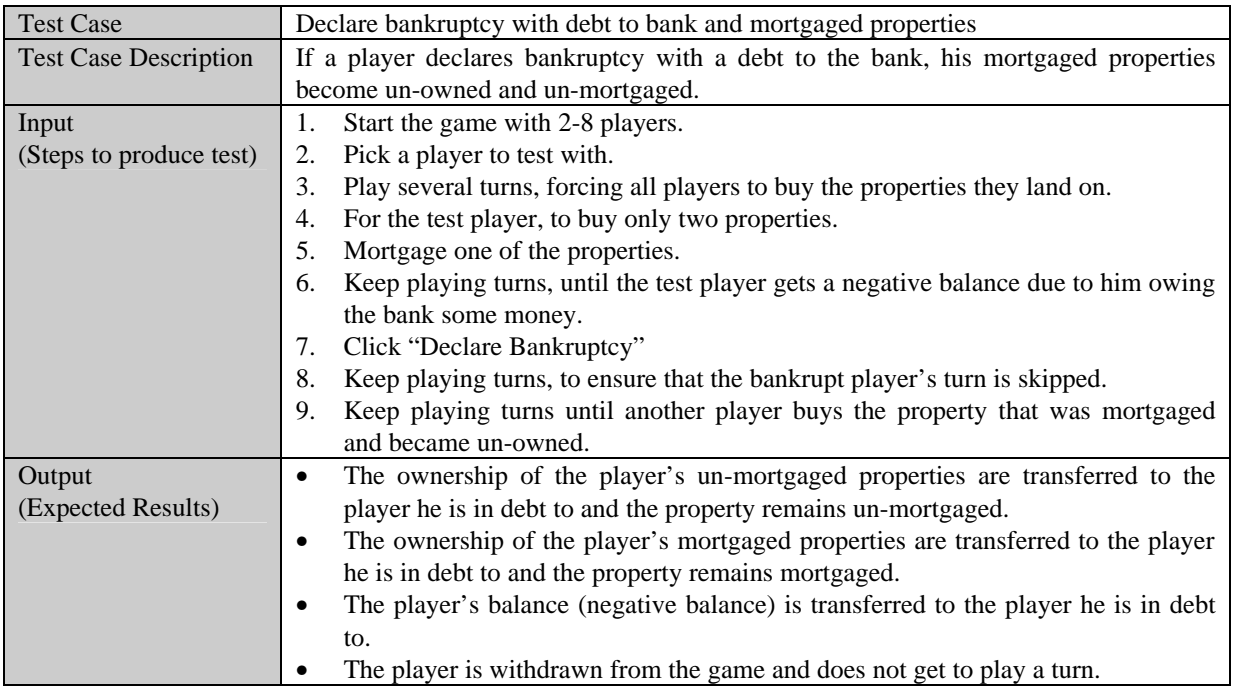

### *5.3.14 End Game*

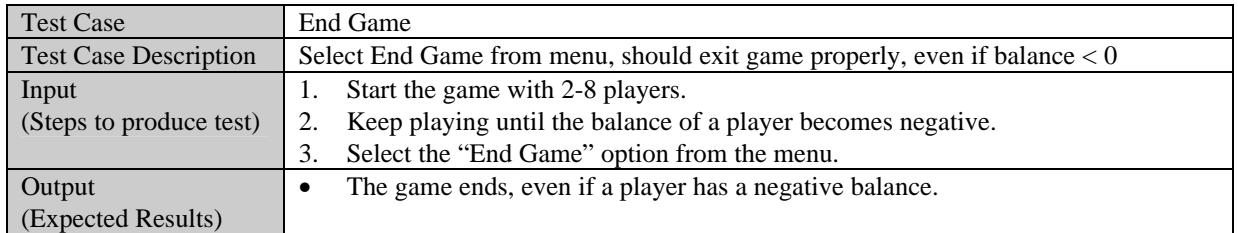

#### *5.3.15 Game Winner*

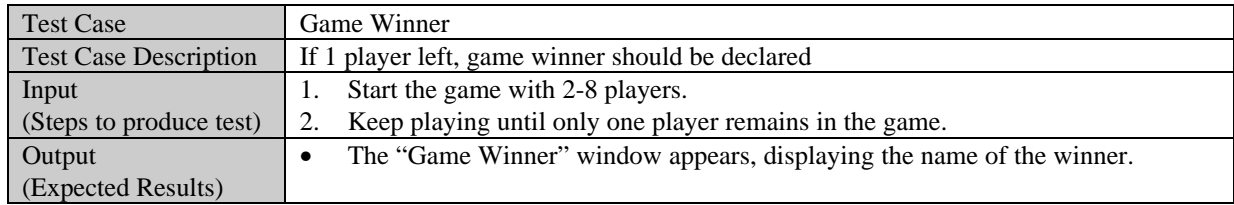

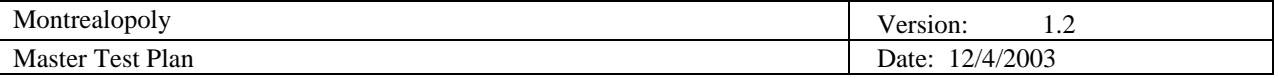

#### **5.4 User Interface Testing**

To test the User Interface, each functionality described in the design document will be verified to see if it has been implemented correctly, if it responds normally and also if no errors occur during the process between the user and the game.

A schema will be used to test (unit), what is the purpose of the test (what is tested), what are the inputs (from the user for instance), what is the expected result and also what is the effective (real result).

#### 5.4.1.1 Start Panel

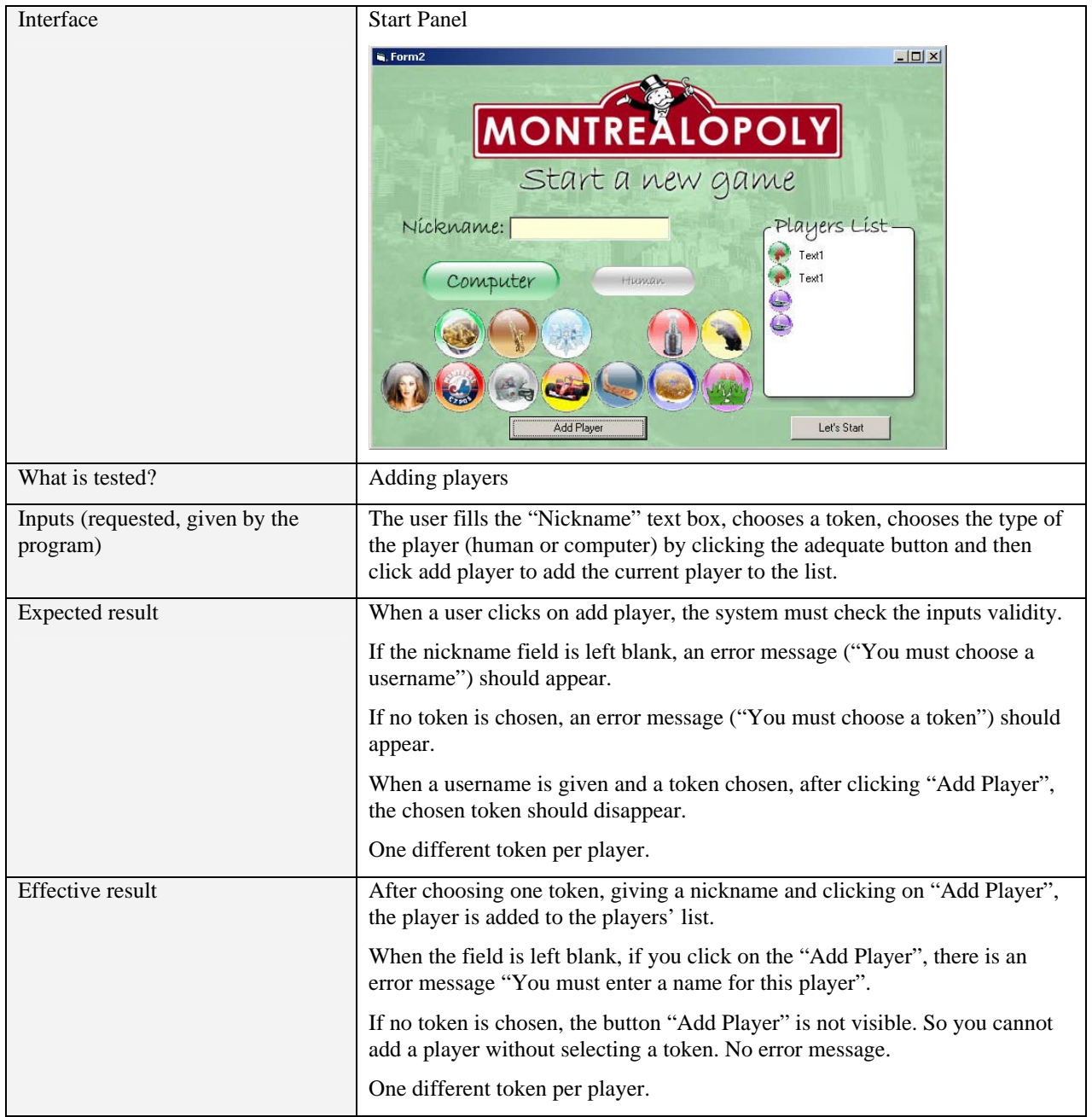

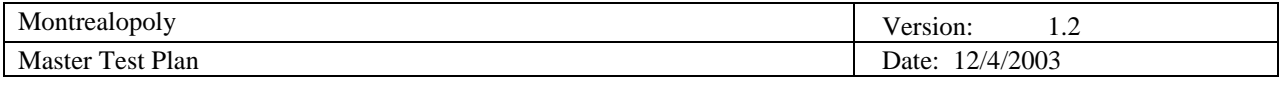

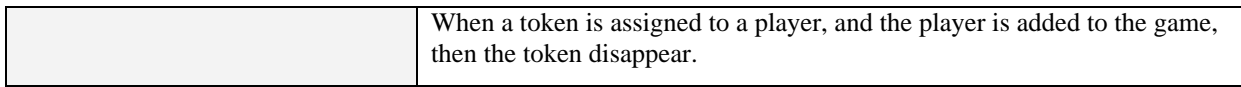

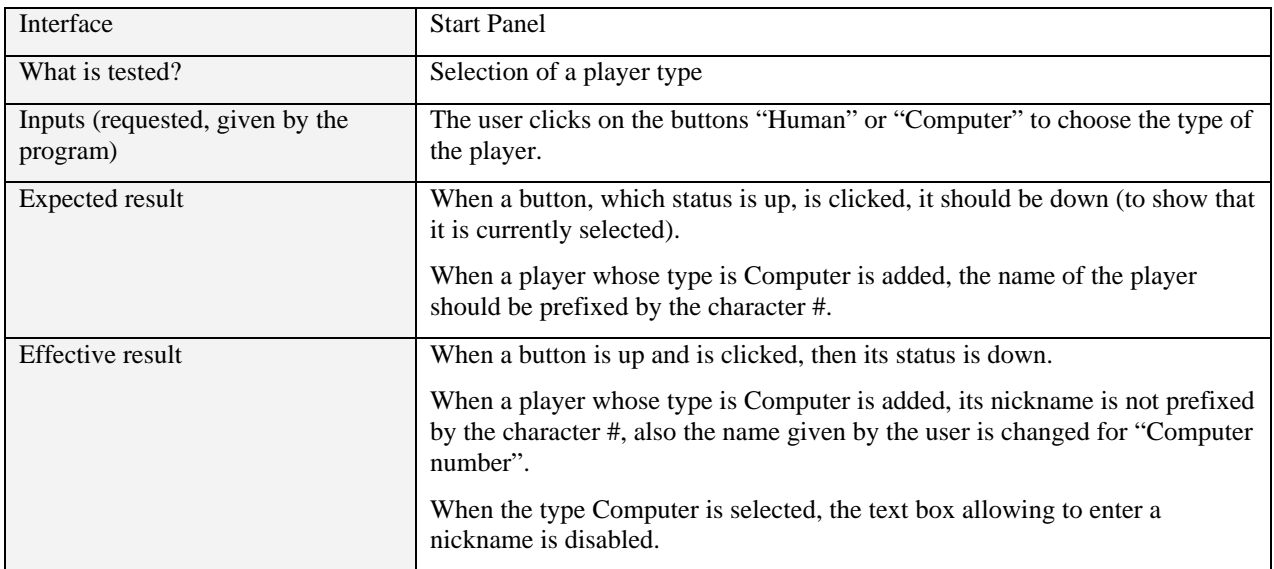

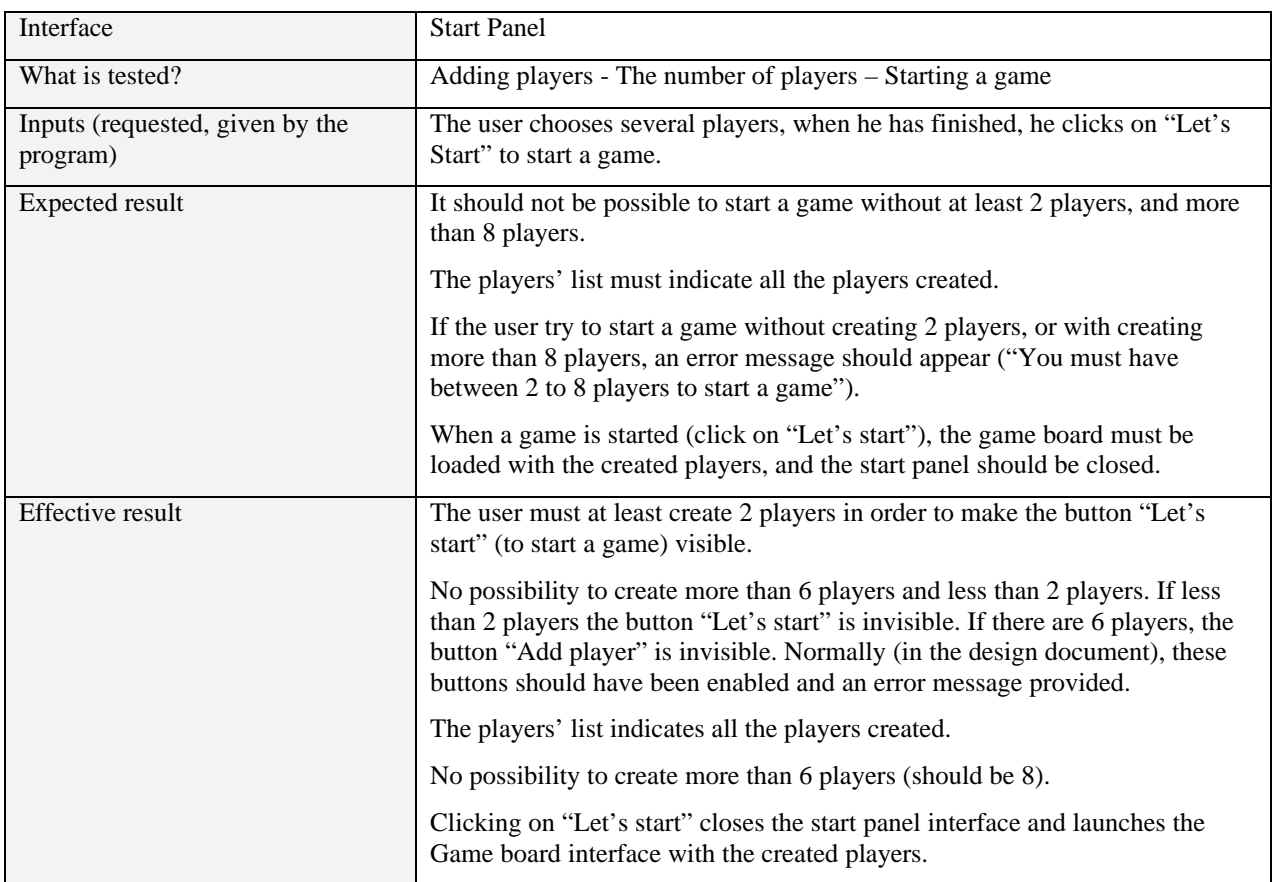

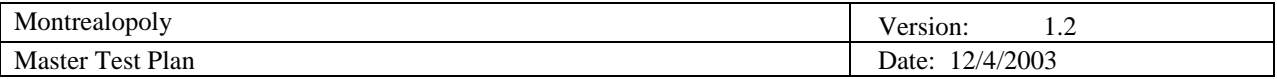

#### 5.4.1.2 Game board

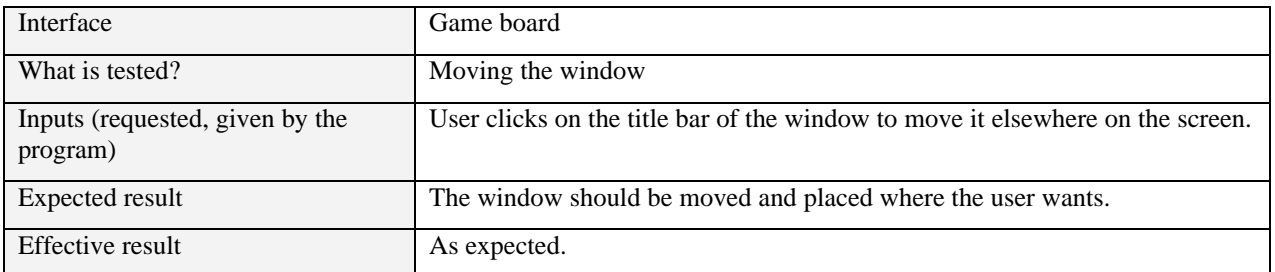

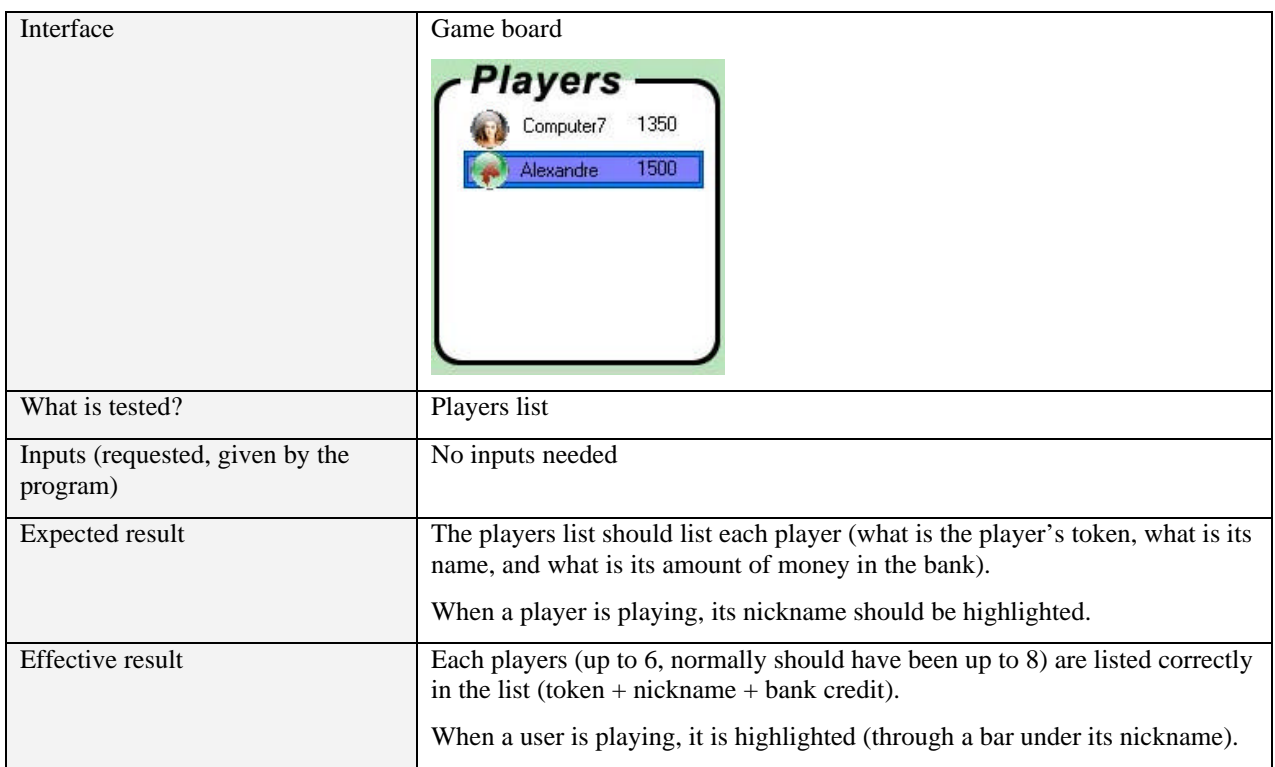

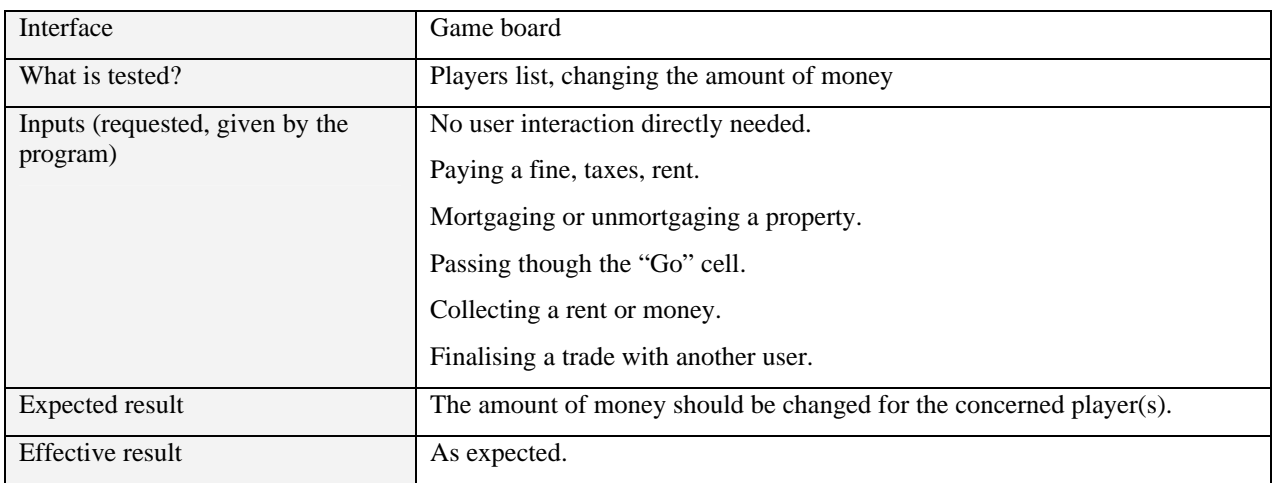

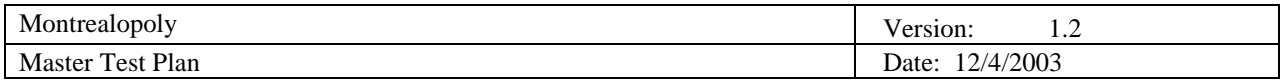

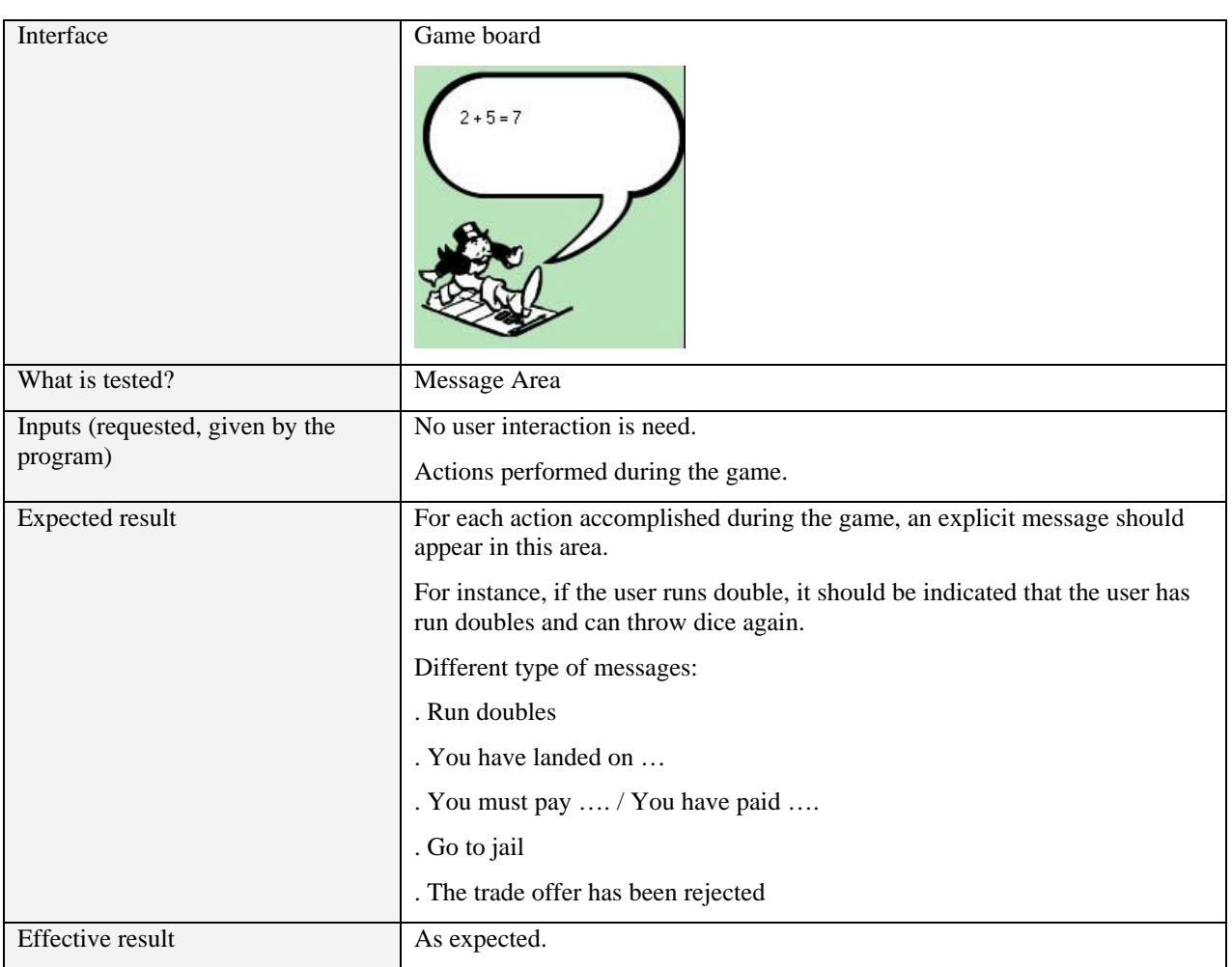

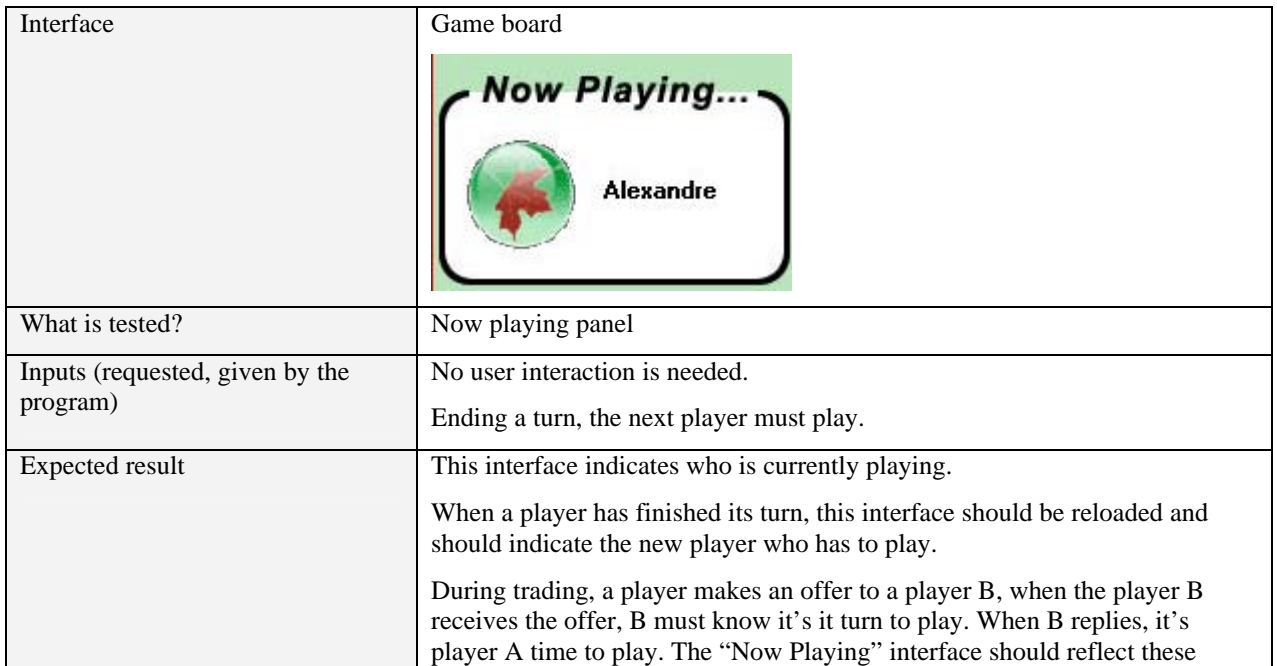

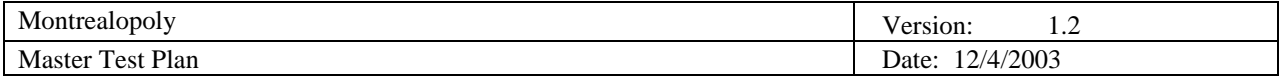

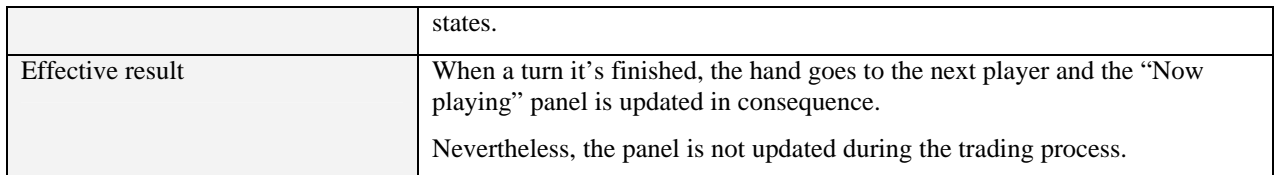

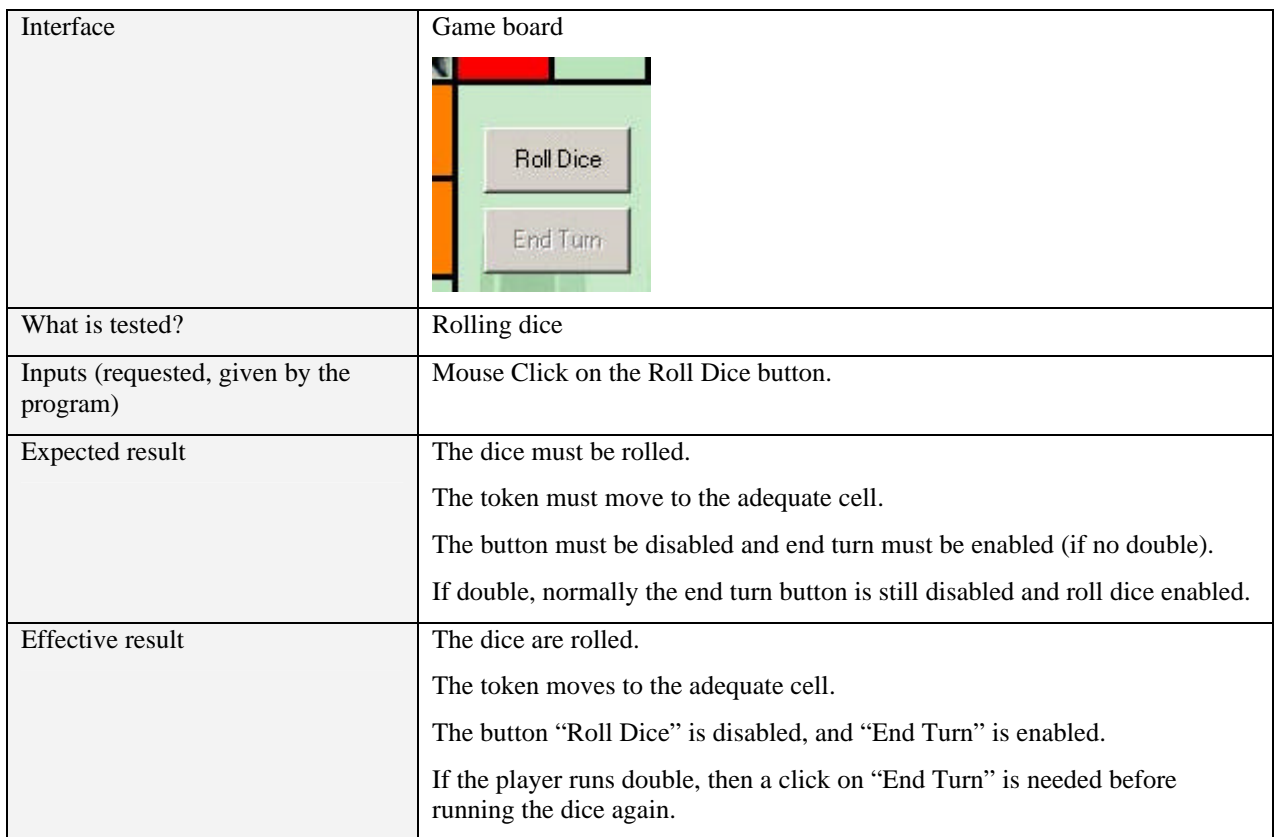

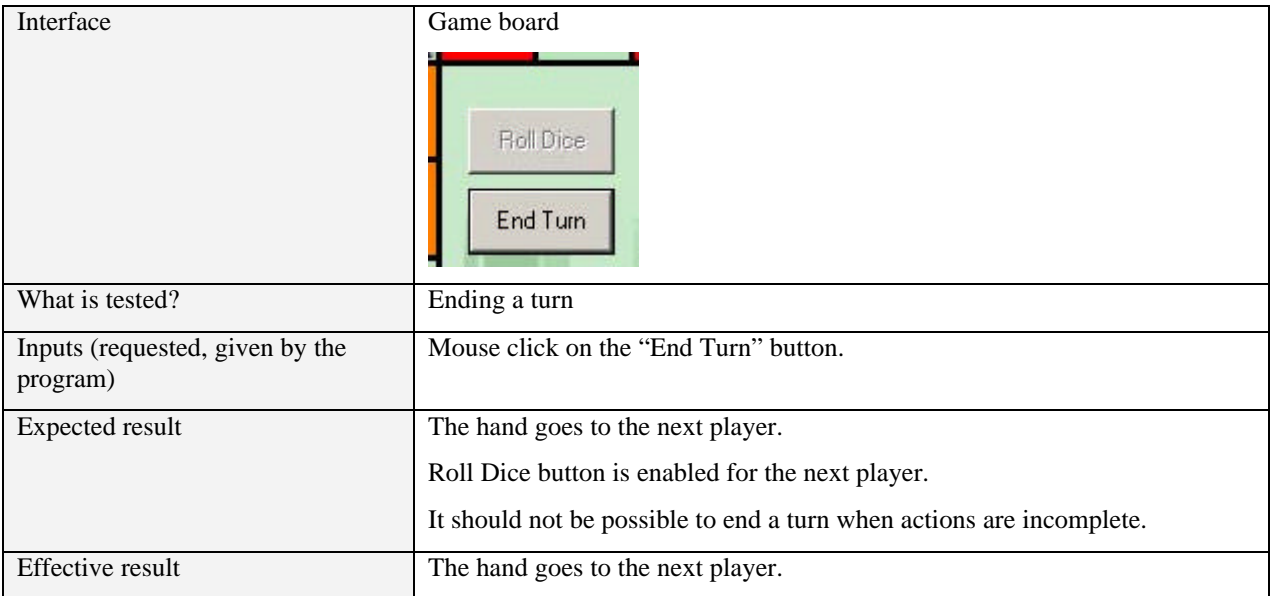

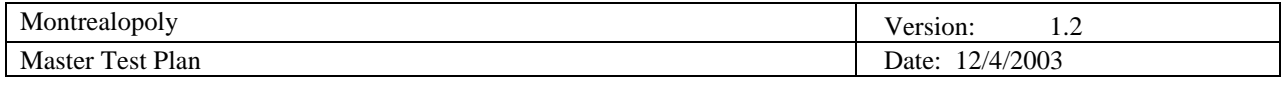

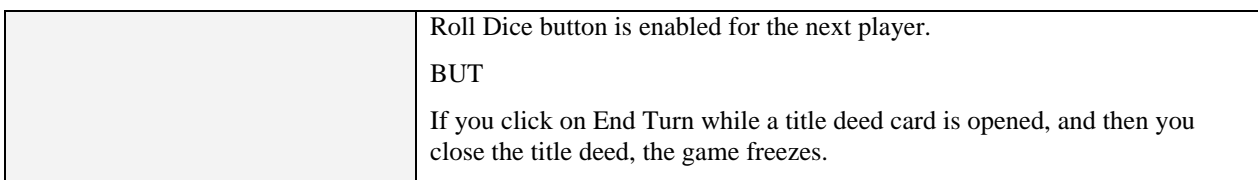

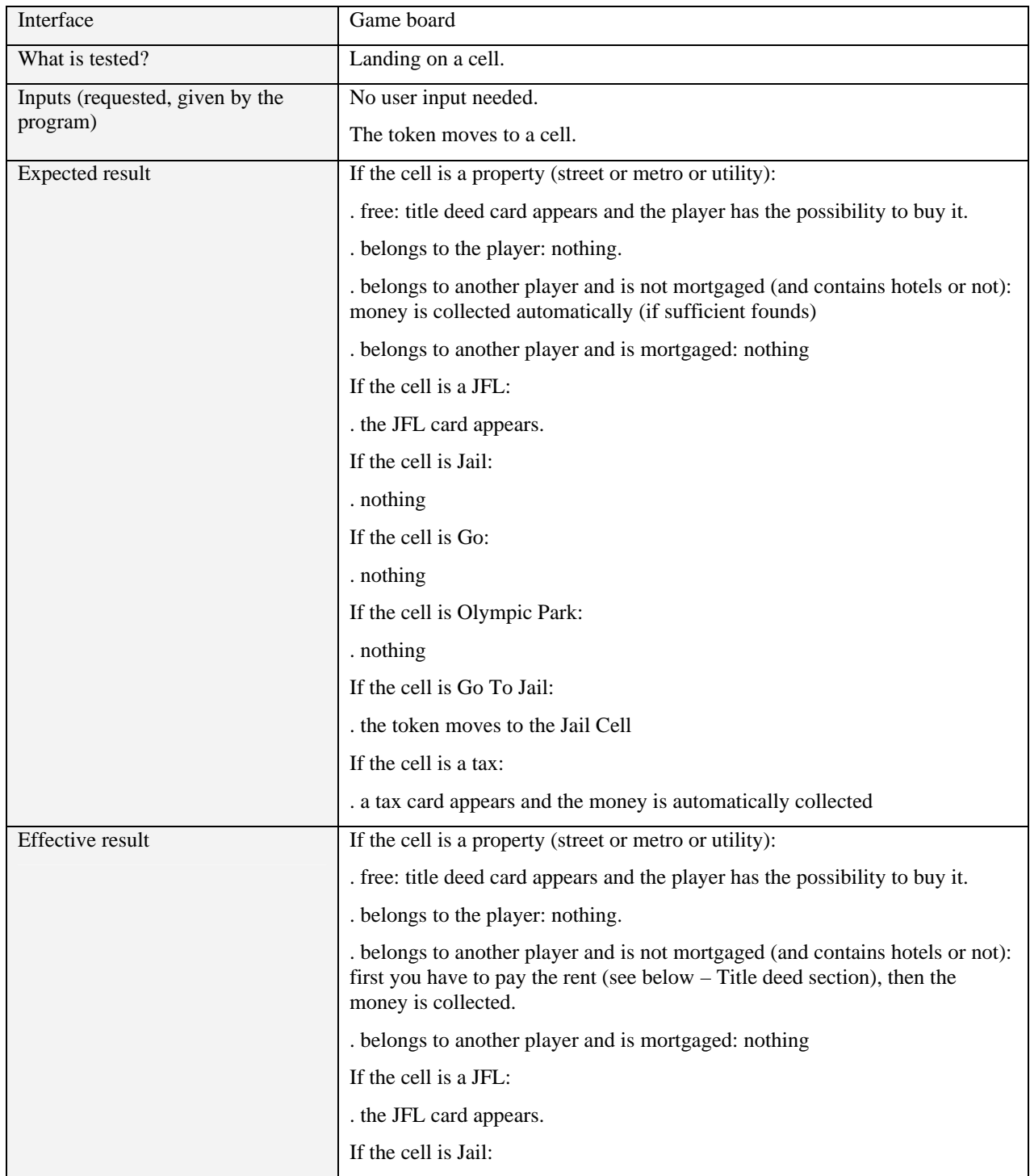

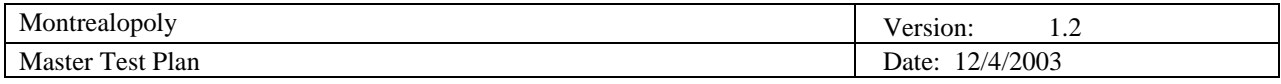

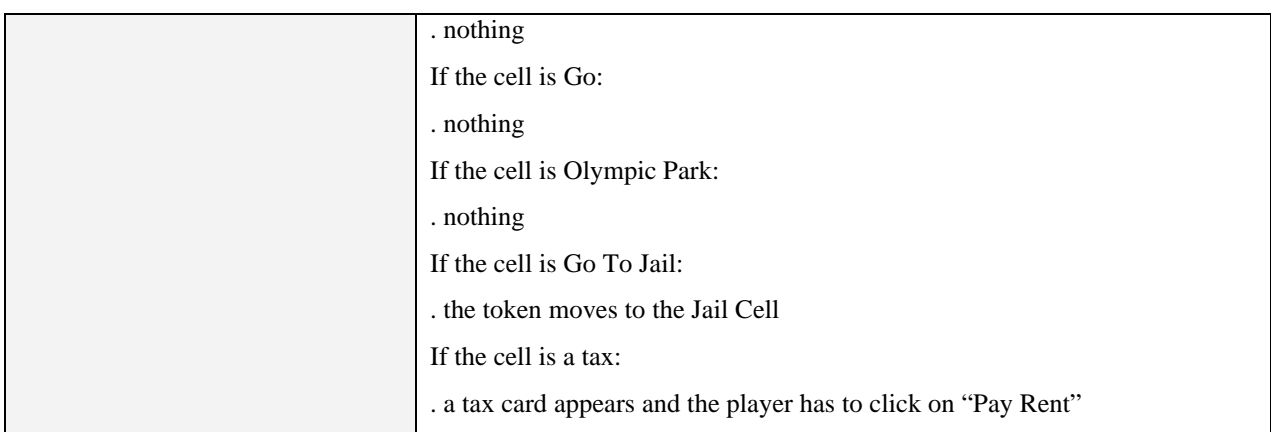

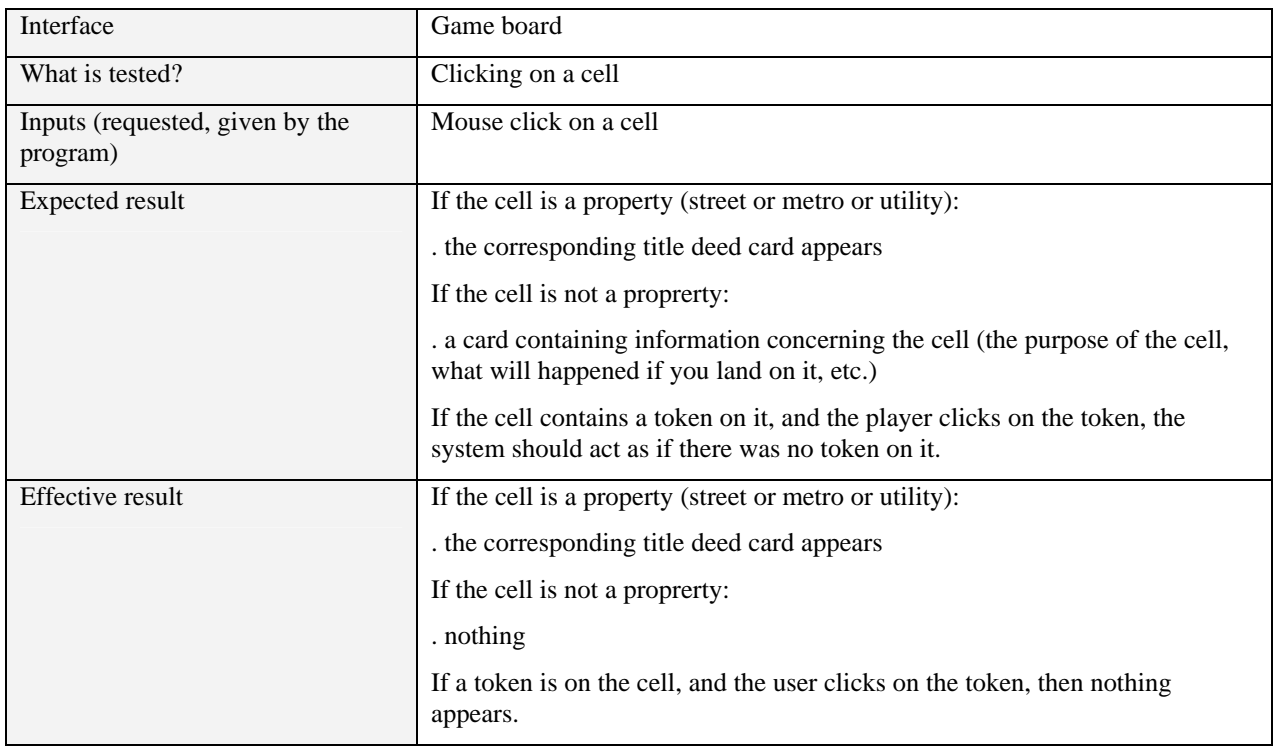

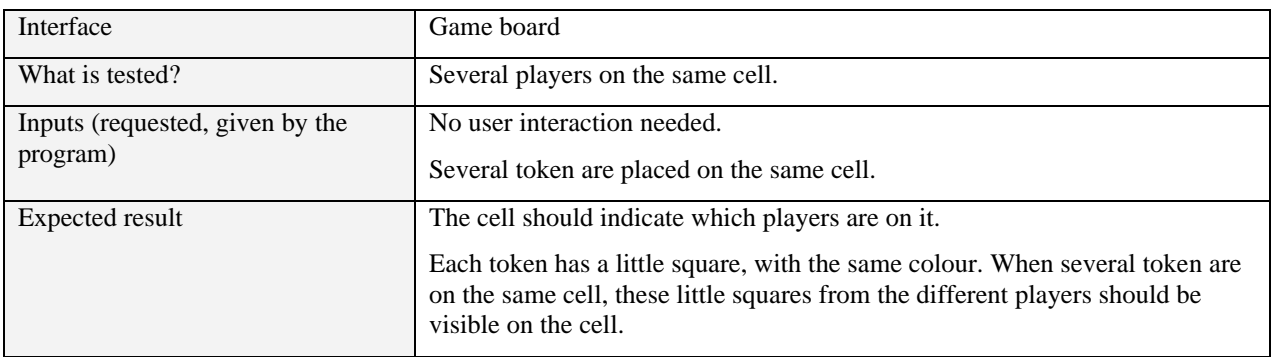

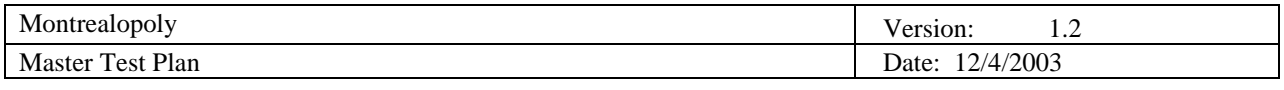

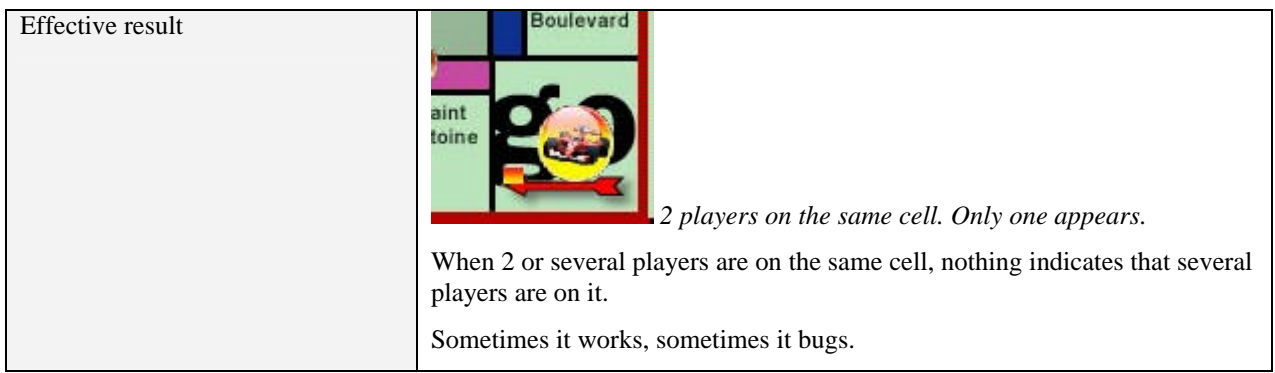

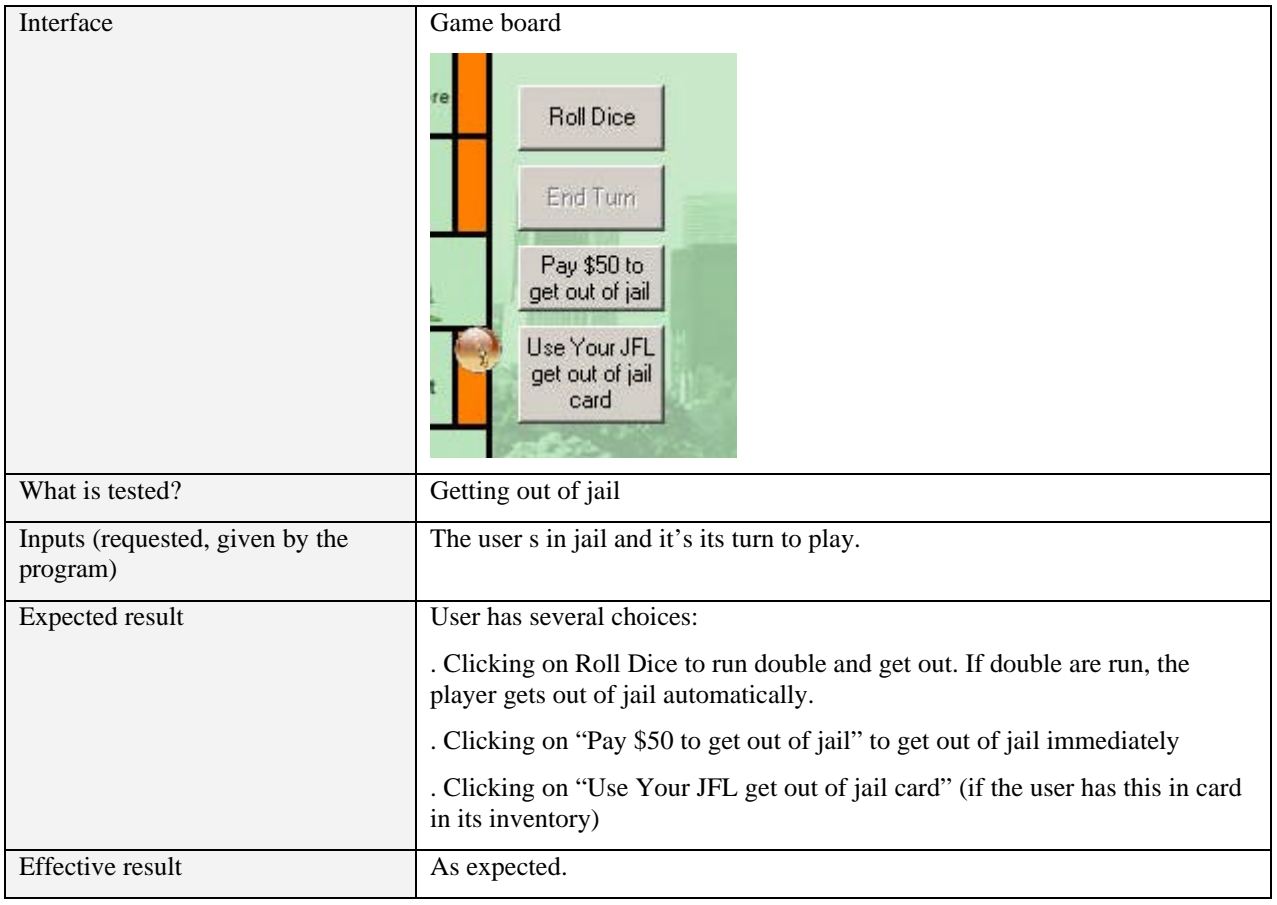

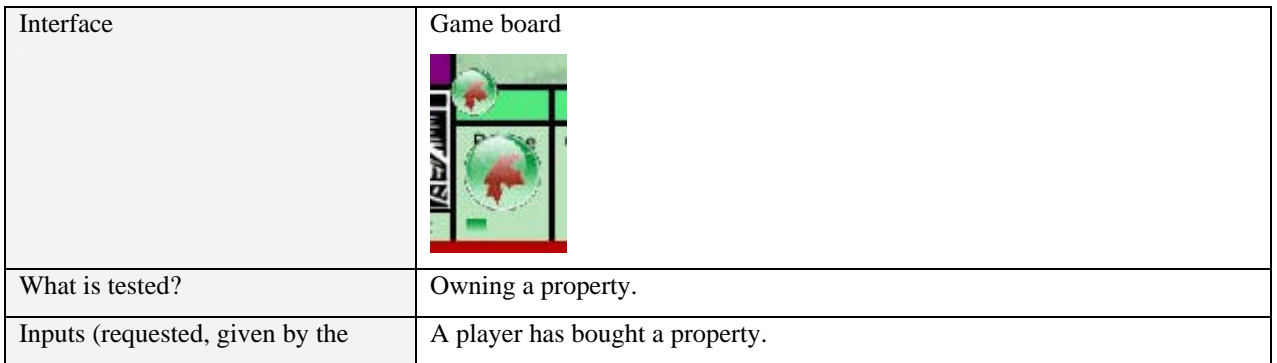

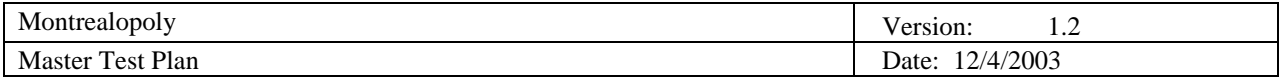

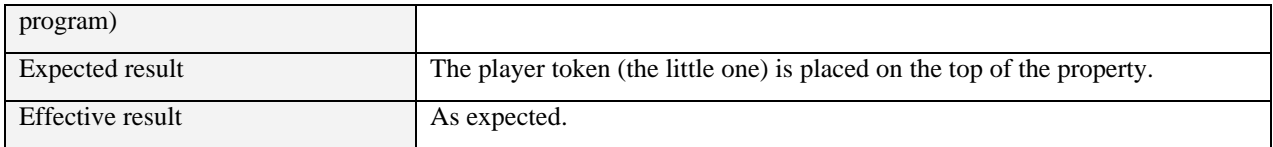

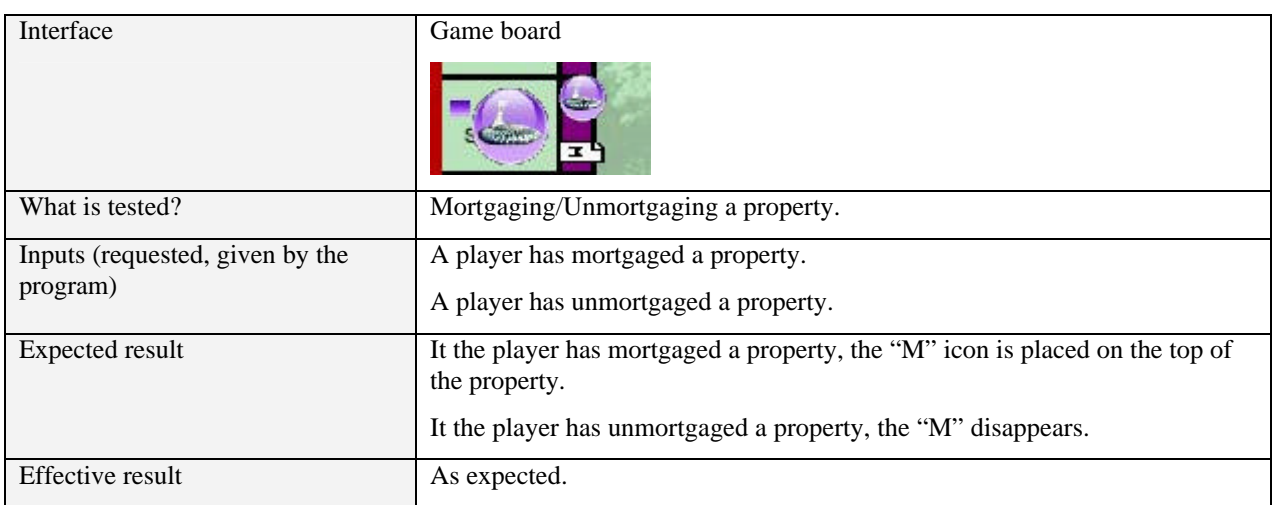

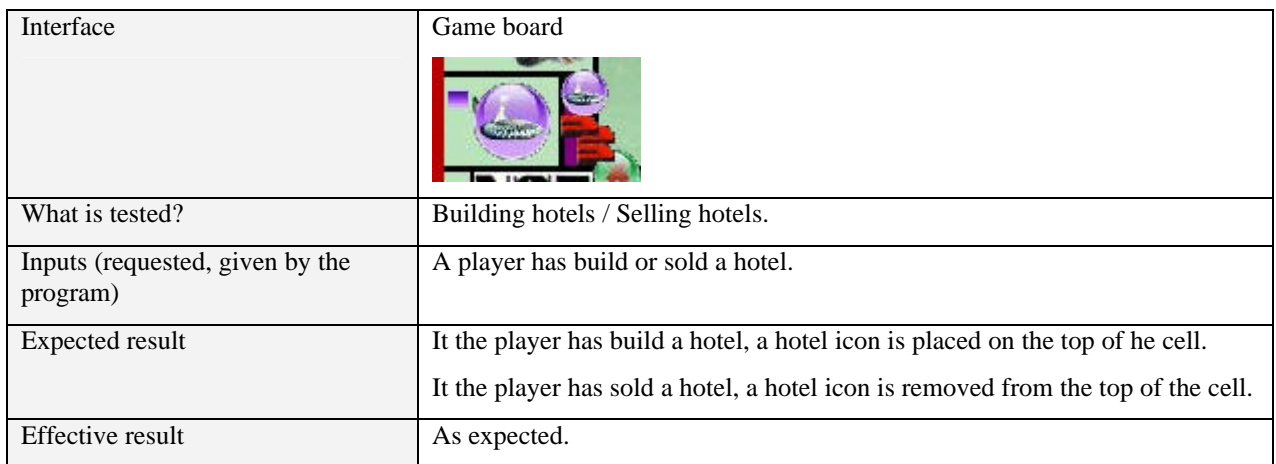

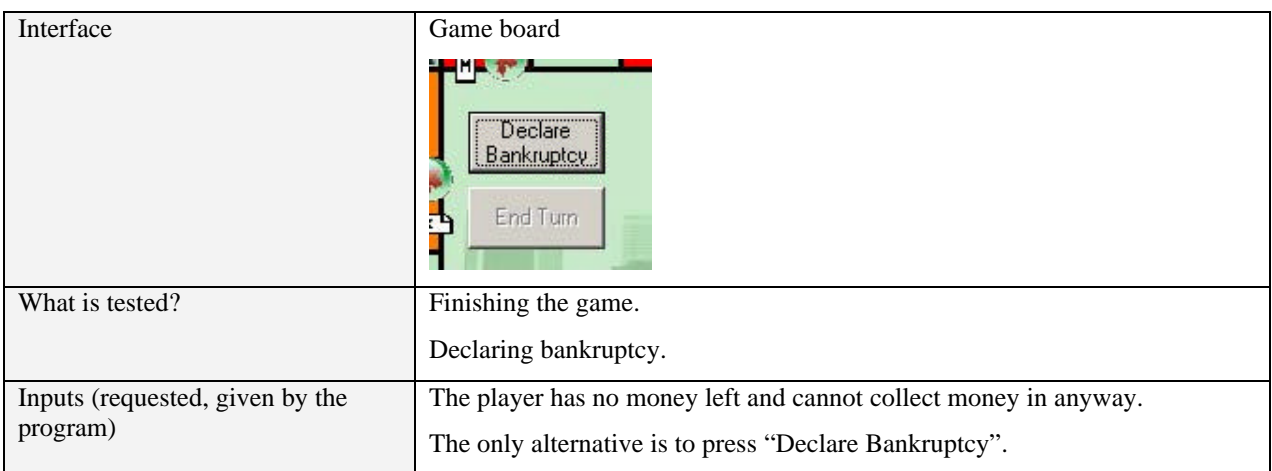

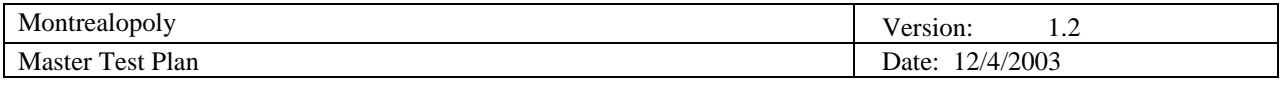

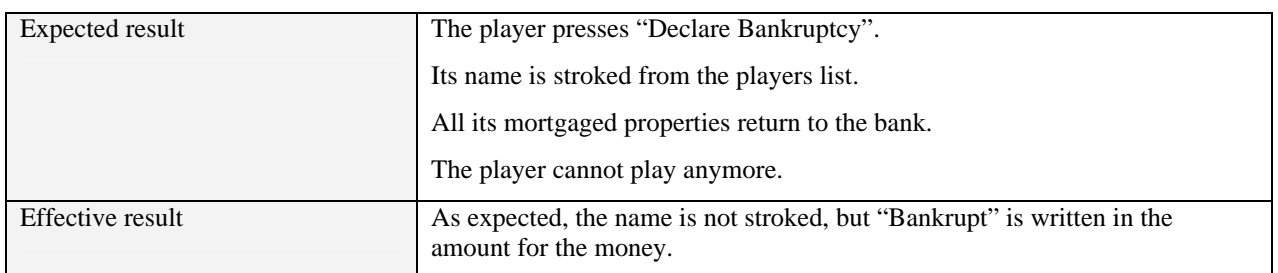

#### 5.4.1.3 Title deed cards

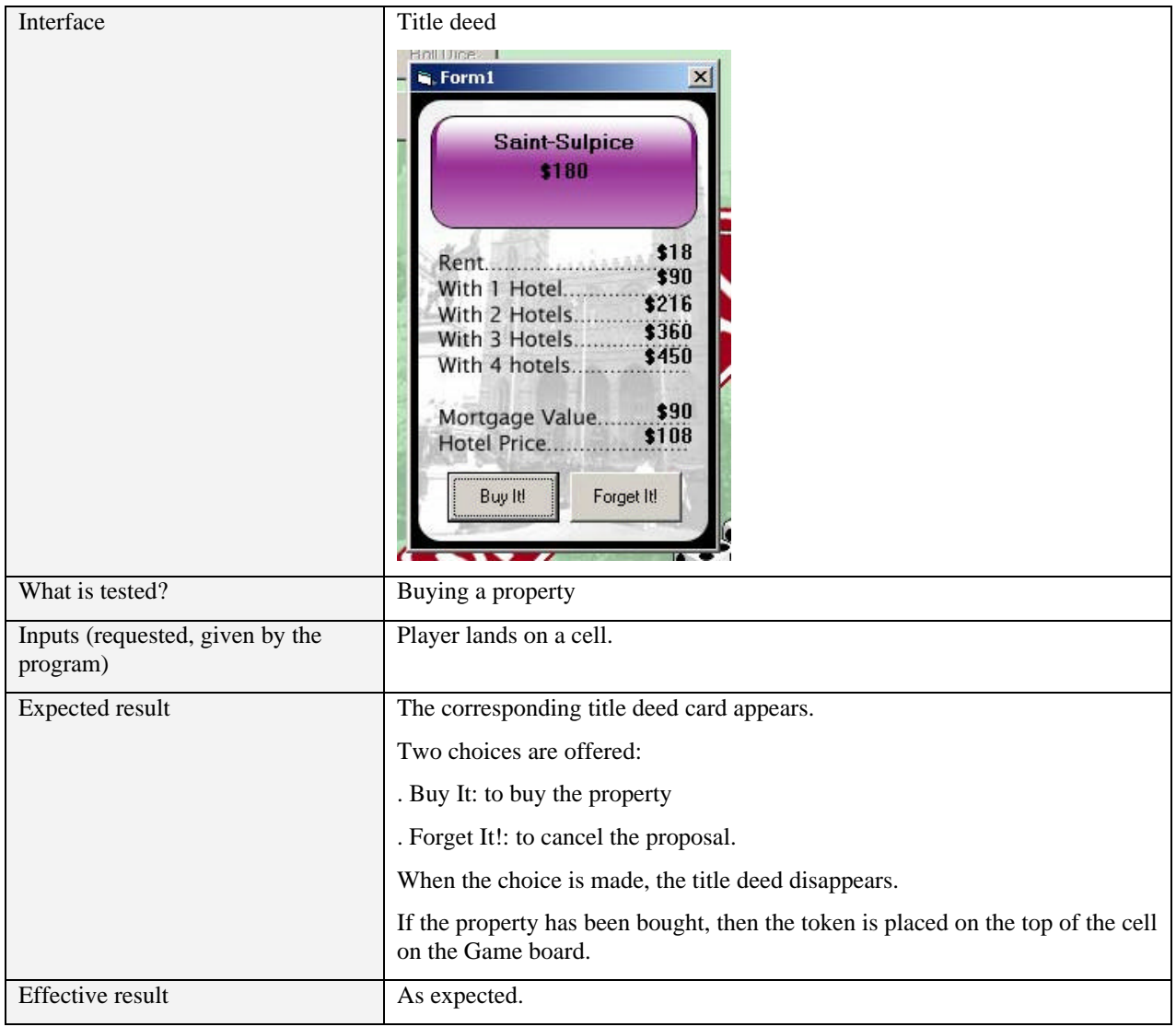

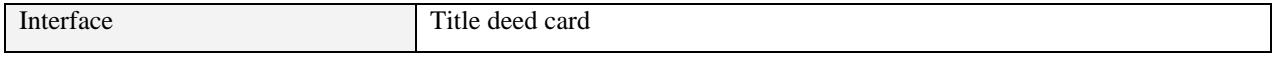

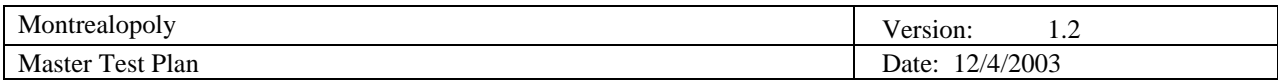

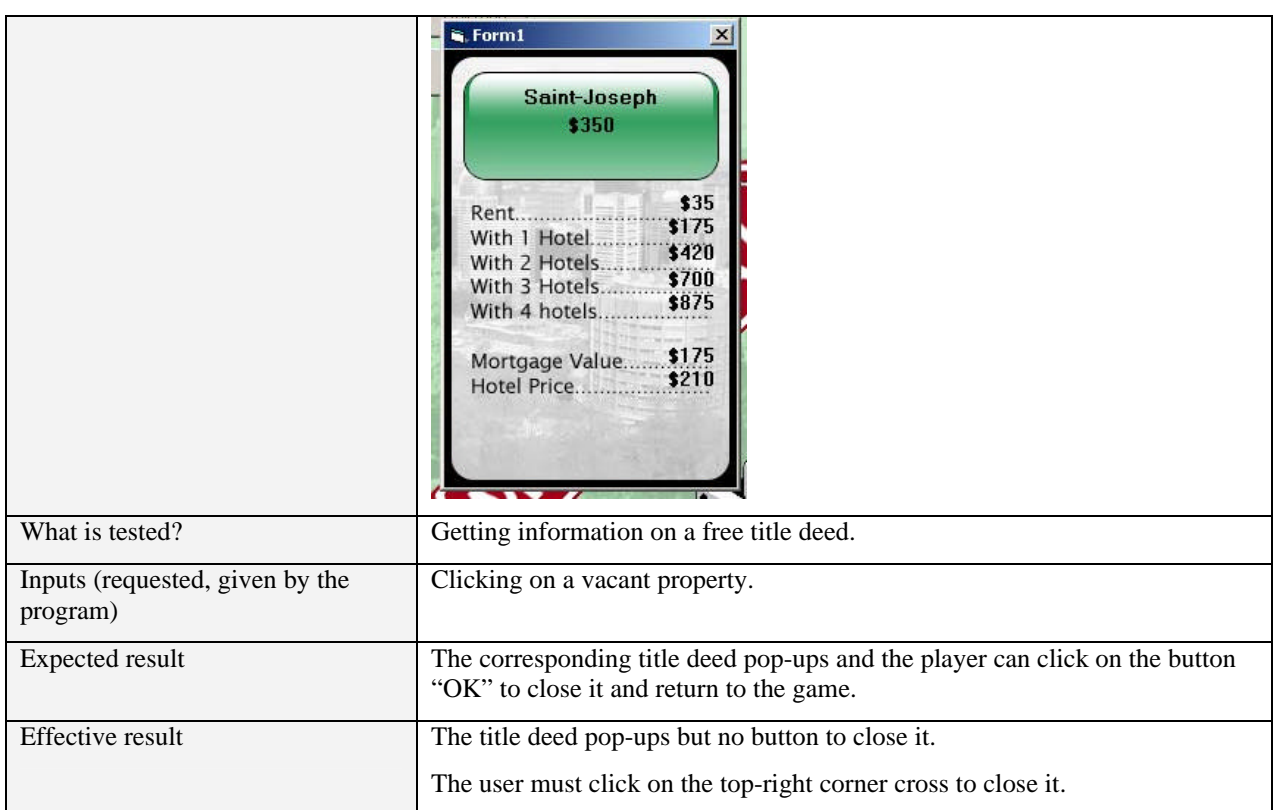

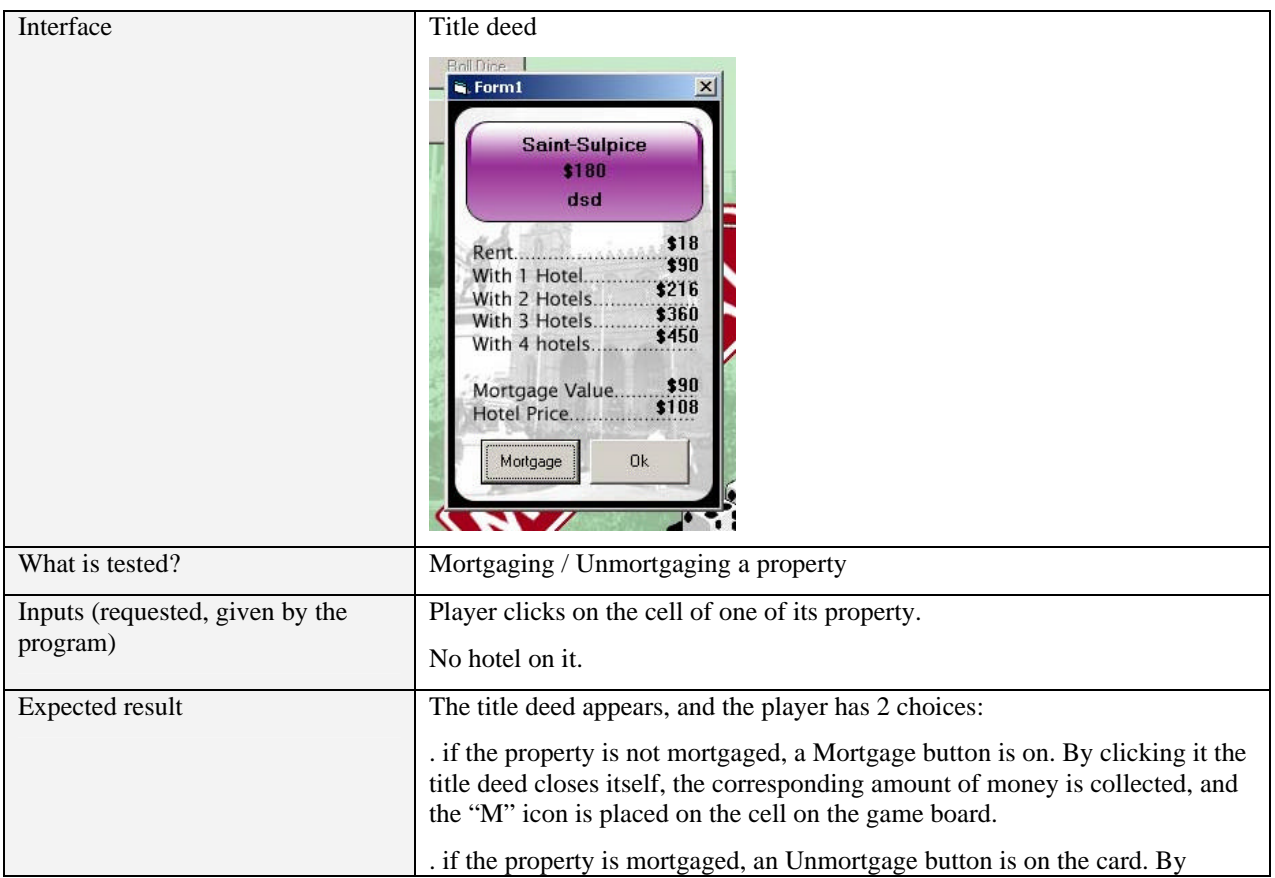

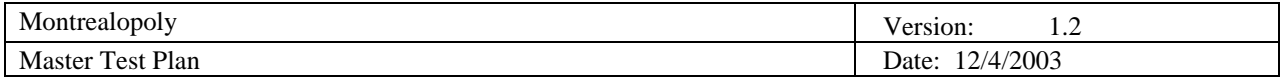

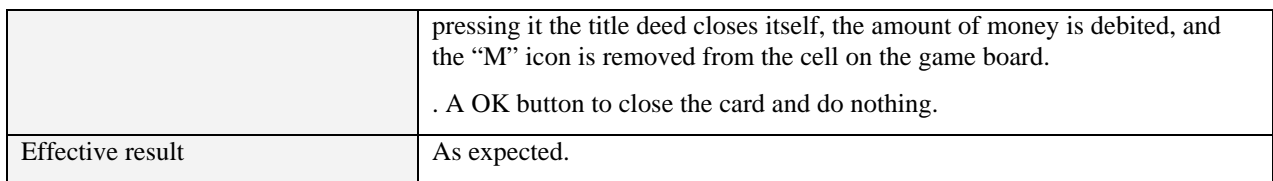

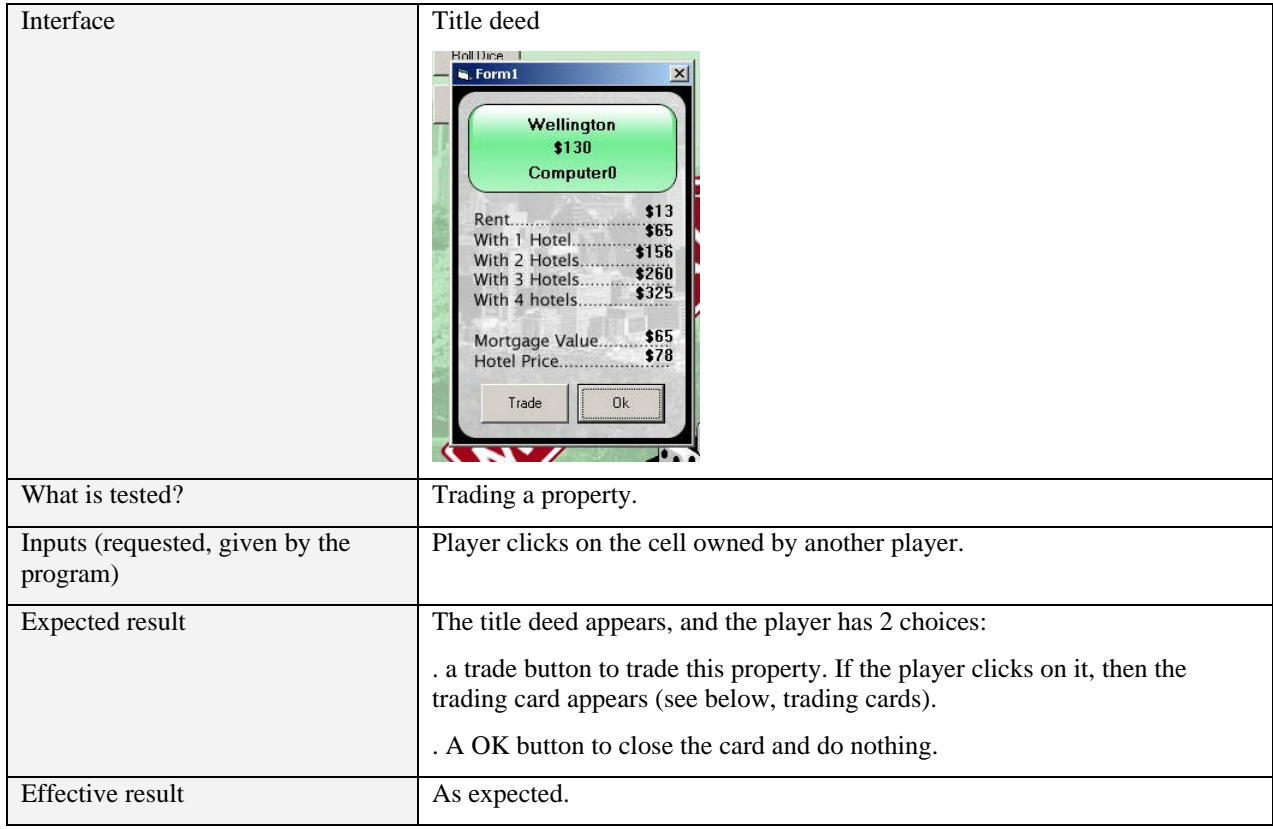

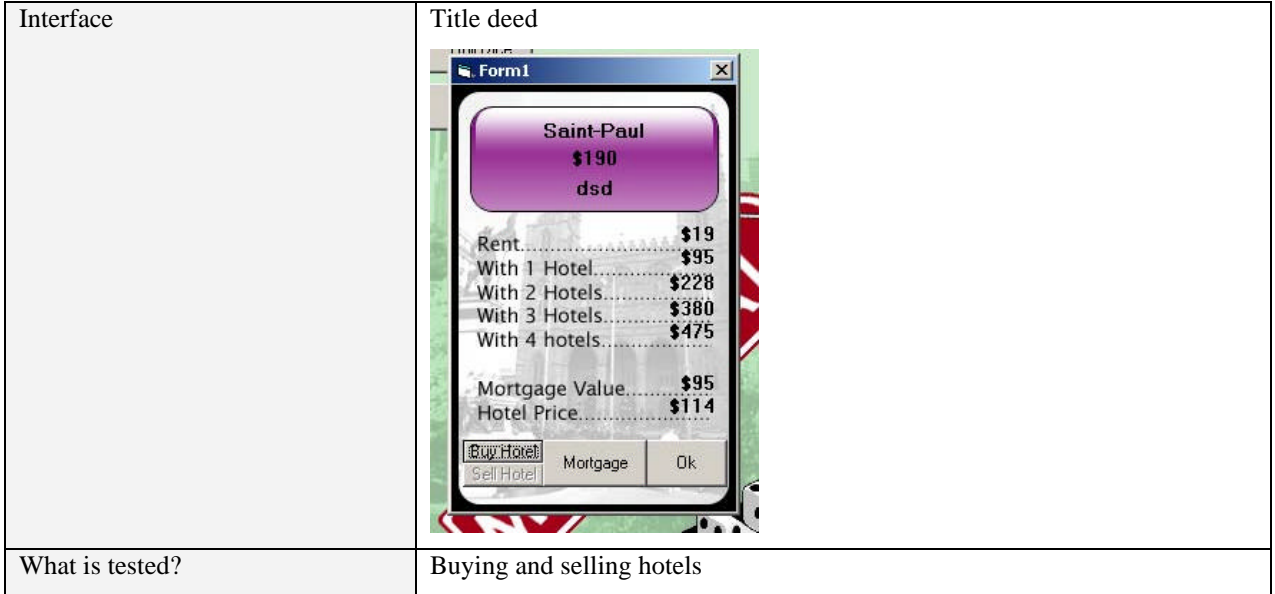

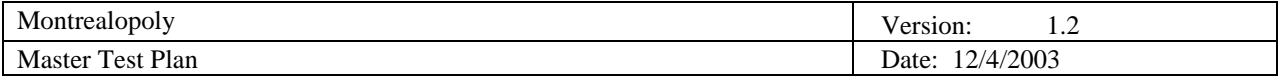

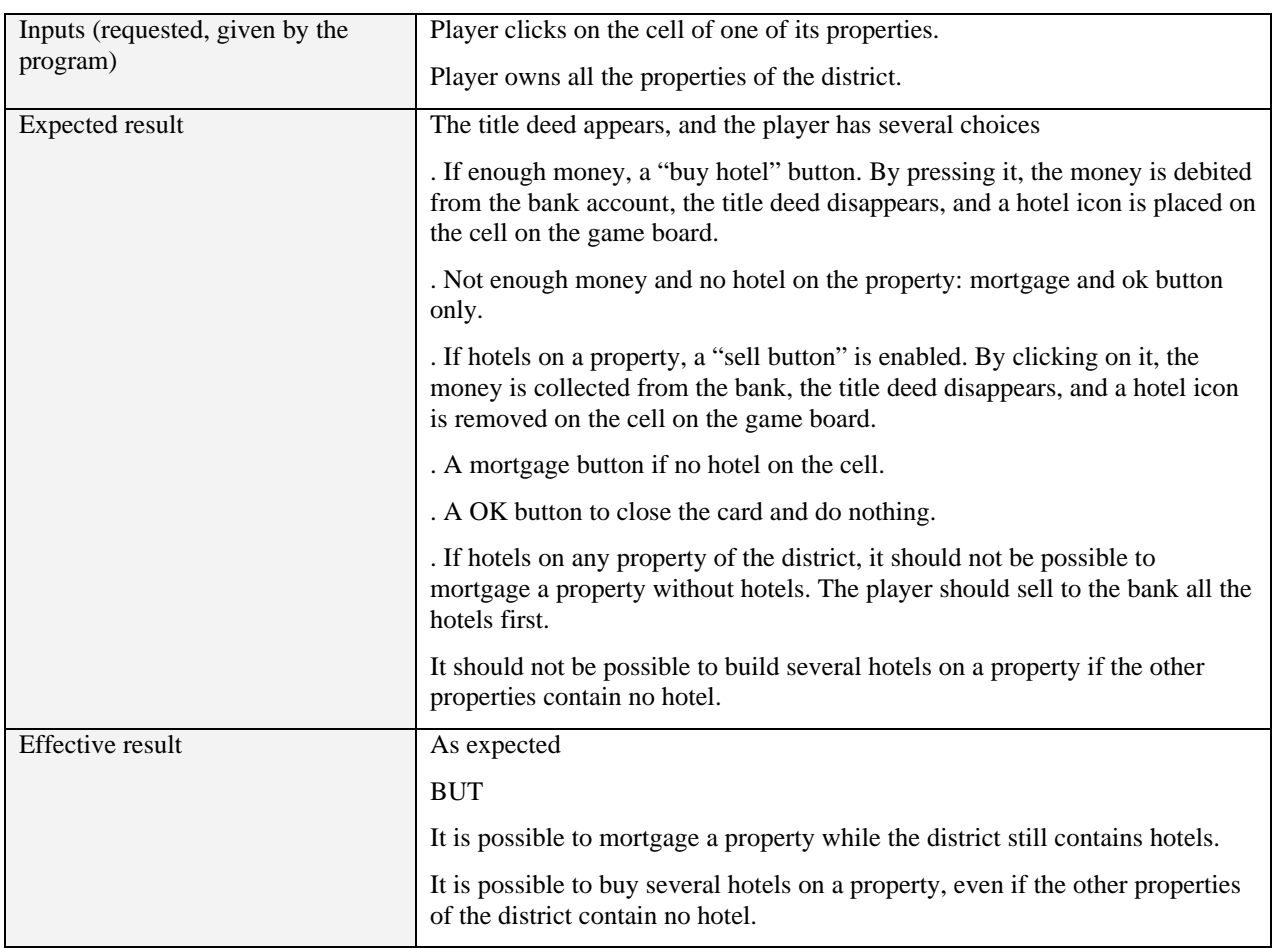

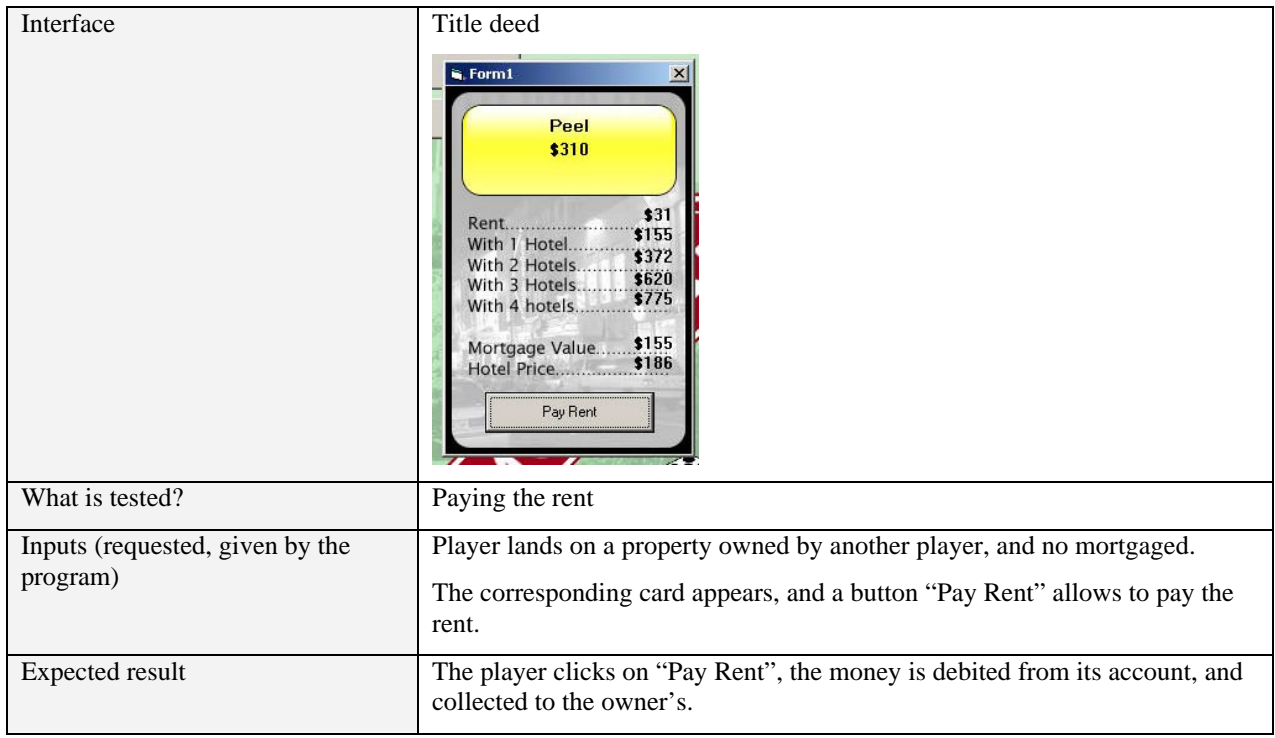
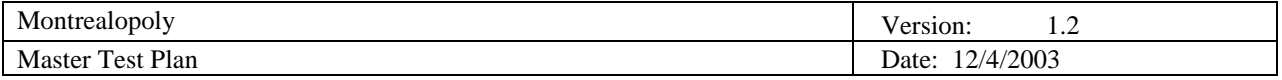

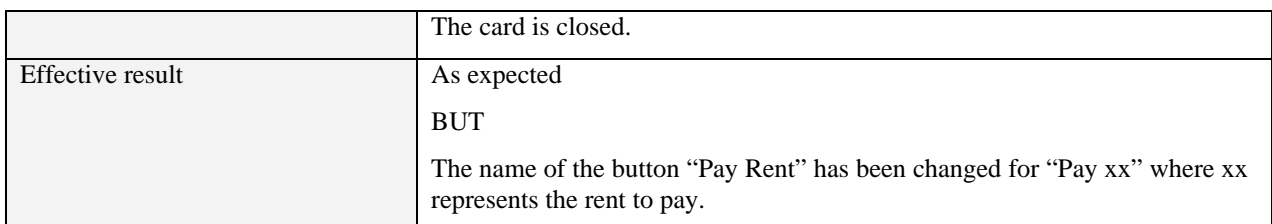

#### 5.4.1.4 Metro / Utility card

Same comportment as the title deed cards, except the fact that it is not possible to build and sell hotels on it.

### 5.4.1.5 Trading cards

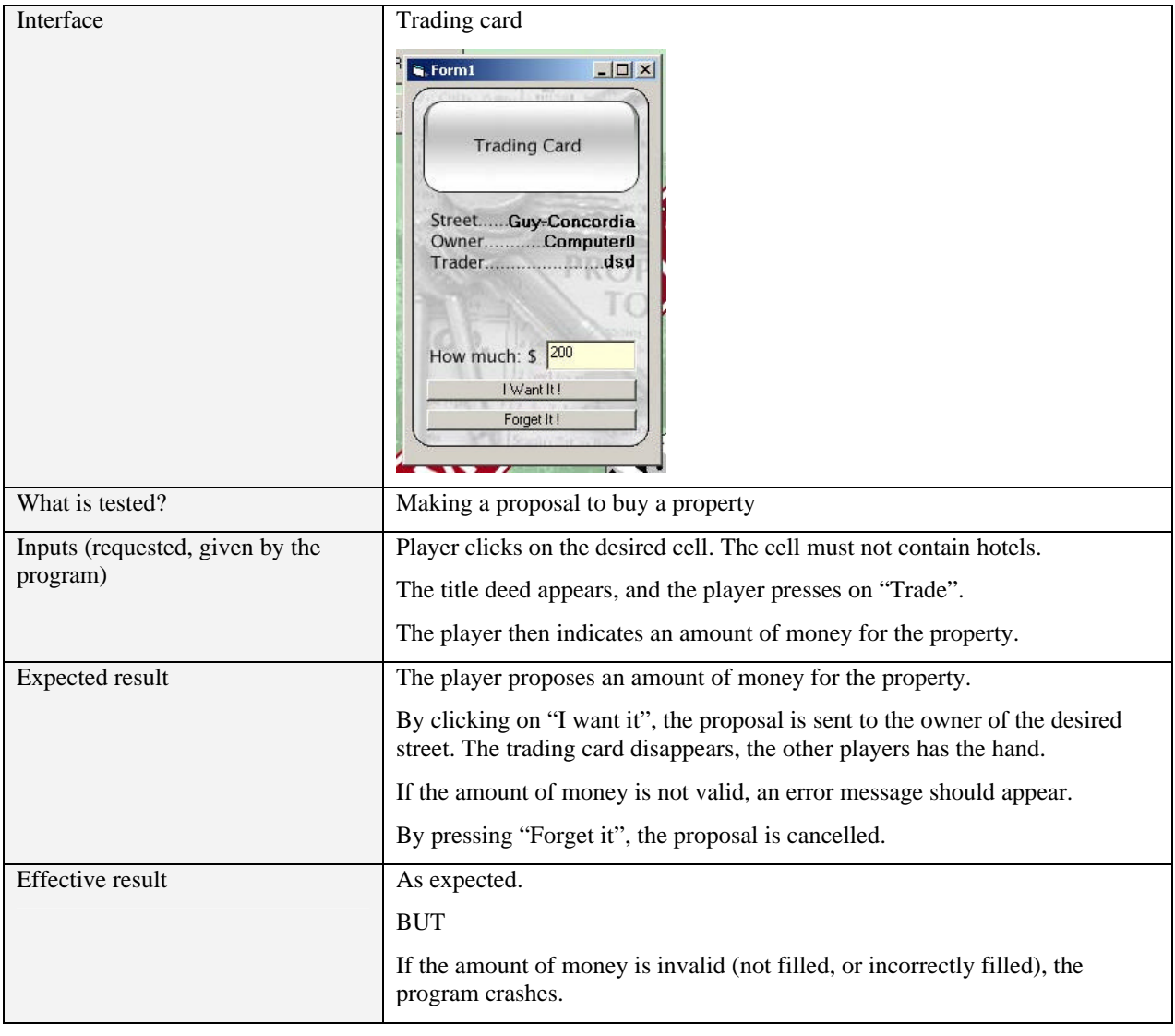

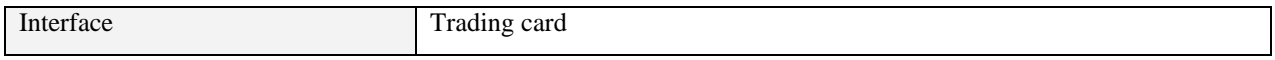

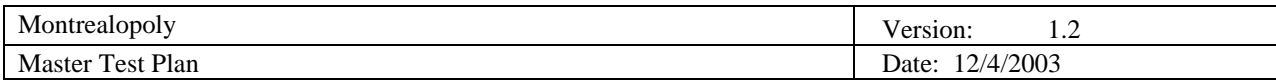

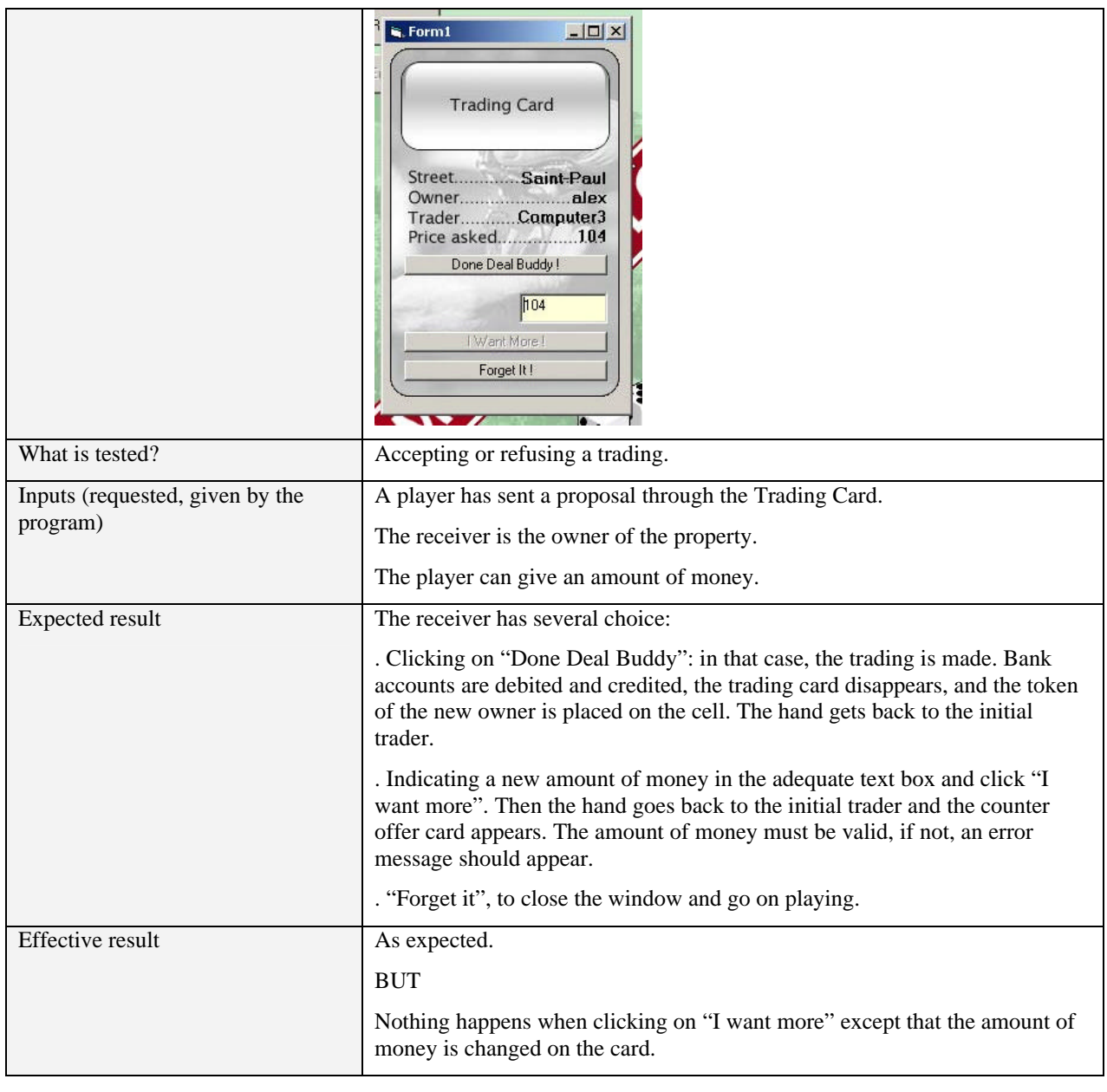

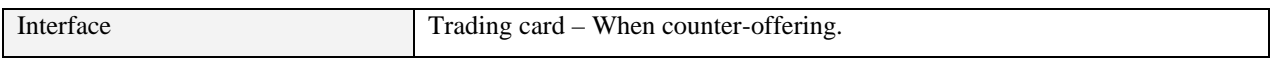

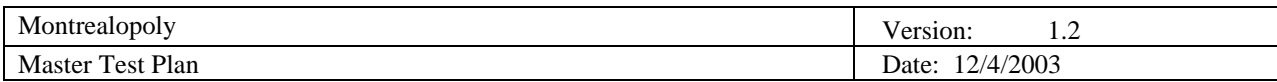

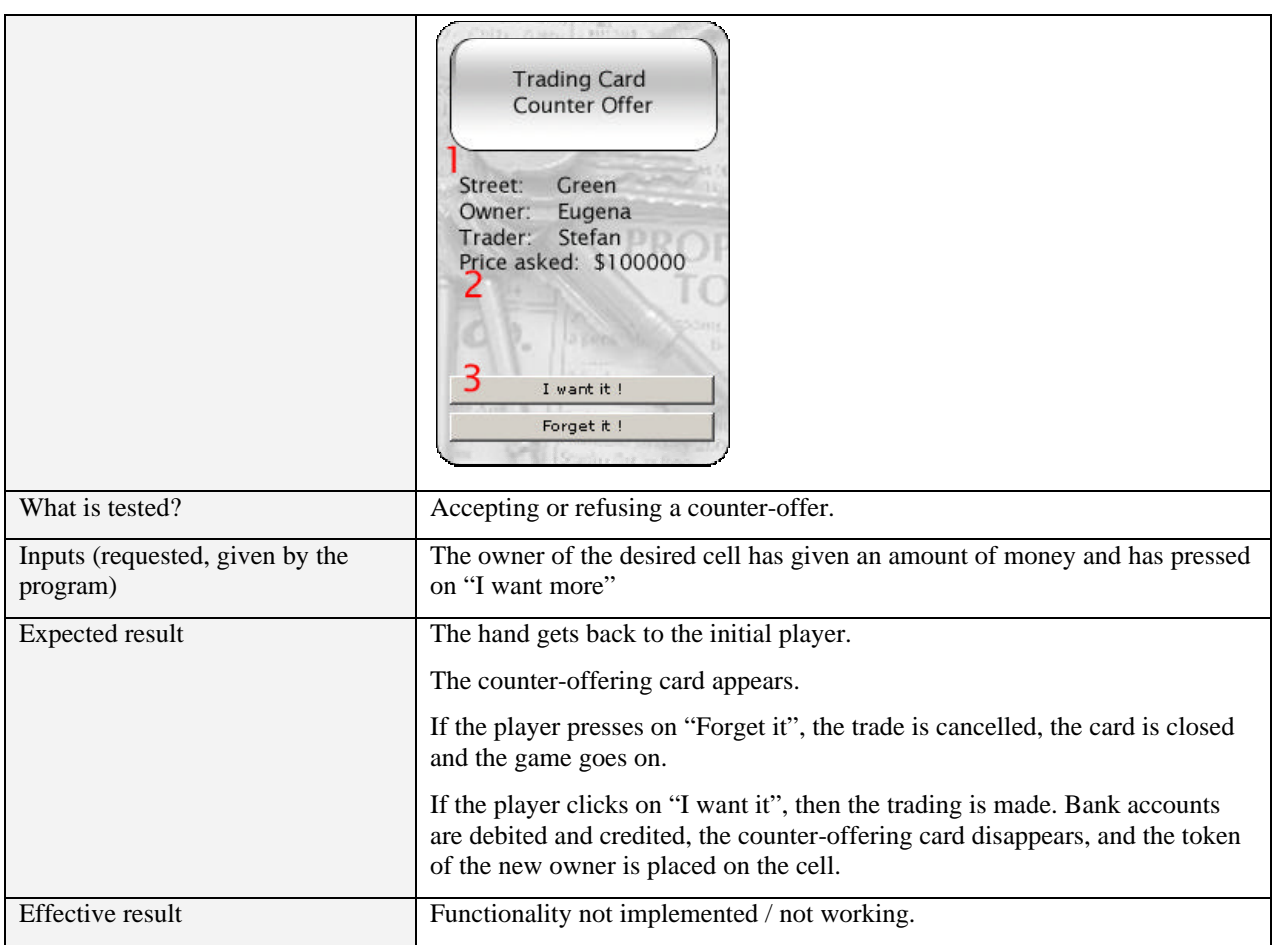

### 5.4.1.6 JFL (Just For Laughs) Cards

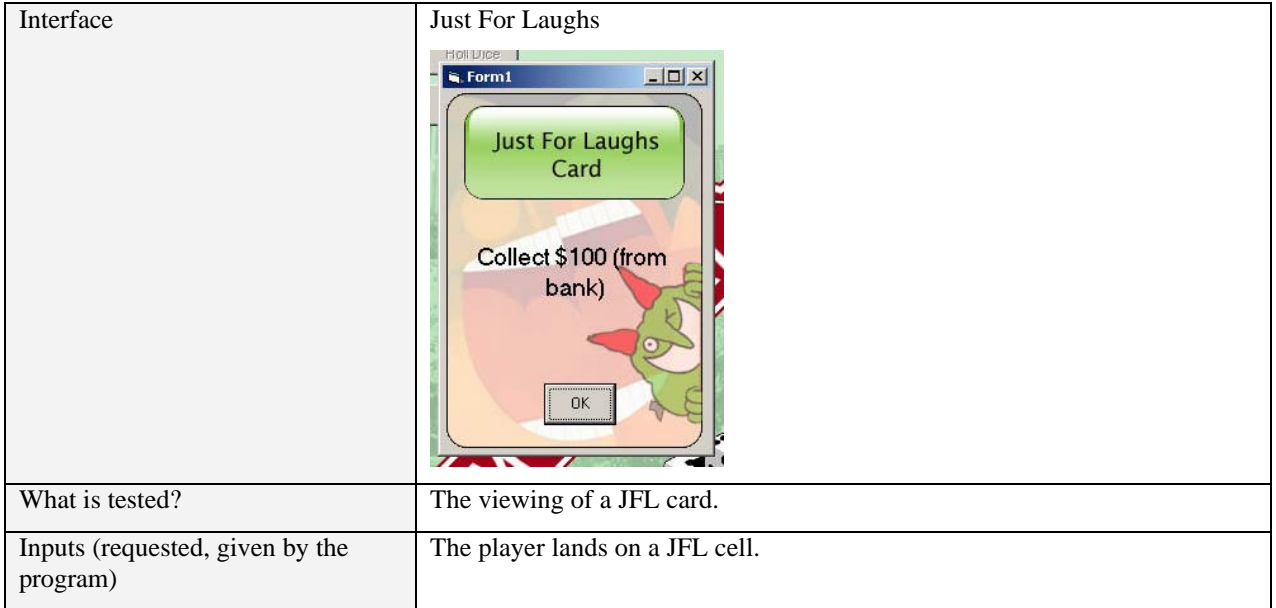

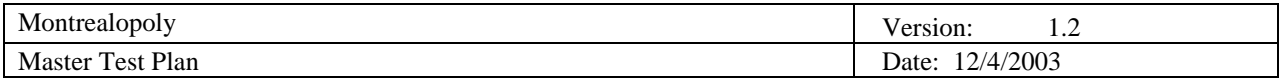

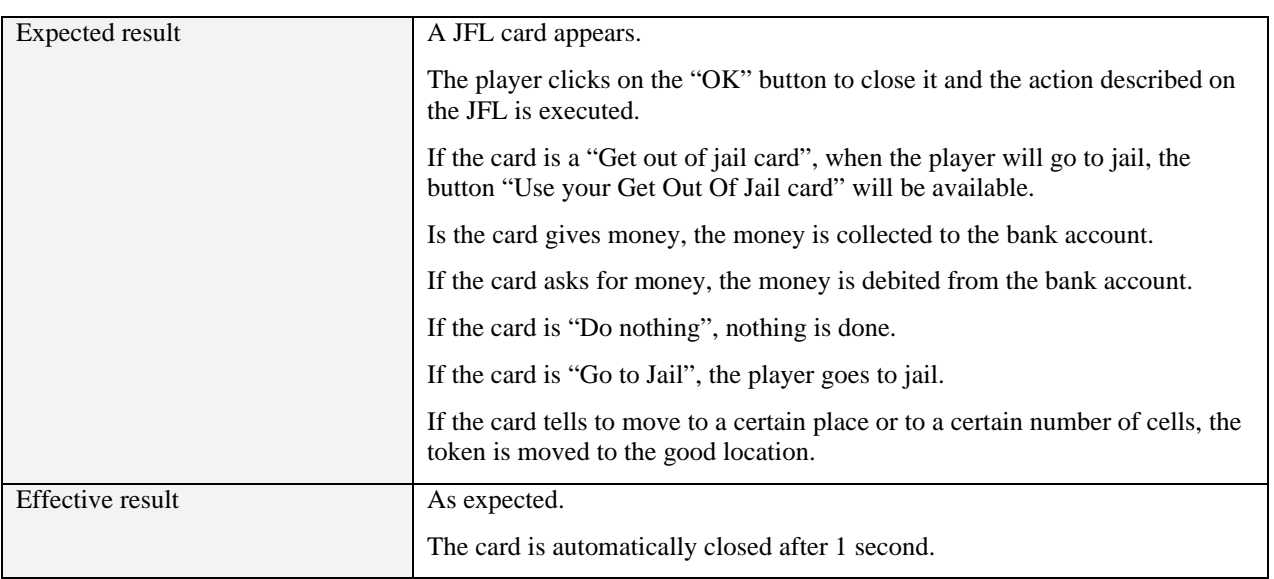

### 5.4.1.7 Luxury tax / Income tax

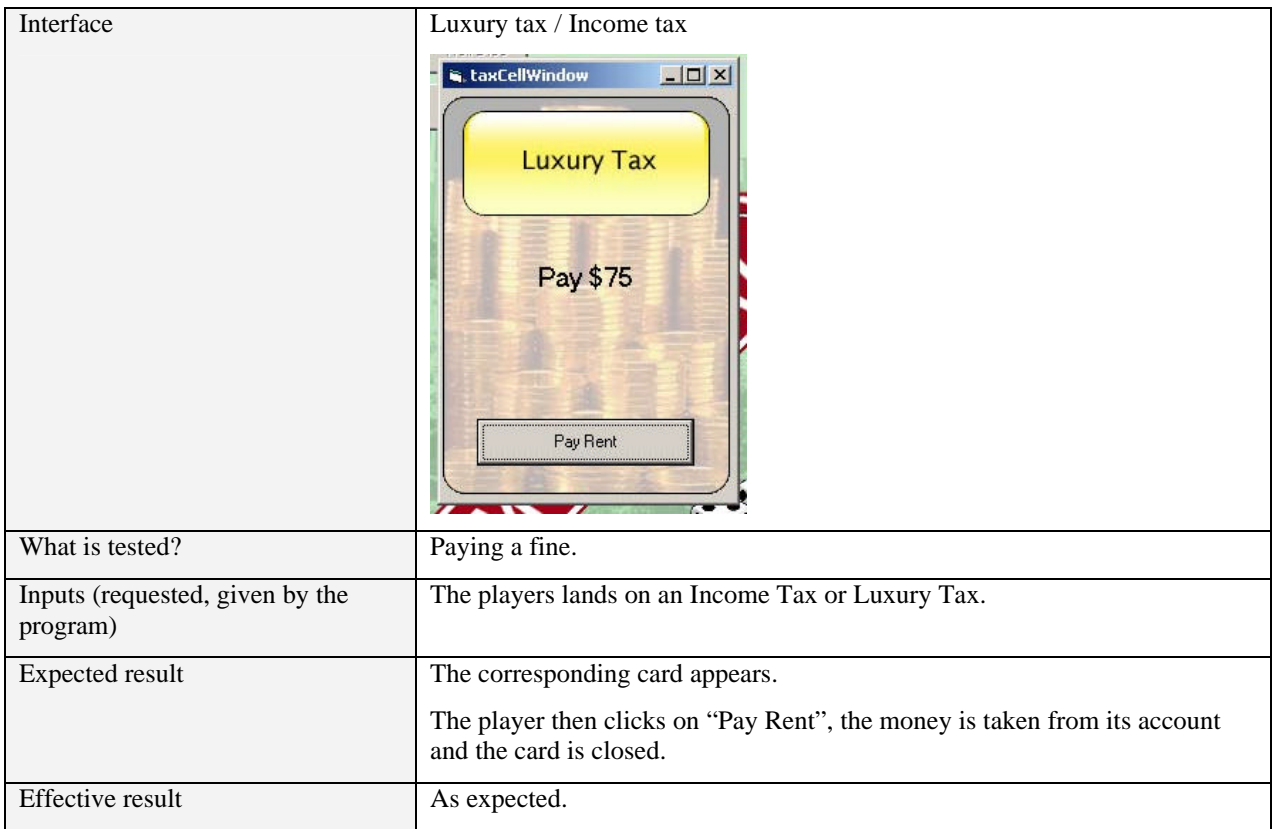

#### 5.4.1.8 Winner interface

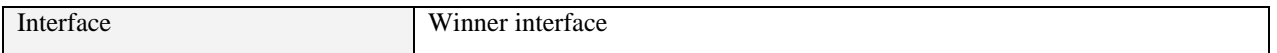

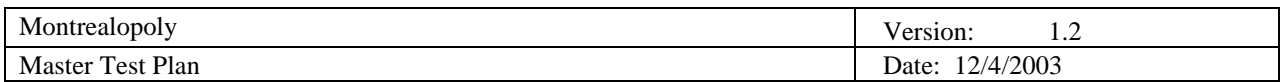

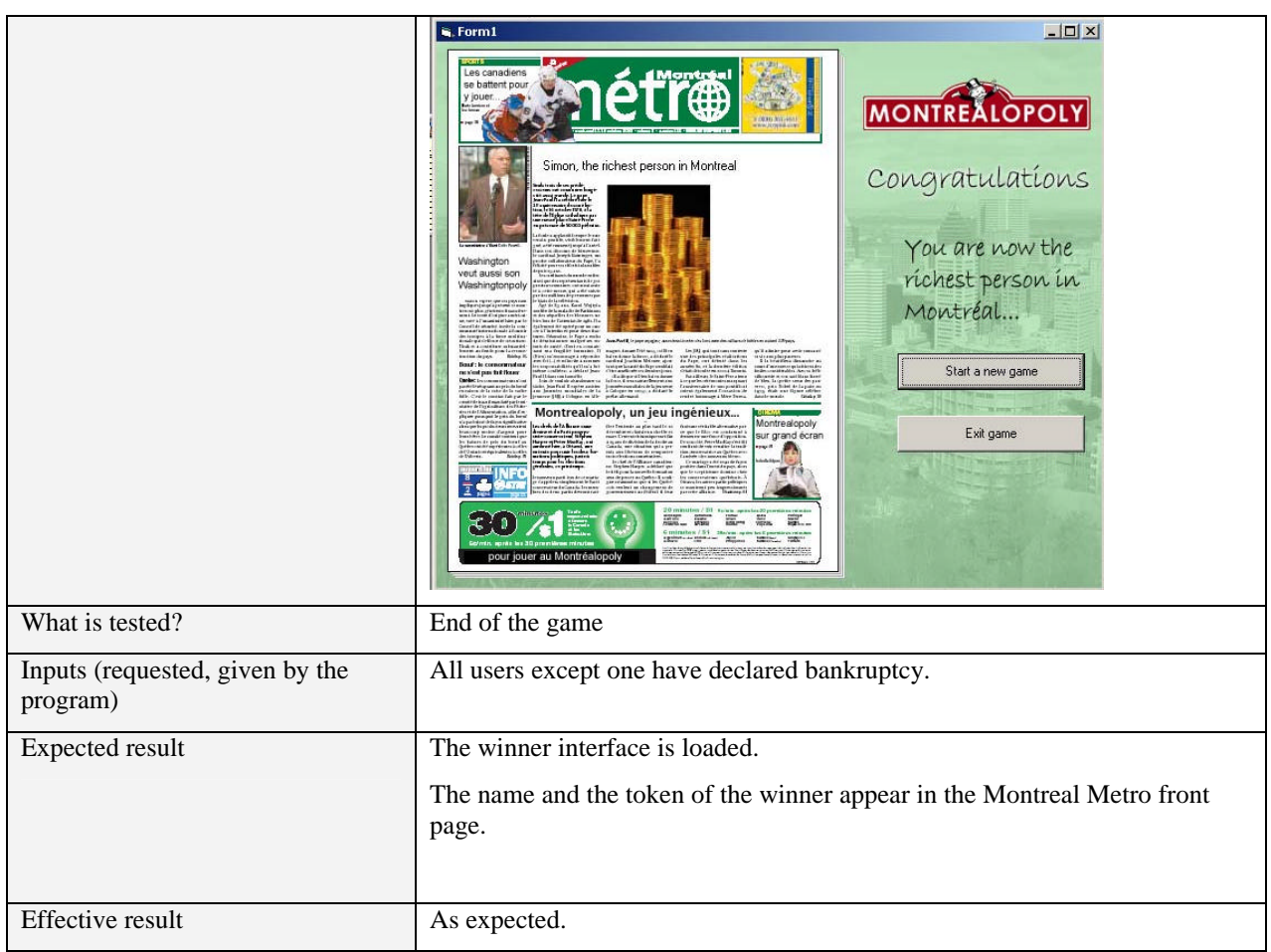

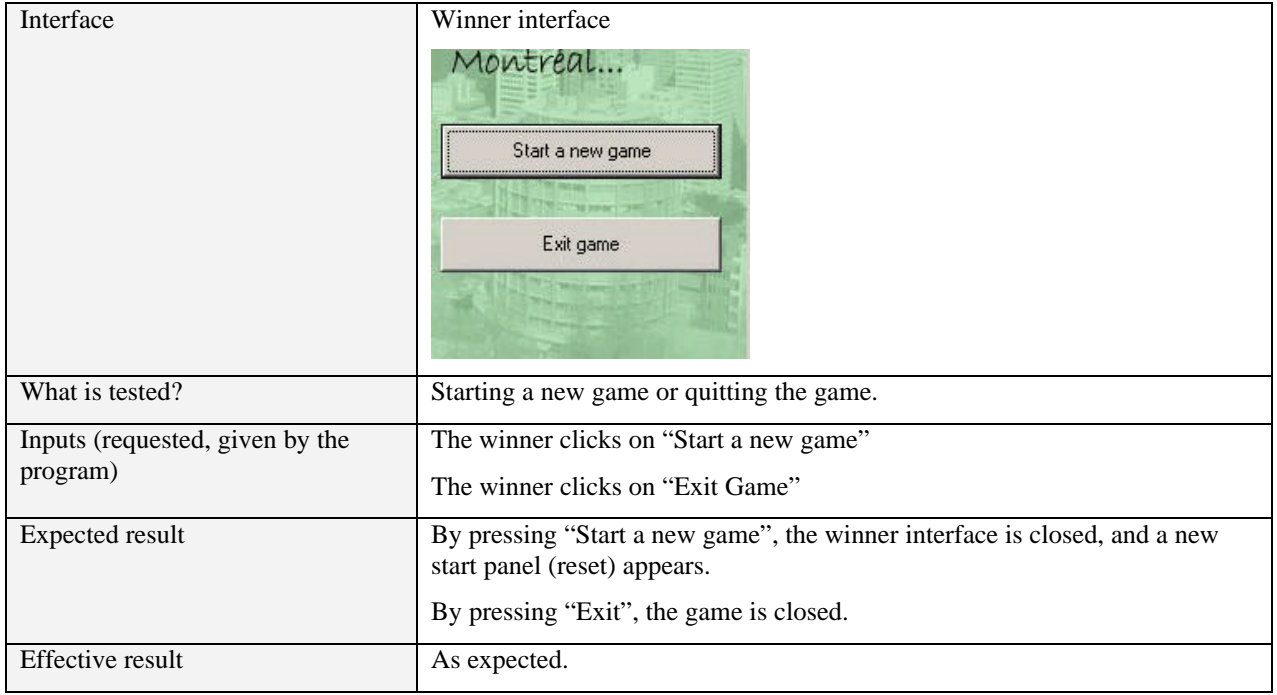

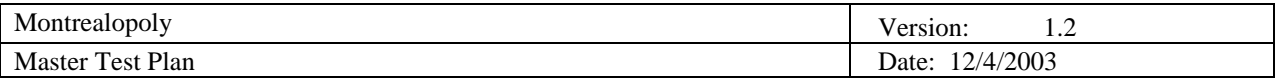

#### 5.4.1.9 File menu

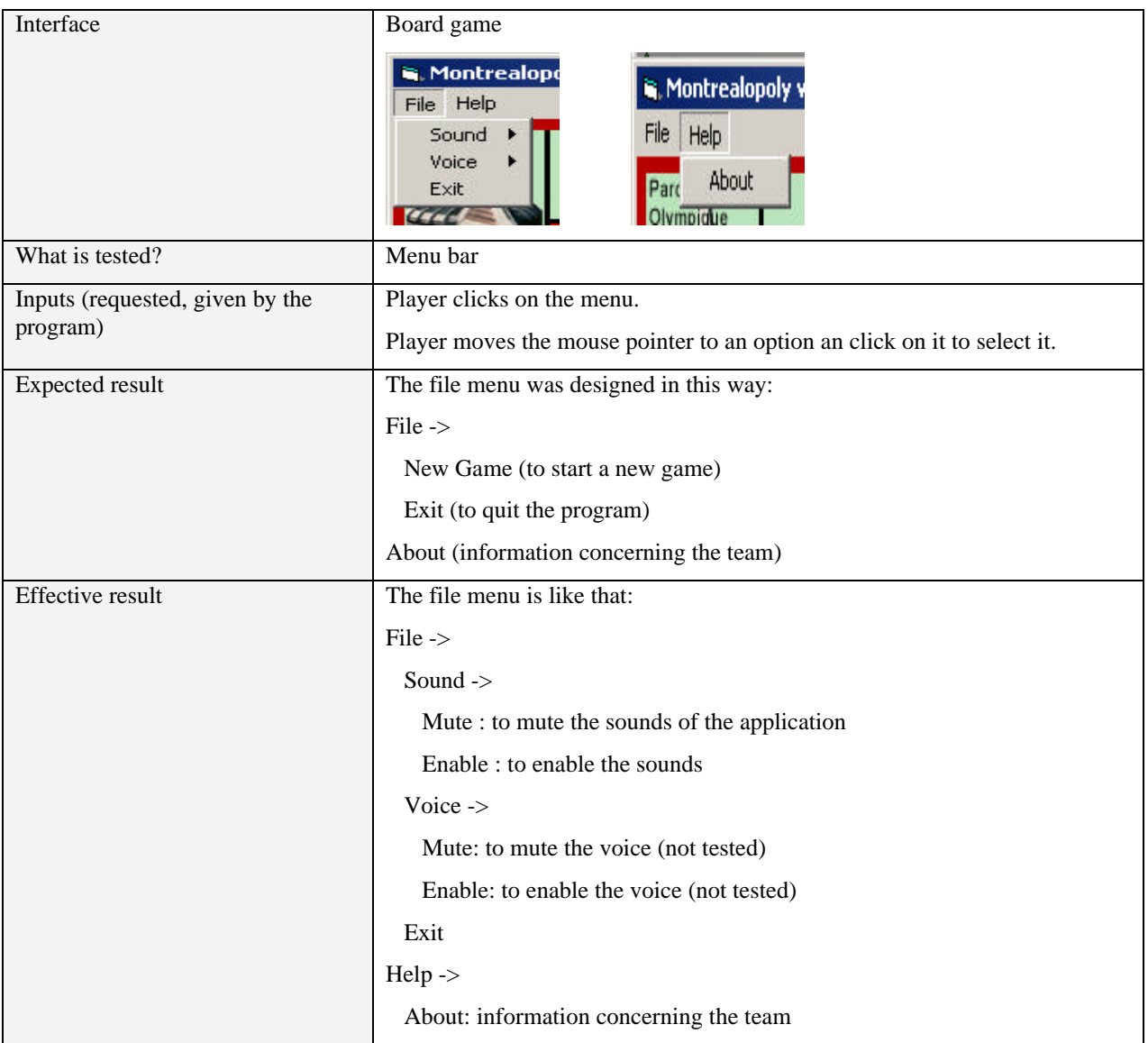

#### **5.5 Performance Profiling**

In order to test the performance of the application, we will test and evaluate the response time of the game. Due to the nature of the application (game), this is mostly concerned with the response time of the token movements and the AI. Therefore, we will be testing two dimensions.

First, the speed of the token movements should be measured and analyzed to ensure that it is slow-enough for the user to know what is going on, but fast enough so that the game does not become unexciting.

Second, the response of the decisions made by AI should be measured and analyzed to ensure that if a human player is playing against one or several computer players, the response is slow-enough for the user to know what the computer player is doing, but fast enough so that the game does not become dull unexciting.

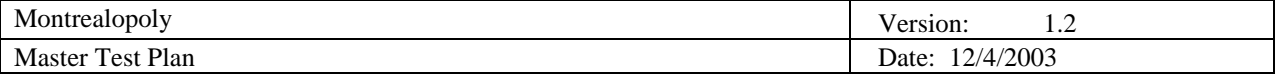

#### *5.5.1 Token Movements*

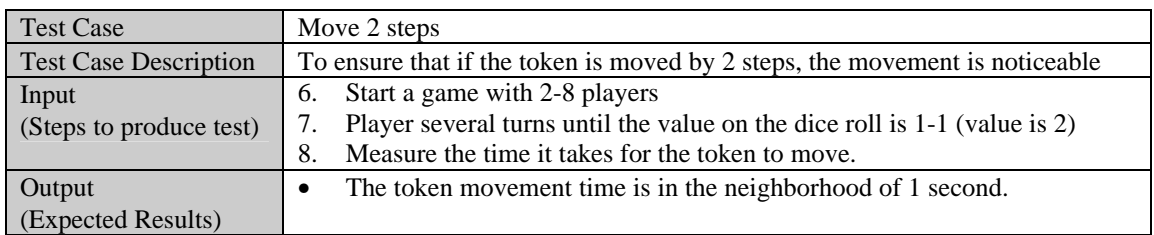

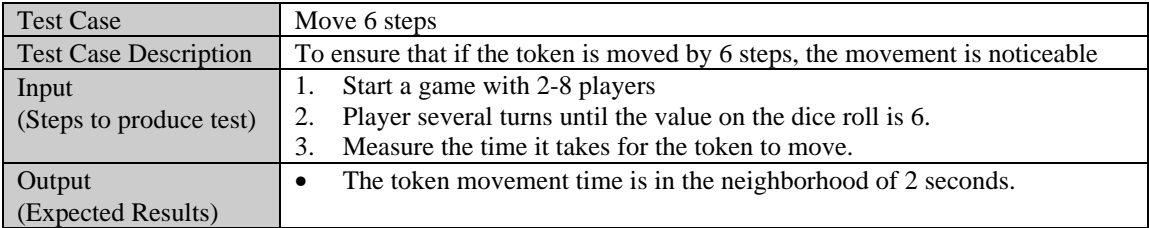

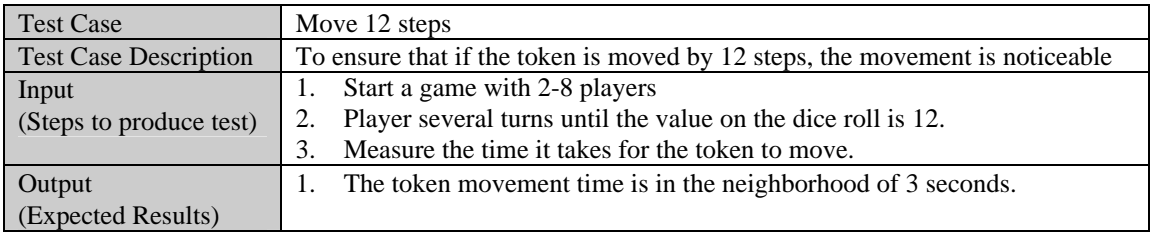

# *5.5.2 AI Response*

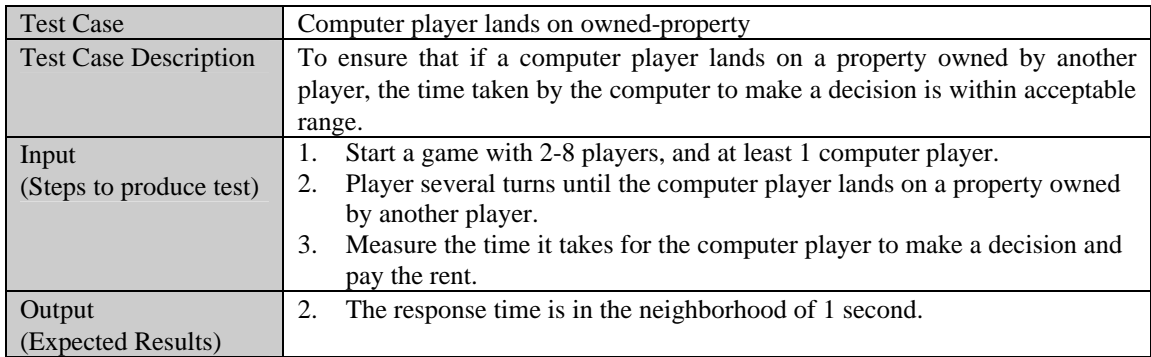

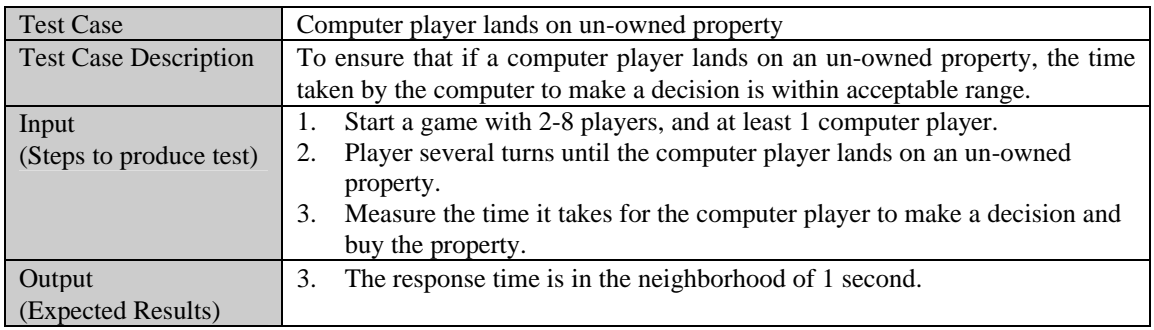

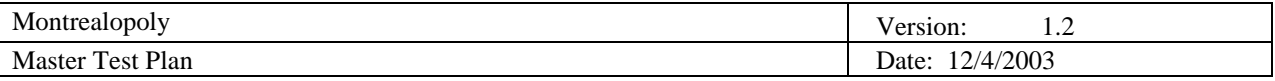

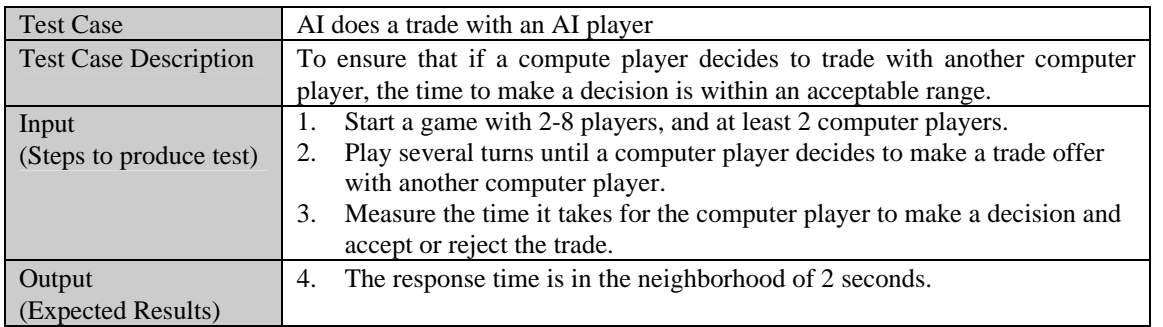

#### **5.6 Load Testing**

Load testing is normally concerned with testing the system beyond the limits it was designed for. However, due to restrictions we have placed on the number of players (8 players) that can participate in one game, we cannot, for instance, test to see if the game works with 9 players. Therefore, we will be testing the game as close as possible to the limits it was designed for. In fact, we will attempt to simulate a fully loaded board, where all the properties are owned, and each property has the maximum number of hotels built on it. In this scenario, we will re-evaluate the game's functionalities and response times.

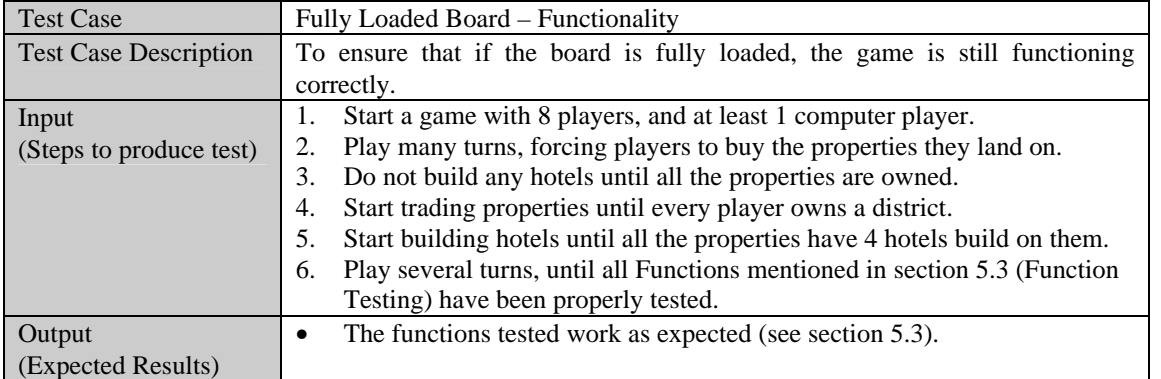

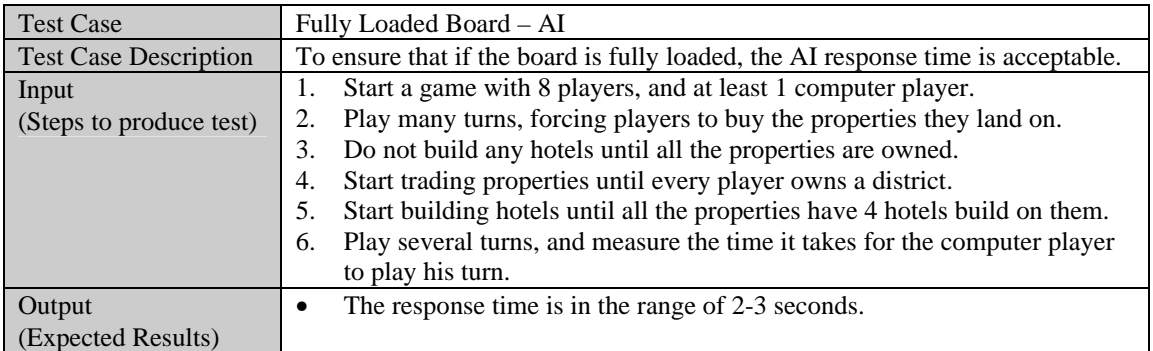

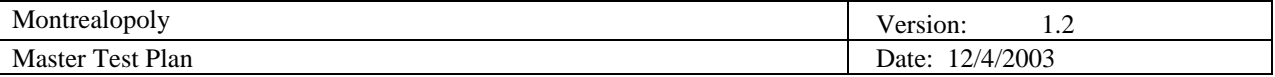

### **5.7 Configuration Testing**

Configuration testing is concerned with testing the application under different environment configurations the users may have. For the Montrealopoly game, we will be focusing on testing the game under different versions of the Microsoft Windows ™ operating system. As per the requirements document, this includes Windows 95, Windows 98, Windows Me, Windows 2K and Windows XP, but excludes Windows NT.

In order to simulate these different client environments, we will be using awell-known software emulation software called Virtual PC ™. This software (similar to the VMWare product series) emulates the hardware of a personal computer and allows you to install and test different operating systems simultaneously. For example, your main operating system may be Windows XP, but using Virtual PC will allow you to run several other operating systems as "children" of your main OS.

In order to test the Montrealopoly game under several different operating systems, we will be using Virtual PC to emulate these environments and then test the game under them.

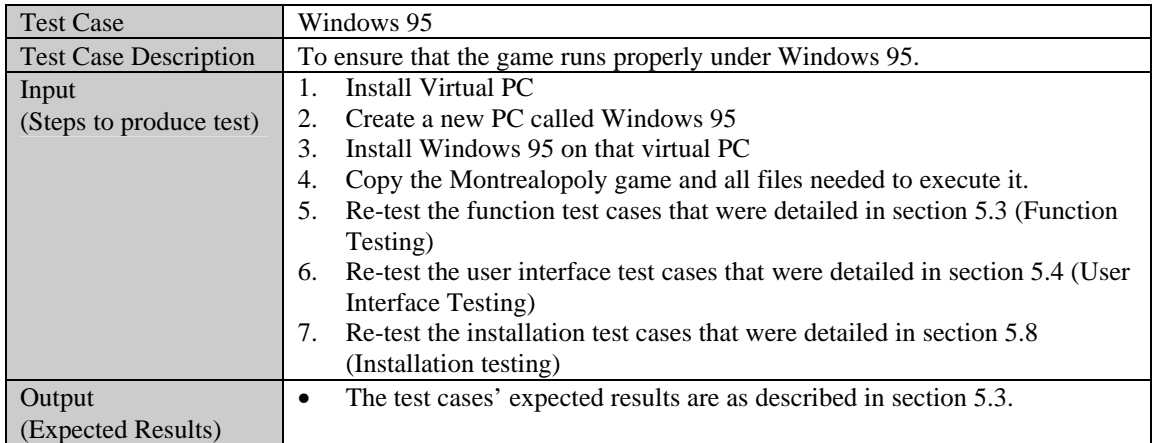

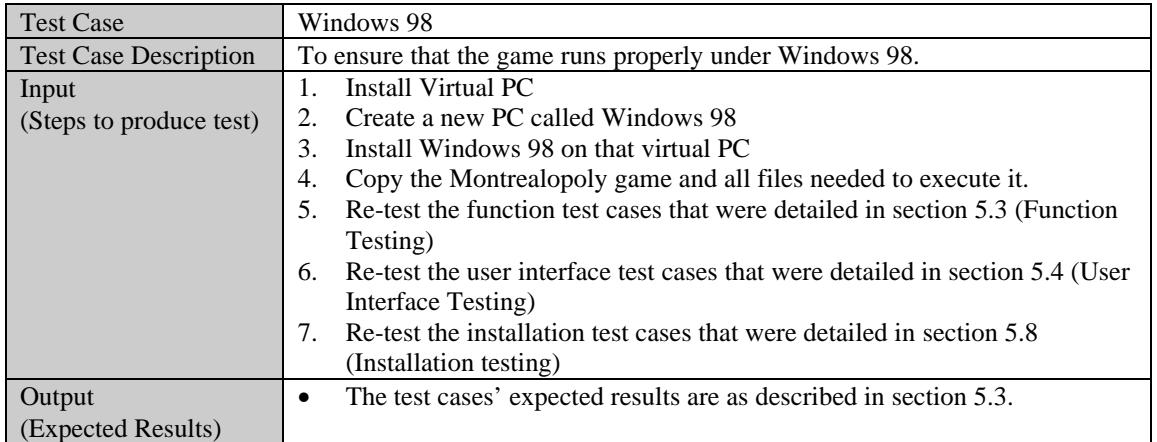

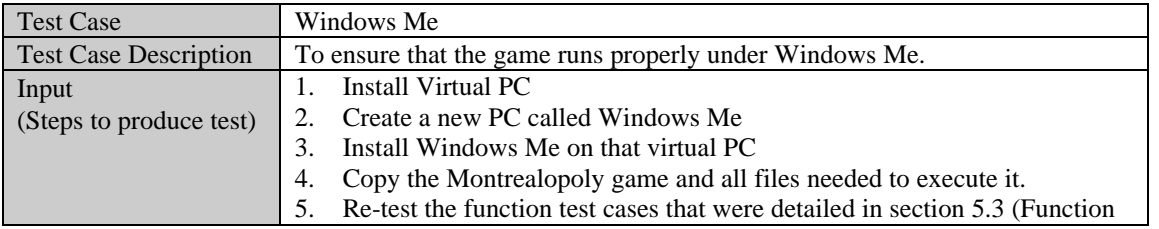

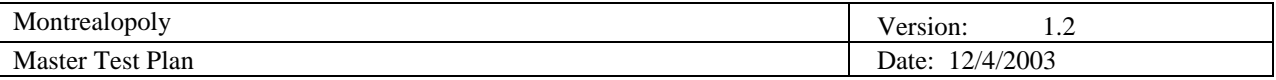

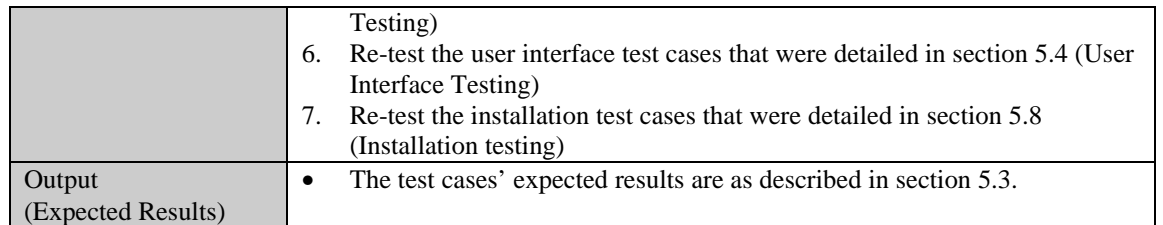

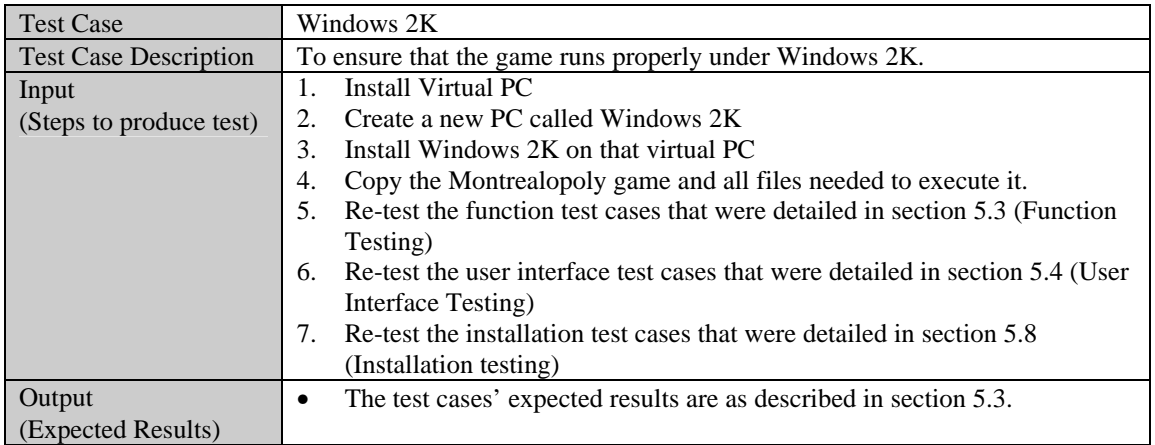

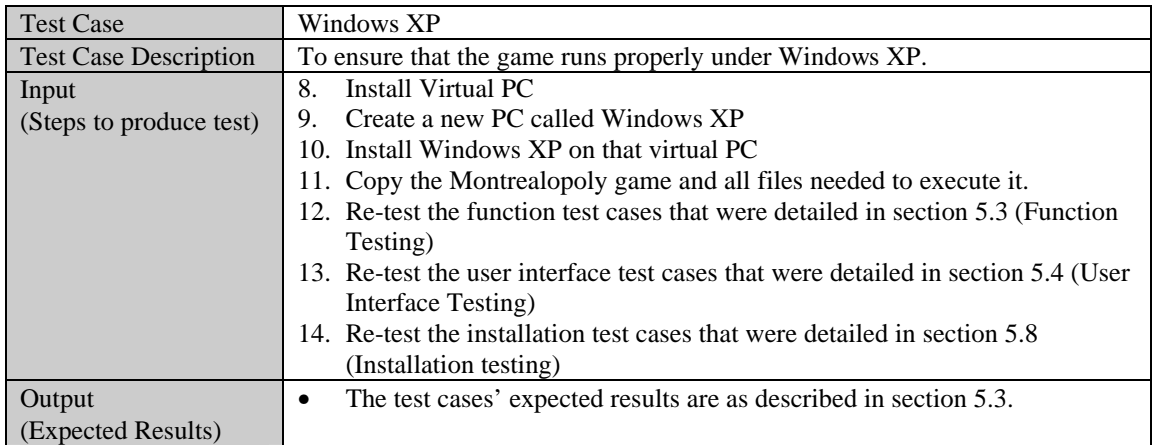

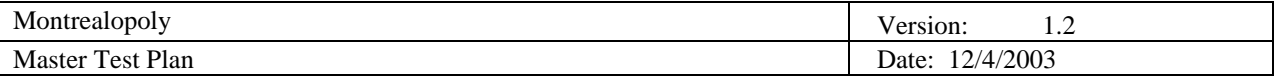

#### **5.8 Installation Testing**

After having completed the implementation, the application will be packaged by the well-known InstallShield software. This generated package is an application by itself. When this application is executed, it installs the Montrealopoly game into a location that can be specified by the user. In this section, we will focus on testing this installation package. Most importantly, the package should be compatible with the different operating systems it is required to support and should copy/provide the necessary .dll (dynamic link libraries) files for the game to work properly.

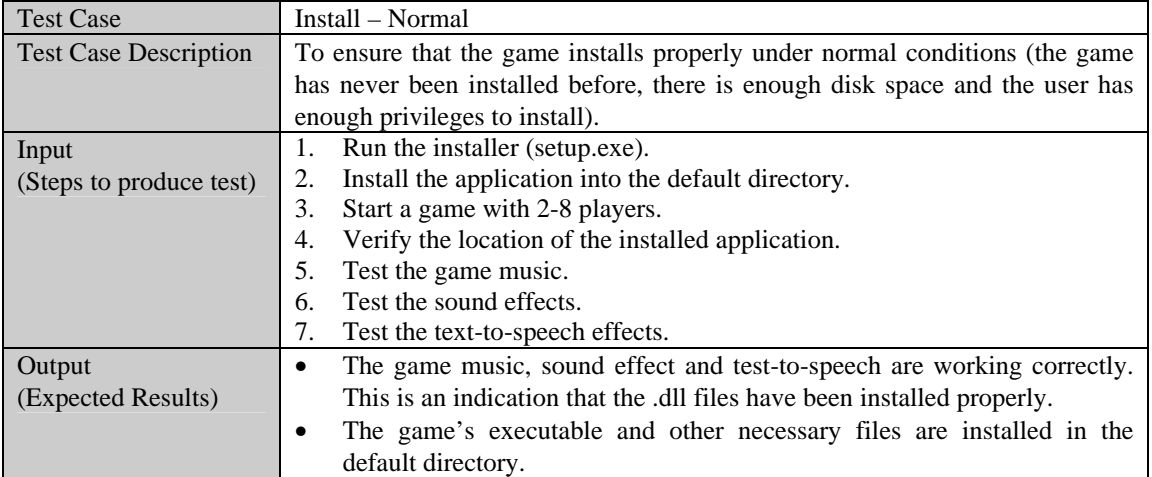

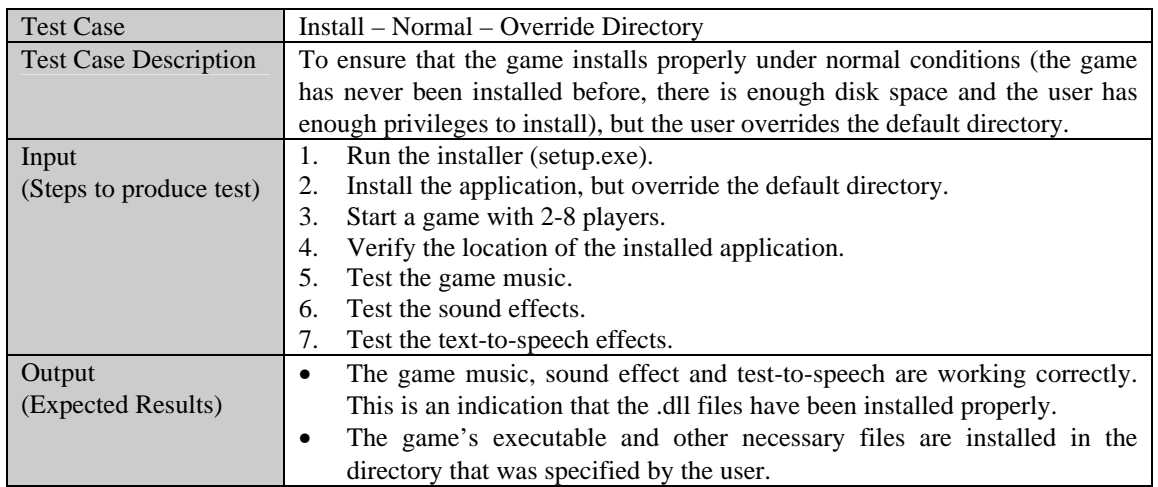

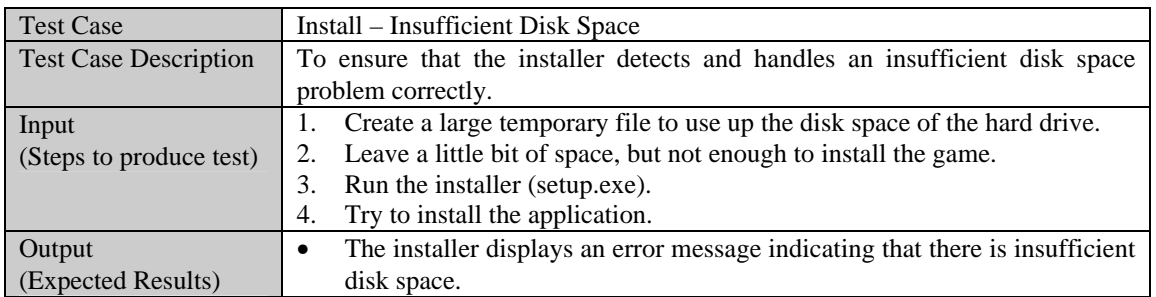

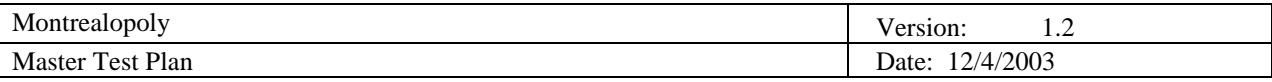

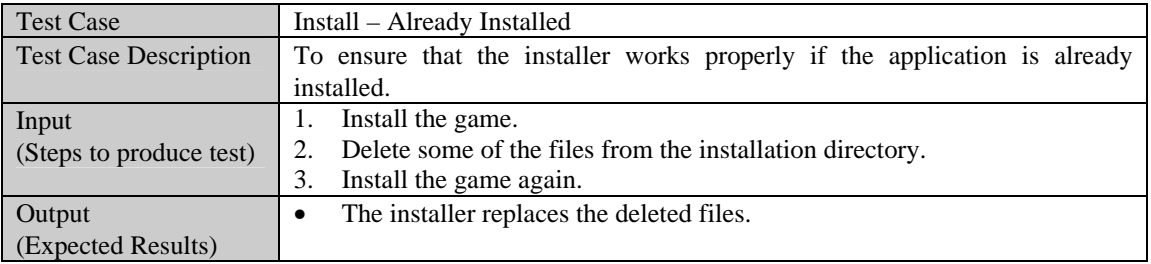

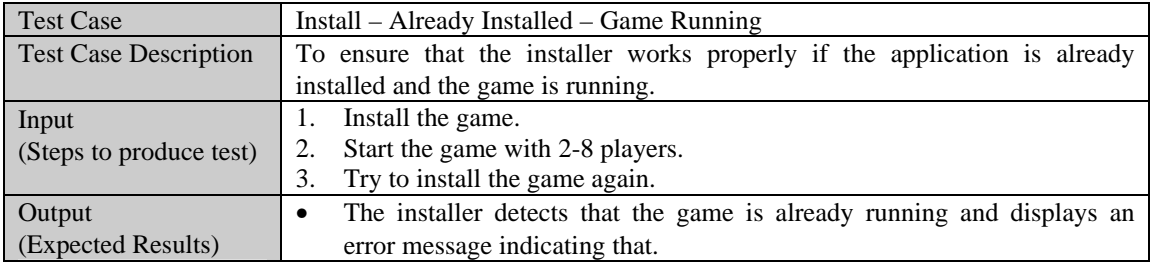

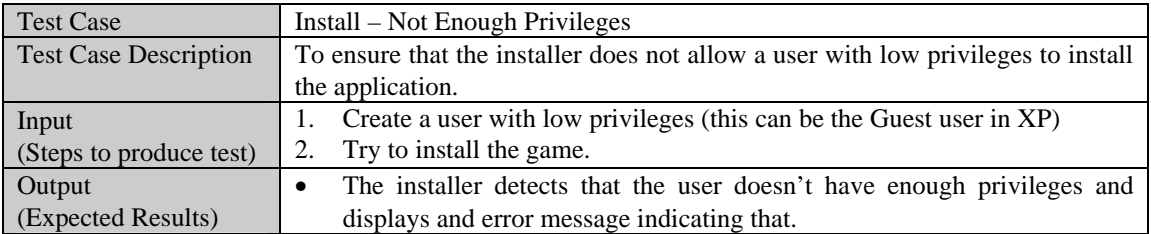

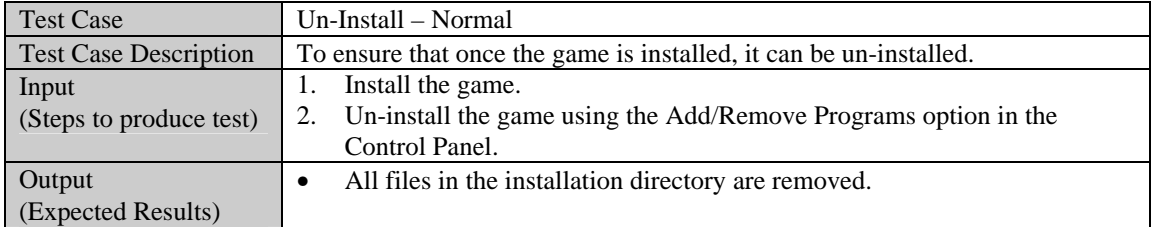

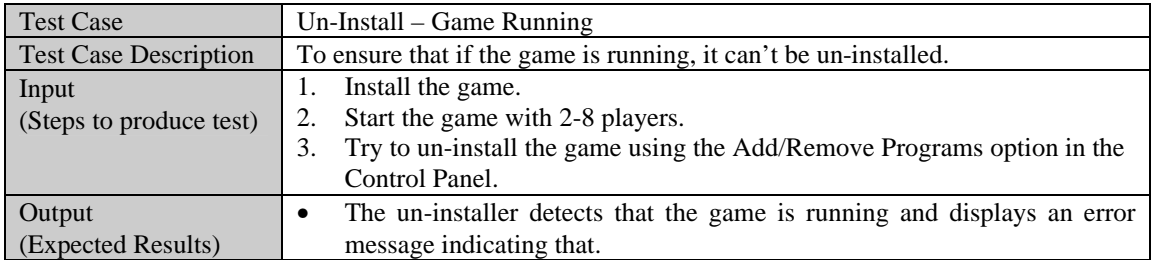

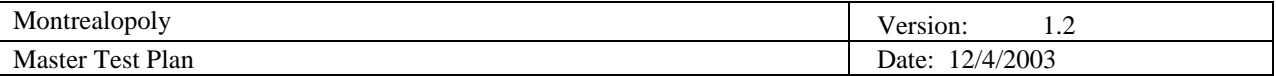

# **6. Testing Workflow**

In this section, we will describe, in detail, the procedures and guidelines that are to be followed during the testing effort. This will outline the flow of the testing activities implicated, and allow us to easily manage the bugs that are found, resulting in a smooth testing phase.

#### **6.1 Workflow Overview**

Some of the goals of this testing phase are to test for: correctness of algorithms, correctness of implementation, good GUI and proper performance level.

#### *6.1.1 Test Plan & Software Engineering process*

First, let us make clear the relationship between the test plan and the software engineering process of our project. As shown in the next diagram, the relationships are:

- We use the detailed design document to produce the unit-testing plan.
- l We use the detailed design document to produce the integration-testing plan.
- l After the system is integrated, we test the system's features by using the requirements document.
- l Finally, we use the systems specifications to ensure that the implemented system follows them.

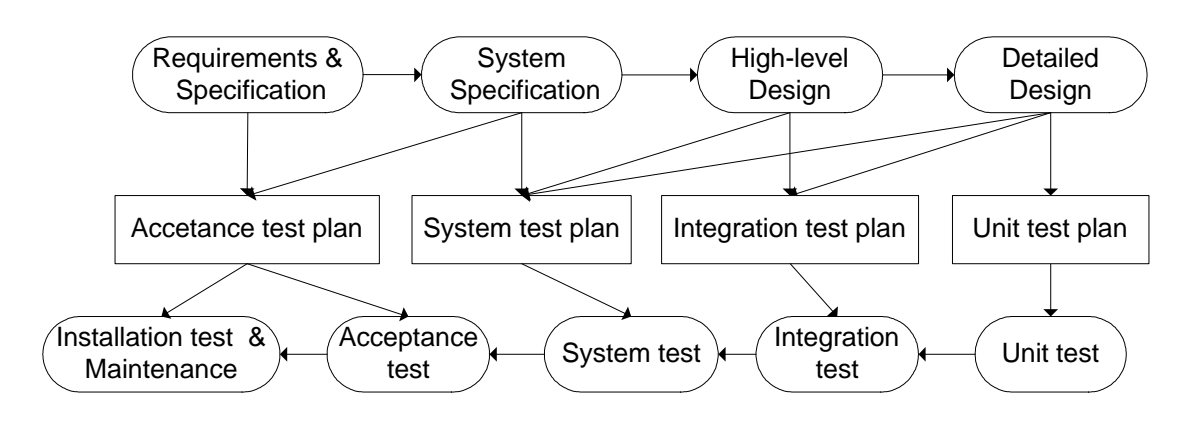

# Test plan & SE process

#### *6.1.2 Static and Dynamic Verification*

Static and dynamic testing was performed during the implementation phase of the project. The implementation team did the static verification by doing desk checking on their code. Dynamic testing was done by the programmers and the testers to find bugs when the system was executing.

#### Static & Dynamic Verification

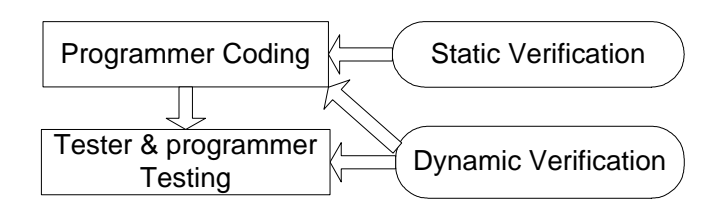

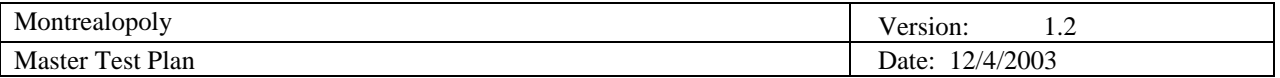

#### *6.1.3 Work Flow of a Test*

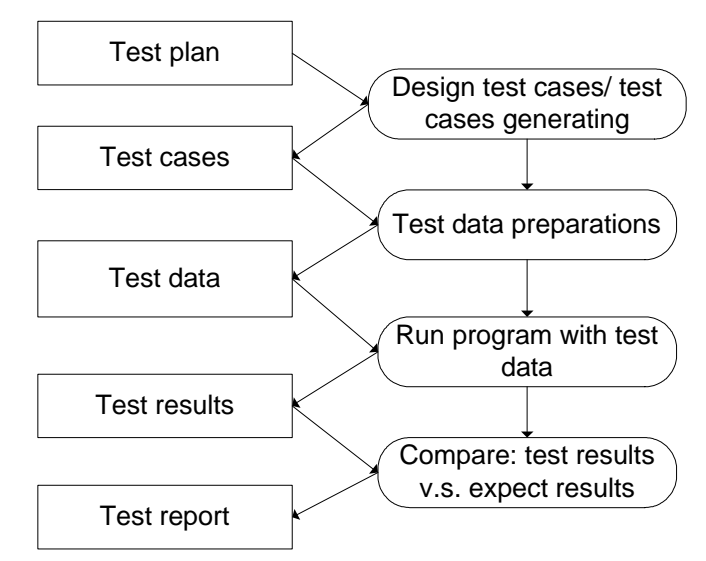

- As the diagram shows, for each target test item, there are tests. For each test, the workflow will be: **•** Design test cases and generate test cases. The output of this step is the test cases.
	- Note: optimization is required to minimize the number the test cases that are required.
	- **•** Test data preparation is the second step. The test data can be prepared by the detailed test documentation. The output of this step is the test data.
	- Run the program with the test data is the next step. The output of this step is the test results.
	- l The last step is to compare the test results with the expected results. The output of this step will be the bug reports, modification, suggestions, etc.

This diagram applies to most of the tests, specifically the unit tests, integration tests, and system tests.

#### **6.2 Incident Logs and Change Requests**

To manage changes in the testing process, several templates for bug management, unit testing and integration testing were created. These templates help improve the traceability of the testing. An Internet based file manager was setup to store all the files and templates that the members of Team Redmond could use to share files and view the bug list. A mailing list was also setup in order to facilitate communications between group members.

#### *6.2.1 Managing changes: the file manager and group e-mail list*

Managing change is very important in all phases of software engineering processes. To facilitate this, a file manager was setup in order to allow team members to upload their files and access other team member's files. Everything that the group required was stored on the file manager, from templates and documentations to source code and executables of the game. To coordinate communications between team members, a mailing list was setup in order to keep all group members up to date on the current events of the project.

Work Flow of a Test

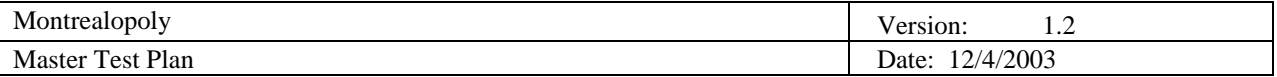

#### *6.2.2 Bug Workflow*

As the diagram shows, there is a standard workflow for fixing bugs and there are interactions between the tester, bug master and coder. Each of them has a clearly defined responsibility when it comes to bug management. The bug master keeps a master bug list of all the bugs that have been submitted and updates their status. The tester is responsible for testing the game and filling out the bug template when a bug is found and sending it to the bug master. The coder is responsible for fixing the bugs and notifying the bug master when they have been fixed. The tester will then retest the game to ensure that the bug has been properly fixed and do appropriate regression testing to ensure that no other bugs have been created as a result of this bug fix.

# The Work Flow of Fixing a Bug

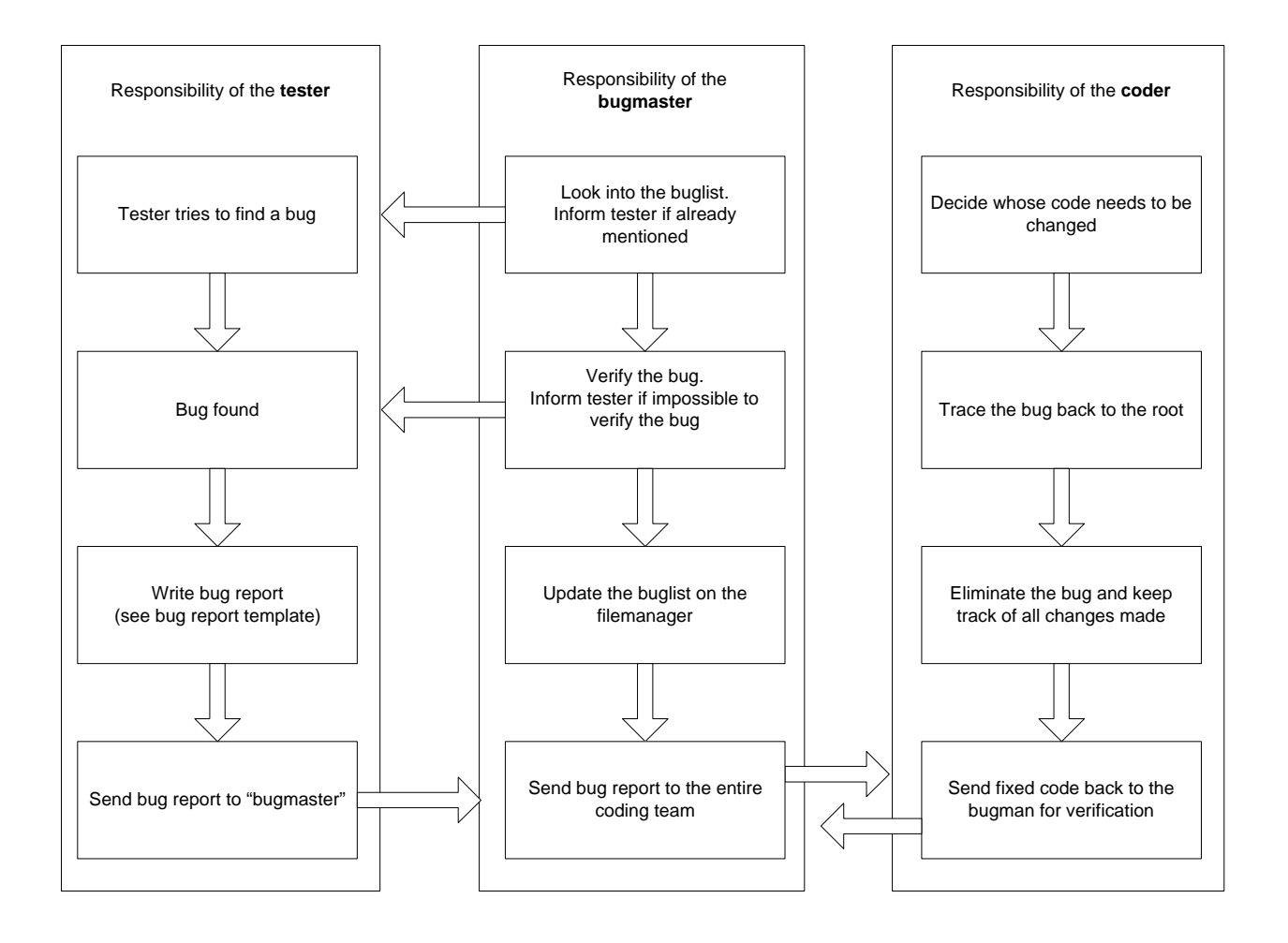

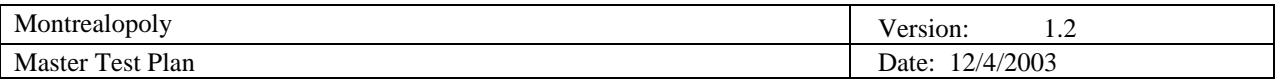

#### *6.2.3 Bug Report Template*

This is the bug report template that is used by the testers to report a bug.

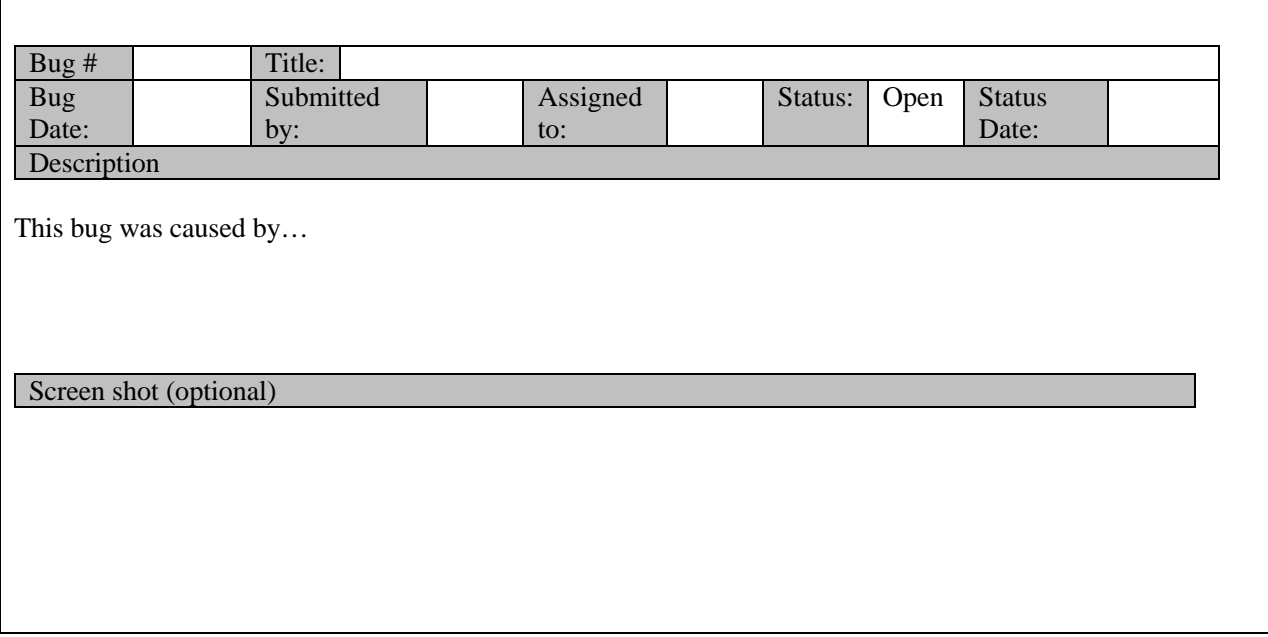

How to use it:

The Bug Master keeps this template. When a bug is found, the tester fills out the bug form and e-mails it to the Bug Master at bugs@maverick.to. The Bug Master will then verify the bug, add it to the master bug list and e-mail the implementation team about it. Whenever a bug is assigned to a member of the implementation team, the member will e-mail the Bug Master, who will then update the master bug list with who is working on the bug. Once the bug has been fixed, the member will e-mail the Bug Master again with the new status of the bug. The Bug Master will then notify the tester that the bug has been fixed and the tester can then test it again.

The bug list fields must be filled out in the following way:

- $\bullet$  Bug #: Leave blank, filled in by the Bug Master.
- $\bullet$  Title: Title of the bug.
- **•** Bug Date: Date bug discovered.
- Submitted By: Person who submitted the bug
- **•** Assigned To: Leave blank, filled in by the member who is working on the bug.
- $\bullet$  Status:
	- **n** Open: All bugs have this initial status.
	- Confirmed: Bug has been assigned to someone.
	- $\Box$  Closed: Bug has been fixed.
- Status Date: Date the status was changed.

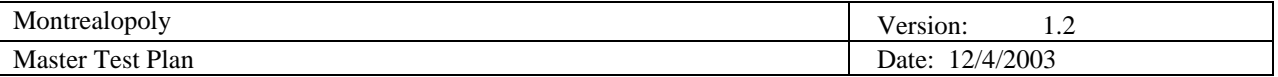

#### *6.2.4 Master Bug List*

The bug master is in charge of maintaining the master bug list. It contains all the bugs that have been submitted and the bug master updates the statuses of the bug whenever one is fixed. Below is a sample master bug list.

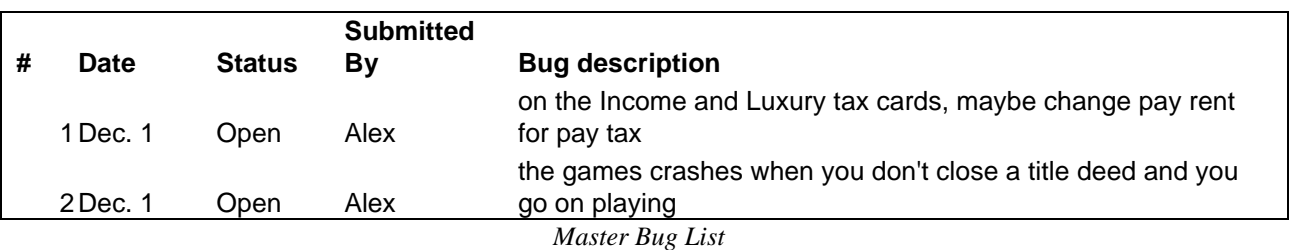

#### *6.2.5 Responsibilities of the tester, bug master and coder*

#### 6.2.5.1 Responsibilities of the tester

The procedure starts with the testing effort, which means that each tester of the testing team tries to find bugs. If a bug is found he fills out the bug report template and sends it to the bug master.

#### 6.2.5.2 Responsibilities of the bug master

The bug master is responsible for tracking all the bugs that have been submitted and is the link between the coders and testers. Once a bug is received, the bug master tries to reproduce the bug and if it is reproducible and is not a duplicate bug, it is added to the master bug list. The bug master assembles all the bugs into a master bug list and keeps track of their status. The master bug list is on the file manager, which the programmers can view to see what bugs need to be fixed.

#### 6.2.5.3 Responsibilities of the coder

The leader of the implementation team decides which programmer is to fix the bug and notifies him. The programmer then looks at the bug list and attempts to fix the bug. Once the bug has been fixed, the programmer then notifies the bug master that the bug has been fixed and that the bug's status can now be changed.

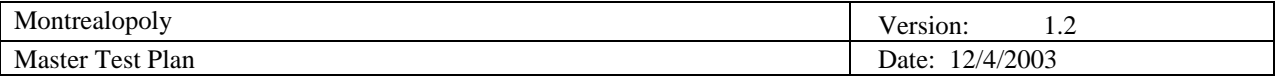

#### *6.2.6 Black box testing template*

Unit testing is the activity that verifies each module in isolation. For each test items of unit testing, both black box and white box testing was performed. Several templates for black box testing were made including some for boundary value analysis and equivalence partitioning.

### 6.2.6.1 One variable boundary value analysis method

The first template is for one variable black box testing which can be used to test a class or a method of a class.

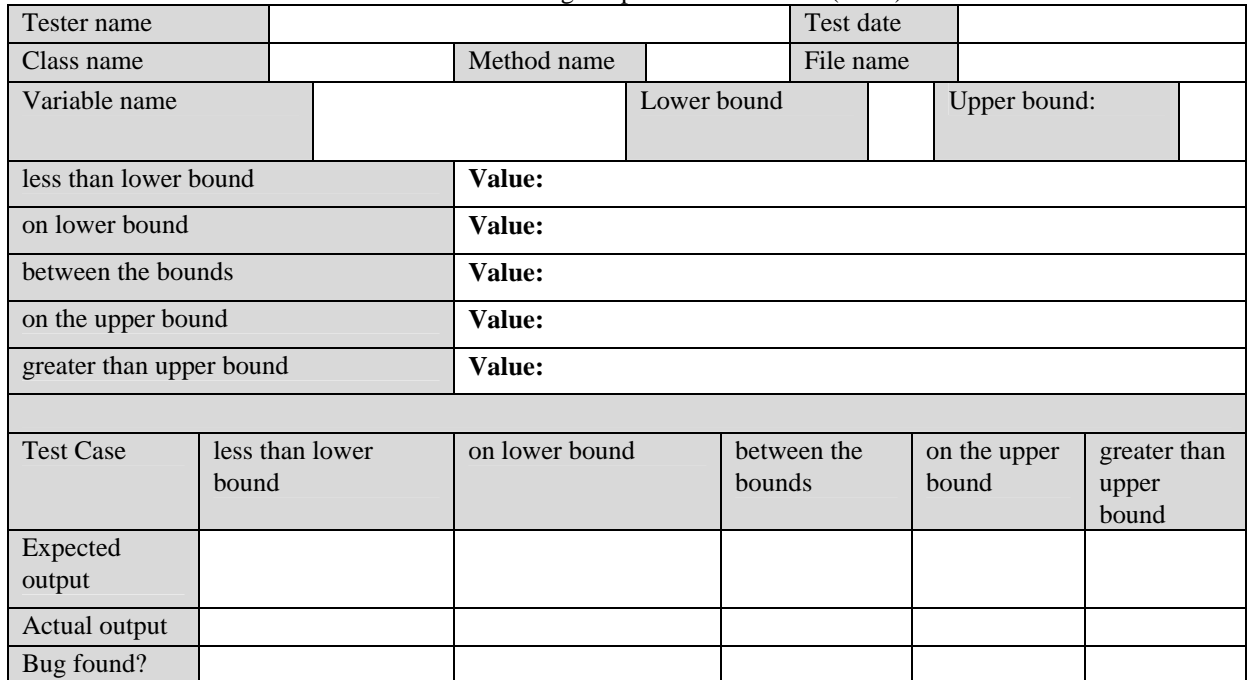

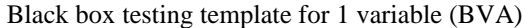

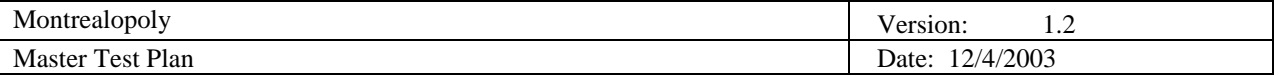

### 6.2.6.2 Two variables boundary value analysis method

The two-variable template considers all the possible combinations of two variables. This table can be expanded to multiple variables template.

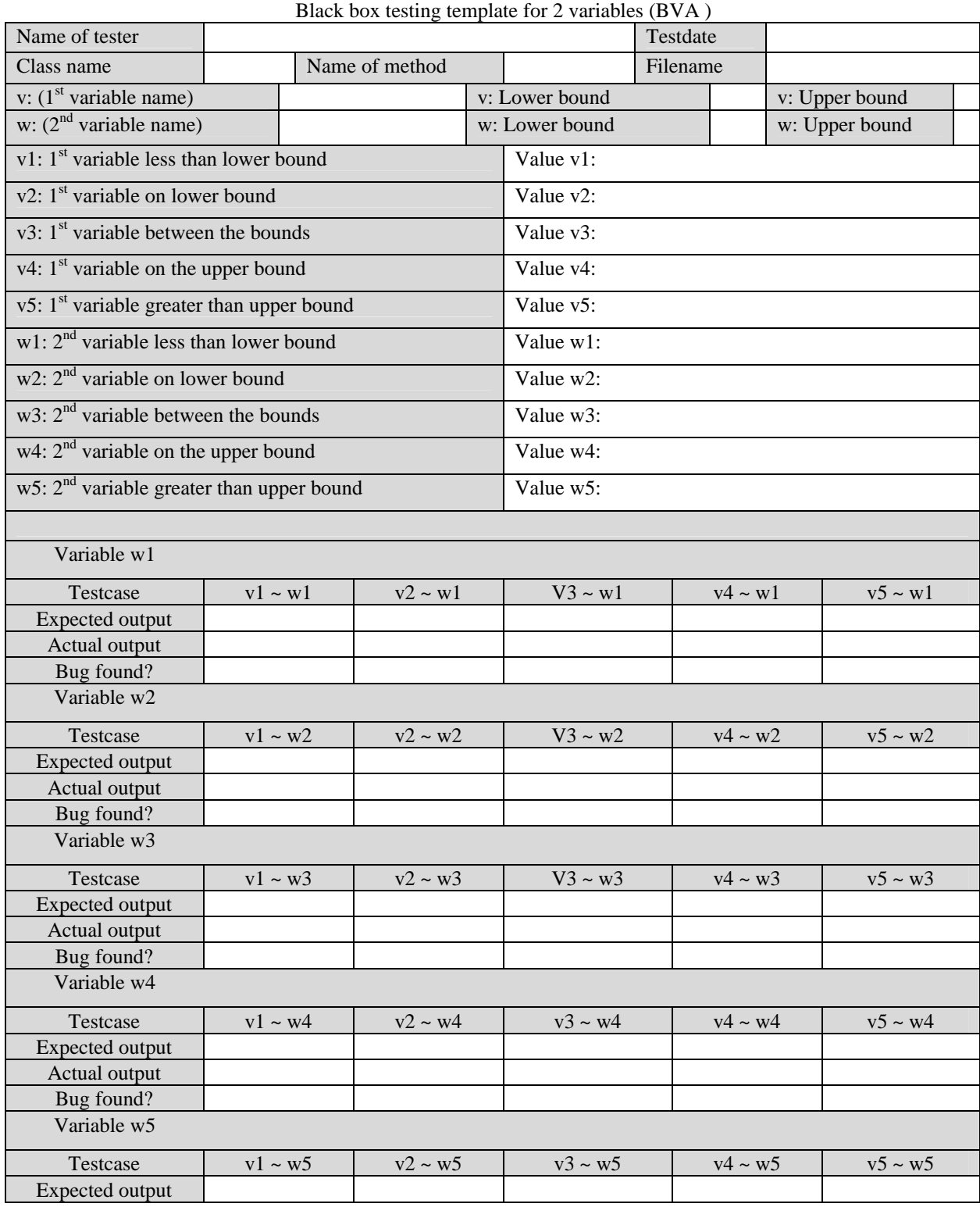

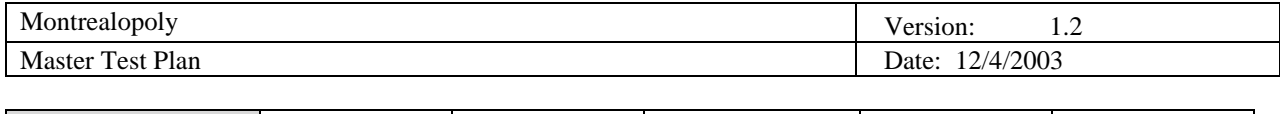

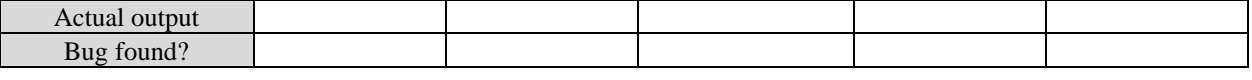

### 6.2.6.3 Equivalence Partition Testing

Different from boundary analysis method template, equivalence-partitioning template just considers the valid classes and invalid classes of variables.

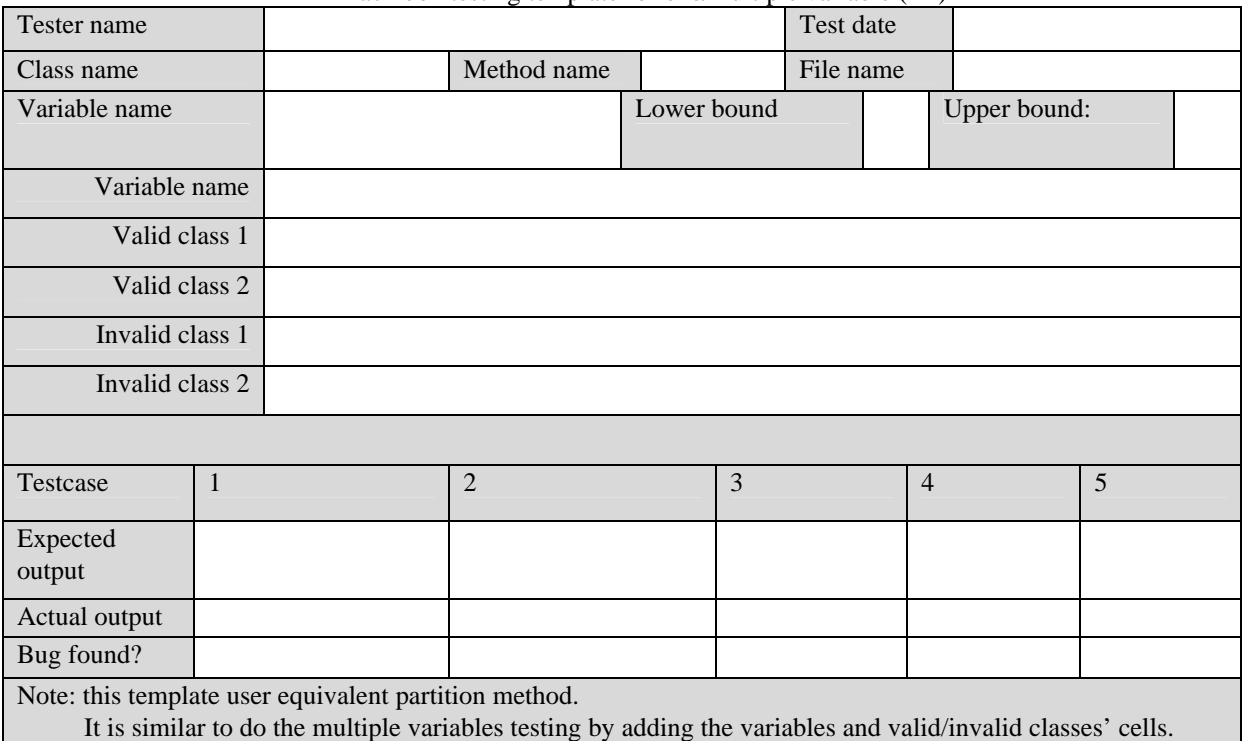

#### Black box testing template for one/multiple variable (EP)

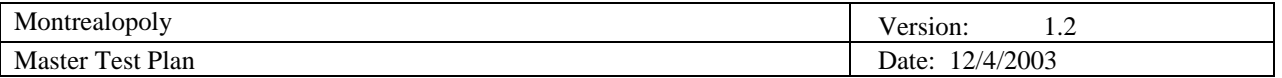

### *6.2.7 White box testing template*

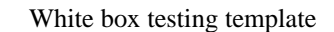

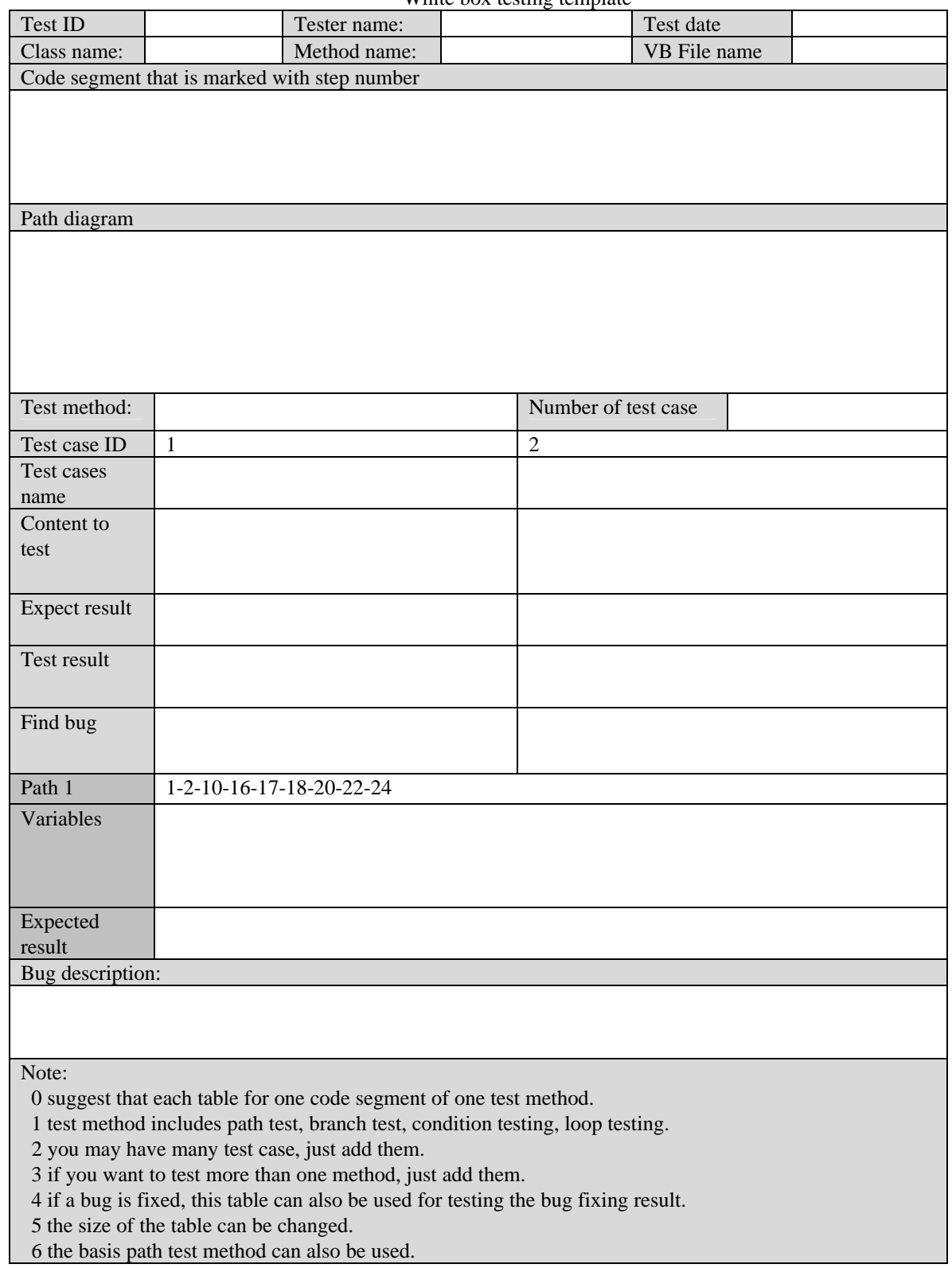

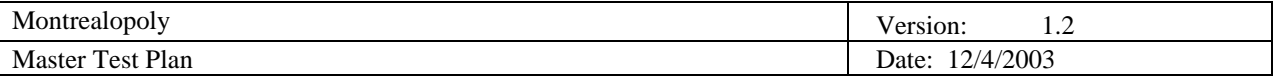

#### *6.2.8 Integration test*

For integration testing, testing consists of testing groups of components incrementally together. Defining the order of integration is of prime importance.

#### 6.2.8.1 Method

The make sure that each component is tested once, we use a method as the diagram shows. First, we test two components that produce several test cases. Then more components are added to the system. This will generate new test cases.

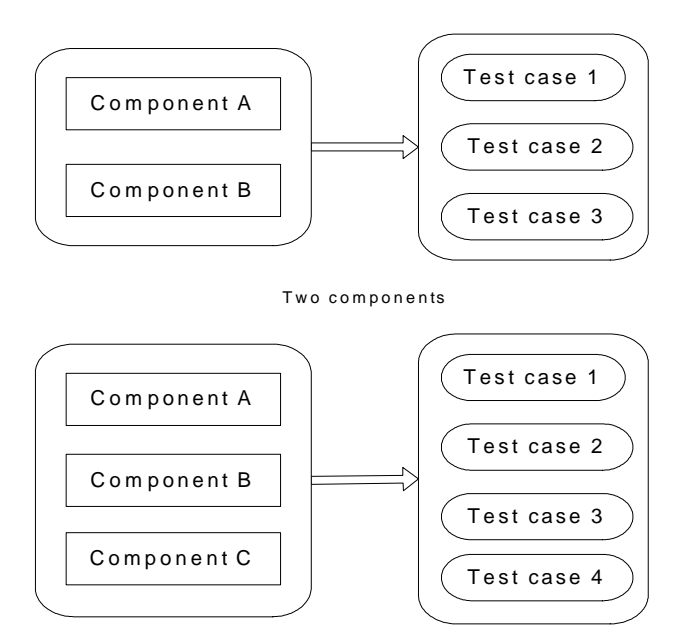

#### Integration Test Case Generation Increment Component

Three components (increment one)

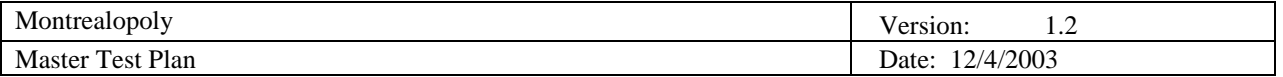

### 6.2.8.2 Integration test template

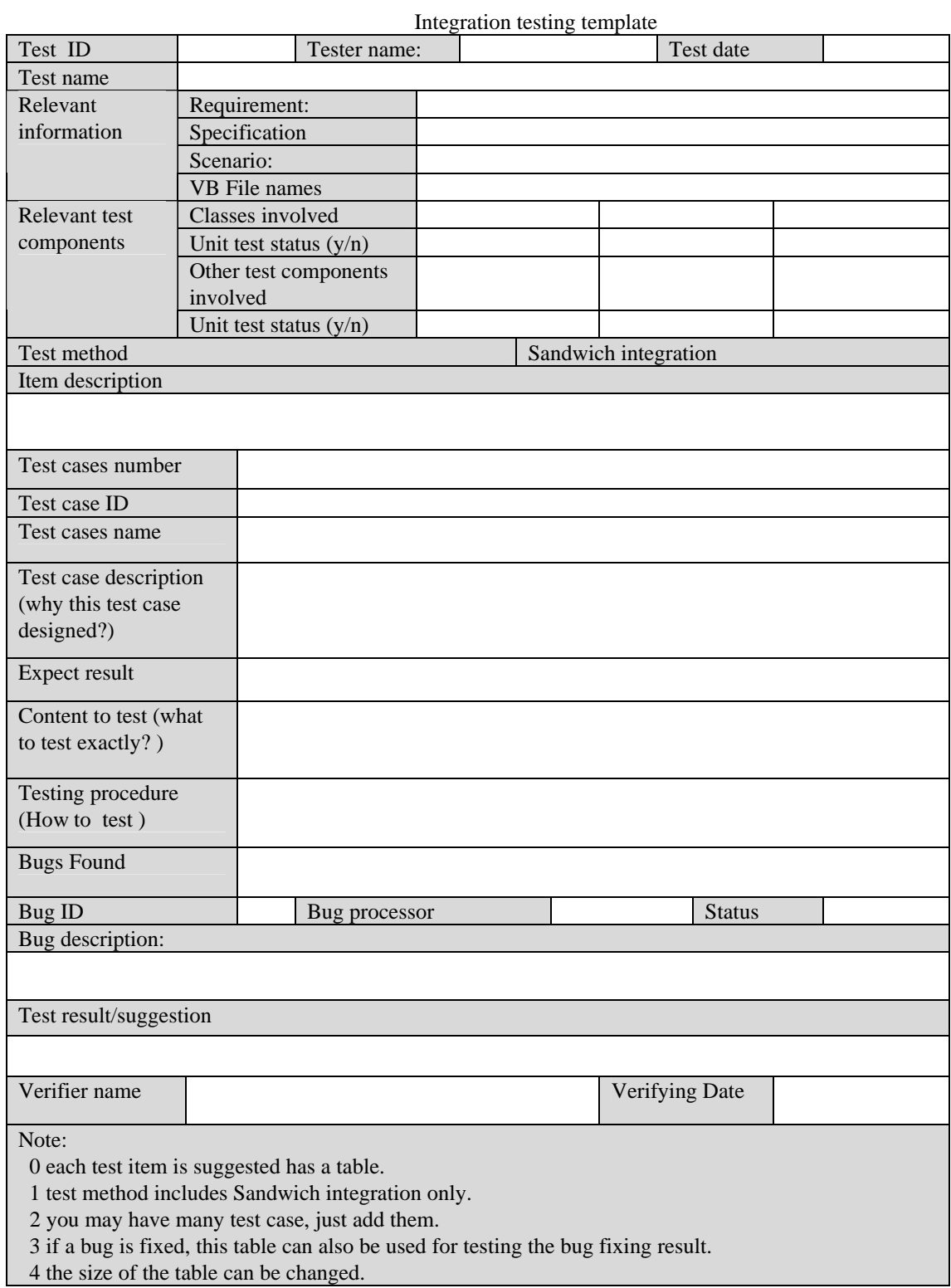

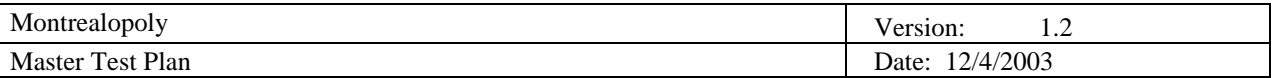

# **7. Iteration Milestones**

The following are the milestones that were set in this iteration.

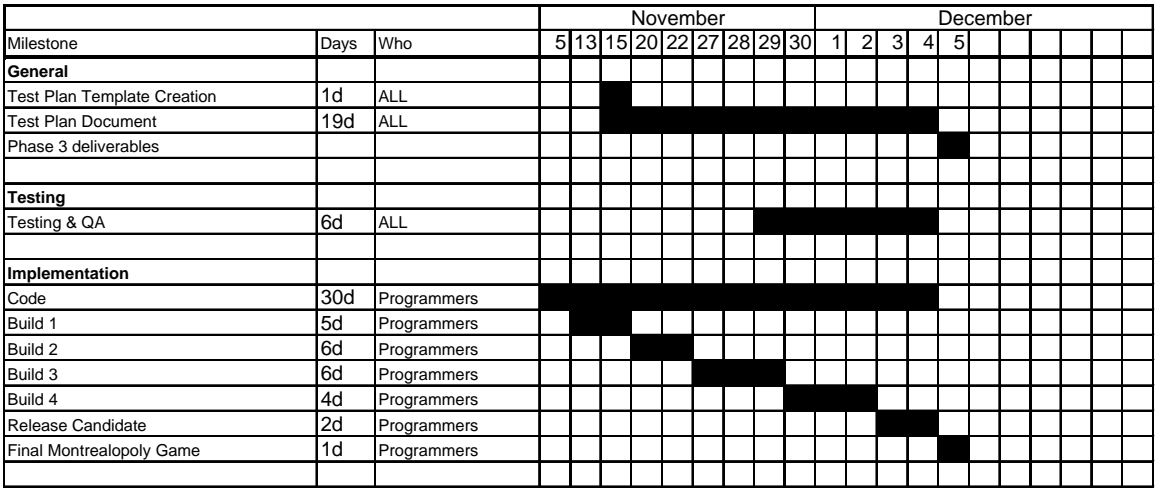

# **8. Team Members Log Sheets**

### **8.1 Stefan Thibeault**

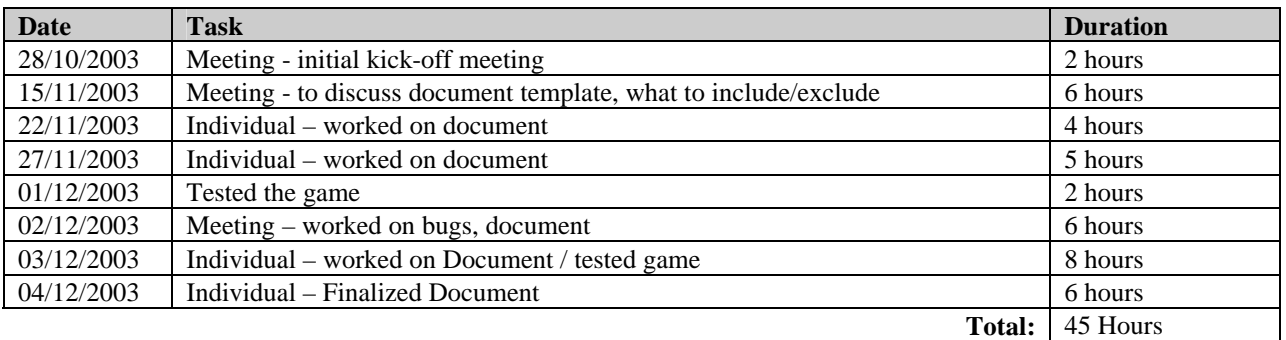

#### **8.2 Robert Hanna**

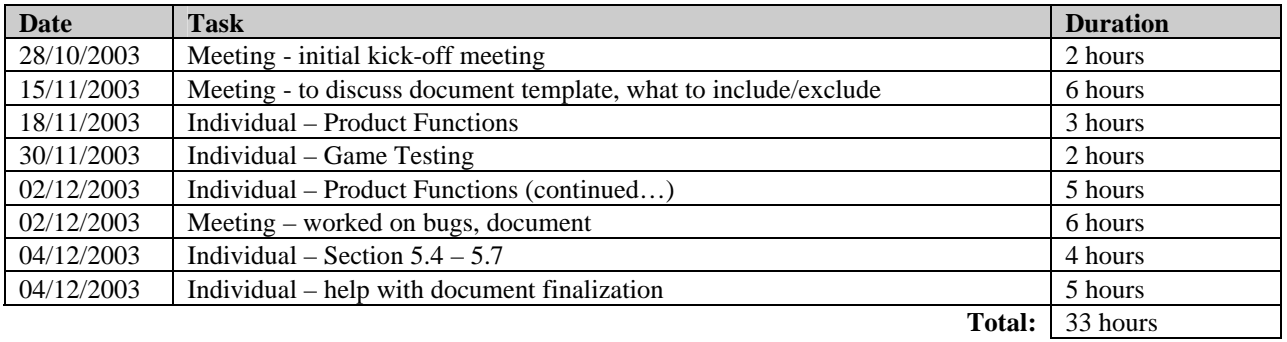

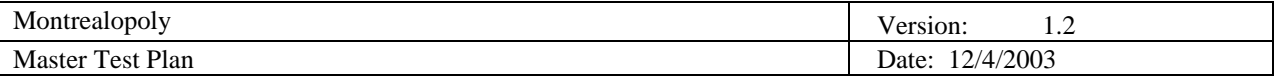

#### **8.3 Simon Lacasse**

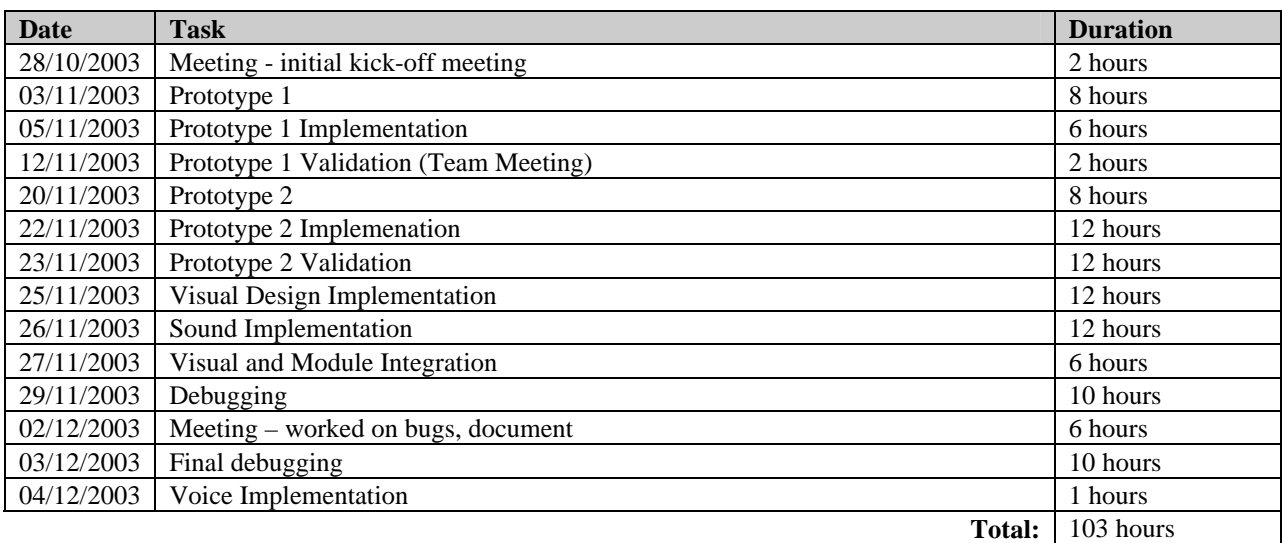

### **8.4 Alexandre Bosserelle**

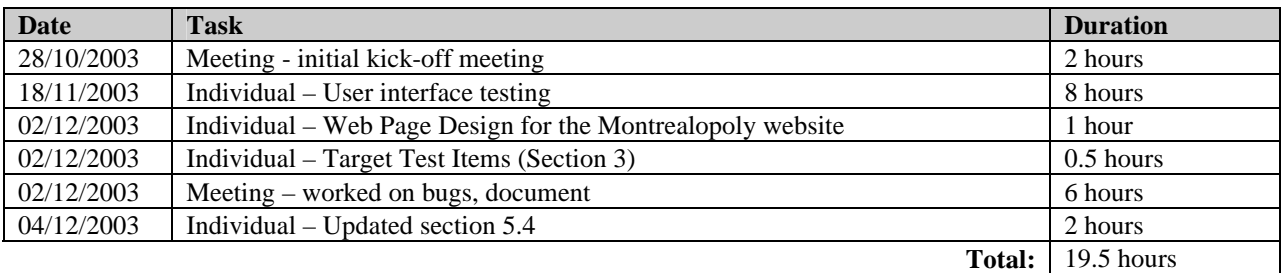

# **8.5 Eugena Zolorova**

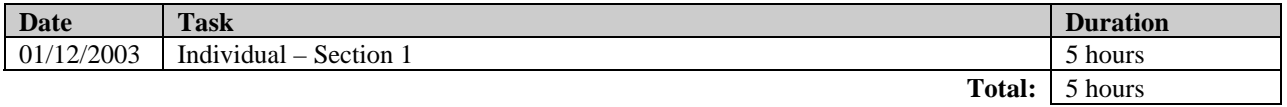

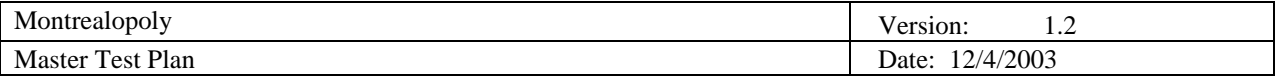

### **8.6 Zhi Zhang**

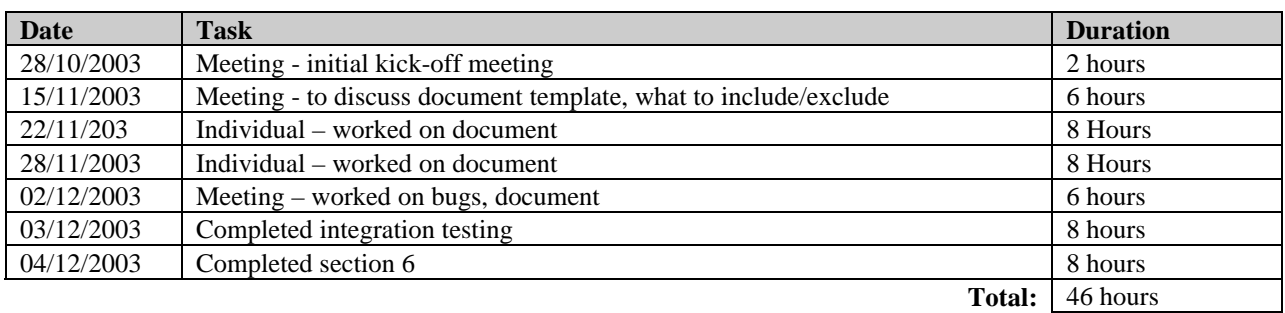

# **8.7 Xin Xi**

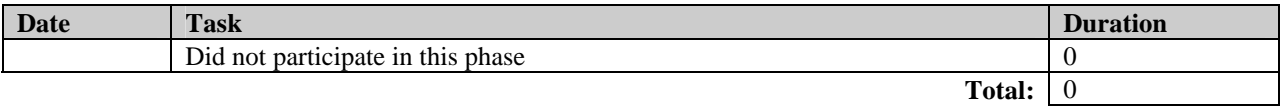

### **8.8 Patrice Michaud**

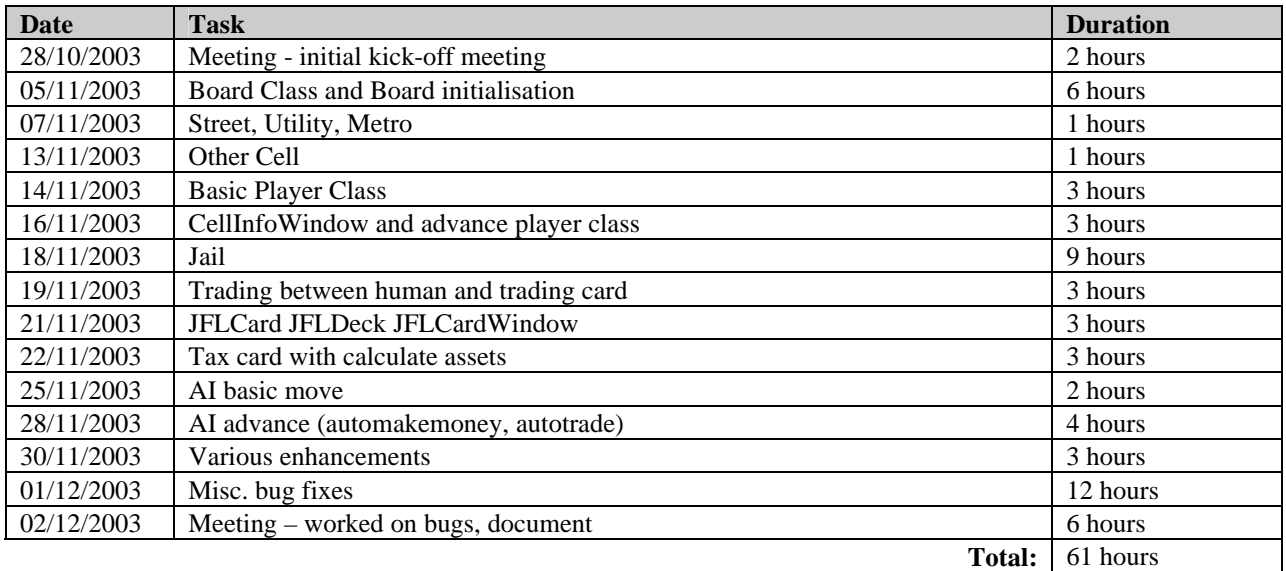

### **8.9 Hu Shan Liu**

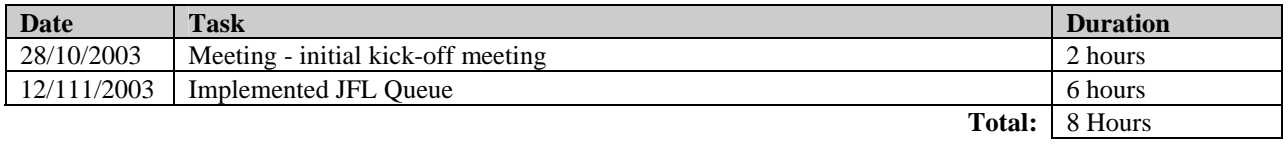

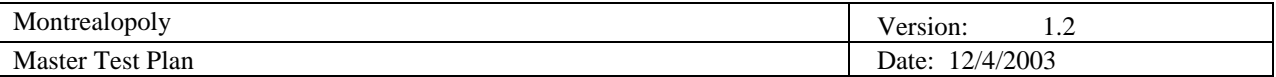

#### **8.10 Jens Witkowski**

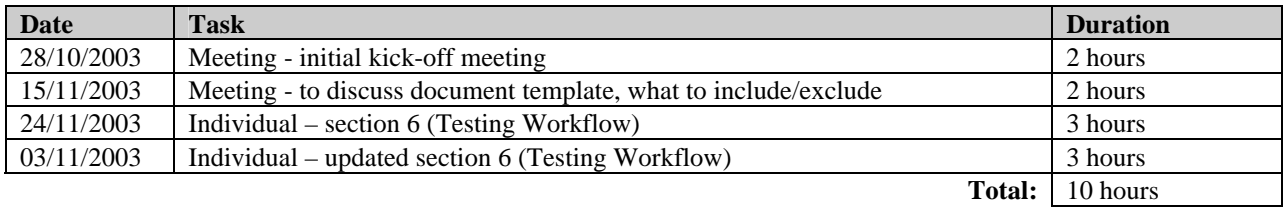